**DISEÑO DE UNA GUÍA DE APRENDIZAJE DE ILUSTRACIÓN 3D PARA DISEÑADORES GRÁFICOS** 

**PROYECTO PREVIO A LA OBTENCIÓNDE TITULO DE DISEÑADOR GRÁFICO** 

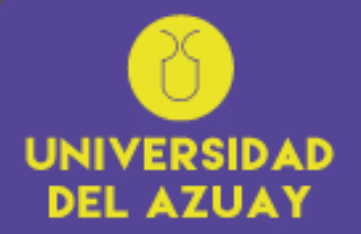

**FACULTAD DE DISEÑO ARQUITECTURA Y ARTE** 

#### Autores:

Jennifer Carlina Vivar Armijos Paúl Eduardo Guamán Quilli

**Director:** Dis.Roberto Landivar

#### **CUENCA - ECUADOR**

2022

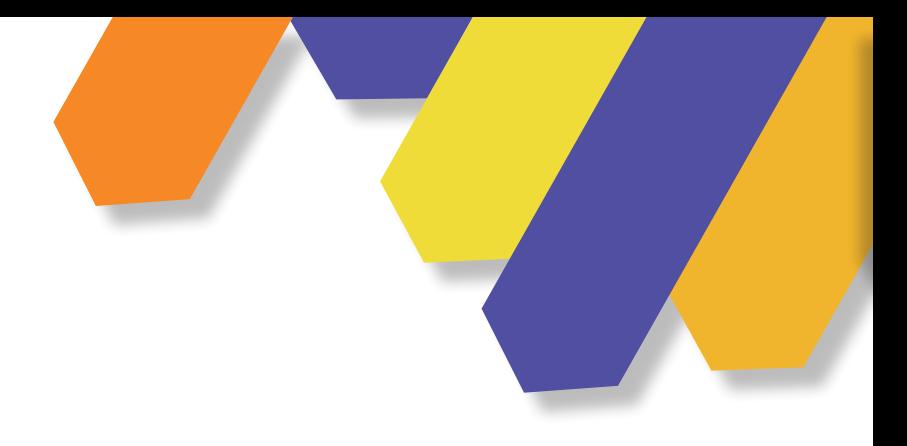

#### **Autor**

Vivar Armijos Jennifer Carolina Guamán Quilli Paúl Eduardo

**Tutor**

Dis. Roberto Landivar

#### **Fotografía**

Todas las imágenes fueron realizadas por el autor, excepto aquellas que se encuentra con su cita respectiva

#### **Diseño y Diagramación**

Autor **Cuenca- Ecuador 2022**

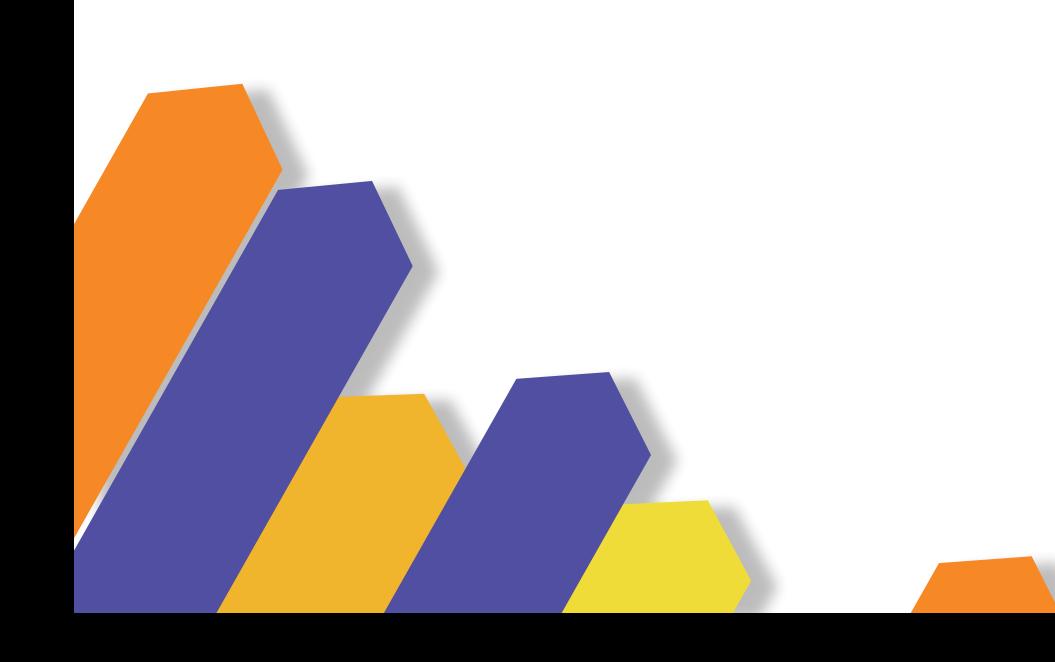

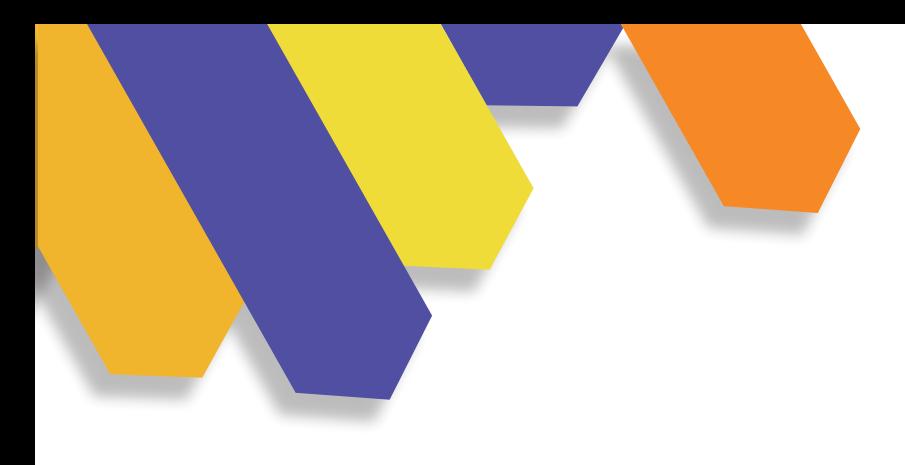

# **DISEÑO DE UNA GUÍA DE APRENDIZAJE DE ILUSTRACIÓN 3D PARA DISEÑADORES GRÁFICOS**

#### DEDICATORIA

Primero a mis padres Pedro y Marlene por todo  $A G R A D E C I M I E N T O$  el apoyo que me han dado en cada momento durante todo el transcurso de mi carrera y creer en mi para culminar esta etapa importante en mi vida.

A mis hermanos Pedro Andres y Nicole por brindarme su apoyo siempre.

A mi abuelita Leonor que ya no se encuentra con nosotros, me hizo ver lo importante que es estudiar y acabar una carrera.

También a Andy por apoyarme durante todo el desarrollo de la Tesis, por los consejos y animarme para no rendirme, a pesar de las dificultades.

A mis padres por darme la fuerza para nunca rendirme, a mi papá por acompañarme en las noches de desvelo y sus consejos al momento de realizar un trabajo.

A mi tutor Roberto Landivar y profesores Toa Tripaldi y Juan Lazo por guiarme durante el desarrollo de mi tesis.

A mis amigos Caro y Pablo por los consejos que me dieron y apoyarme durante el desarrollo de la Tesis.

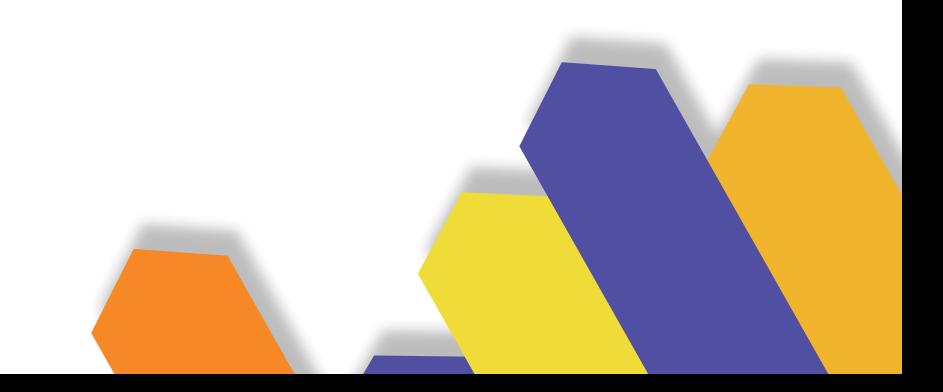

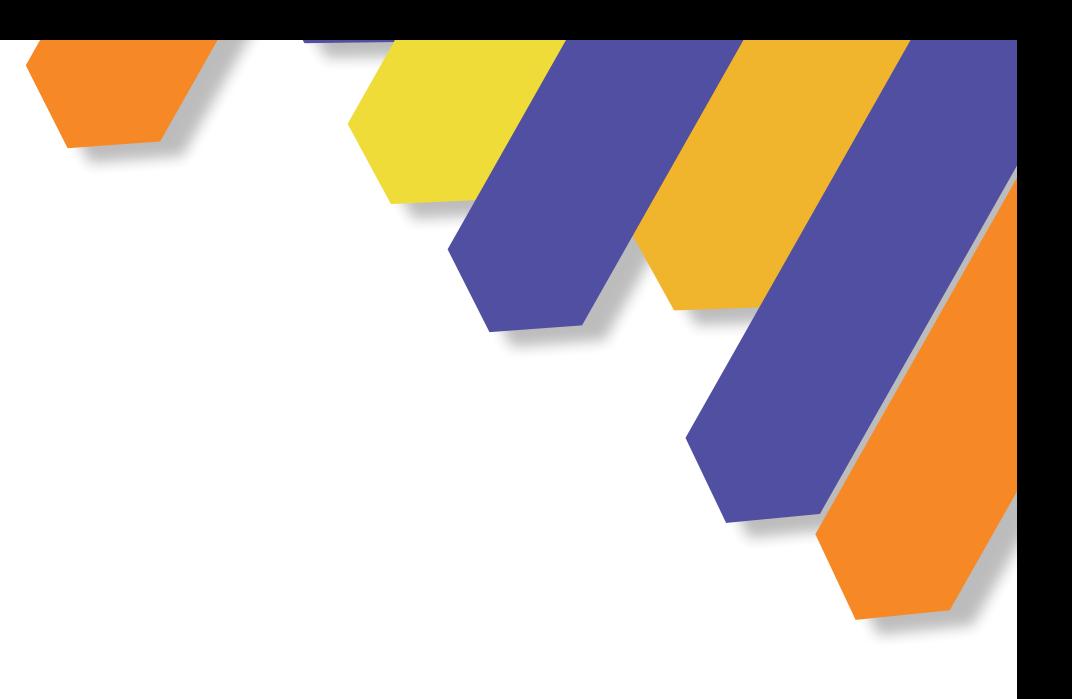

#### AGRADECIMIENTO

A mi familia por estar en todo este proceso, por la educación y paciencia que siempre me han brindado sin el apoyo de ellos todo esto no sería posible.

#### DEDICATORIA

Dedico esto a mi querida bicicleta, por llevarme a todos lados.

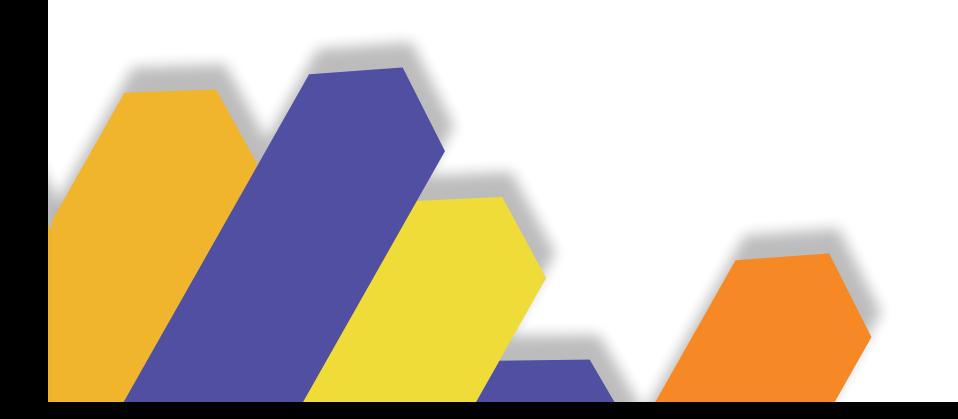

Paul Guamán

# ÍNDICE DE CONTENIDOS

# **CAPÍTULO 1. Contextualización**

#### **1. Ilustración**

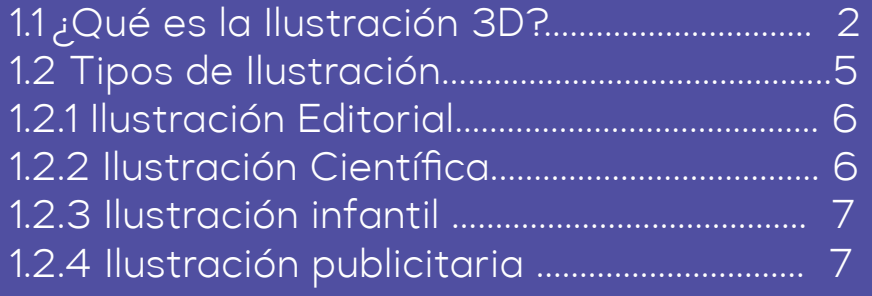

1.3 Cómo es utilizado el 3D en el Diseño.......................8 1.3.1 Pensamiento Bidimensional al Tridimensional...8 1.3.2Pensamiento Tridimensional........................................8

#### **2. Guía de aprendizaje**

- 2.1 ¿Qué es una Guía de aprendizaje?..................9-10 2.1.1 Función de una Guía de Aprendizaje........11-13 2.2 El Aprendizaje Guiado.........................................14 2.3 Estructura de la Guía de Aprendizaje ......15
- 2.4 Tipos de Guías .......................................................19

#### **3. Diseño**

- 3.1 ¿Qué es el diseño?...................................................24
- 3.2 Importancia del Diseño 3D..............................25
- 3.3 ¿Cómo es utilizado el Diseño 3D en la actualidad?...26

#### **4. Creación de personajes**

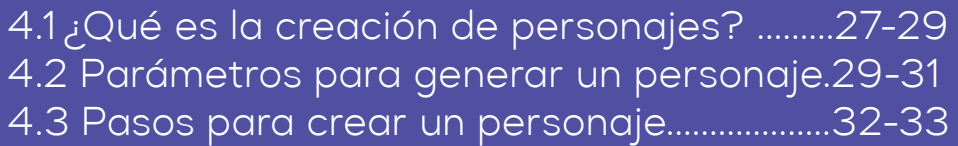

#### **5.1 Recursos Tecnológicos**

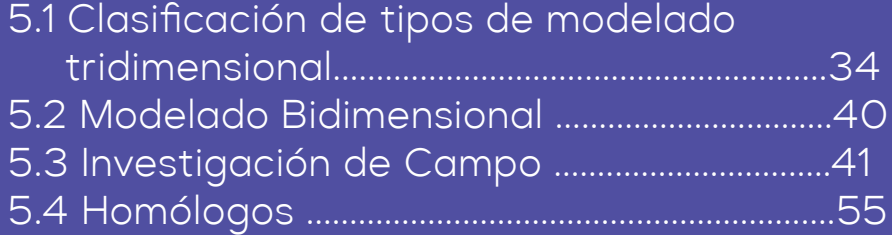

# **CAPÍTULO 2 Programación**

#### **1.Usuario**

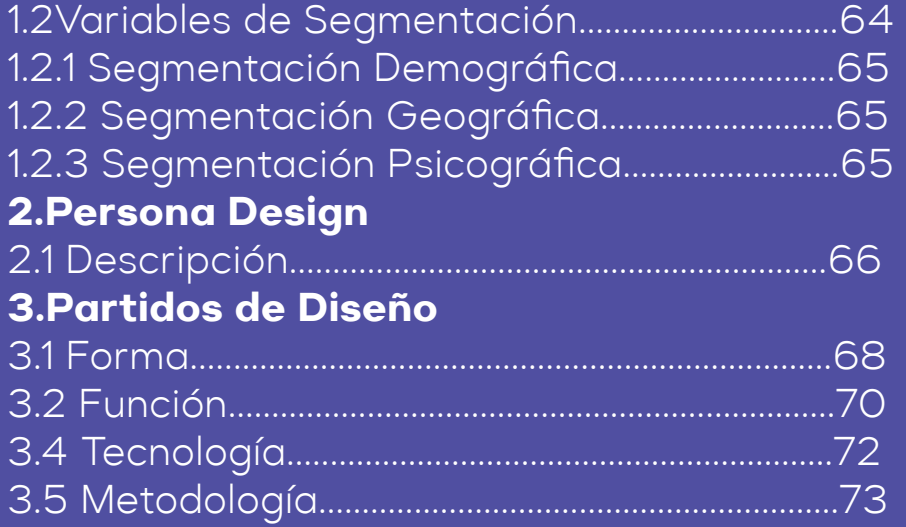

# **CAPÍTULO 3 IDEACIÓN**

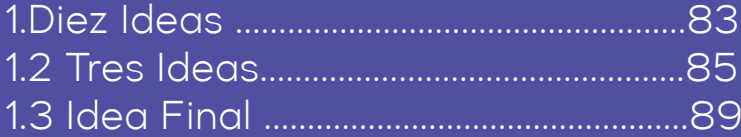

# **CAPÍTULO 4** SISTEMA GRÁFICO

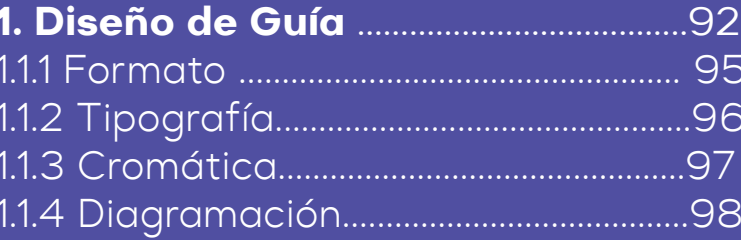

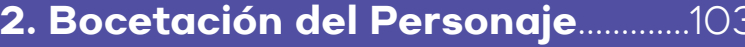

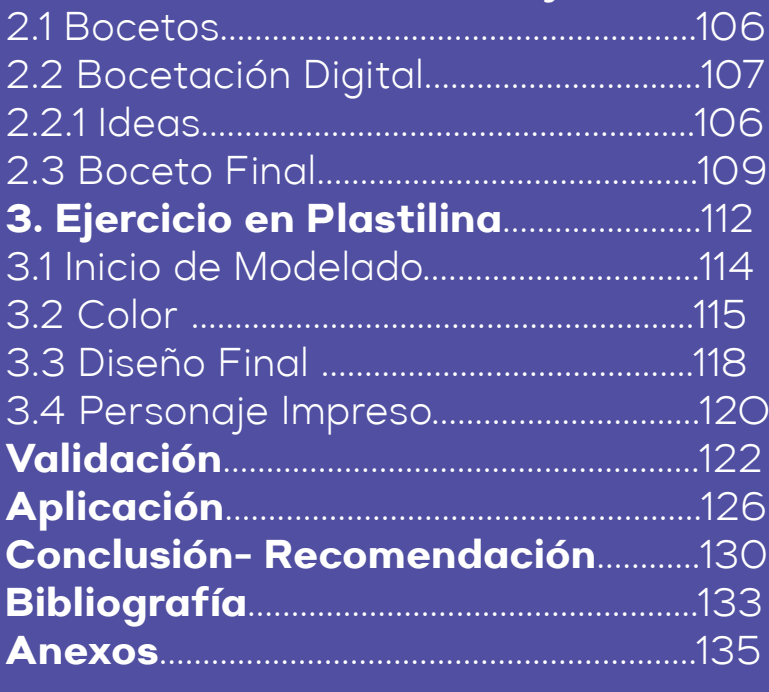

# **ÍNDICE DE IMAGEN**

**Imagen 1** https://bit.ly/3ApmC67 **Imagen 2** https://bit.ly/3OPBgrb **Imagen 3** https://n9.cl/zqh606 **Imagen 4** https://n9.cl/h5ylf **Imagen 5** https://n9.cl/sy4yu **Imagen 6** https://n9.cl/eqhcx **Imagen 7** https://n9.cl/n8ra0 **Imagen 8** https://n9.cl/31tau **Imagen 9** https://n9.cl/i5lw2 **Imagen 10** https://bit.ly/3OsxeFm **Imagen 11** https://bit.ly/3HTDG5P **Imagen 12** https://n9.cl/zvd95 **Imagen 13** https://n9.cl/cqgb6 **Imagen 14** https://n9.cl/sth1r **Imagen 15** https://n9.cl/xo29mv **Imagen 16** https://bit.ly/3nnCvlK **Imagen 17** https://bit.ly/3HUpkC6 **Imagen 18** https://bit.ly/3nnCvlK **Imagen 19 https://bit.ly/3HUpkC6 Imagen 20 https://bit.ly/3xZqWWD Imagen 21** https://bit.ly/3A8KIla **Imagen 22 https://bit.ly/3Nk1vEY Imagen 23 https://bit.ly/3A9jQBQ Imagen 24** https://n9.cl/lq2cr **Imagen 25** https://n9.cl/fuwd8 **Imagen 26** https://n9.cl/3srtb **Imagen 27** https://n9.cl/2pdoz **Imagen 28** https://n9.cl/k71o0 **Imagen 29 https://bit.ly/39UhOL9 Imagen 30 https://bit.ly/3y5hllG Imagen 31** https://bit.ly/3a0JXQr **Imagen 32** https://bit.ly/3A3mZD4 **Imagen 33 https://bit.ly/3yoXvih** 

**Imagen 34** https://n9.cl/p10o1 **Imagen 35** https://bit.ly/3Oya1BO **Imagen 36** Ana Cristina Ortiz **Imagen 37** Bernardita González **Imagen 38**  Diego Larriva **Imagen 39** https://bit.ly/3y2cc9q **Imagen 40** https://bit.ly/3HUO79h **Imagen 41** https://bit.ly/3NrgbC7 **Imagen 42** https://bit.ly/3nEUWm9 **Imagen 43** https://bit.ly/3ynL5XJ **Imagen 44** https://bit.ly/3HXIWFl **Imagen 45**  https://bit.ly/3OuOwBx **Imagen 46**  https://bit.ly/3NAi2F2 **Imagen 47** https://bit.ly/3A73Dgk **Imagen 48** https://bit.ly/3HZP4gv **Imagen 49**  https://bit.ly/3A73Dgk **Imagen 50** https://bit.ly/3bxW2x0 **Imagen 51** https://bit.ly/3P4WNwf **Imagen 52**  https://n9.cl/kwg5o **Imagen 53** https://bit.ly/3bzNTbk **Imagen 54** https://bit.ly/3NqnE4 **Imagen 55** https://n9.cl/p1oey**Imagen 56** https://n9.cl/jem7y **Imagen 57** https://n9.cl/syk9h **Imagen 58** https://n9.cl/2yqcr **Imagen 59**  https://n9.cl/n2ykv **Imagen 60** https://n9.cl/s08b3 **Imagen 61** Idea 1 **Imagen 62** Idea 2 Imagen 63Idea 3 **Imagen 64** https://bit.ly/3xXyYzu **Imagen 65** Idea final **Imagen 66** https://bit.ly/3bzNre

**Imagen 67** Incio **Imagen 68** Capitulo **Imagen 69** Capitulo **Imagen 70** Capitulo **Imagen 71** Capitulo **Imagen 72** Retícula **Imagen 73**  Retícula 1 **Imagen 74** https://ilkaperea. **Imagen 75**  Infografía **Imagen 76** Evaluación **Imagen 77** Personaje **Imagen 78** Aplicación **Imagen 79**  https://bit.ly/3u8gQSk **Imagen 80** Boceto **Imagen 81** Boceto 2 **Imagen 82** https://bit.ly/3nl9RSj **Imagen 83** Digital 1 **Imagen 84** Dgital 2 **Imagen 85** Digital 3 **Imagen 86** Digital 4 **Imagen 87**  https://n9.cl/c8pfg **Imagen 88** Idea final **Imagen 89** https://n9.cl/o2ypam **Imagen 90** Foto Perfil **Imagen 91** Foto frontal **Imagen 92**  https://n9.cl/nzln1 **Imagen 94**  Imagen cabeza Imagen 95 imagen alas **Imagen 96** Final 3D **Imagen 97** Final 3D 2 **Imagen 98** D.f. modelado **Imagen 99** Final 3D

Imagen 100 Imagen alas

**Imagen 106** Validación 1 **Imagen 107**  Validación 1 **Imagen 108** P. Impreso **Imagen 109** Impresión 1 **Imagen 110** https://n9. **Imagen 111**  Validación 1 **Imagen 112** Validación 2 **Imagen 113**  Validación 3 **Imagen 114** Validación 4 **Imagen 115** Validación 5 **Imagen 116** https://n9. **Imagen 117**  Redes sociales **Imagen 118** Valla **Imagen 119** Poster **Imagen 120** Computadora **Imagen 121** Celular **Imagen 122** Anexo 1 **Imagen 123**Anexo 2 **Imagen 124** Guión **Imagen 101** P. Impreso **Imagen 122**  Impresión 1 **Imagen 103** https://n9. **Imagen 104** https://bit.ly/esg3 **Imagen 105** https://bit.ly/3yps

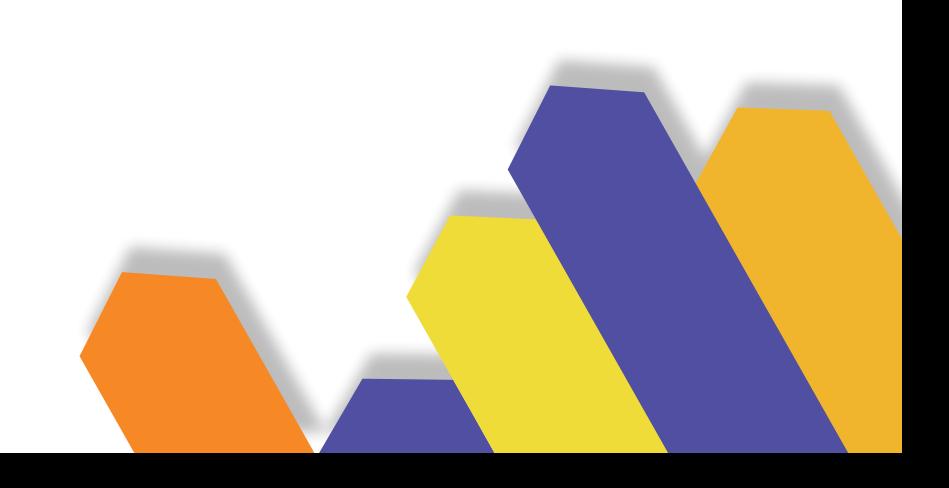

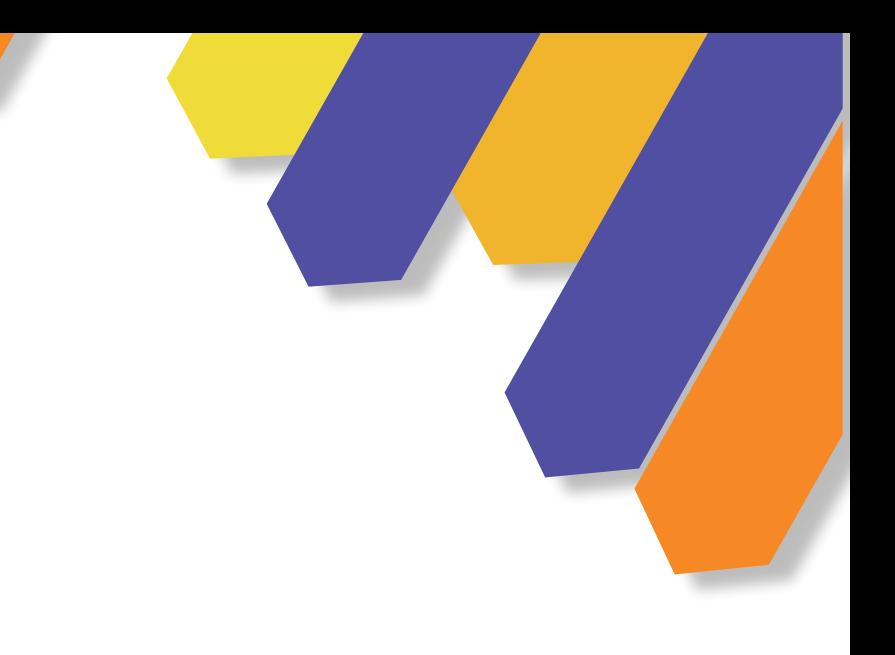

# RESUMEN

La Ilustración Tridimensional en el Diseño Gráfico es una de las herramientas de vanguardia, esta actividad se ha transformado gracias al avance de la tecnología, permitiendo expresar y representar ideas de una manera no antes imaginada, en diferentes contextos para el Diseño Gráfico es parte fundamental en el proceso creativo y de desarrollo en las piezas gráficas de diferentes tipos. Esta tesis aporta al conocimiento del diseñador mediante la implementación de una guía que permita la creación de personajes, ilustración y modelado 3D, es una guía práctica que permita comprender los procesos y avances de aprendizajes de manera sumativa.

#### **Palabras claves**

3D, guía didáctica, diseño, educación, personajes.

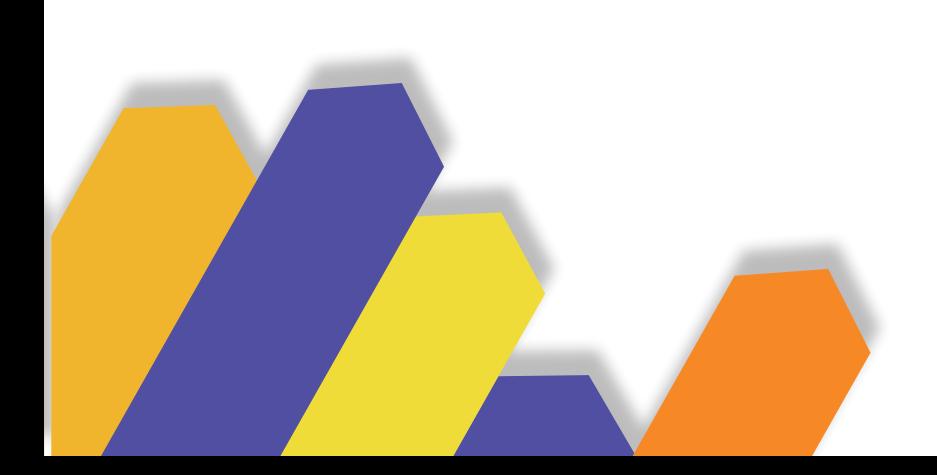

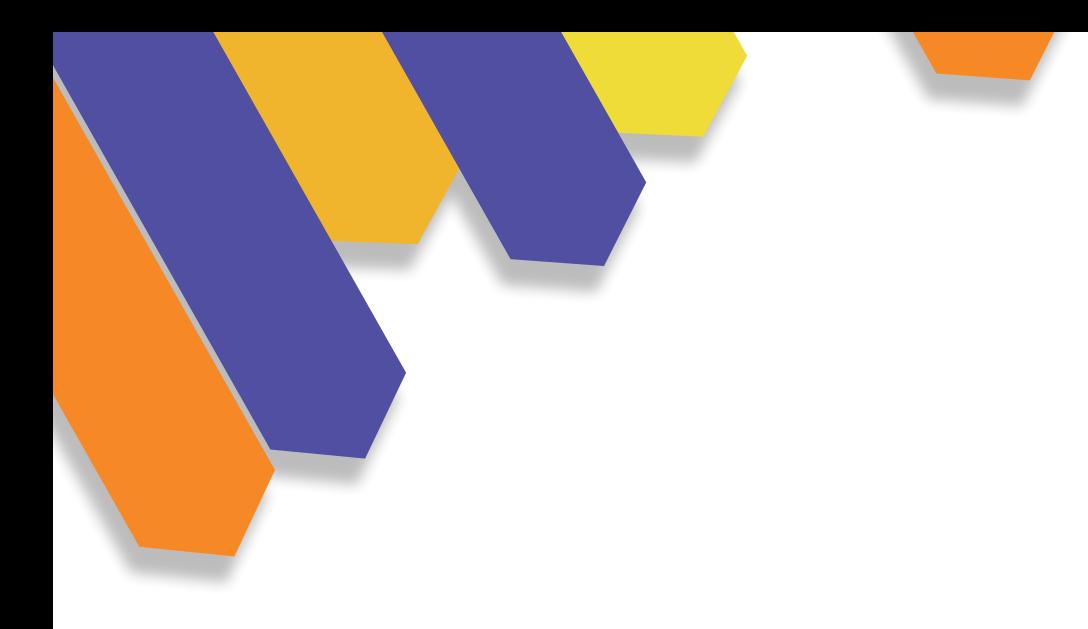

# ABSTRACT

The three-dimensional illustration in graphic design is one of the avant-garde tools available. This activity has been transformed thanks to the advancement of technology, allowing to express and represent ideas in a way not imagined before. In different contexts for graphic design it is a fundamental part of the creative and developmental process in the graphic pieces of different kinds. This thesis contributes to the designer's knowledge through the implementation of a guide that allows the creation of characters, illustration and modeling. It is a practical guide that lets us understand the processes and advances of learning in a summative way.

**Keywords** 3D, didactic guide, design, education, characters.

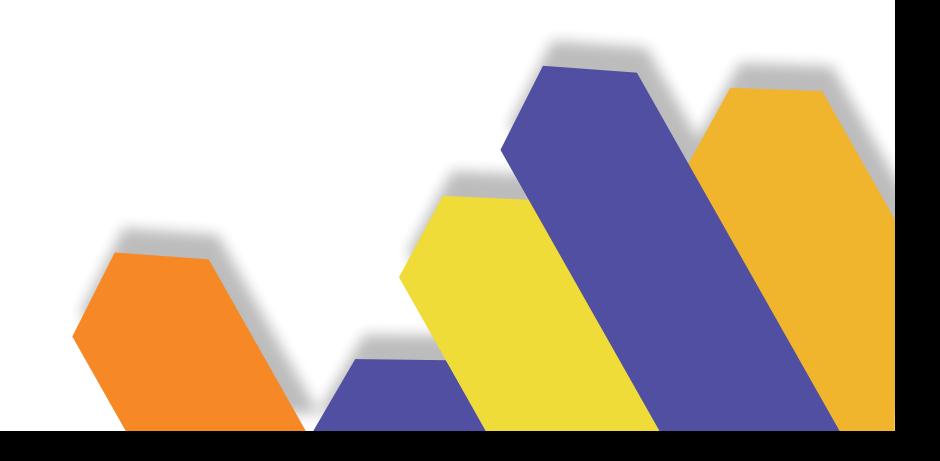

# INTRODUCCIÓN

Hoy en día es muy escaso realizar objetos o animaciones tridimensionales para comunicar y expresar en medios y soportes digitales actuales, por eso el diseñador debe especializarse en el uso de recursos como la ilustración 3D.

En este proyecto se propone realizar una guía digital sobre el 3D de manera que va a apoyar al Diseñador Gráfico a realizar trabajos vanguardistas de una manera creativa, adaptando el 3D en soportes digitales y tradicionales en la actualidad.

Este documento tiene 4 etapas que son:

El primer capítulo es investigación teórica que abarca principalmente conceptos de ilustración, los tipos de ilustración, como es utilizado el 3D en el Diseño, Pensamiento Bidimensional al Tridimensional y pensamiento tridimensional.

Por otra parte abarca el concepto de guía de aprendizaje, función de una guía de aprendizaje, ¿Qué es el aprendizaje guiado?, como se debe estructurar y los tipos de guías y para concluir el concepto de creación de personajes y pasos para crear un personaje.

Como segunda parte se podrá encontrar los Recursos Tecnológicos, está conformada de la clasificación de tipos de modelado tridimensional, modelado bidimensional, investigación de campo y por último los homólogos, de esta manera ayudará a tomar decisiones previas al proceso de la guía.

El segundo capítulo es la programación del proyecto donde se definen las bases para el desarrollo de la guía, a quien va a ser dirigido, descripción de la persona Design, y los partidos de diseño, está compuesta por forma, función, y tecnología.

El tercer capítulo abordará la ideación, esta conformada por las diez ideas, tres ideas e idea final, analizando cada una de ellas se podrá decidir cual es la más innovadora para acompañar a la guía.

En el capítulo cuatro por último es el sistema gráfico, se hablará sobre el desarrollo de la guía: diseño de la guía, tipografía, formato, etc. También se podrá encontrar los bocetos del personaje, ejercicio en plastilina, diseño final del personaje y su aplicación en diferentes soportes ya sea digitales o físicos.

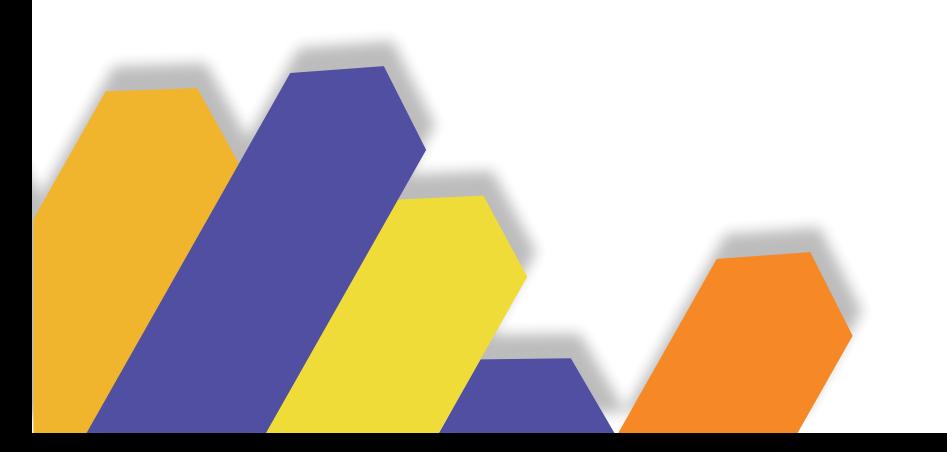

# OBJETIVOS

# **OBJETIVO ESPECÍFICO**

Aportar en el aprendizaje de los diseñadores gráficos, mediante el desarrollo de una guía digital sobre ilustración 3D, que ayudará a mejorar estas destrezas y a implementar estas técnicas en sus trabajos.

## **OBJETIVO**  GENERAL

Recopilación, análisis y levantamiento de guías digitales.

Diseño e implementación de una guía aplicada a elementos 2D marcas y modelado de personajes.

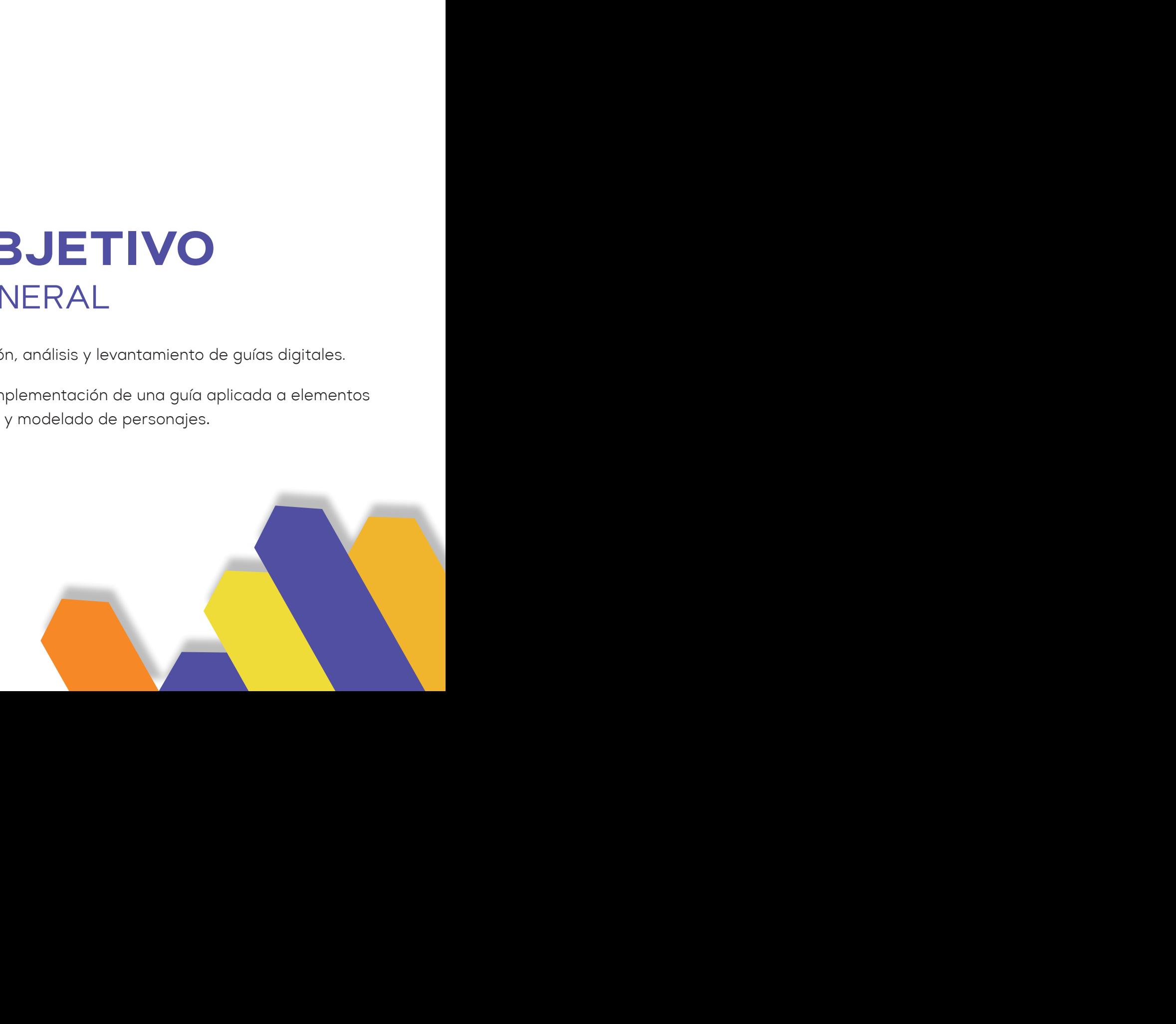

# **C A P Í T U L O C A P Í T U L O C A P Í T U L O C A P Í T U L O**  01 **MARCO TEÓRICO**

# **INVESTIGACIÓN BIBLIOGRÁFICA**

Imagen 1 Investigación

En este primer capítulo, se realizó una investigación teórica que abarca principalmente los conceptos de ilustración, creación de personajes, ilustración 3D y la guía de aprendizaje.

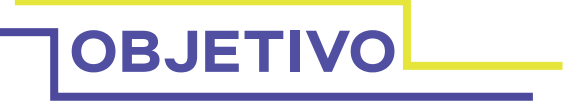

Aportar en el aprendizaje de los Diseñadores Gráficos, mediante el desarrollo de una Guía Digital sobre ilustración 3D, que ayudará a mejorar estas destrezas y a implementar estas técnicas en sus trabajos.

# 1. ILUSTRACIÓN

Imagen 2 ilustración

#### **1.1 ¿QUÉ ES LA ILUSTRACIÓN?**

Según Ochoa (2013), indica que la ilustración es la necesidad de comunicación del hombre ante diversas maneras de transmitir y recibir ideas, sentimientos y emociones. El dibujo es una de las técnicas más antiguas para expresar ideas y es un vehículo efectivo de comunicación utilizado en distintas áreas del conocimiento. En el transcurso del tiempo se han ido implementando nuevos materiales, instrumentos y tecnología lo que ha generado una disciplina especializada que toma el nombre de ilustración.

Uno de los objetivos más importantes de la ilustración, es comunicar visualmente los mensajes acompañados de texto o solos, este elemento gráfico es ocupado en varias ramas del diseño, como objetos, interiores, textiles, etc.

La ilustración hoy en día podemos observarla como es utilizada en diferentes áreas, como en la creación de carteles, anuncios, vallas publicitarias, revistas, cuentos infantiles, etc. de esta manera en el usuario va a evocar emociones con lo que se va a tener respuestas positivas y emotivas.

A continuación se podrá encontrar diferentes conceptos de la ilustración:

Córdova (2019), señala que, la ilustración es una vía de comunicación mediante la cual se puede socializar un contenido de manera sencilla o también realizar una composición con un texto, ya sea de carácter publicitario o literario, con el fin de facilitar el aprendizaje y la comunicación.

Asimismo, Quinchuquí (2017), indica que la ilustración es la acción de dibujar o plasmar algo, a esto se lo asocia como una función cognitiva de la imagen y por ende la acción de ilustrar aporta para la comunicación visual.

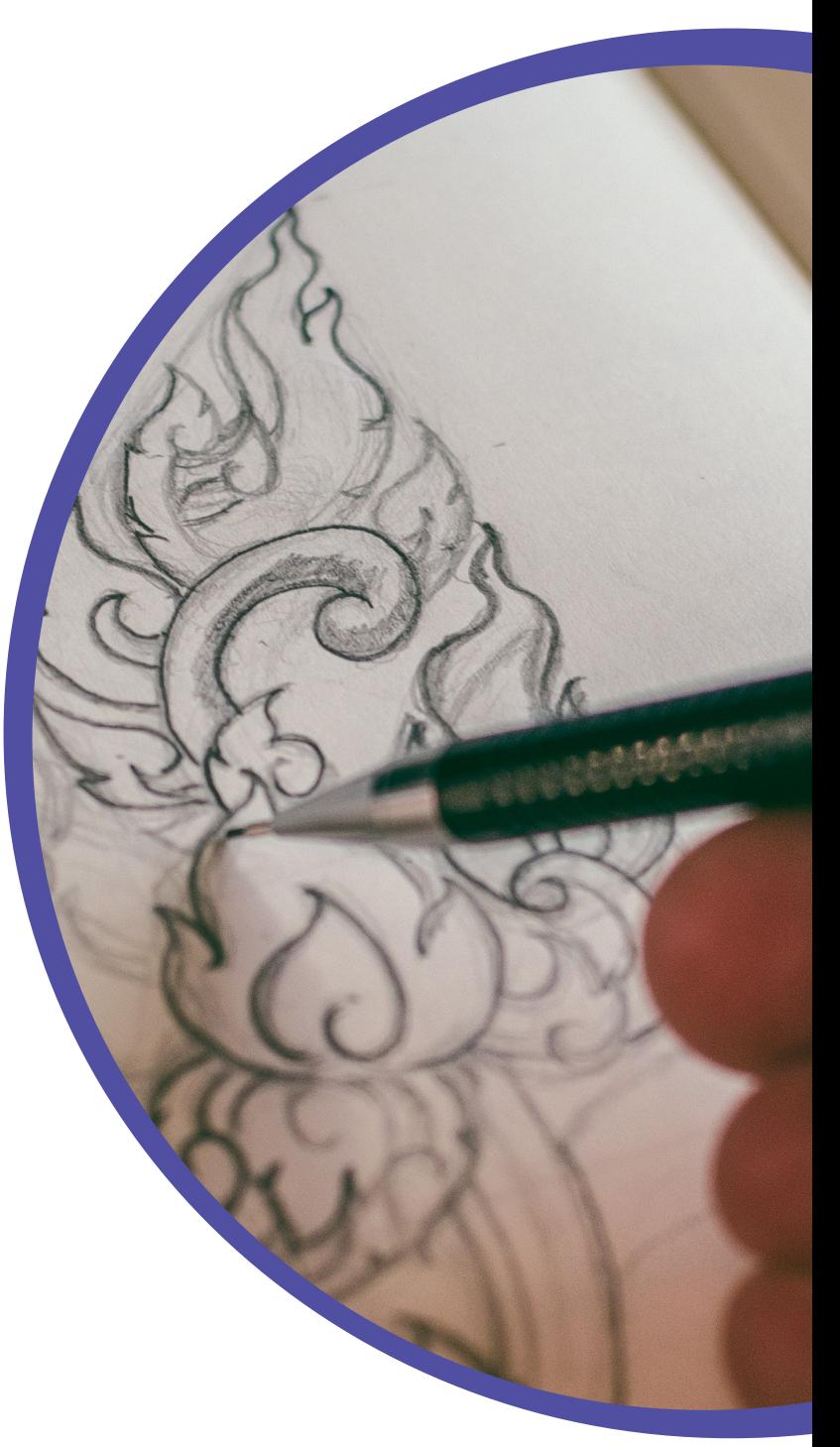

Imagen 3 ilustración 1

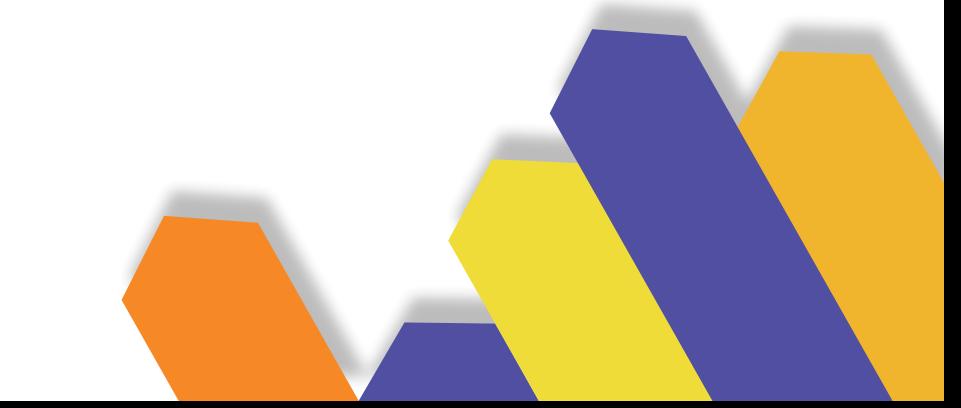

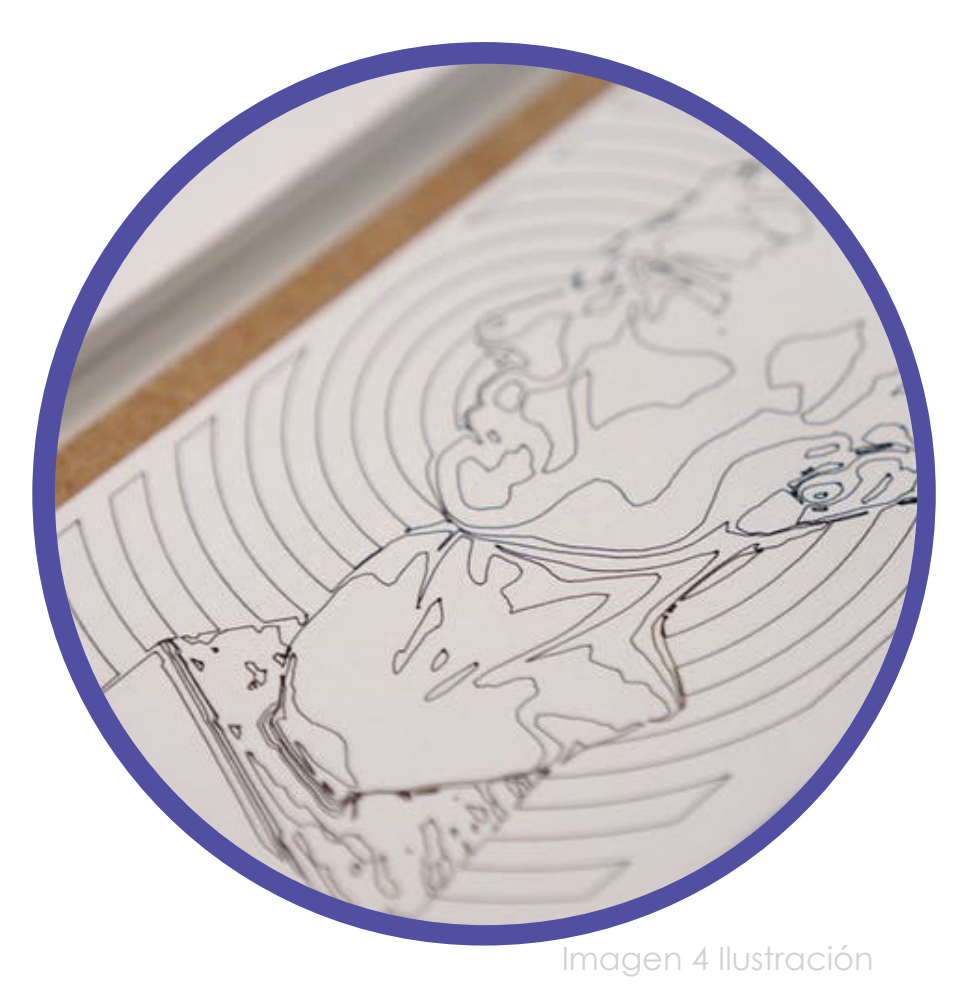

Menza *et al.* (2016), menciona que: "La ilustración es un dibujo que su objetivo es informar mediante ella, cuya intención principal es la comunicación visual, por lo que hace que se ilumine o decore al ver un texto." (p.13)

#### **REFLEXIÓN**

Al analizar los diferentes conceptos plateados por los autores acerca de la ilustración, sostienen que a través del transcurso del tiempo se ha adaptado a los diferentes cambios que han surgido, pero sin cambiar su objetivo, que es el comunicar o acompañar textos para transmitir un mensaje.

**4**

# **1.2 TIPOS DE ILUSTRACIÓN**

La ilustración es utilizada en diferentes áreas como en la parte editorial, científica e infantil, asimismo estas pueden ser acompañas de un texto o no; Zafra (2013), describe los diferentes tipos de ilustración y de qué manera se aplican:

> Imagen 5 Tipos de Ilustración

HAN HAND

RIGG

#### **1.2.1 ILUSTRACIÓN EDITORIAL**

Son todas las imágenes que se utilizan en los medios de comunicación impresos o digitales, como revistas, periódicos o páginas web.

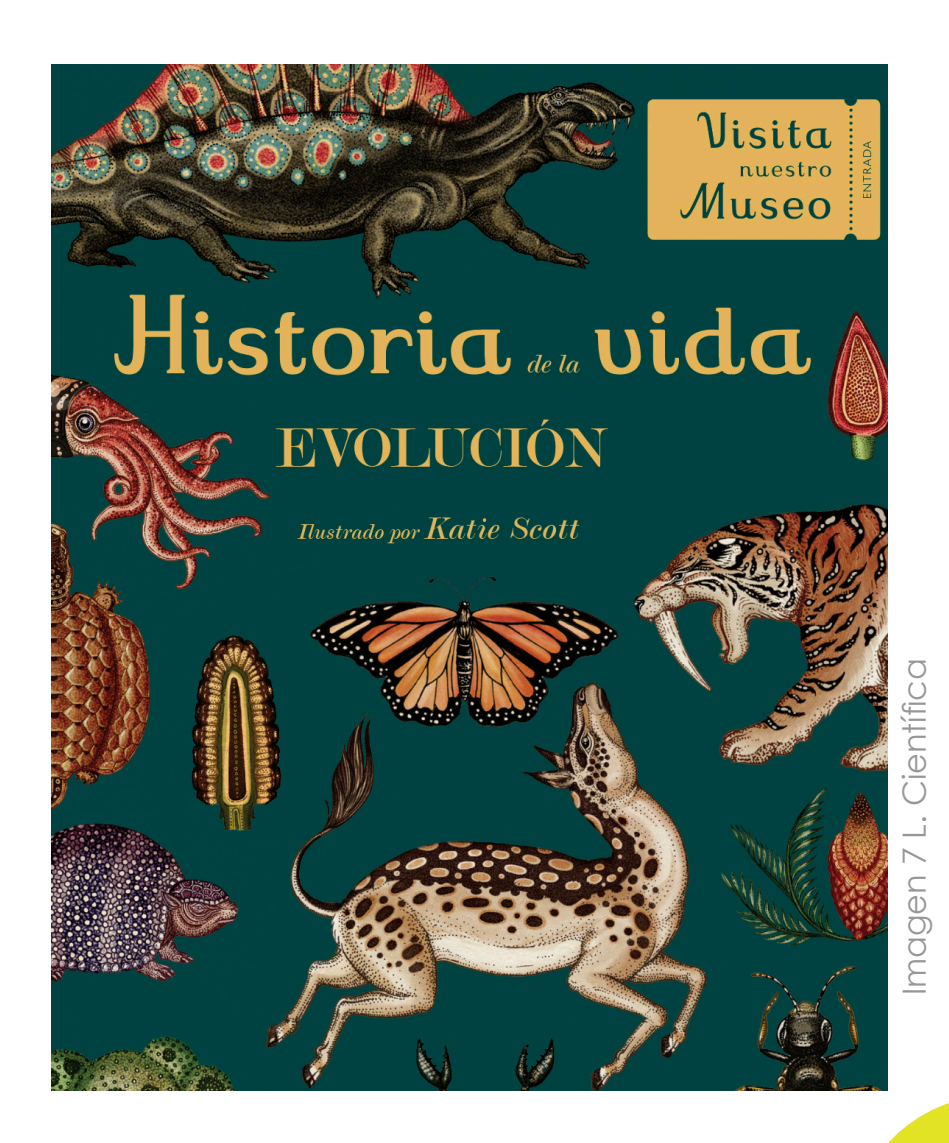

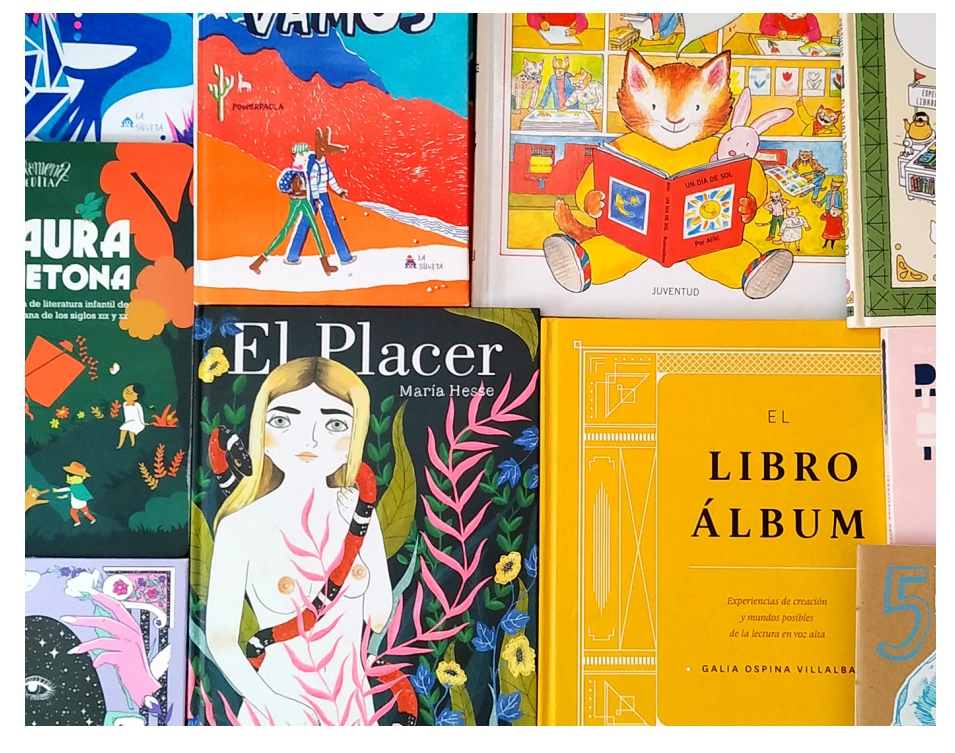

Imagen 6 I. editorial

#### **1.2.2 ILUSTRACIÓN CIENTÍFICA**

Se tratan de grabados de anatomía en diferentes ramas de la biología o ingeniería, que reproducen de forma realista el mundo que nos rodea, para ser estudiados y analizados de una manera práctica y rápida.

**6**

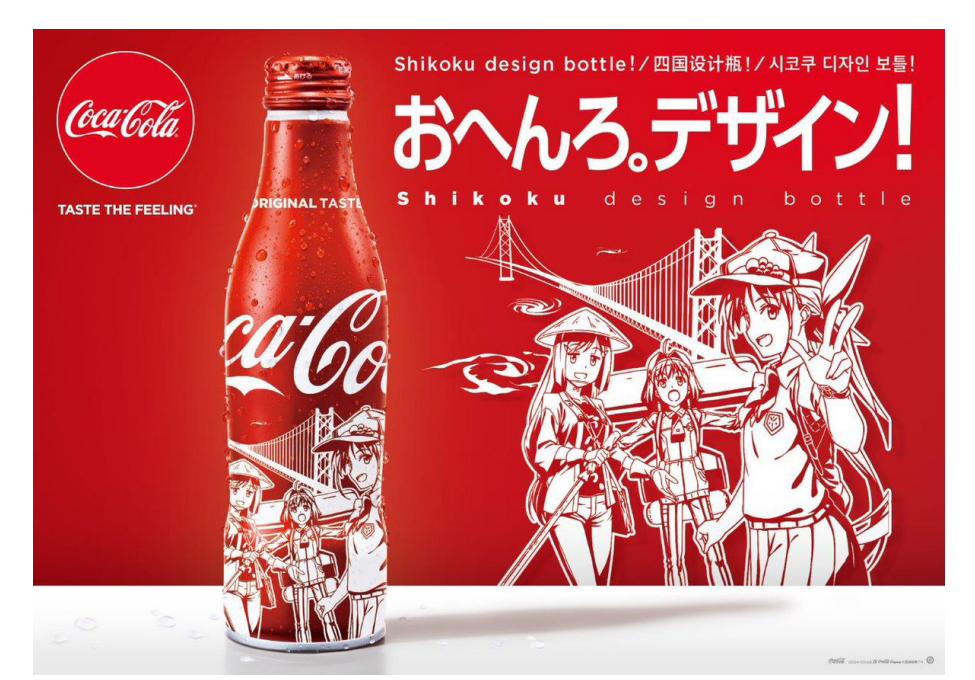

Imagen 8 Coca Cola

#### **1.2.3 ILUSTRACIÓN PUBLICITARIA**

Esta se refiere a imágenes que se puede ver en diferentes productos o envases donde el fin es realzar la marca que se promociona, de esta manera el usuario gana interés en ella con tan solo verla y así se incrementa el número de ventas.

#### **1.2.4 ILUSTRACIÓN INFANTIL**

Según Ramón (2020), la ilustración infantil es la construcción visual de mensajes que están dirigidos netamente al público infantil, es la encargada de estimular y reforzar el entendimiento del texto que se presenta a los lectores.

**7**

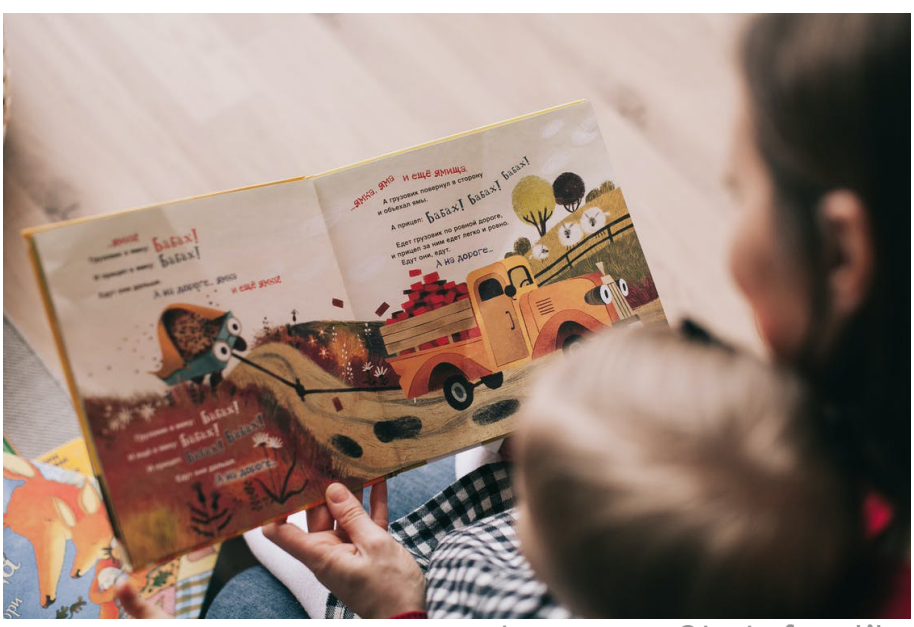

Imagen 9L. Infantil

# 1.3 ¿CÓMO ES UTILIZADO EL 3D EN EL DISEÑO?

Imagen 10 3D en el Diseño

#### **1.3.1 PENSAMIENTO BIDIMENSIONAL Y TRIDIMENSIONAL**

Es un pensamiento que permite realizar un proceso lógico de abstracción que se relaciona con lo que quiere hacer el diseño gráfico, haciendo que la imagen que se tiene en la mente pase a formas geométricas y después a la forma abstracta, de esta manera permite explorar desde la construcción del mismo (Bachelard,1991).

#### **1.3.2 PENSAMIENTO TRIDIMENSIONAL**

Según Fuente (2019), el 2D nos ayuda a solucionar varios problemas complejos, sin embargo, hoy en día tiene muchas limitaciones, por lo que este recurso gráfico es representado en papel y solo se puede ver una cara del mismo, en cambio, el 3D es mucho más efectivo para realizar trabajos donde podemos observar completamente el objeto desde distintas perspectivas.

# 2. GUÍA DE APRENDIZAJE

Imagen 11 G. Aprendizaje

#### **2.1 ¿QUÉ ES UNA GUÍA DE APRENDIZAJE?**

La guía de aprendizaje hace referencia a un recurso pedagógico es decir está realizado por lineamientos que debe de seguir el estudiante para desarrollar con claridad su proceso de aprendizaje, la guía genera un vínculo entre estudiante y docente, donde el estudiante debe seguir pasos para poder completarla y al finalizar, ver los resultados obtenidos.

La guía sirve como recurso para los estudiantes, ya que a través de esta pueden organizar su trabajo, de esta manera aprenden a tomar la decisión correcta formando su aprendizaje.

De igual manera, cuando el profesor realiza una guía de aprendizaje, donde el estudiante tomará decisiones para su formación. (Orientaciones para el diseño de guías de Aprendizaje para el Estudiante, 2014).

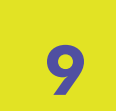

Según Pino (2021), la recomendación que aporta a la guía de aprendizaje es que el docente realice una auto preparación teniendo en cuenta su conocimiento y la de sus alumnos, deberá seguir los objetivos que desea que el alumno alcance, incluyendo los contenidos y estrategias que va a ocupar, de la misma manera, materiales y la forma que va a organizar la enseñanza-aprendizaje, con las estrategias que debe ocupar para la evaluación.

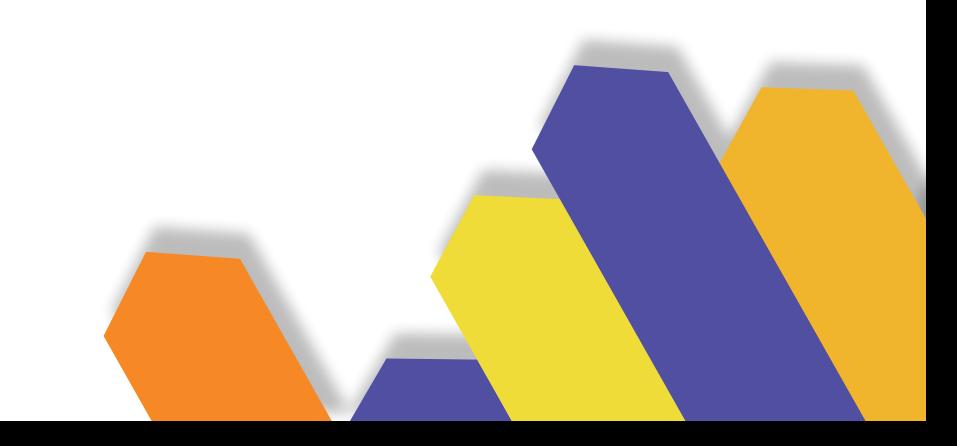

#### **2.1.1 FUNCIÓN DE UNA GUÍA DE APRENDIZAJE**

Según Peñaranda (2014), la guía de aprendizaje como recurso didáctico cumple las siguientes funciones:

# **FUNCIÓN DE ORIENTACIÓN**

Ofrece al estudiante una base orientada a realizar las actividades correspondientes a la materia que se encuentra aprendiendo, enseñando un alto conocimiento de la materia al alumno. En esta parte es necesario que el profesor apoye al alumno para una mayor comprensión.

Imagen 12 guía

nadah

ji

iLoui

52

 $\mathcal{S}$ 

Brad thinks that What is wrong

#### **FUNCIÓN DE AUTOAYUDA O AUTOEVALUACIÓN**

#### Esta función permite que el estudiante realice una estrategia de retroalimentación para que evalúe su progreso.

#### **FUNCIÓN MOTIVADORA**

Nace en el estudiante el interés sobre la materia, esto producirá la atención en el proceso de aprendizaje dentro de la persona.

#### **FUNCIÓN FACILITADORA**

Vincula la materia con otros componentes educativos para el desarrollo de esta, teniendo en cuenta la teoría como una de ellas. Las técnicas deben facilitar el estudio del alumno para que cumpla los objetivos que están presentes en la guía, uno de estos recursos puede ser el subrayar lo más importante o elaborar mapas conceptuales, entre otros.

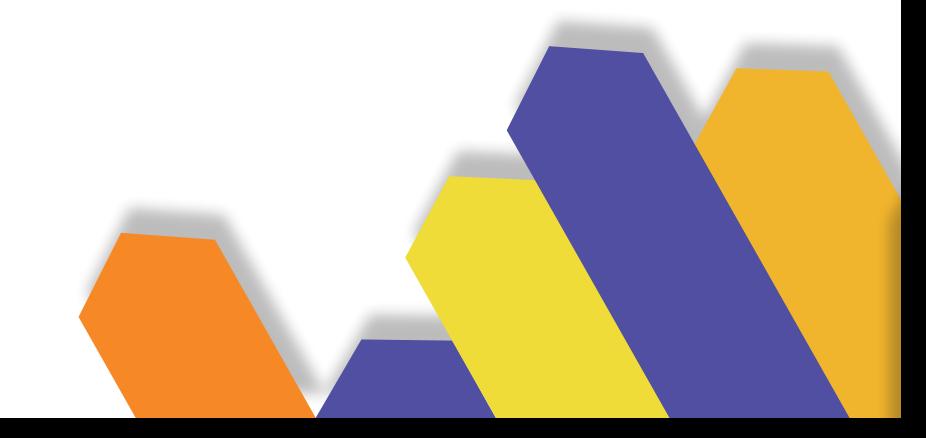

#### **FUNCIÓN DE ORIENTACIÓN Y DIÁLOGO**

Esta función es importante, ya que mediante el diálogo entre compañeros y el profesor, refuerza el trabajo en equipo y se obtiene un mejor desarrollo del tema.

# **FUNCIÓN EVALUADORA**

En esta función el estudiante realiza una reflexión acerca de la materia vista en clases, deberes y trabajos realizados en grupo, al realizar esta retroalimentación, permitirá al estudiante desarrollar la guía.

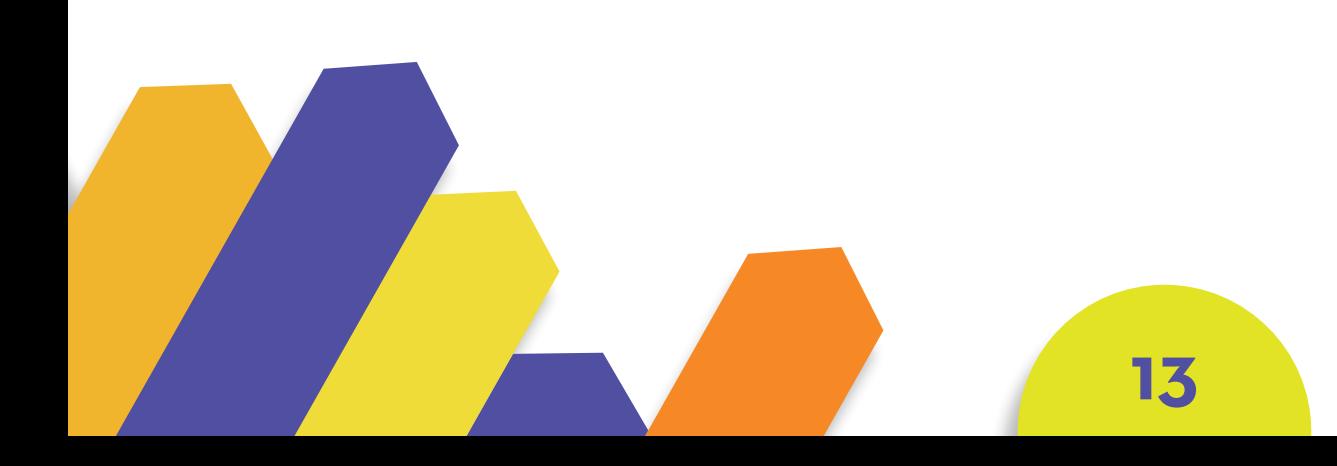

#### **2.2 APRENDIZAJE GUIADO**

En la publicación de Pinto (2019), se define al aprendizaje guiado como un modelo de enseñanza, mediante el descubrimiento personal de los contenidos y la materia. Dependiendo de las capacidades obtenidas de cada estudiante según el nivel que esté cursando, una de las características importantes es la participación del alumno, por lo que, en la búsqueda de esta, irá descubriendo nuevos contenidos. El docente está a cargo del proceso de aprendizaje del alumno, algo fundamental en esta parte es la sistematización, que se refiere a la programación didáctica dónde el docente puede llevar a cabo sin tener una respuesta negativa del alumno.

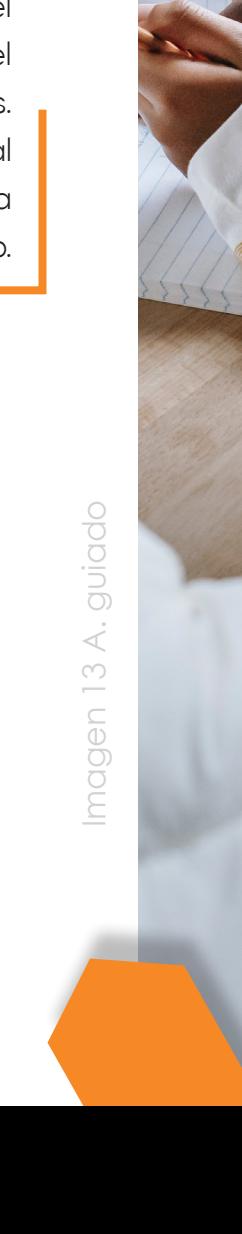

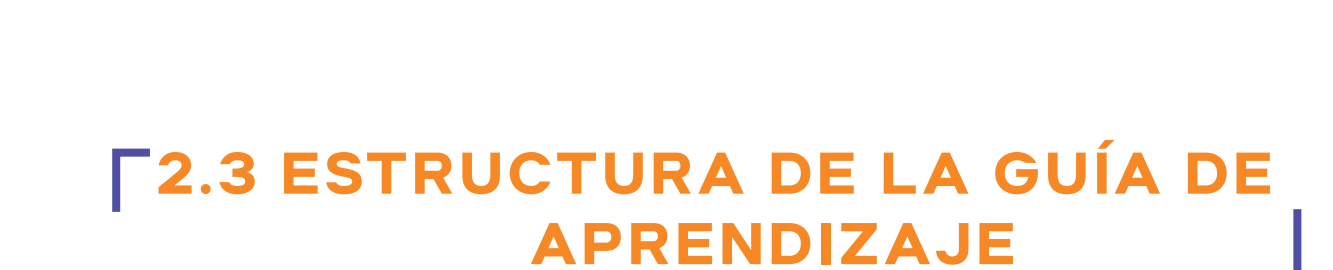

Es importante tener conocimiento sobre la estructura que se debe seguir para realizar una guía de aprendizaje. En palabras de Pino y Urías (2021), nos dicen qué pasos se deben seguir para realizar esta guía.

Imagen 14 estructura Imagen 14 estructura

O Seperation **CONTROLLED BY A STRATEGICAL CONTROLLED BY A STRATEGICAL CONTROLLED BY A STRATEGICAL CONTROLLED BY A STRATEGICA** 

7

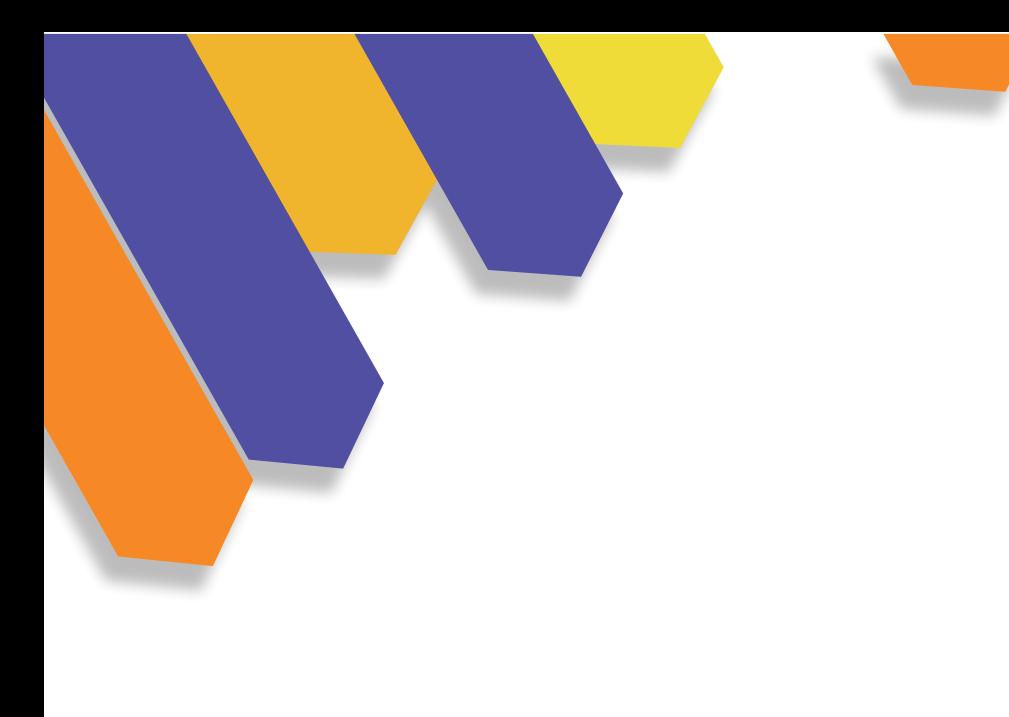

#### **TÍTULO DEL TEMA 1.**

El título que se coloca al comenzar la guía depende del tema que se va a trabajar, esta puede ser una tarea de clase o una asignatura; de esta manera el estudiante reconocerá el tema que va a trabajar y en que se diferencia de las guías vistas anteriormente, además va a relacionarse con el contenido de la guía.

## **2. BREVE INTRODUCCIÓN**

La introducción no es obligatoria al comenzar la guía, está ubicada al comienzo de los temas que se debe desarrollar para que el alumno tenga conocimiento de que va a tratar, todo su contenido debe estar relacionado, cada actividad que se tenga que realizar va a tener una relación, esta información será formada dependiendo si el docente dio su clase previa con diapositivas, videos, práctica pre profesional o estudio independiente.

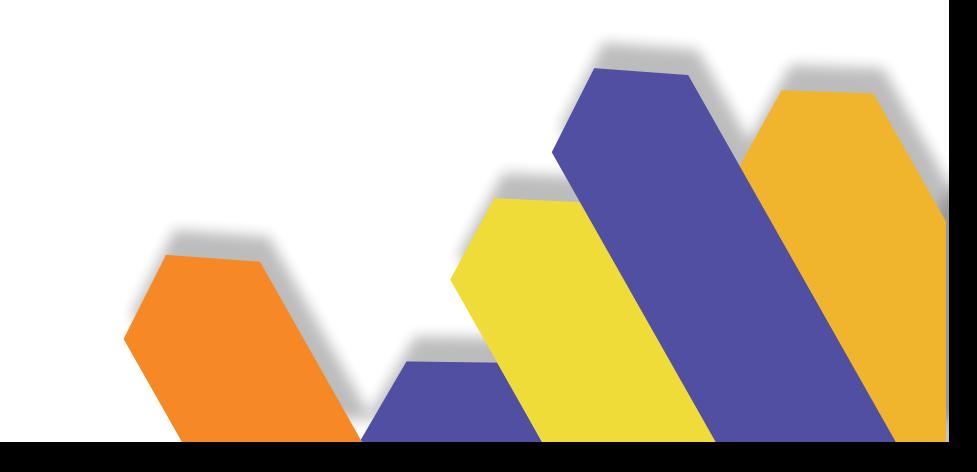

#### **OBJETIVOS O RESULTADO DEL APRENDIZAJE 3.**

Para establecer los objetivos primero se debe tener en claro a quiénes van dirigidos, si están dirigidos a estudiantes deben estar basados en el sílabo o programa.

El docente tiene que saber cuáles son sus objetivos al realizar la guía y definir el grado de dominio por parte de los estudiantes.

#### **TAREAS ESPECIFICAS REALIZADAS POR EL DOCENTE 4.**

Las tareas que debe realizar el docente tiene que coordinar con el estudiante en el proceso de enseñanza, estas guías se desarrollan a través de los objetivos que se quiere alcanzar, con este recurso didáctico debe tener estrategias para que en el proceso de su desarrollo el alumno pueda aprender y comprender su contenido, por lo cual el docente realizará la retroalimentación.

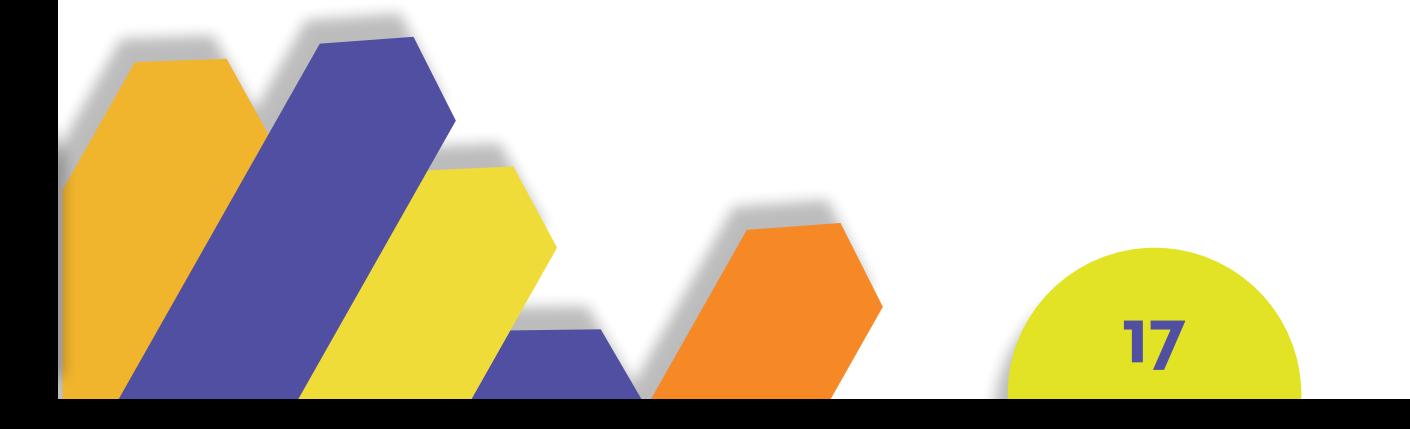

#### **EVALUACIÓN: AUTOEVALUACIÓN 5.**

Para finalizar la guía, el docente realiza una evaluación mediante deberes y trabajos desarrollados por el estudiante y por último, el contenido de la guía realizada por el estudiante en clases. Esto le permite saber cuánto ha aprendido el alumno mediante estos recursos didácticos. La evaluación que realiza el docente será individual o grupal. El estudiante compartirá las respuestas con sus compañeros para tener una retroalimentación entre ellos.

### **REFERENCIAS BIBLIOGRÁFICAS 6.**

Esta parte es un apoyo para el estudiante, ya sea revistas, páginas web, blogs y maquetas que debe hacer el docente o estudiante. La guía describe que, es importante que las referencias bibliográficas sean buscadas por el alumno para fortalecer sus conocimientos.

**18**

# 2.4 TIPOS DE GUÍAS

Imagen 15 T. guías

#### Guía de Síntesis de Matemática

La guía que a continuación se te presenta, te orientará en tu preparación para la Prueba de Matemática, coef. 2, que se realizará el vienes 26 de noviembre

Los contenidos a evaluar son:

Lectura y escritura de numerales de 0 a 999.999 Lectura de la información numérica expresada en tablas Redondeo de números a distintos niveles de aproximación. Medidas estandarizadas de longitud y masa Comparación de medidas de longitud y masa Cálculo de perimetro Representación de una cantidad empleando monedas y billetes. Composición y descomposición de numerales como la suma de productos por una potencia de 10. Resolución de problemas Cucrpos poliedros y redondos Descripción de prismas rectos y pirámides Identificación de red que permite armar euerpos geométricos. Interpretación de trayectorias.

*Tirúa (2001), nos comenta diferentes tipos de guías y como es su funcionamiento.*

#### Escribe los numerales dietados.

II.- Observa la siguiente tabla y responde las preguntas.

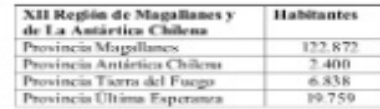

¿Qué provincia de la XII Región es la segunda menos poblada?

2.- ¿Cuál es la diferencia de habitantes entre la provincia menos y la más

Imagen 16 G. Comprobación

## **GUÍA DE COMPROBACIÓN**

Su principal función es comprobar el logro de ciertos contenidos o habilidades. El profesor verifica si el alumno aprendió mediante ella.

### **GUÍA DE SÍNTESIS**

Su objetivo es asimilar la totalidad y resaltar lo más importante de la información. Ayuda al alumno a ordenar un contenido complejo, tomando en cuenta el inicio, desarrollo y conclusión, así facilita al profesor poder cerrar capítulos de la materia.

#### Nombre

Fecha:

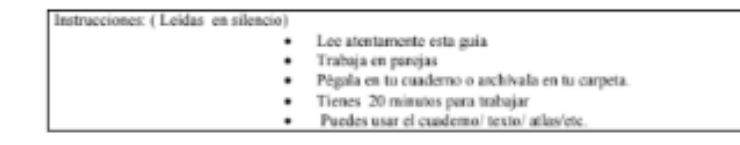

 $Curs<sub>0</sub>$ 

Marca con un punto y coloca el número que corresponda a las siguientes localizaciones:

- $25^{\rm o}$  latitud norte;  $10^{\rm o}$  longitud oeste  $80^{\rm o}$  latitud norte;  $40^{\rm o}$  longitud este L.
- 
- 60° latitud sur; 30° longitud oeste<br>10° latitud sur; 40° longitud este
- 4. 5.
- 20° latitud norte; 0° longitud<br>50° latitud norte; 100° longitud oeste 6.
- 30° latitud sur; 40° longitud oeste
- $\mathbf{x}$ 10° latitud; 20° longitud este

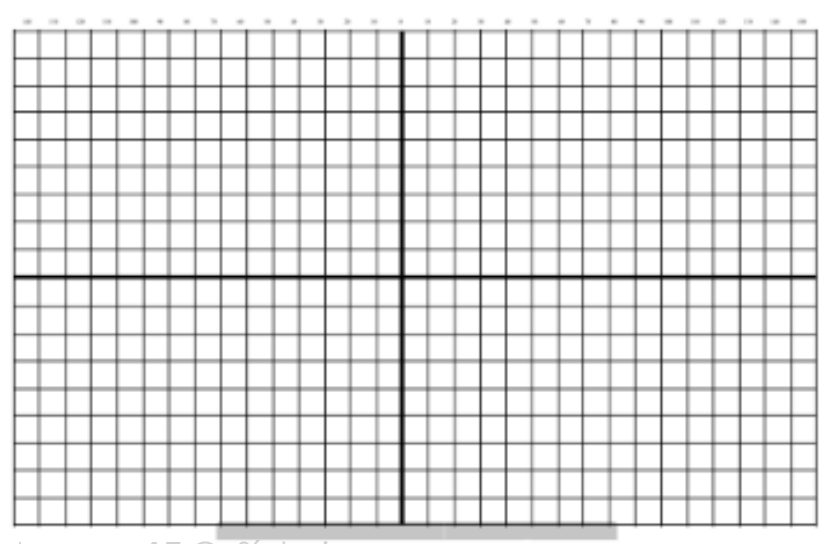

Imagen 17 G. Síntesis

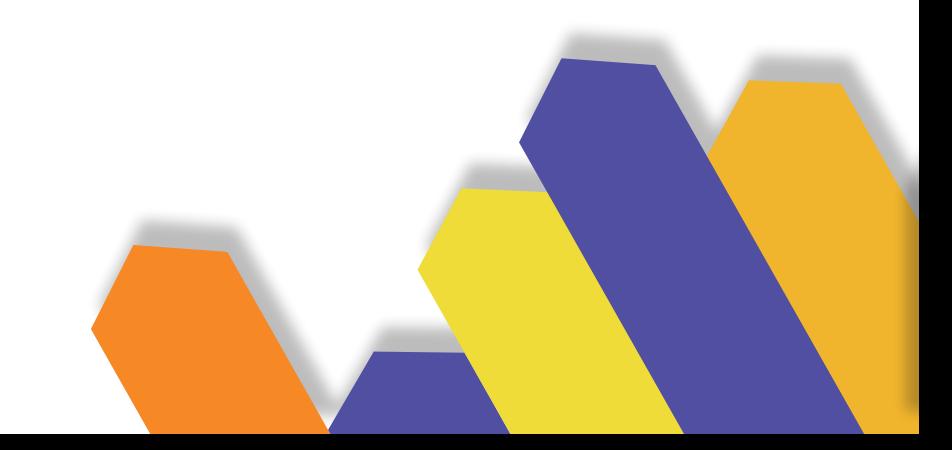

#### **GUÍA DE LECTURA**

#### EL HOMBRE QUE CALCULABA

Debes entregar un trabajo con los siguientes puntos:

- 1. Referencia bibliográfica: Autor, título, editorial, año de publicación, número de páginas.
- 2. Breve resumen del libro.
- 3. Contesta a las siguientes cuestiones:
	- · Explica detalladamente la solución que dio Beremiz al problema de los 35 camellos. ¿por qué sobró uno?
	- · Sólo puedes usar cuatro cuatros y las operaciones suma, resta, multiplicación y división. Construye de esa forma los números del 1 al 10. Por ejemplo: 0=44-44, también sirve 0=4+4-4-4.
	- · Reparte, a partes iguales (igual número de vasijas e igual cantidad de líquido), 24 vasijas, 5 de ellas llenas, 8 vacías y 11 mediadas entre 3 personas

#### 4. Ahora queremos tu opinión

- · Opinión sobre el libro:
- Valora el libro del 1 al 10.
- ¿Recomendarías el libro a un amigo?
- ¿Te gustaría leer un libro similar?

Imagen 18 G. de lectura

#### **GUÍA DE LECTURA**

Su desarrollo se crea mediante preguntas relacionadas con la lectura, por lo tanto, el alumno podrá comprender de mejor manera el contenido al momento que esté leyendo, así mismo podrá responder un cuestionario a la lectura.

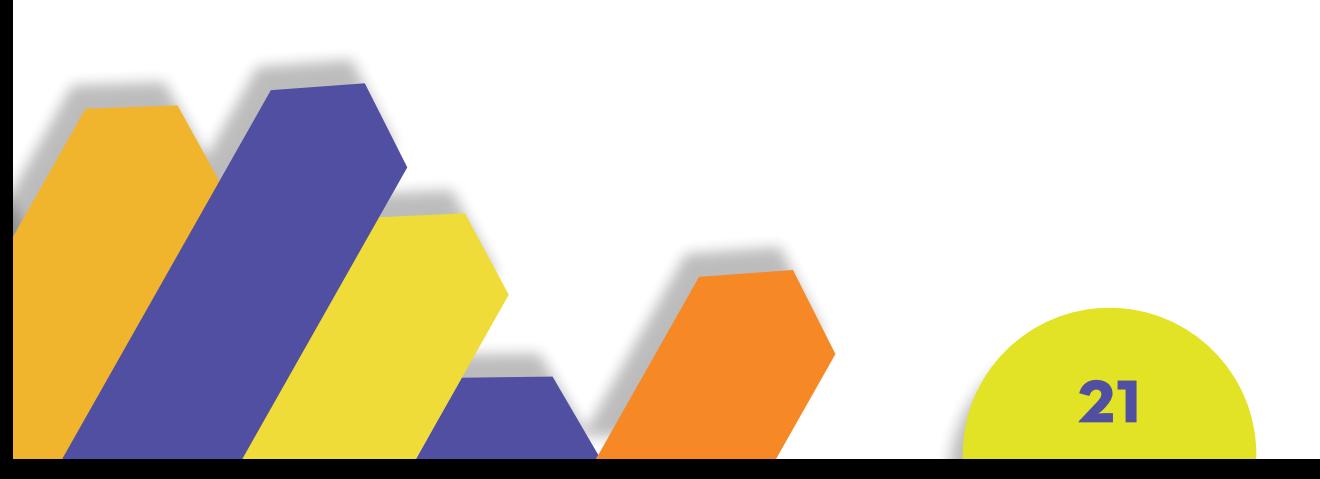
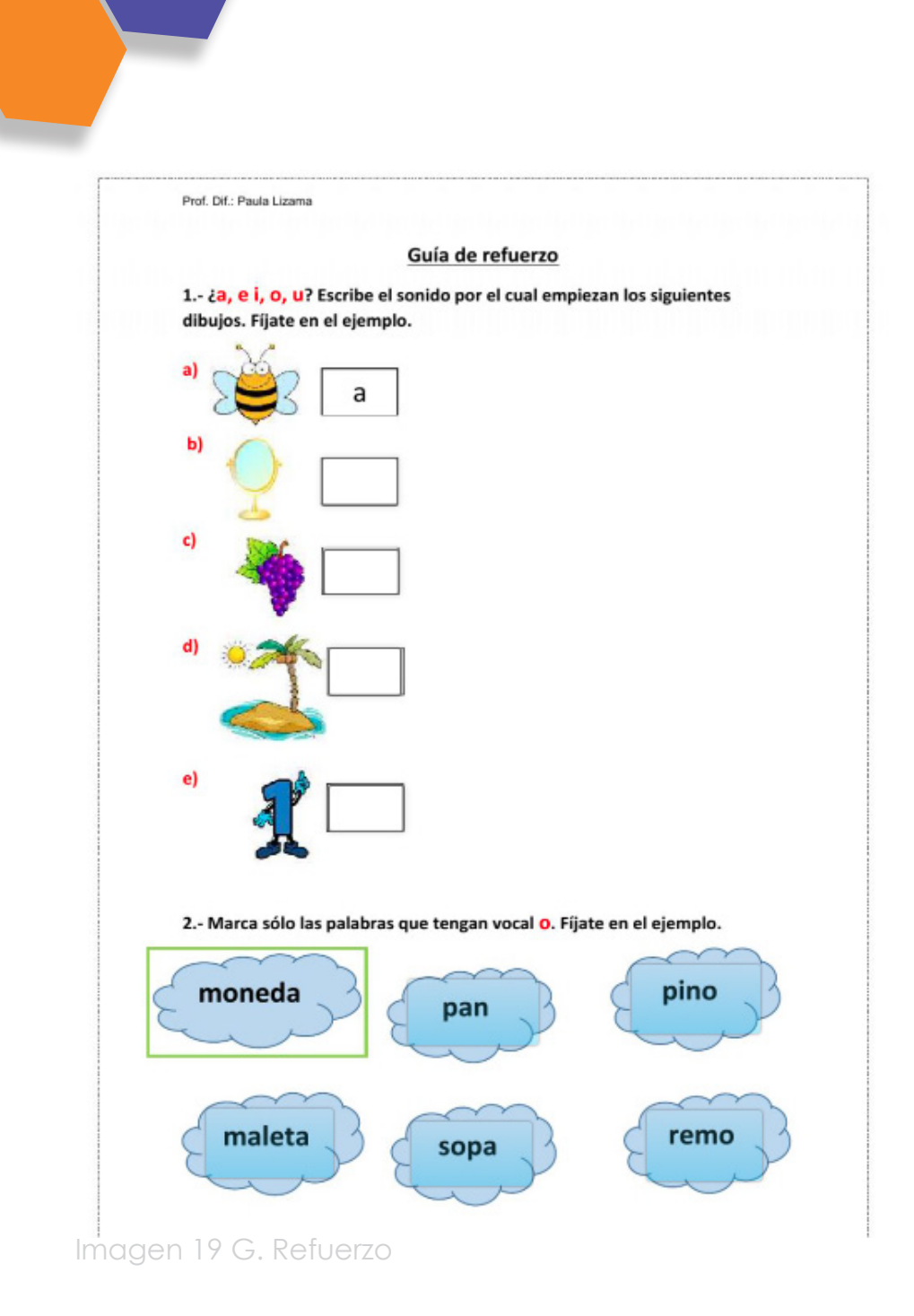

# **GUÍA DE REFUERZO**

Su principal función es apoyar alumnos con necesidades educativas especiales, los cuales a diferencia de sus compañeros requieren de un tiempo más prolongado para el desarrollo de esta guía.

# **GUÍA DE NIVELACIÓN**

Su objetivo principal es nivelar el conocimiento y destrezas del alumno, mediante actividades adicionales al tema que se desarrolló en el curso. Por lo tanto, el alumno comprenderá los contenidos de la materia, equiparando los conocimientos generales del curso.

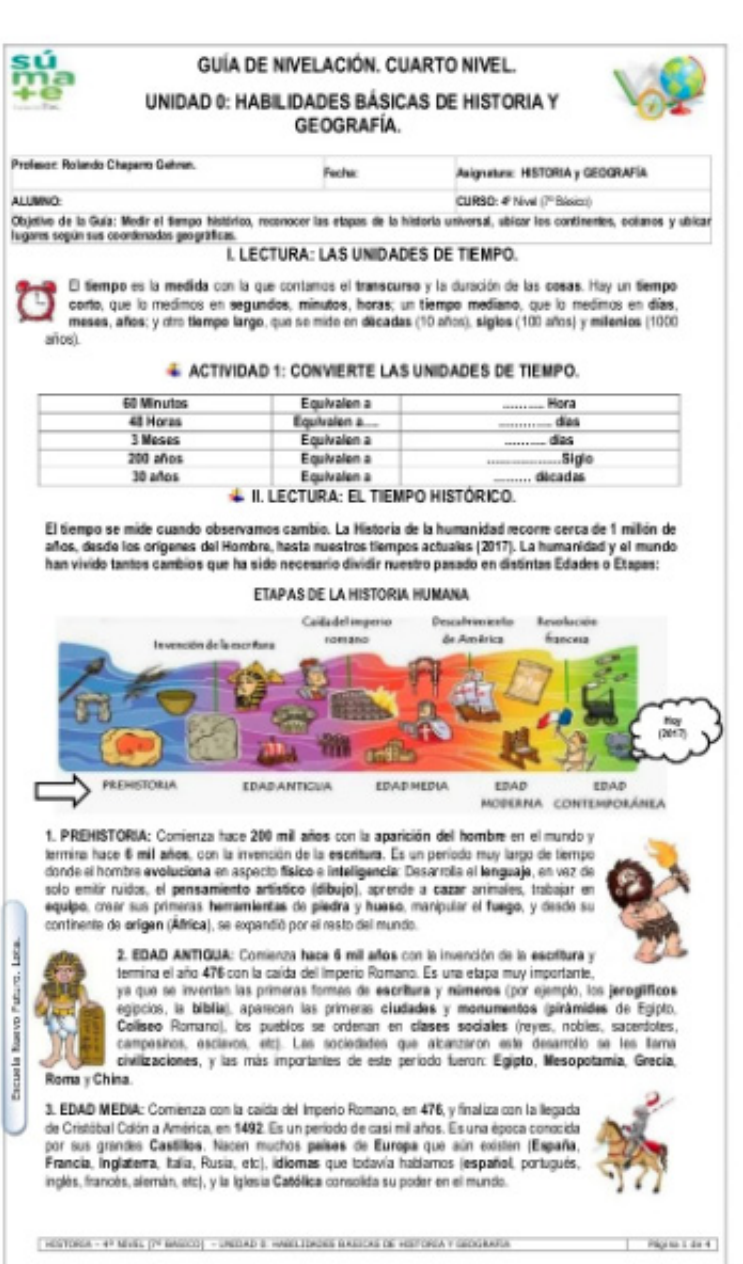

Imagen 20 G. Nivelación

# **3. DISEÑO**

Imagen 21 Diseño

# **3.1 ¿QUÉ ES EL DISEÑO?**

Según Jorge Frascara (como se cita en Mancipe, 2000) la palabra diseño se refiere a "La producción de objetos visuales destinados a comunicar mensajes específicos" y Diseño Gráfico se define como: "La acción de proyectar y realizar comunicaciones visuales, producidas en general por medios industriales y destinadas a transmitir mensajes específicos a grupos determinados".(p.313)

De la misma forma, el diseño nos permite construir formas que son percibidas a través de la vista, es decir que produce objetos visibles, materiales e inmateriales, pero siempre perceptibles. (Mazzeo, 2016)

# **3.2 IMPORTANCIA DEL DISEÑO 3D**

Según Maza (2014), el diseño gráfico 3D es realizado en computadoras en programas 3D, donde hay varias herramientas para realizar los trabajos. La relación de estos trabajos se asemeja a la escultura o a la fotografía que son imágenes en 2D. Para desarrollar estos objetos utilizamos varios ángulos, lo que nos obliga a realizar cálculos, pero esta función nos facilita los diferentes softwares que disponemos para tener una mayor facilidad a la hora de crear.

Hoy en día el diseño 3D es aplicado para solucionar varios problemas como crear objetos básicos, muñecos, figuras geométricas e incluso es ocupada en la medicina. Por otra parte el diseño 3D es utilizada para crear personajes para una campaña, marca, simulación de un objeto, etc.

Esto se lleva desde el boceto realizado en físico a la computadora, donde en diferentes softwares se puede modelar el objeto y ver sus diferentes vistas. Para el futuro el diseño 3D va a tener más fuerza, siendo aplicado en más áreas para resolver los problemas que se presenten.

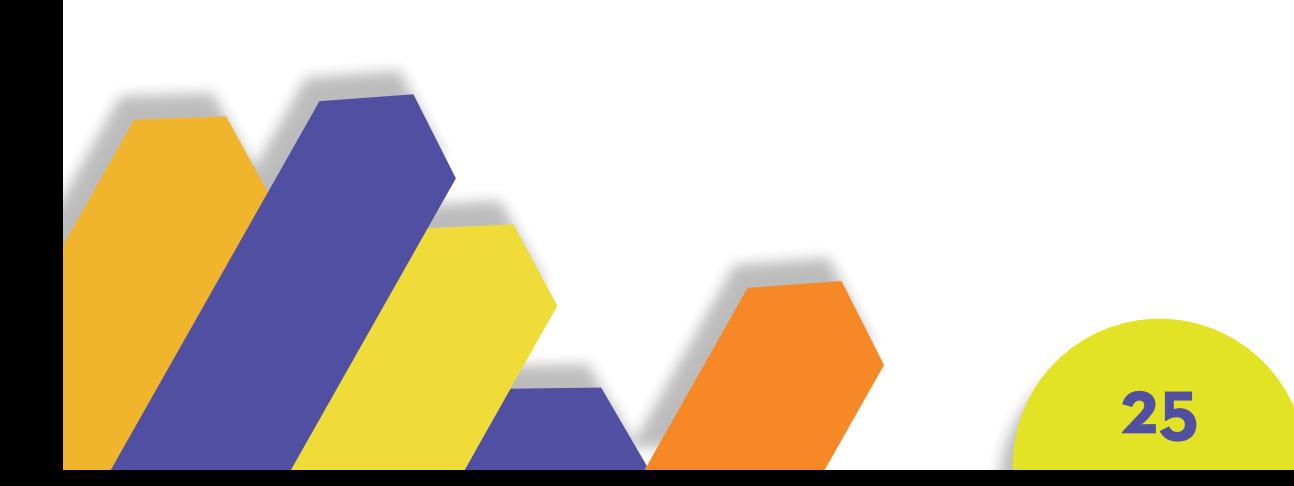

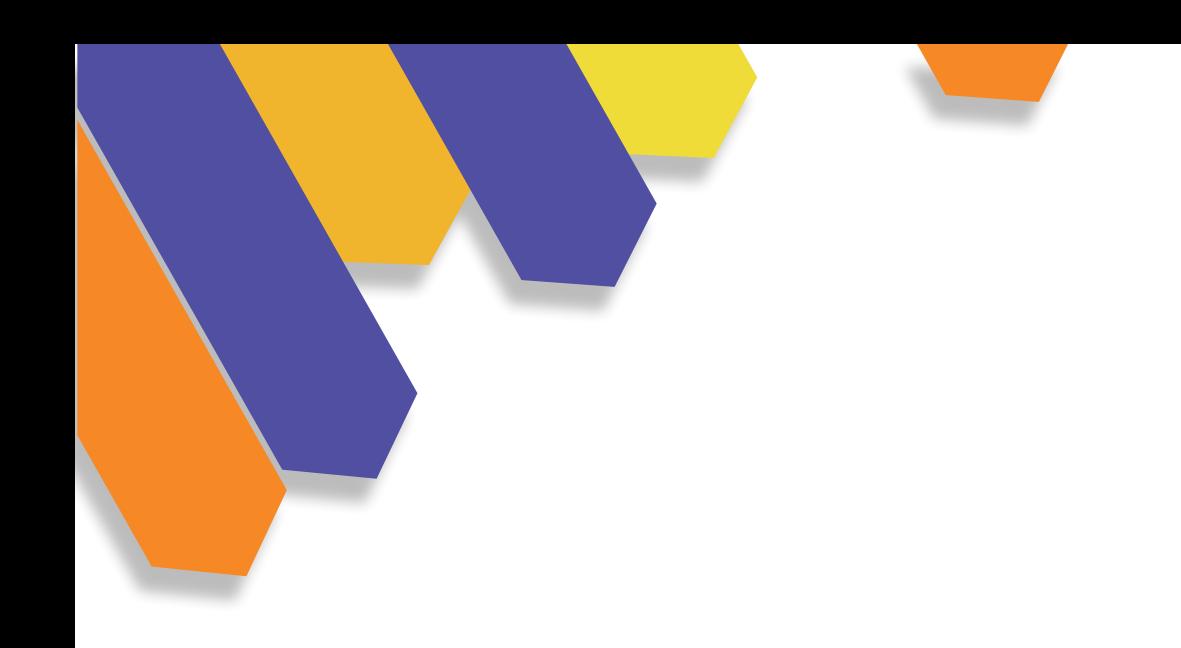

# **3.3 ¿CÓMO ES UTILIZADO EL DISEÑO 3D EN LA ACTUALIDAD?**

En palabras de Maza (2014), nos dice que el 3D es visto en carteles de obras en construcción, por parte de la arquitectura, estos artes ofrece dar una idea al usuario más precisa de cómo se va a ver la obra acabada ya sea el diseño interno como externo.

Los renders foto-realistas son más utilizadas por otros profesionales como diseñadores de interiores, decoradores, estudiantes, inmobiliarios, etc., de la misma forma aplicando en sus proyectos.

Poco a poco más diseñadores de diferentes áreas ponen un interés y requieren el Diseño 3D, volviéndolos más competitivos en el mercado, haciendo que refuercen el conocimiento en el área del 3D.

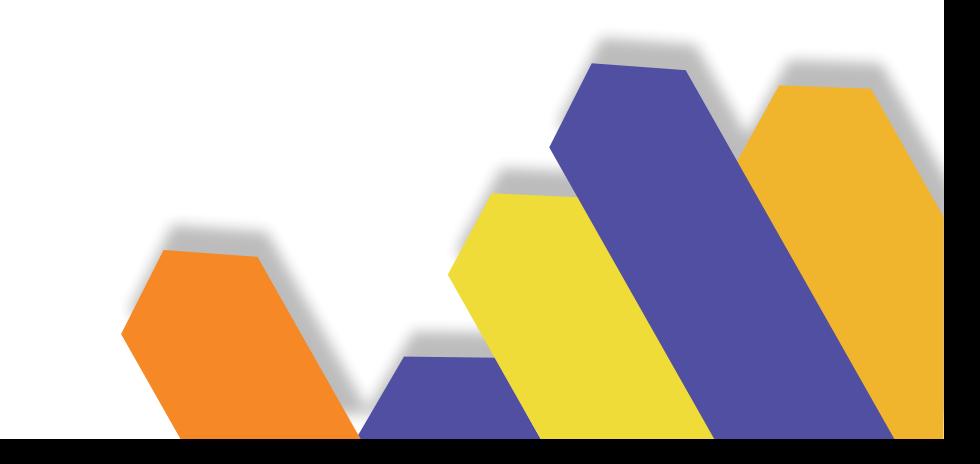

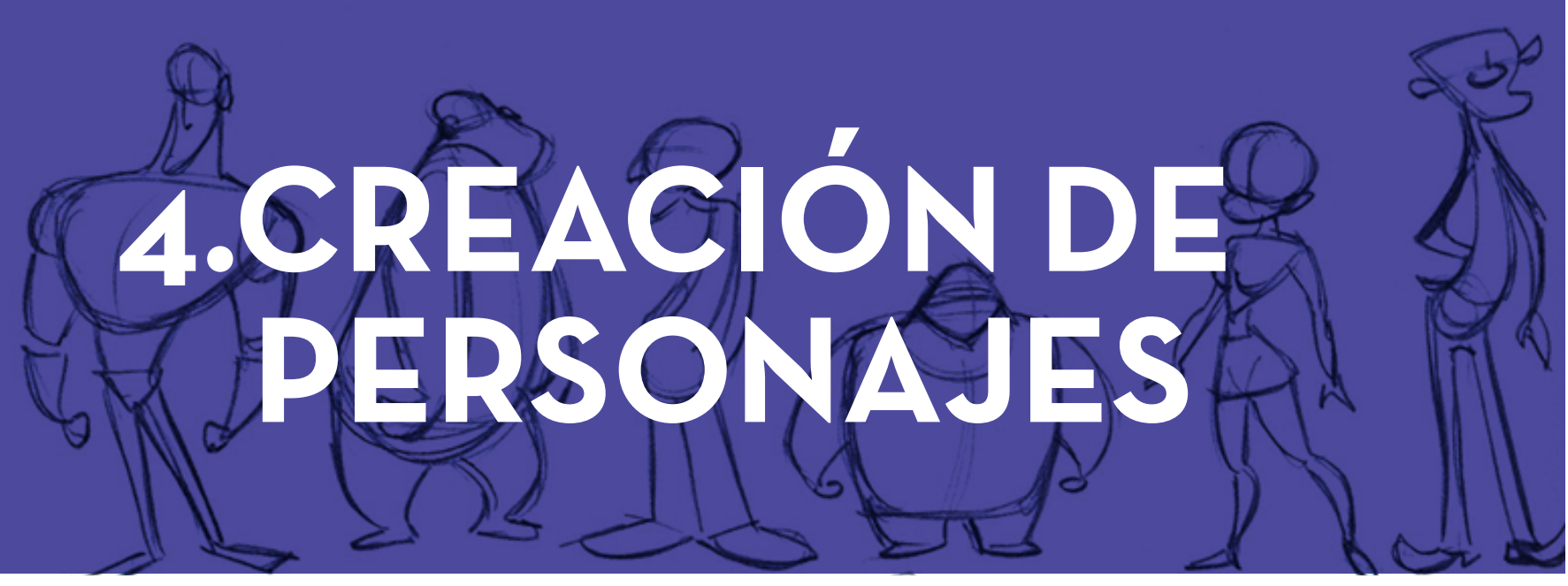

Imagen 22 C. Personajes

Según Zúñiga (2013), para crear un personaje se necesita crear varias ideas, entre ellas está la realidad, mediante la observación a personas cercanas puede comenzar a desarrollar sus características, de la misma forma personas importantes de la historia se les pueden tener en cuenta, para poder desarrollar un nuevo personaje y para concluir se puede crear un personaje desde la fantasía algo alejado de la realidad."(pp. 6 -7)

> Es fundamental saber qué pasos se debe seguir para poder crear un personaje y qué importancia tiene estos pasos para tener resultados positivos.

# **4.1 ¿QUÉ ES LA CREACIÓN DE PERSONAJES?**

Reyes (2020), dice que cuando entran en el área del dibujo y la ilustración, la idea del artista pasa a papel y prosigue a digital, siguiendo normas y pasos que corresponden a la creación.

En la publicación de Rodriguez (2011), nos dice que el personaje es una representación gráfica o puede ser parte de una historia, de la misma forma puede representar una idea caracterizada.

En los relatos narrativos, los personajes tienen un papel muy importante, ya que por medio de ellos, permite experimentar la ficción que hay detrás de la narrativa, por lo tanto, hace que el receptor comprenda el mensaje que quiere trasmitir la historia. Concluyendo el personaje al transmitir su estado de ánimo en la historia, el receptor idealiza como es su apariencia física.

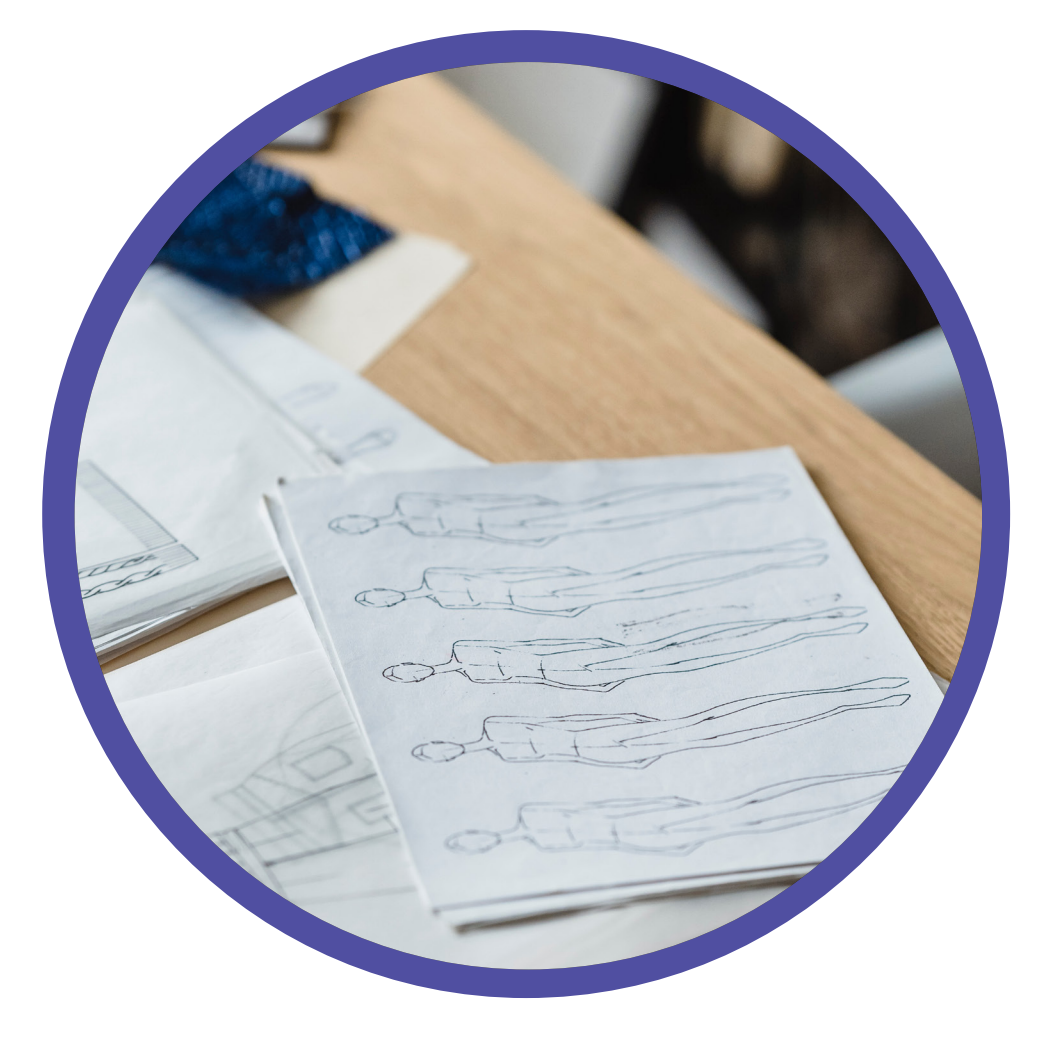

Imagen 23 creación

# **4.2 PARAMETROS PARA CREAR UN PERSONAJE**

Según Guzmán (2016), la necesidad de definir un esquema de producción de personajes, busca plantear una serie de valores que predeterminan aspectos representativos al momento de proponer un concepto. Por lo tanto, a través del análisis de construcción se plantea los siguientes parámetros para generar un personaje:

#### **REPRESENTACIÓN FORMAL 1. DEL PERSONAJE**

Engloba datos personales como: nombre, estatura, edad, peso, sexo, nacionalidad y color de piel, además se plantea elementos que lo distinguen como: el vestuario, actitudes, hábitos, salud, frases y mejor cualidad.

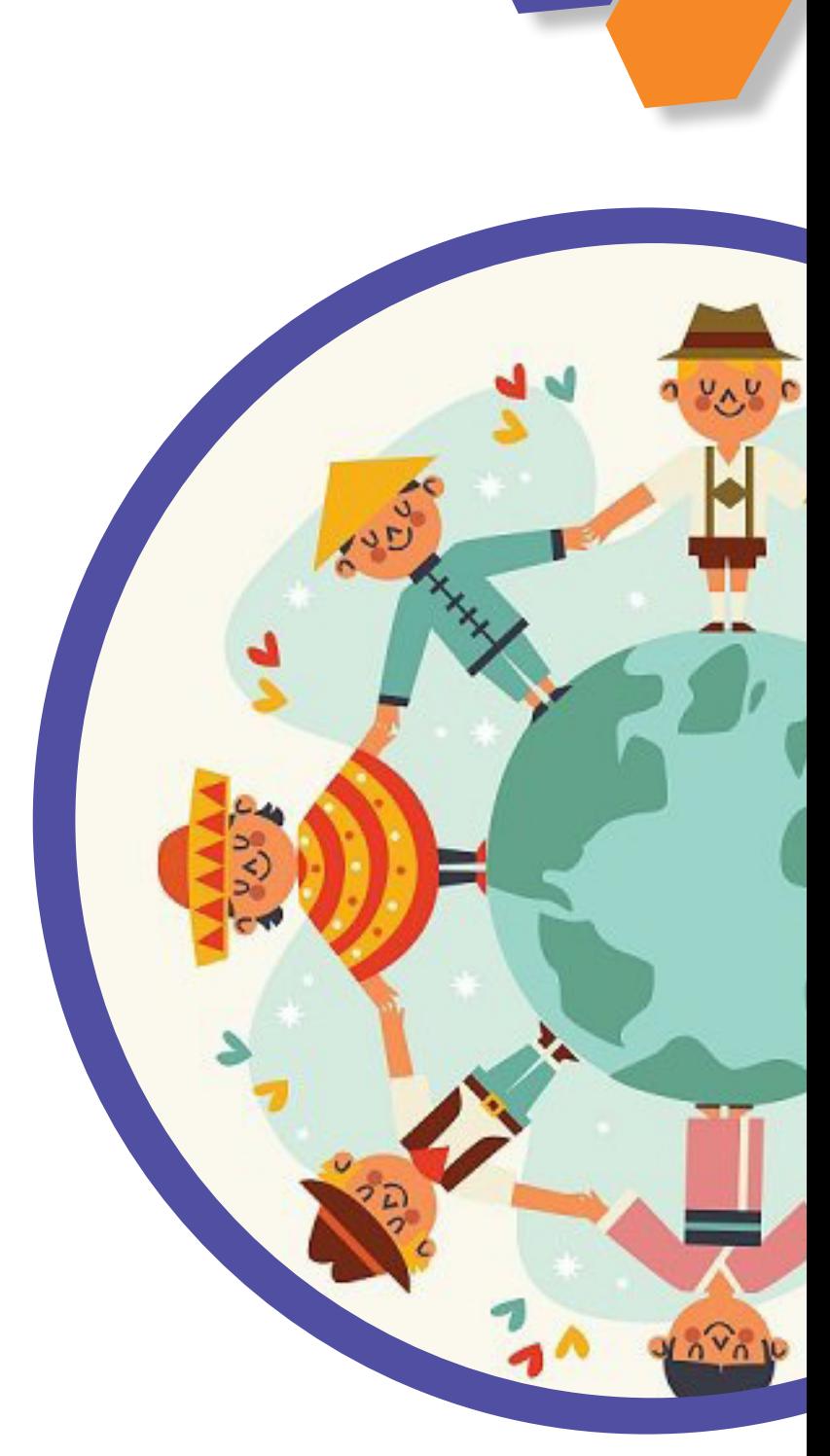

Imagen 24 nacionalidad

# **REPRESENTACIÓN INTERNA DEL PERSONAJE 2.**

Se representa al conjunto de actitudes, comportamientos desarrollados y sentimientos que intervienen en lo formal, de esta manera afecta cómo él percibe el mundo.

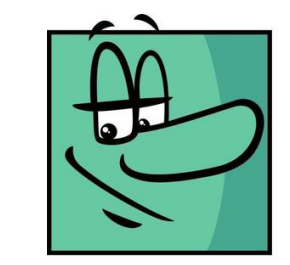

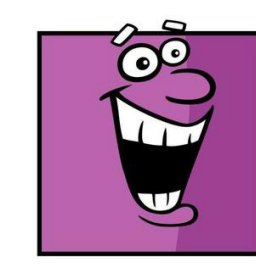

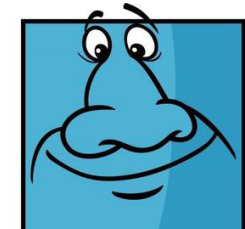

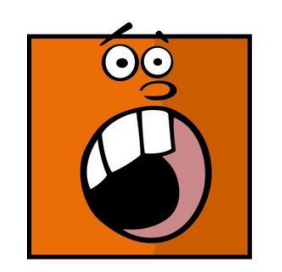

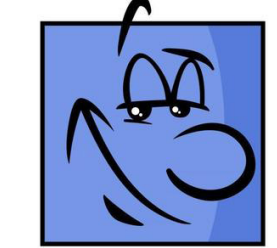

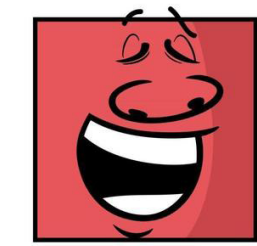

## **REPRESENTACIÓN CONTEXTUAL DEL PERSONAJE 3.**

Se abordan aspectos que inciden fuera de él, que afectan a lo emocional, ya sea por la condición que se encuentra o por la relación que posee con la cultura.

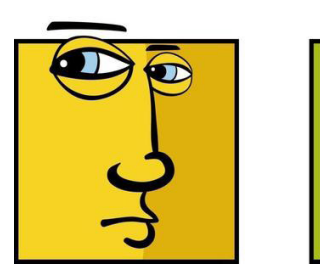

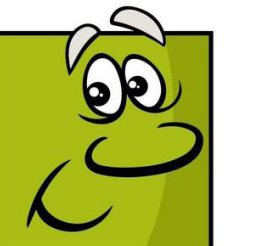

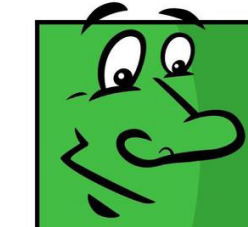

Imagen 25 emoción

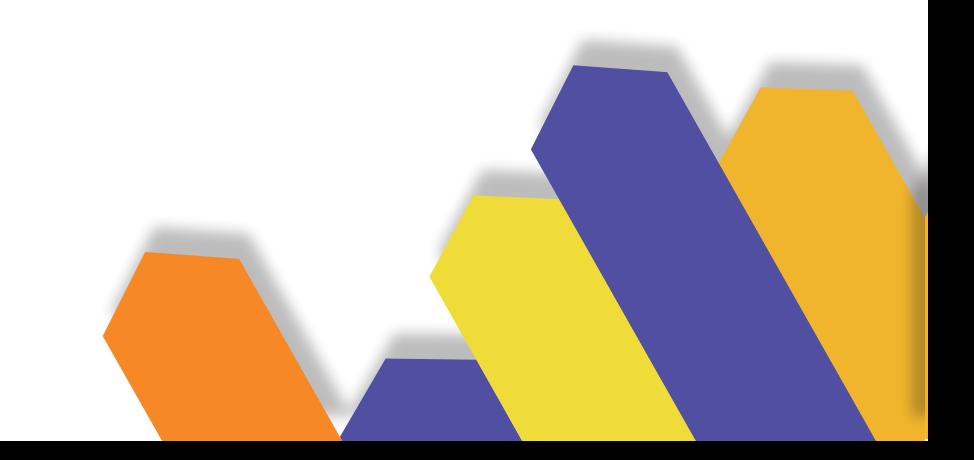

**30**

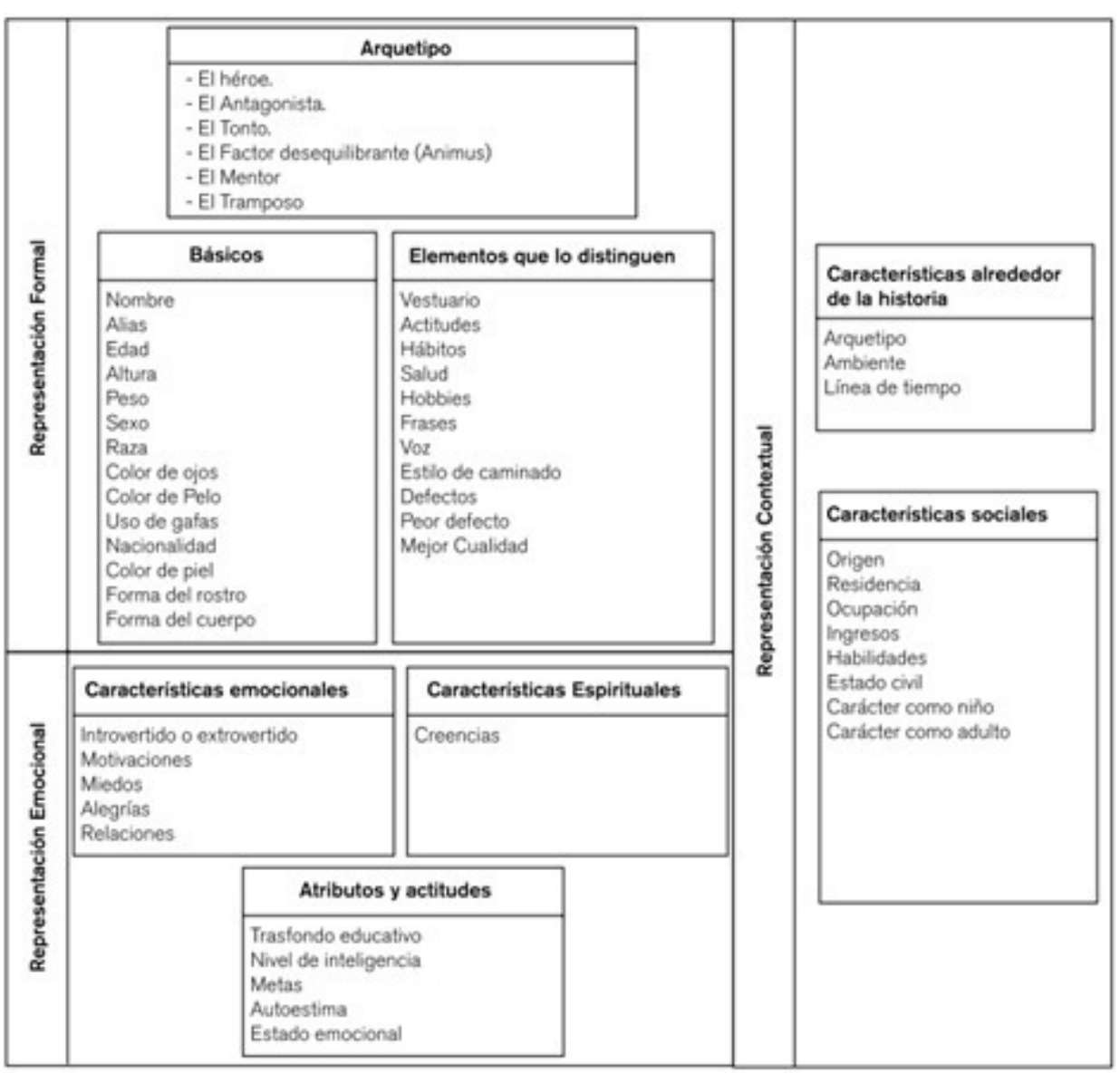

Nota: El gráfico representa los aspectos al momento de construir o diseñar un personaje. Adaptado de "Una metodología para la creación de personajes desde el diseño de concepto" (p.10), por Guzmán, 2016, Iconofacto.

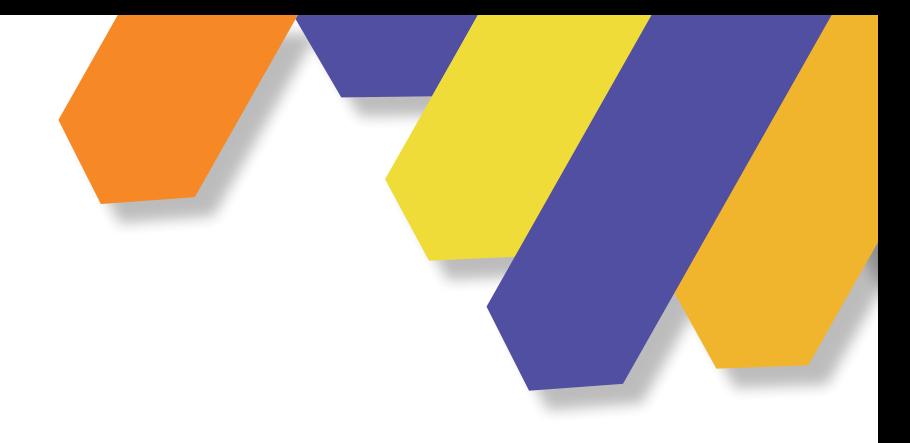

# **4.3 PASOS PARA CREAR UN PERSONAJE**

A continuación, se muestran los pasos que se debe seguir para la creación de un personaje y una breve descripción de cada una de ellas:

# **ATRIBUTOS Y PROPORCIONES**

La parte de atributo se refiere a las características del personaje, por lo tanto, hay que organizar cómo se va a comportar el personaje, para este punto se debe ver cuántos años va a tener, su estado de ánimo, y patrones de comportamiento. En la parte de las proporciones se tiene que tomar en cuenta a que mundo va a pertenecer.

# **EXPRESIONES**

Las expresiones que va a tener el personaje, son de suma importancia, por lo que expresan mediante lenguaje corporal sus emociones.

El rostro del personaje cuando está feliz, triste o enojado sufre de modificaciones faciales debido a las diferentes expresiones, por lo que al dibujarlas podemos expresar todas estas transformaciones. Para poder dibujar estas expresiones es opcional tener un espejo a lado para saber interpretar gráficamente lo que deseamos.

# **POSTURAS Y GESTOS**

Lo más importante de un personaje son las posturas que va a realizar y cómo va a actuar, antes de animar se debe saber ¿Qué comportamiento va a tener el personaje?, ¿Cómo va a reaccionar el personaje a diferentes situaciones?, de la misma manera ¿Qué postura y gestos va a realizar?, estos pequeños detalles serán de gran importancia.

**32**

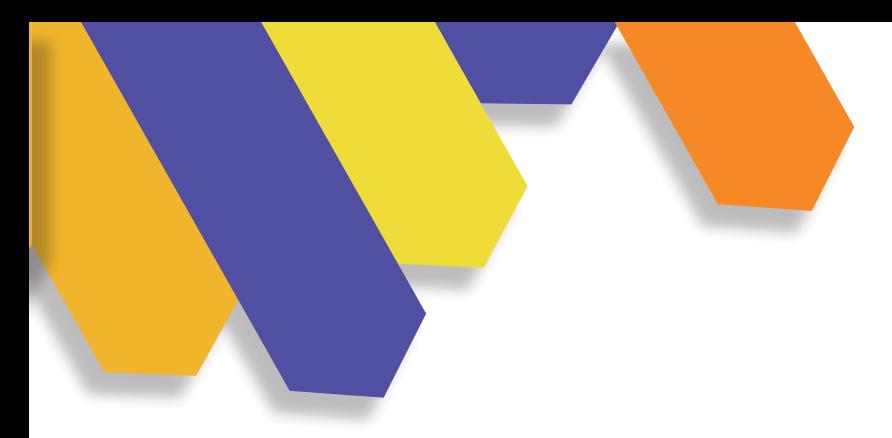

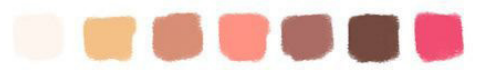

# **COLORES**

Los colores dan vida al personaje, y estos determinarán el estado del ánimo del mismo, como también al ambiente de la escena.

Lo primero que se debe tener en cuenta al colorear el personaje, es su rostro, ropa y accesorios. Así mismo, el desarrollo de la escena influye en la elección de colores.

Para concluir se realizan muestras de color, de esta manera se podrá comparar y analizar cuál es la mejor alternativa. De la misma forma se debe relacionar con la luz del ambiente, dependiendo si es en la noche, atardecer o amanecer. Estas comparaciones se realizan con colores planos en el personaje que son:

- Tonos medios
- Sombras
- Reflejos
- Luces

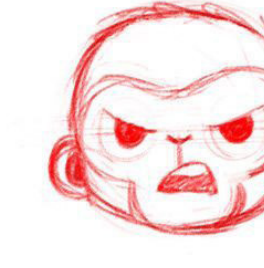

**33**

Imagen 26 color

Imagen 26 color

# **5.1 RECURSOS TECNOLÓGICOS**

Imagen 27 R. Tecnológico

# **5.1 CLASIFICACIÓN DE TIPOS DE MODELADO TRIDIMENSIONAL**

Es importante saber los tipos de modelado qué existen y como deben ser aplicados, los podemos encontrar en diferentes softwares. A continuación, podemos observar cuáles son y lo que representan:

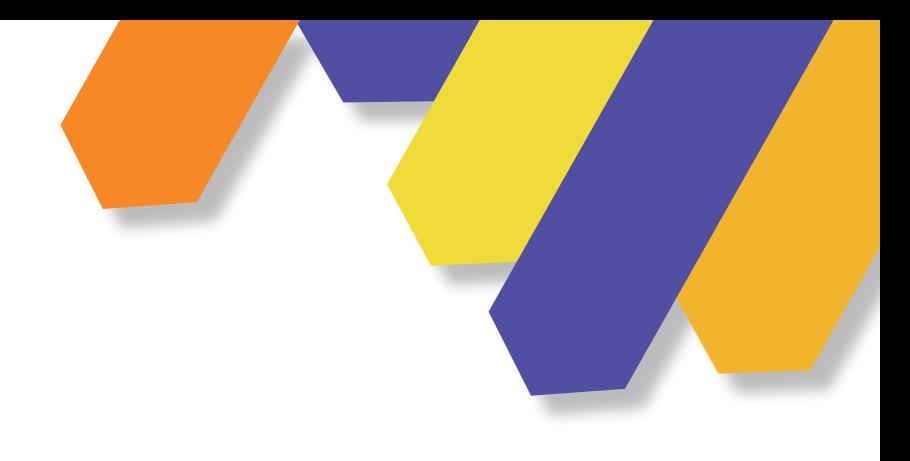

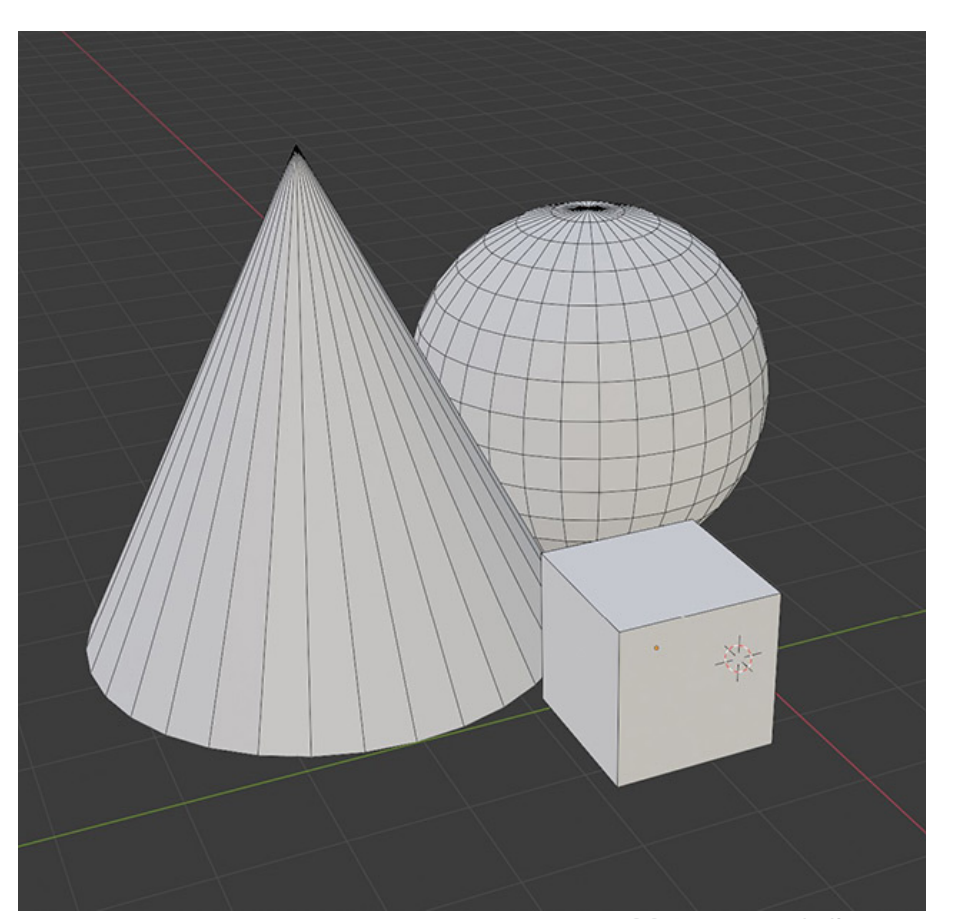

Imagen 28 Box modeling

# **FBOX MODELING**

En palabras de Chamarro (2016), el Box Modeling se refiere a que son modelos que nacen desde objetos primitivos, de esta manera se tendrá un modelo final luego de trabajarlo, por lo tanto, se refiere a los modelos primitivos, estas son esferas, cubos, pirámides, etc.

De esta manera se podrá trabajar con cada cara y modificarla, dependiendo el objeto que se va a realizar. De igual forma se puede trabajar subdividiendo en pequeñas caras, aristas o vértices, dependiendo los resultados que se desea obtener.

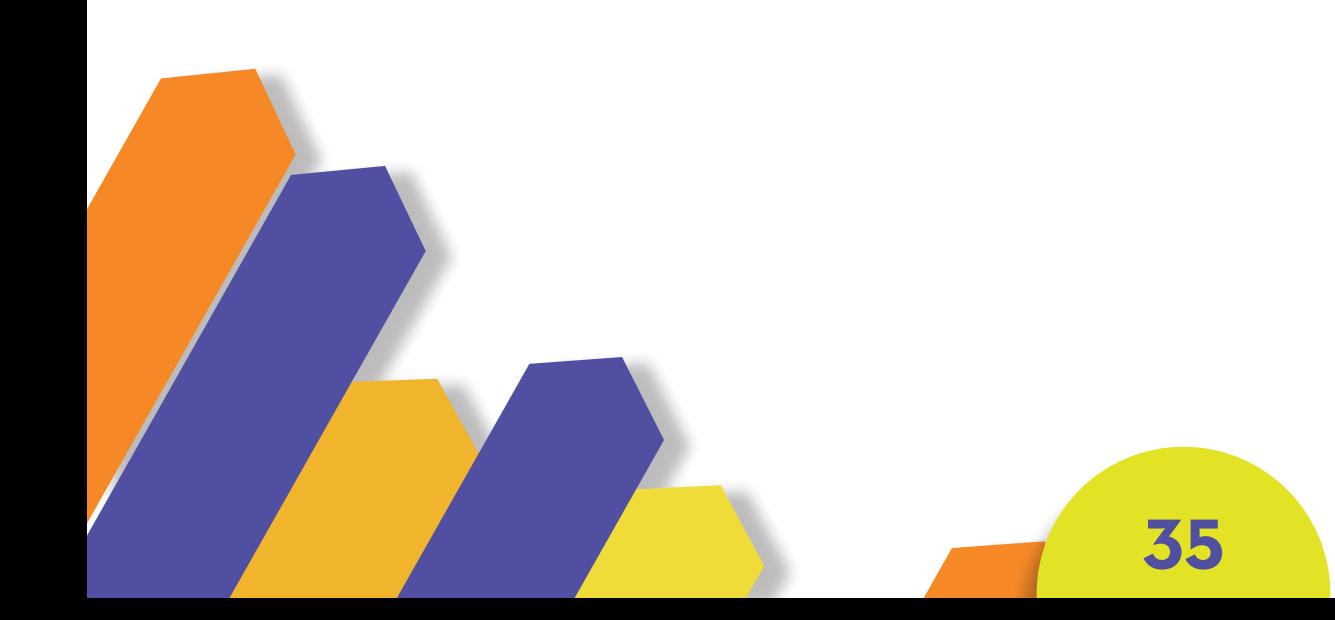

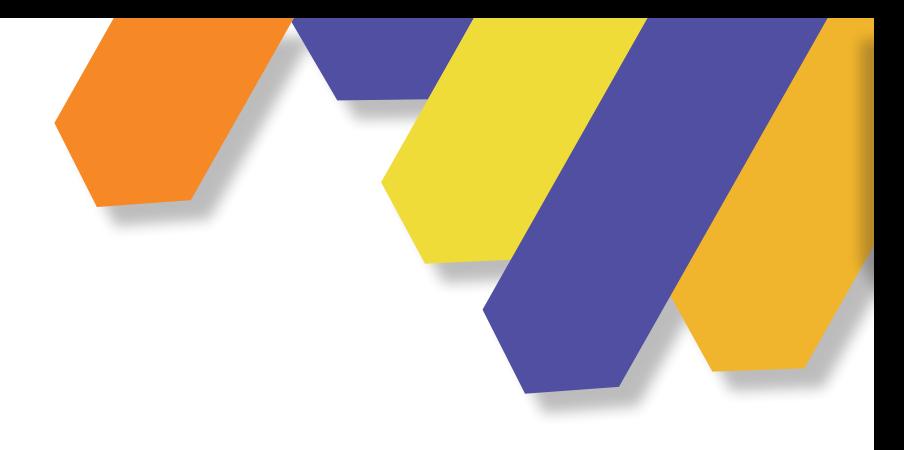

# **TCURVE MODELING**

Según Chamarro (2016), Curve Modeling son curvas extraídas hasta adoptar el grosor deseado, de esta manera se convierte en una malla poligonal. Cuando la superficie es continua, la malla poligonal se compone por una red de triángulos, que al elegir un conjunto de puntos de la superficie y conectarlos mediante aristas nos da como resultado un proceso llamado Teselación.

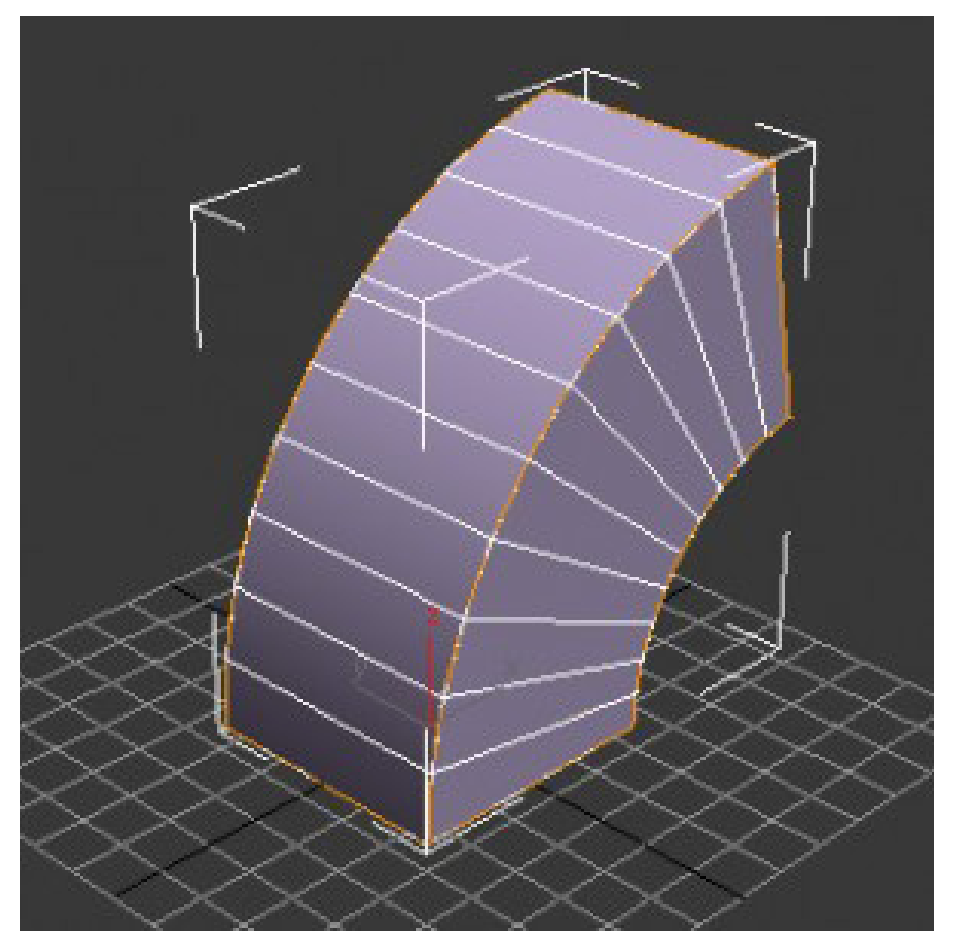

Imagen 29 C. Modeling

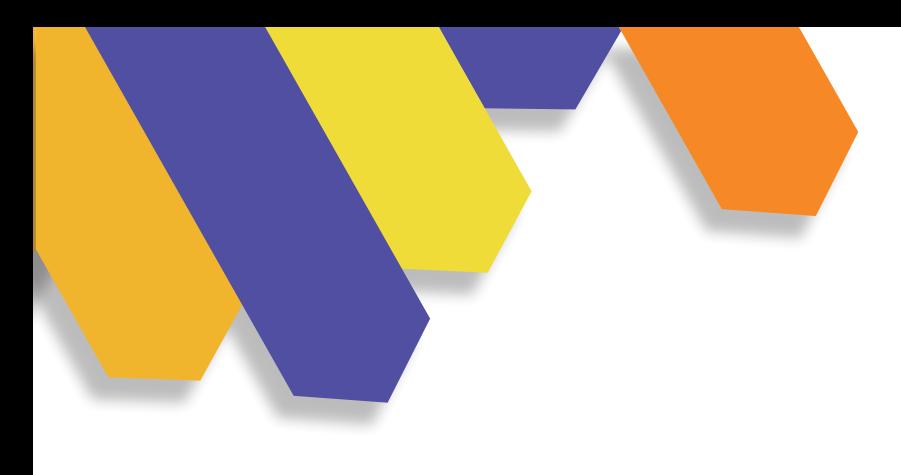

# **SISTEMA DE PARTÍCULAS**

Según Chamarro (2016), este tipo de modelado simula efectos físicos, ya que está compuesto por una gran cantidad de puntos basados en cálculos de velocidad y valor de fuerza, sin ser hecho por el usuario.

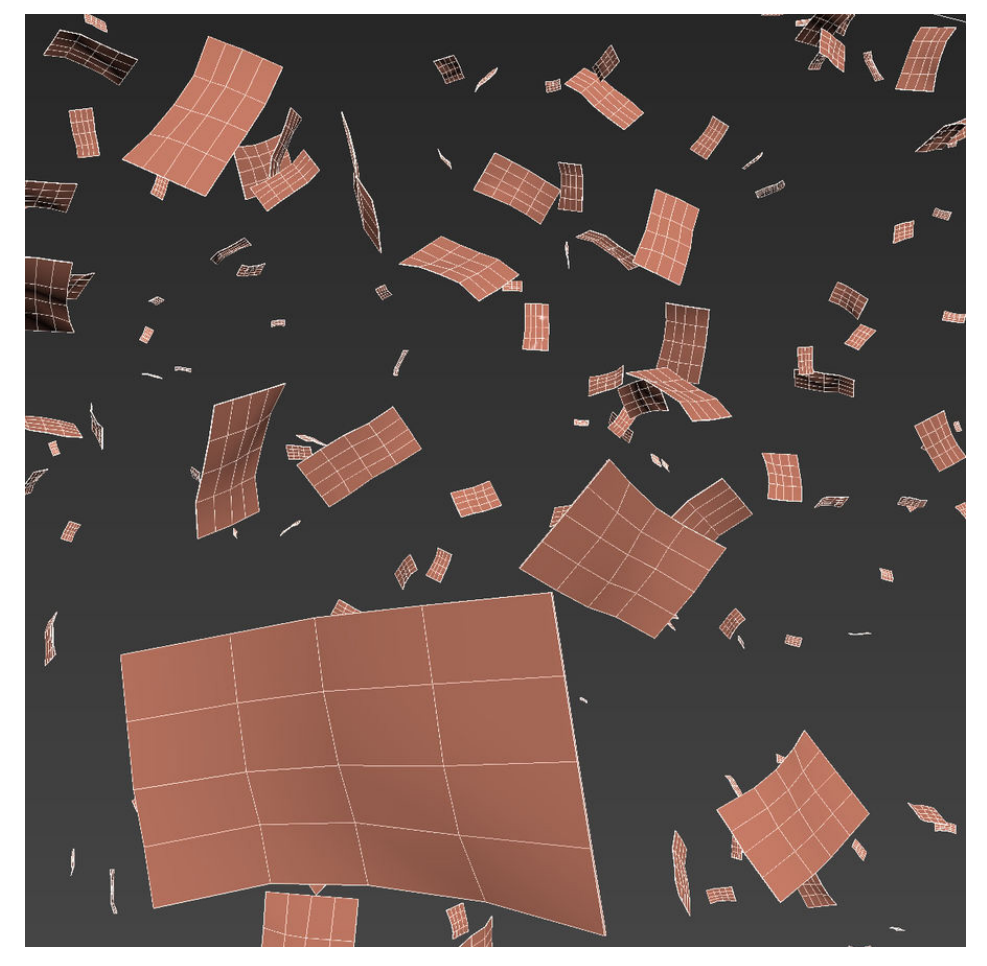

Imagen 30 S. Partícula

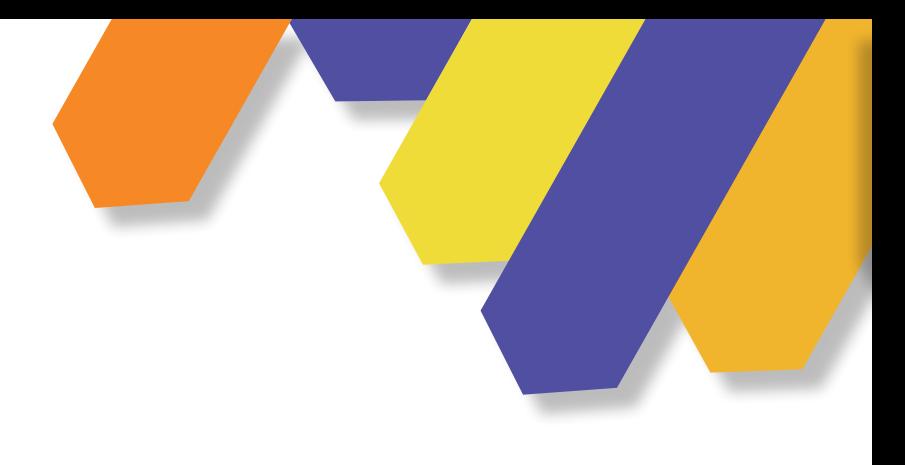

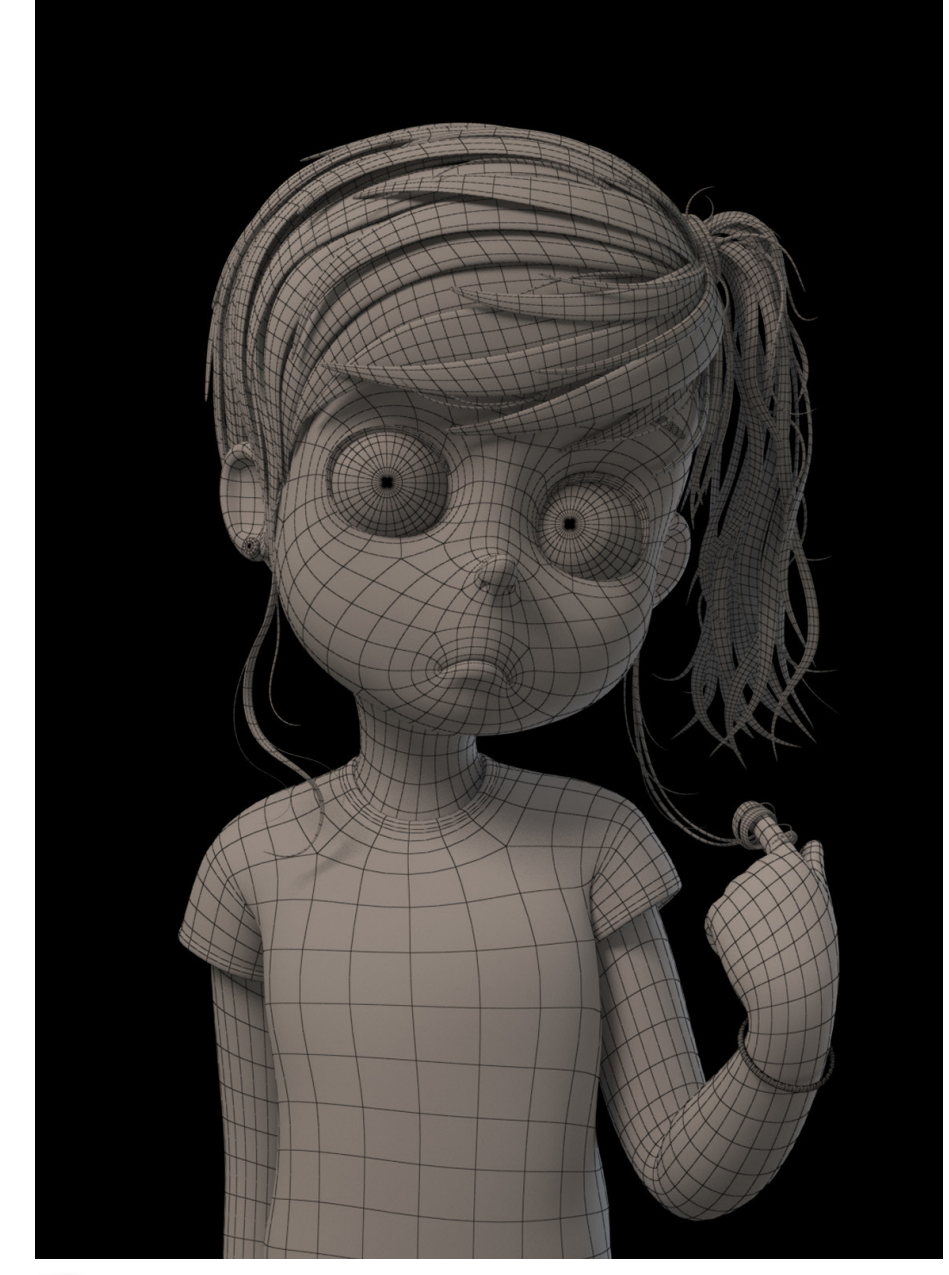

Imagen 31 High- Poly

Según Sánchez (2020), aporta con dos flujos de trabajo en un área tridimensional basado en el concepto de funcionalidad o producción del modelado 3D, que son las siguientes:

# **HIGH-POLY**

Parte desde el modelado de una malla súper densa en geometría, que nos permite trabajar en los detalles de personajes, ya sea expresiones, arrugas o detalles de ropa, este flujo de trabajo planteado desarrolla una retopología a base de la morfología lograda.

**38**

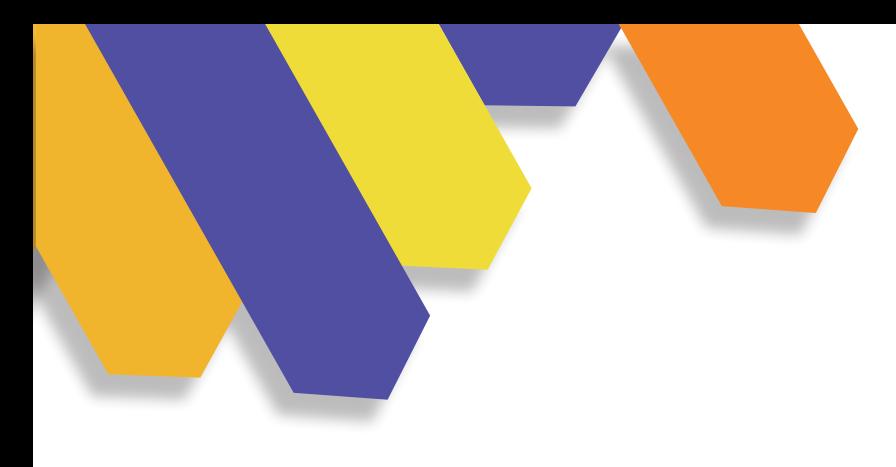

# **LOW-POLY**

Se la define como la mínima cantidad de polígonos en la malla, esta puede variar entre 3 a 4000, este tipo de modelado es utilizado generalmente para los videojuegos por la capacidad de procesamiento de fotogramas y la reducción en los tiempos de producción.

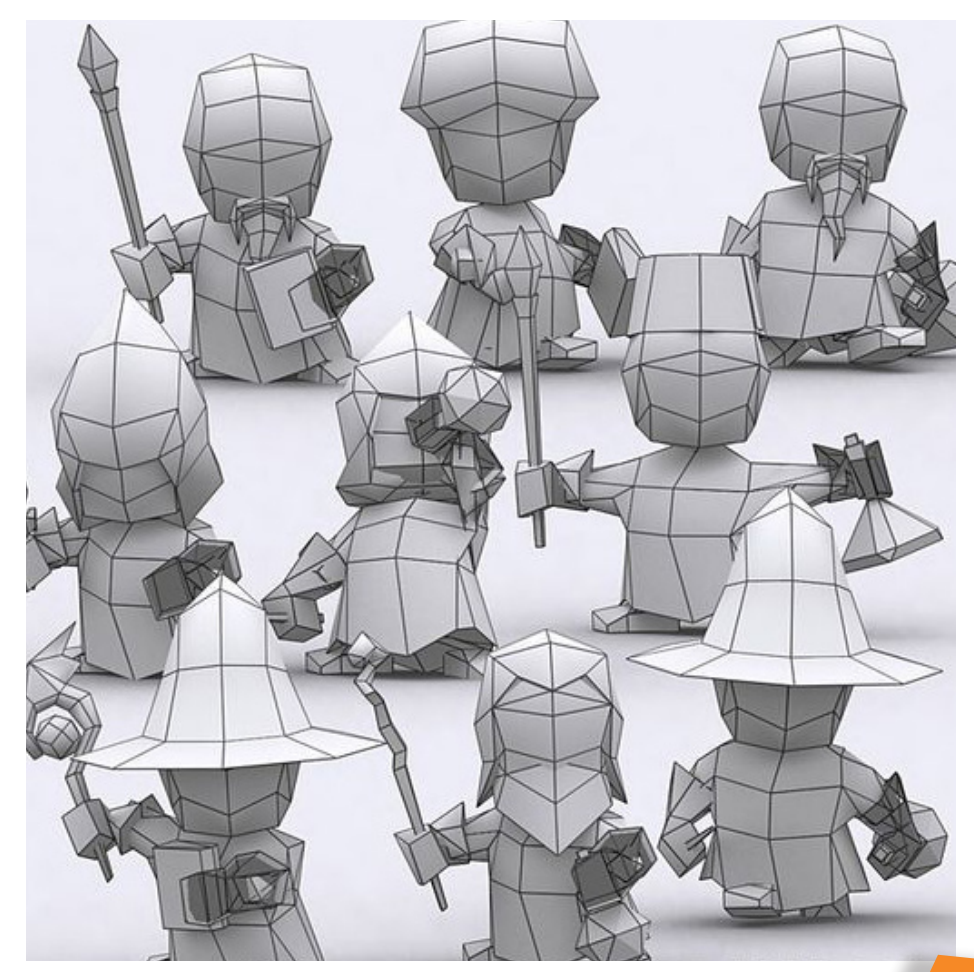

Imagen 32 Low Poly

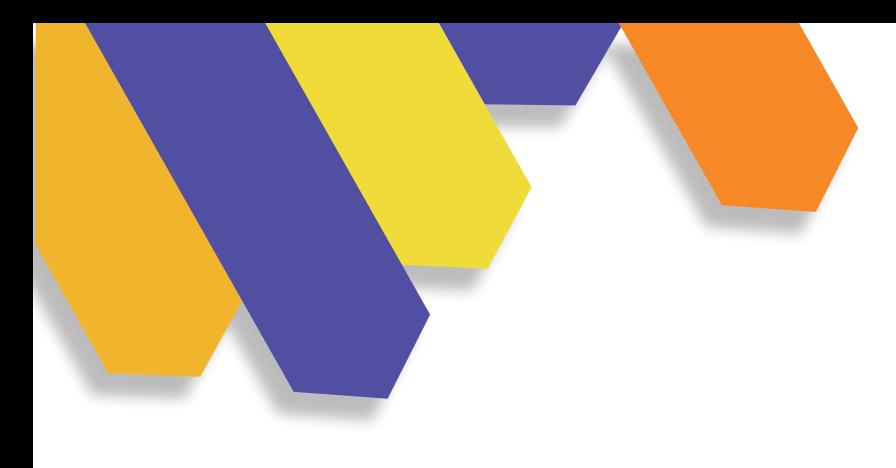

# **5.2 MODELADO BIDIMENSIONAL**

Este tipo de modelo se caracteriza por estar compuesto por dos dimensiones que son ancho y largo, pero que no tienen una profundidad.

Se puede realizar manualmente en papel u otro material o también en digital utilizando diferentes herramientas.

Imagen 33 M. Bidimesional Imagen 33 M. Bidimesional

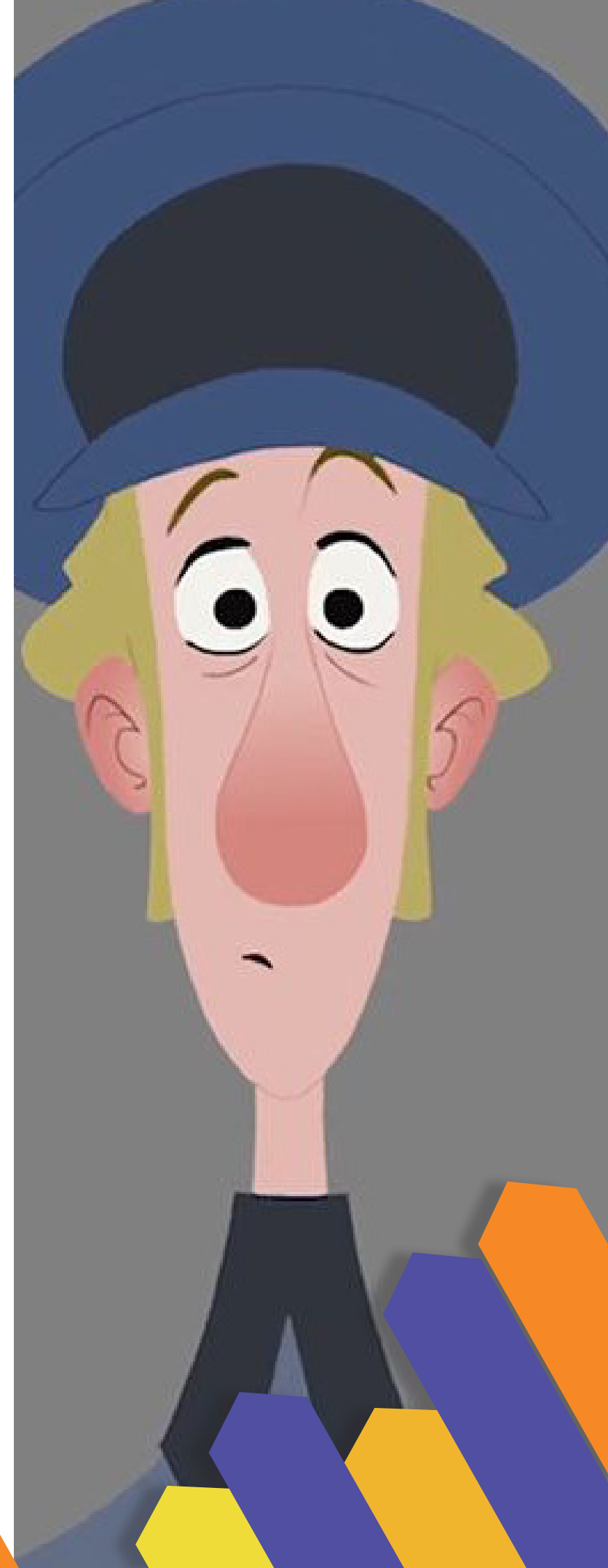

**40**

# **5.3 INVESTIGACIÓN DE CAMPO**

Imagen 34I. Campo

Se realizó una entrevista a tres docentes de la Universidad del Azuay, dos docentes del área de Educación, que nos harán comprender de mejor manera sobre ¿Qué es la guía de aprendizaje?, ¿Cuál es su objetivo? y ¿Qué tan beneficioso es aplicar en los estudiantes? y por otra parte, se entrevistó a un docente del área de Diseño, para saber ¿Qué opina sobre las guías de aprendizaje y su aplicación?.

Para realizar la entrevista, se hizo una investigación previa sobre: ¿Qué es la guía de aprendizaje? y ¿Cuáles son sus factores al utilizarla?, de la misma forma en ¿Qué beneficia al estudiante o al público que esté dirigido?, por lo tanto, se creó una lista de preguntas relacionadas con la guía de aprendizaje y cuál es la mejor forma para desarrollarla.

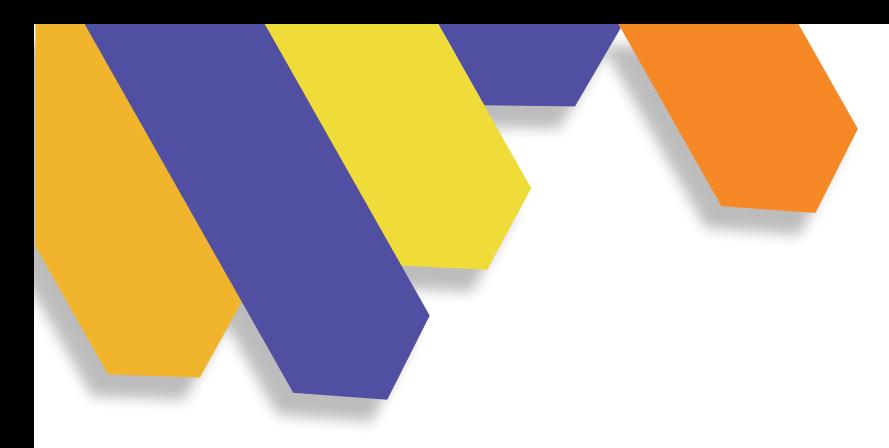

### **ENTREVISTA 1**

Como primer paso se analizó a qué personas se podía realizar la entrevista, para saber cómo se debía seguir el desarrollo de la guía de aprendizaje y la aplicación en Universitarios.

A continuación, se realizó una serie de preguntas a la Mgtr. Ana Cristina Arteaga Ortiz, docente de la Universidad del Azuay, la reunión se hizo mediante la plataforma de Zoom.

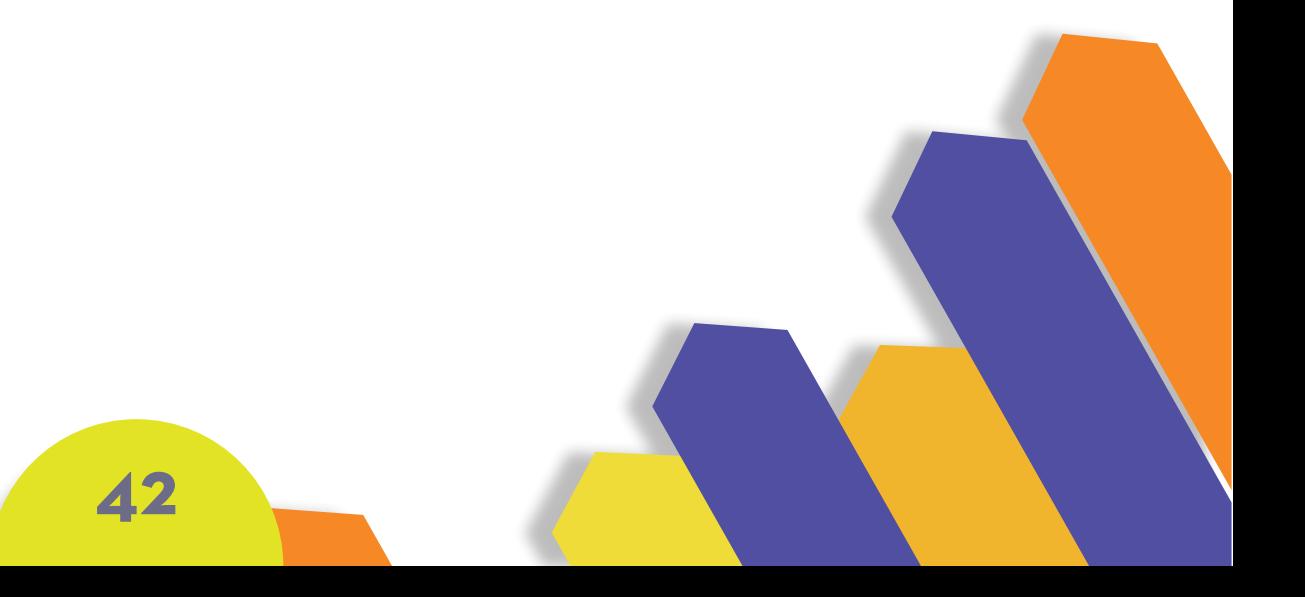

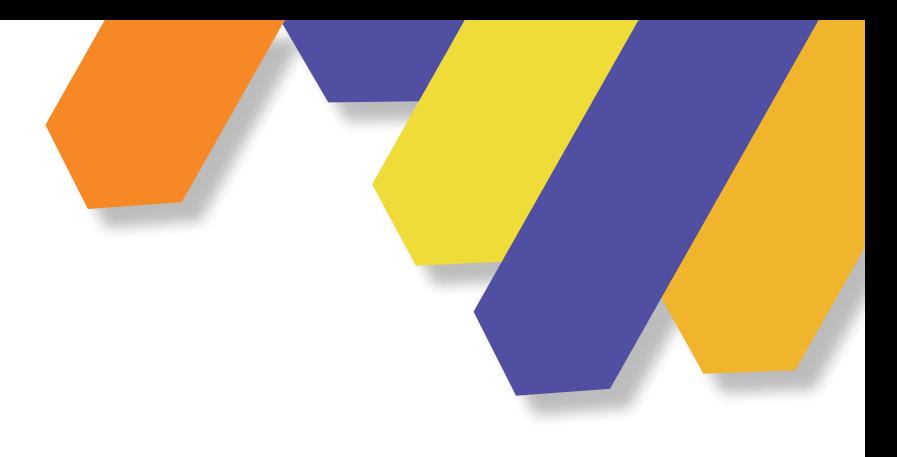

### **MGTR. ANA CRISTINA ARTEAGA ORTIZ**

*" La guía de aprendizaje es un recurso que favorece o acompaña al aprendizaje del otro, ya sea autónoma, que se refiere sin acompañamiento, de manera virtual o física de un tutor y va a utilizar esta guía para su aprendizaje de forma autónoma o puede ser acompañada de un tutor que ayude en el desarrollo de la misma."*

Es Educadora Inicial por la Universidad del Azuay, tiene una Maestría en Educación Especial por la Universidad Politécnica Salesiana, docente Universitaria desde hace 16 años, profesora titular de la Universidad del Azuay.

**43**

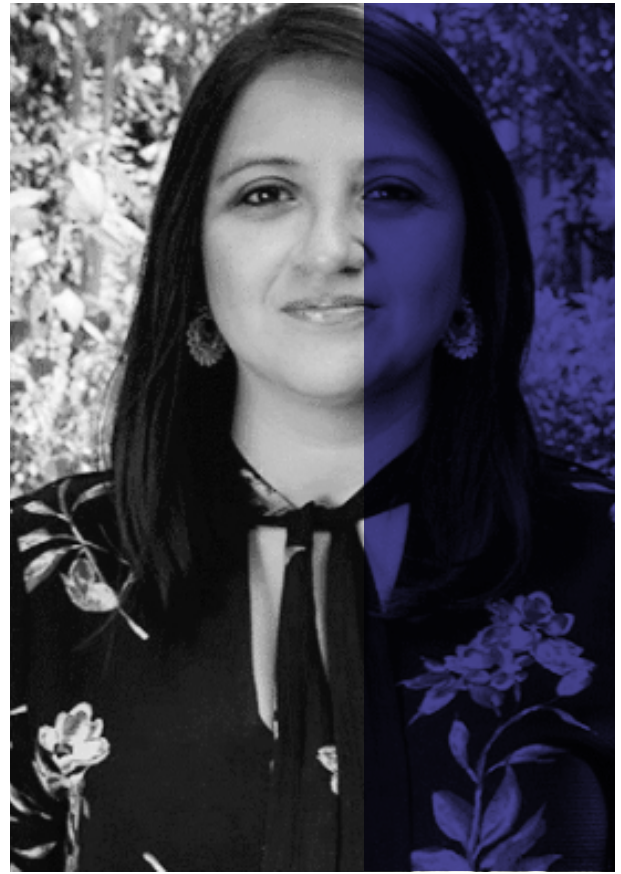

nagen 35 Ana Ortiz Imagen 35 Ana Ortiz

#### **¿QUÉ ES UNA GUÍA DE APRENDIZAJE?**

Es un recurso que favorece y acompaña, ya sea como aprendizaje autónomo, sin presencia virtual o física de un tutor, por lo tanto se utilizará para su auto aprendizaje.

La guía se puede realizar acompañada de un profesor o solo.

#### **¿USTED RECOMIENDA A LOS ESTUDIANTES UTILIZAR UNA GUÍA DE APRENDIZAJE? ¿POR QUÉ?**

Sí, se recomienda una guía porque ayuda al aprendizaje de los alumnos, el aprendizaje será mejor y a su vez siempre tendrá mejores condiciones cuando se crean recursos para ello.

#### **¿DESDE QUÉ PERSPECTIVA CONSIDERA QUE PODRÍA ORIENTARSE UNA GUÍA DE APRENDIZAJE PARA ALUMNOS DE DISEÑO GRÁFICO? ¿POR QUÉ?**

Se tiene que tener en cuenta a quién vamos a dirigirnos, es lo más importante para poder comenzar a realizar la guía, si es para adultos hay que ver qué pensamiento vamos a ocupar. A continuación, se explica las 4 líneas de pensamiento:

CONDUCTIVISMO: El docente transmite conocimientos para el estudiante y luego este por medio de una evaluación conoce que compendió de su explicación.

CONSTRUCTIVISMO: Se refiere al aprendizaje qué quiero llegar, qué actividades o qué recursos voy a diseñar para proporcionar al estudiante, es decir que mediante la guía tendrá una experimentación para su aprendizaje.

El estudiante construye su aprendizaje acompañado por la planificación o actividades del capacitador o docente.

CONECTIVISMO: Está en auge, lo estamos viviendo de manera forzada, se refiere a la parte online, el estudiante o aprendiz desarrolla igual que en el constructivismo, que a partir de su propia experiencia, sus conocimientos se reforzará mediante la tecnología.

**44**

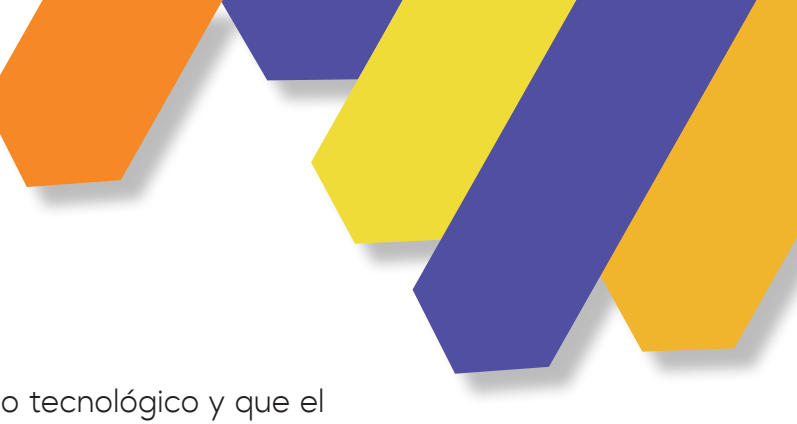

Pienso que hoy en día las personas aprendemos en un entorno tecnológico y que el conocimiento ya no es aislado, sucede en redes en los llamados bucles del conocimiento es decir hoy en día estamos plenamente conectados online mente.

COGNITIVISMO: es secundaria del conductivismo, esta propone que el aprendizaje sucede sobre todo para desarrollar la inteligencia o capacidad cognitiva de quien aprende del estudiante.

#### **¿QUÉ PASOS RECOMENDARÍA PARA ELABORAR UNA GUÍA DE APRENDIZAJE PARA UNIVERSITARIOS? ¿POR QUÉ?**

Lo más importante es tener una estructura bien clara. Para realizar guías es recomendable que el cognitivismo y constructivismo sean utilizadas en el desarrollo de la misma, así mismo es un fundamento pedagógico.

Los pasos que recomiendo para realizar la guía son las siguientes:

-Definir la teoría de aprendizaje

-Determinar los objetivos de la guía específicos y generales

-Tener conocimiento y comprender la aplicación de tal instrumento, reconocer la estructura, herramientas, como aplicarlos.

-Pensar en los contenidos de la guía podría realizarse en 3 partes (una guía siempre tiene actividades de aprendizaje, síntesis, reflexión, comparación actividades de conceptos).

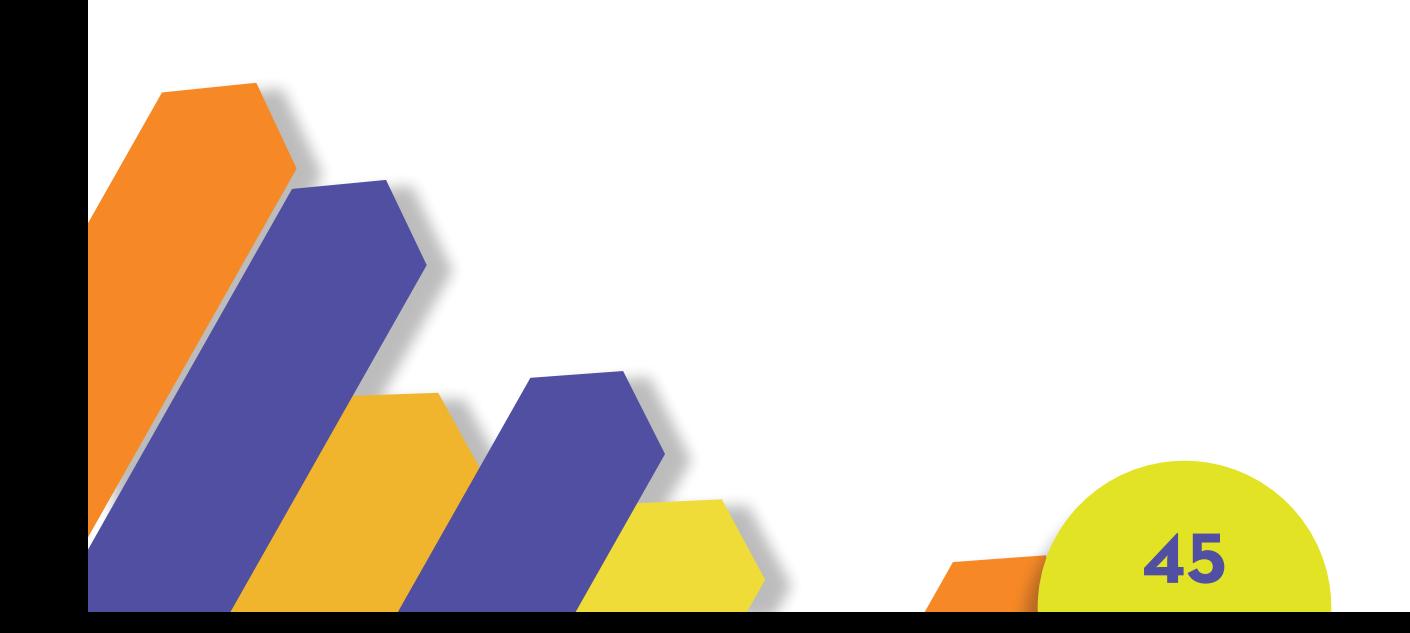

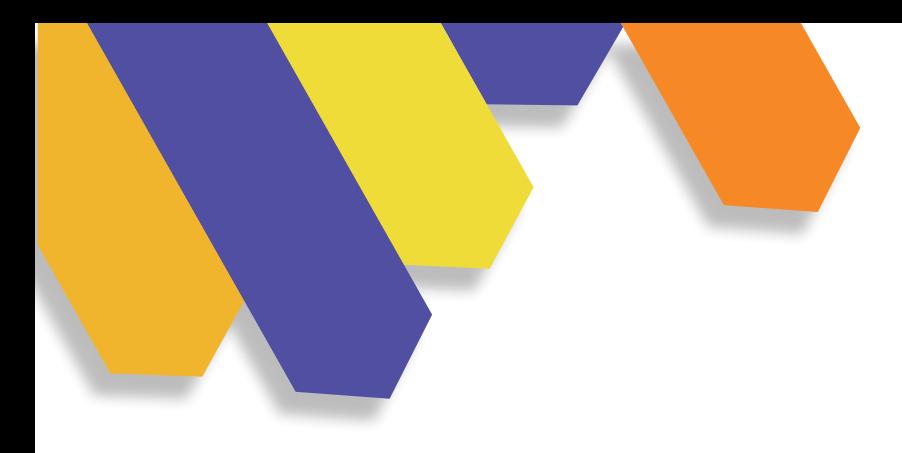

-Y por último tener recursos: blogs, páginas de interés, o en la parte de diseño buscar ejemplos de marcas de diseño y bibliografía adicional.

En el caso del diseño pienso por ejemplo en una situación de una marca, acude al diseñador para pedir un trabajo.

#### **¿QUÉ AUTORES NOS RECOMIENDAN PARA DESARROLLAR ESTA GUÍA DE APRENDIZAJE? ¿POR QUÉ?**

En la parte del constructivismo: Jean Piaget, Jerome Bruner, David Ausubel. En la parte del conectivismo: George Siemens, el libro Educarse en la era digital de Ángel Pérez Gómez.

#### **¿CUÁNDO SE APLICA UNA GUÍA PARA EL APREDNIZAJE DEL ESTUDIANTE UNIVERSITARIO?**

Se aplica siempre que se planifique el aprendizaje universitario, de hecho, es un recurso para aprender. No obstante, si se puede aprender sin guía.

Lo mejor es tener una guía, por lo tanto, cuando quiere generar mejores condiciones o recursos para que aprenda tiene que ser desarrollada.

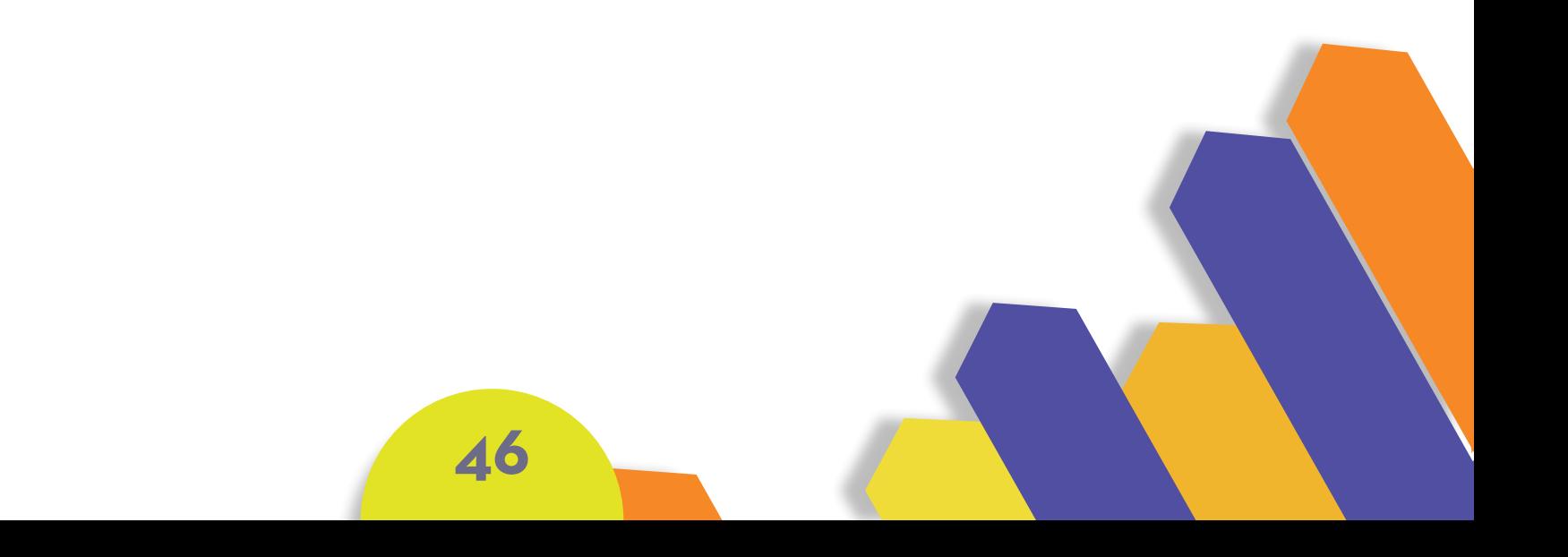

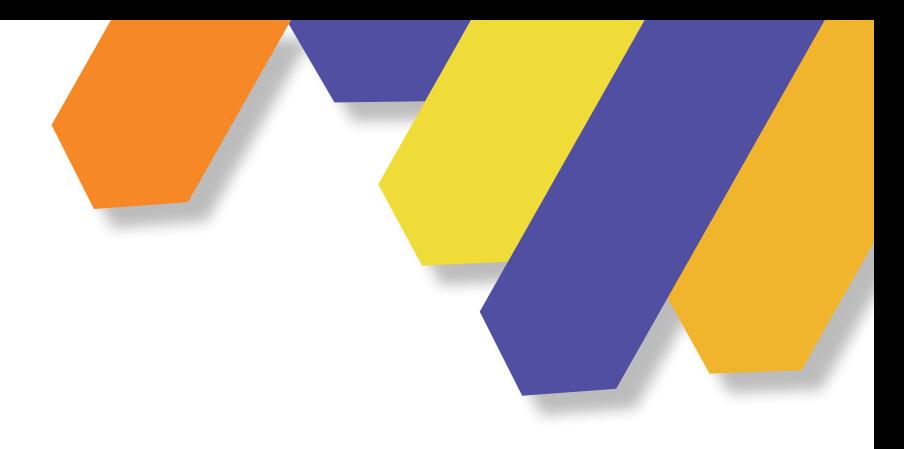

#### **ENTREVISTA 2**

Como primer paso se analizó a qué personas se podía realizar la entrevista, para saber cómo se debía seguir el desarrollo de la guía de aprendizaje y la aplicación en Universitarios.

A continuación, se realizó una serie de preguntas a la Mgtr. Bernardita Quintanilla González, docente de la Universidad del Azuay, la reunión se hizo mediante la plataforma de Zoom.

# **MGTR. BERNARDITA QUINTANILLA GONZÁLEZ**

*"Es importante realizar una Guía de aprendizaje ocupando un material adecuado, ya que de esta manera construye el aprendizaje de los estudiantes desarrollando sus intereses".*

-Docente titular de la Universidad del Azuay. -Licenciada en Filosofía, por la Universidad del Azuay. -Master en Intervención Social en las Sociedad desde Conocimiento, por la Universidad de la Rioja España.

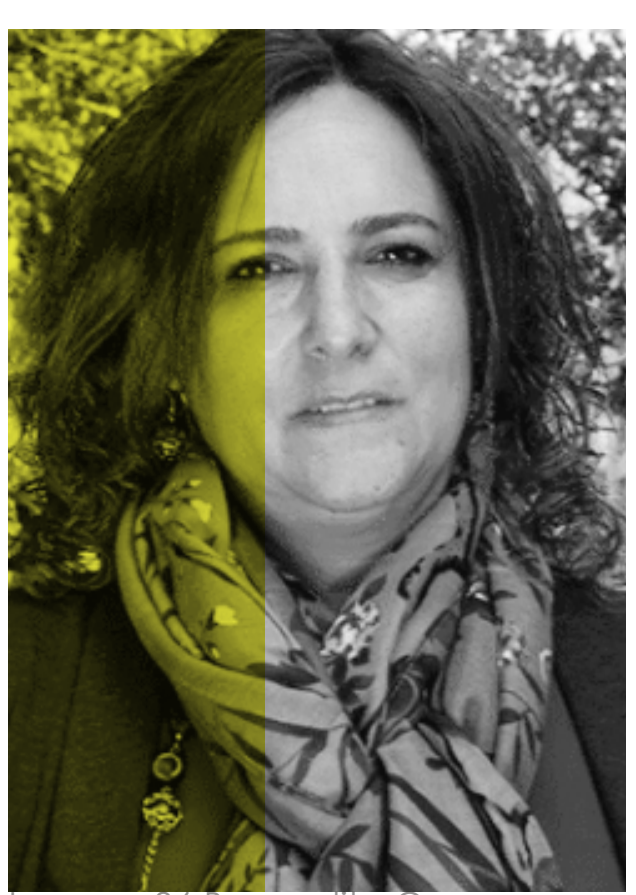

Imagen 36 Bernardita Q.

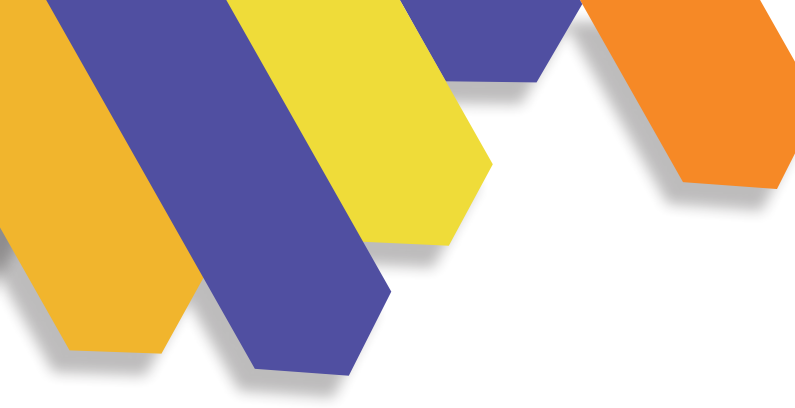

#### **¿USTED RECOMIENDA A LOS ESTUDIANTES, UTILIZAR UNA GUÍA DE APRENDIZAJE? ¿POR QUÉ?**

Sí, porque de esta manera construye el aprendizaje de los estudiantes y se puede desarrollar el interés de ellos ocupando el material adecuado.

#### **¿DESDE QUÉ PERSPECTIVA CONSIDERA QUE PODRÍA ORIENTARSE UNA GUÍA DE APRENDIZAJE PARA ALUMNOS?**

Desde el constructivismo, se podría basar en lo que dice el autor Lev Vygotsky o dependiendo los recursos que dispone el estudiante para poder desarrollarla.

#### **¿QUÉ AUTORES NOS RECOMIENDAN PARA DESARROLLAR ESTA GUÍA DE APRENDIZAJE?**

Lev Vygotsky, Edgar Morin, Martín Barbero.

#### **¿CUÁNDO SE APLICA UNA GUÍA PARA EL APRENDIZAJE DEL ESTUDIANTE UNIVERSITARIO?**

Cuando se quiere propiciar el aprendizaje por experiencias, el aprendizaje práctico ayudará en el conocimiento del estudiante.

#### **¿CUÁL SERÍA EL RESULTADO, SI EL ESTUDIANTE, NO SIGUE EL ORDEN DESCRITO EN LA GUÍA?**

Si el estudiante no sigue el orden descrito en la guía, no se podrá alcanzar a su objetivo propuesto, puede haber una cierta percepción que está fallando la herramienta si no está bien desarrollada a la hora de proporcionar al estudiante.

#### **¿LA GUÍA, LE DA EFICACIA EN LA OBTENCIÓN DE LOS RESULTADOS QUE SON DEL INTERÉS DEL ESTUDIANTE?**

Sí, para esto, tiene que ser concisa, concreta, tener un corto concepto y los pasos que debe seguir con preguntas frecuentes.

#### **¿CUÁL SERÍA EL RESULTADO, SI EL ESTUDIANTE, NO SIGUE EL ORDEN DESCRITO EN LA GUÍA?**

Si el estudiante no sigue el orden descrito en la guía, no se podrá alcanzar a su objetivo propuesto, puede haber una cierta percepción que está fallando la herramienta si no está bien desarrollada a la hora de proporcionar al estudiante.

#### **¿LA GUÍA, LE DA EFICACIA EN LA OBTENCIÓN DE LOS RESULTADOS QUE SON DEL INTERÉS DEL ESTUDIANTE?**

Sí, para esto, tiene que ser concisa, concreta y tener un poco de concepto, que pasos debe de seguir y preguntas frecuentes.

#### **¿CUÁLES SON LOS ELEMENTOS QUE DEBE TENER UNA GUÍA DE APRENDIZAJE?**

Tener conceptos, preguntas y por último una evaluación, que se podría realizar mediante grupos focales, encuestas, por tanto tiene que estar bien desarrollada. En la parte del constructivismo tendrá actividades que favorezcan la experimentación de los que aprenden.

En la parte del conectivismo se aprenderá mediante recursos digitales.

#### **¿EN QUÉ BENEFICIA UNA GUÍA DE APRENDIZAJE AL ESTUDIANTE?**

Facilita y ayuda a lograr mejorar su aprendizaje, y tiene que realizar bien para que pueda aprender.

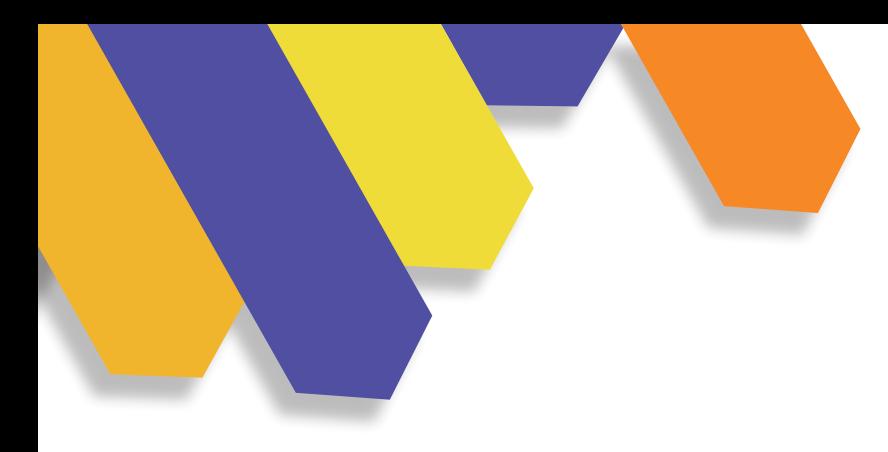

#### **ENTREVISTA 3**

Como primer paso se analizó a qué personas se podía realizar la entrevista, para saber cómo se debía seguir el desarrollo de la guía de aprendizaje y la aplicación en Universitarios.

A continuación, se realizó una serie de preguntas a la Mgtr. Bernardita Quintanilla González, docente de la Universidad del Azuay, la reunión se hizo mediante la plataforma de Zoom.

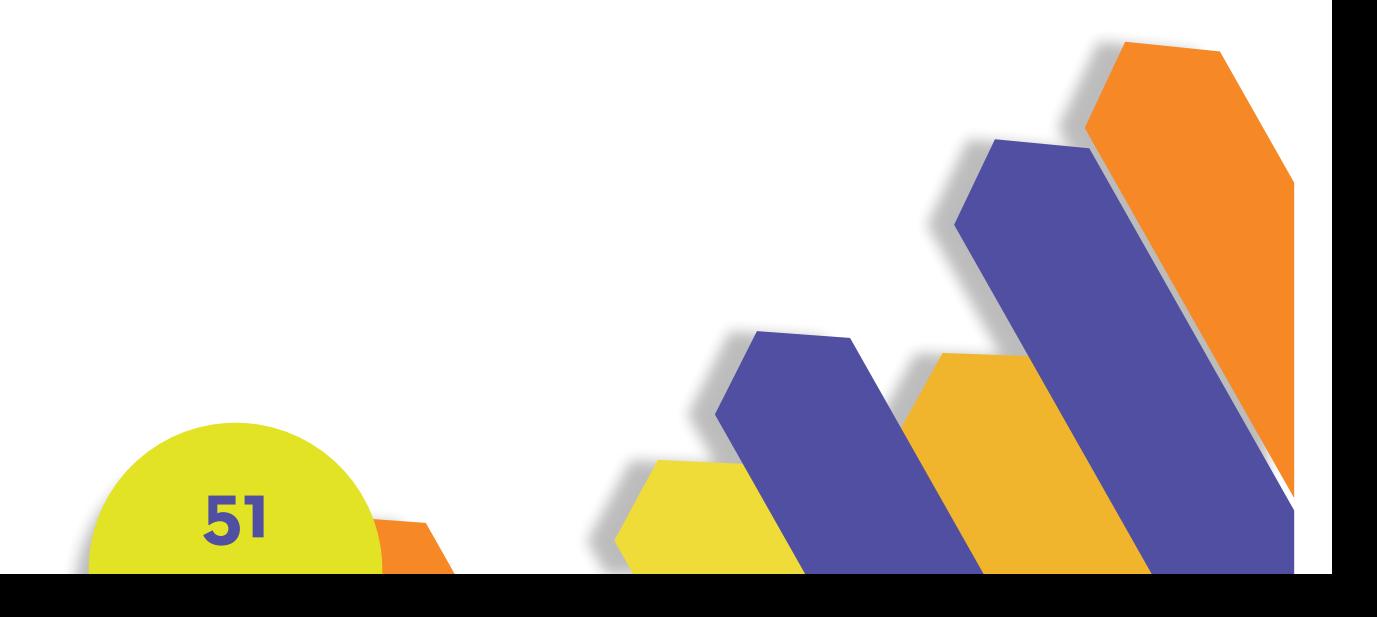

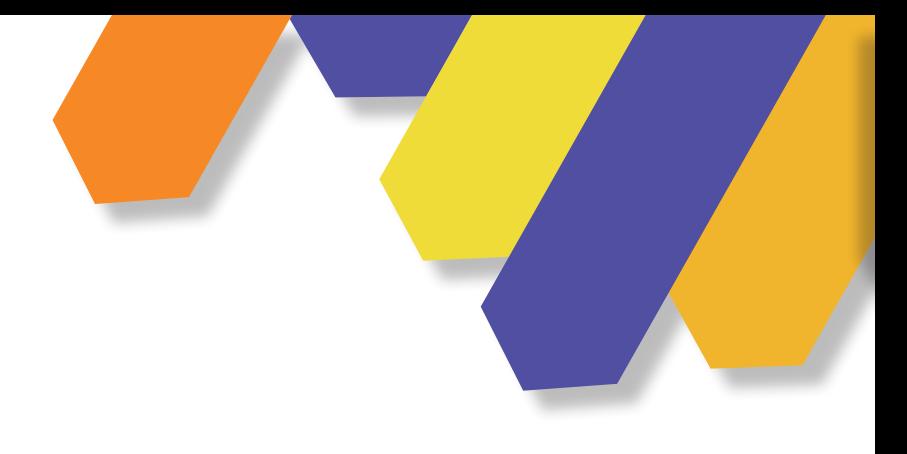

### **MGTR. DIEGO FELIPE LARRIVA CALLE**

*"Es necesario aplicar una guía de aprendizaje todo el tiempo para estudiantes y diseñadores junior hasta que crean sus propias metodologías."*

Coordinador de la Escuela de Diseño Gráfico - Docente - Investigador de la Universidad del Azuay.

Arquitecto de la Información, Usabilidad investigación y consultor, analista de la interfaz de usuario, trabajando sobre Tecnologías de la Información para la educación desde 2004.

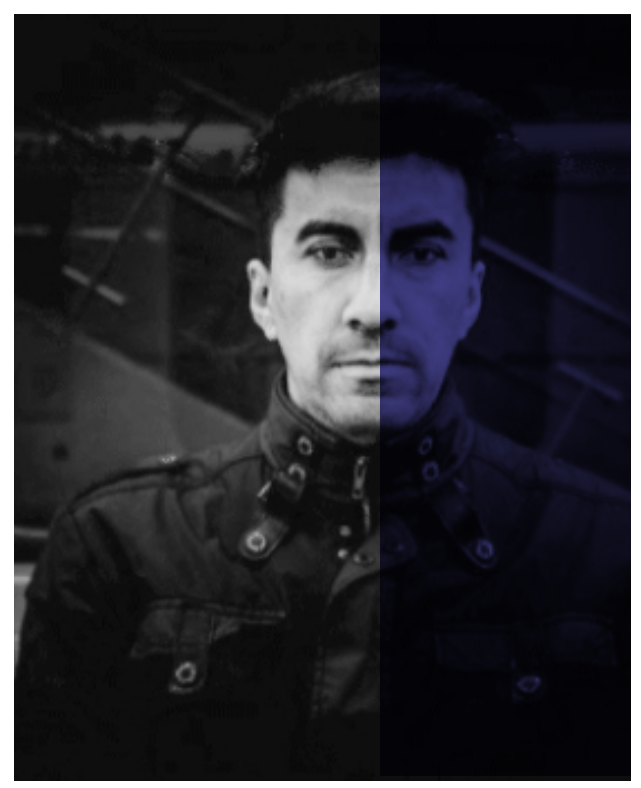

Imagen 37 Diego L.

**52**

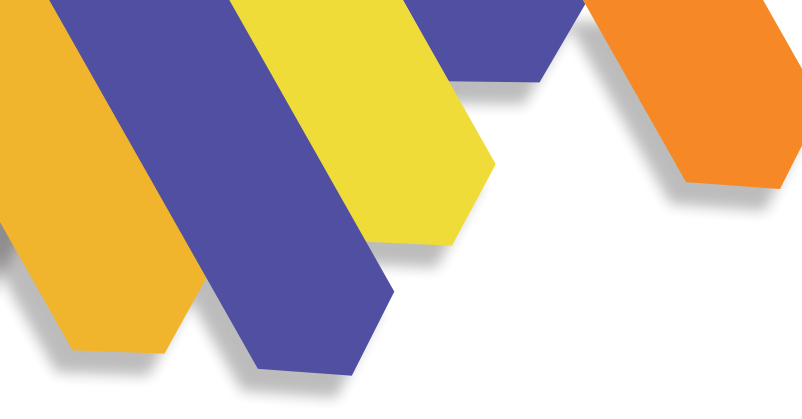

#### **¿USTED RECOMIENDA A LOS ESTUDIANTES, UTILIZAR UNA GUÍA DE APRENDIZAJE? ¿POR QUÉ?**

Depende de cómo se crea la guía, por ejemplo, una línea de tiempo o una guía de ruta, para saber por dónde comenzar.

#### **¿DESDE QUÉ PERSPECTIVA CONSIDERA QUE PODRÍA ORIENTARSE UNA GUÍA DE APRENDIZAJE PARA ALUMNOS DE DISEÑO GRÁFICO?**

Dependiendo de qué tema se está aprendiendo ya sea, problemas de aptitud de áreas, diseño editorial, marca redes sociales, fotografía, ilustración 3D.

#### **¿QUÉ PASOS RECOMENDARÍA PARA ELABORAR UNA GUÍA DE APRENDIZAJE PARA UNIVERSITARIOS?**

Escoger los temas que queremos abordar dependiendo a que queremos llegar, investigar qué metodologías se están ocupando en el área que se escoja.

No tiene que seguir siempre la misma estructura, por ejemplo, en la parte constructivista la persona va pensando y comienza a construir la guía.

#### **¿CUÁL SERÍA EL RESULTADO, SI EL ESTUDIANTE UNIVERSITARIO O DISEÑADOR JUNIOR, NO SIGUE EL ORDEN DESCRITO EN LA GUÍA?**

Si no se siguen los pasos, no se garantiza buenos resultados, siempre seguir los pasos para garantizar un buen resultado.

#### **¿CUÁLES SON LOS ELEMENTOS QUE DEBE TENER UNA GUÍA DE APRENDIZAJE?**

**53**

Según la metodología, creativa y experiencia de usuario a nivel general.

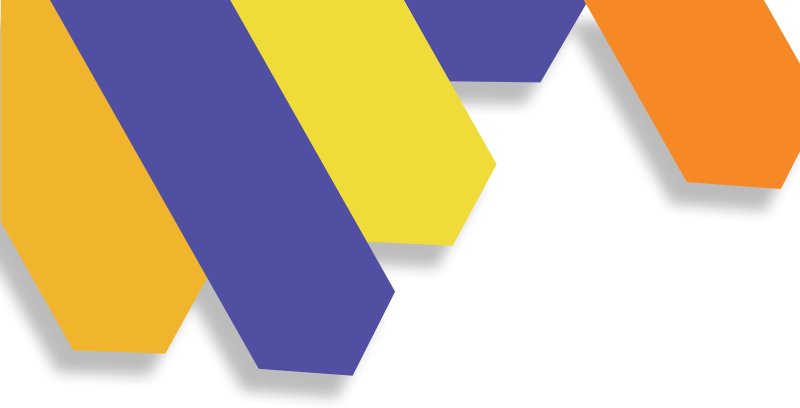

#### **¿CUÁNDO SE APLICA LA GUÍA DE APRENDIZAJE EN EL DISEÑO GRÁFICO?**

Es necesario aplicar una guía de aprendizaje todo el tiempo para estudiantes y diseñadores junior hasta que crean sus propias metodologías, así podrán tener mejores resultados.

#### **¿NOS RECOMENDARÍA AUTORES QUE HA CREADO UNA GUÍA DE APRENDIZAJE PARA EL DISEÑADOR? GRÁFICO**

Bruno Munari, en la parte contemporánea Tim Braun, Luz del Carmen Wilches.

#### **¿ES O NO ES UTILIZADO EL 3D POR EL DISEÑADOR GRÁFICO EN LA CIUDAD DE CUENCA?**

Si es utilizado en la ciudad de Cuenca, el 3D desde el Diseño Gráfico hasta el Diseño de interiores así mismo en el Diseño de interfaces, y en recursos didácticos hasta realidad aumentada con 3D.

#### **¿QUÉ IMPACTO TIENE LA ILUSTRACIÓN 3D EN EL DISEÑO GRÁFICO?**

Es definir las necesidades y usuario, más que impacto tiene que estar bien formado, puede tener impacto una ilustración 2D como 3D, depende más de la estrategia que se ocupe y así ver si esta va a funcionar o no por tanto depende del usuario.

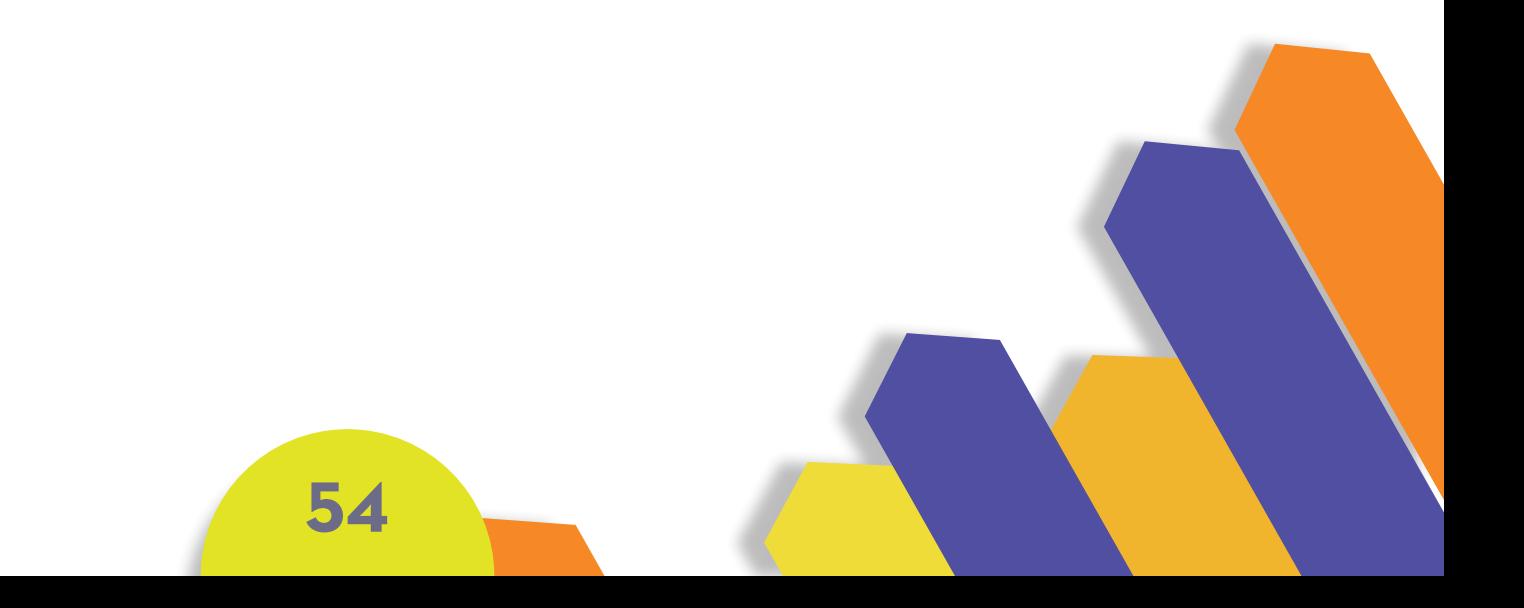

# **5.8 HOMÓLOGOS**

Imagen 38 Homólogos

**Estos son los datos más relevantes del análisis bajo los** parámetros de forma, función y tecnología.

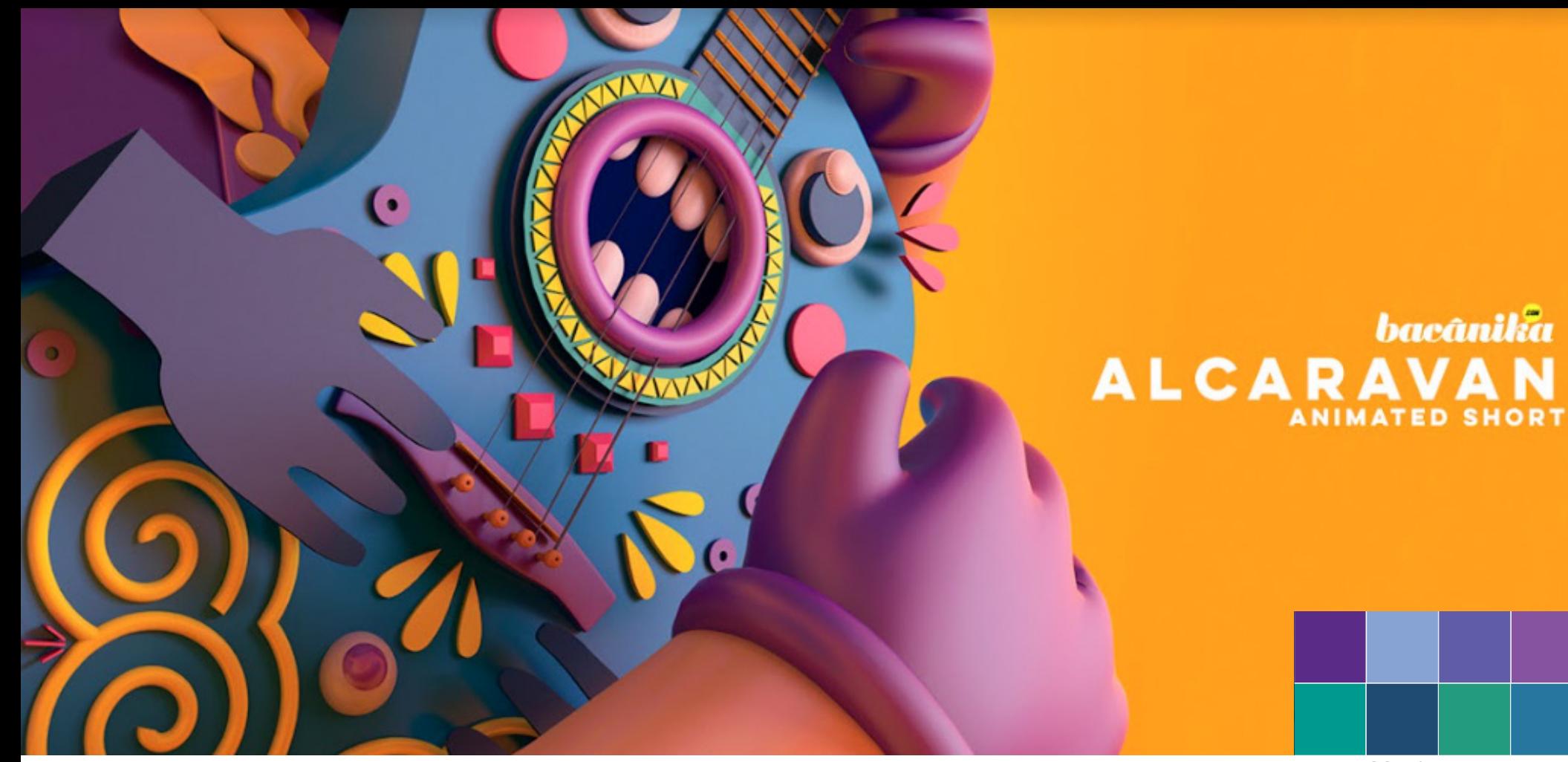

Imagen 39 Alcaravan Imagen 40 paleta

bacânika

### **FORMA**

-Formas geométricas. -Cromática colores pasteles.

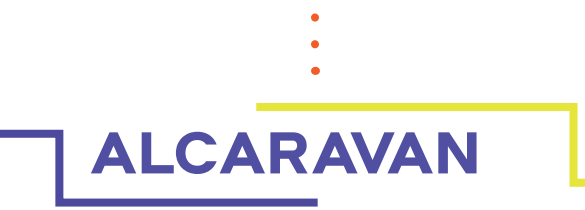

Genera una vinculación con la cultura y naturaleza en la parte del oriente de Colombia apoyándose en el recurso de la animación y el modelado 3D.

**FUNCIÓN TECNOLOGÍA** de Chimó Psicodélico llamada Alcaravan. Cortometraje de animación realizado para la revista Bacánika basado en la canción

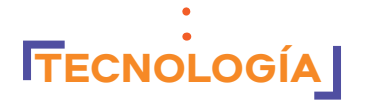

-Animación. -Modelado 3D.

# CREACIÓN DE 30

Imagen 41 C, Personaje 3D

**FORMA** -Modelado básico -Low poly -Mapas uv

# **CREACIÓN DE PERSONAJES 3D**

Genera una guía básica en donde encontramos los atajos de teclado en el programa, también habla de la forma conceptual para caracterizar al personaje y su vestimenta.

**FUNCIÓN** al momento de crear la cabeza.<br>
TECNOLOGÍA Proyecto creado por Estefanía Núñez, en donde nos resume el proceso de modelado con diversos atajos del programa Blender en su versión 2.76 con un proceso de retopología al momento de crear la cabeza.

-Ilustración de personaje Modelado 3D.
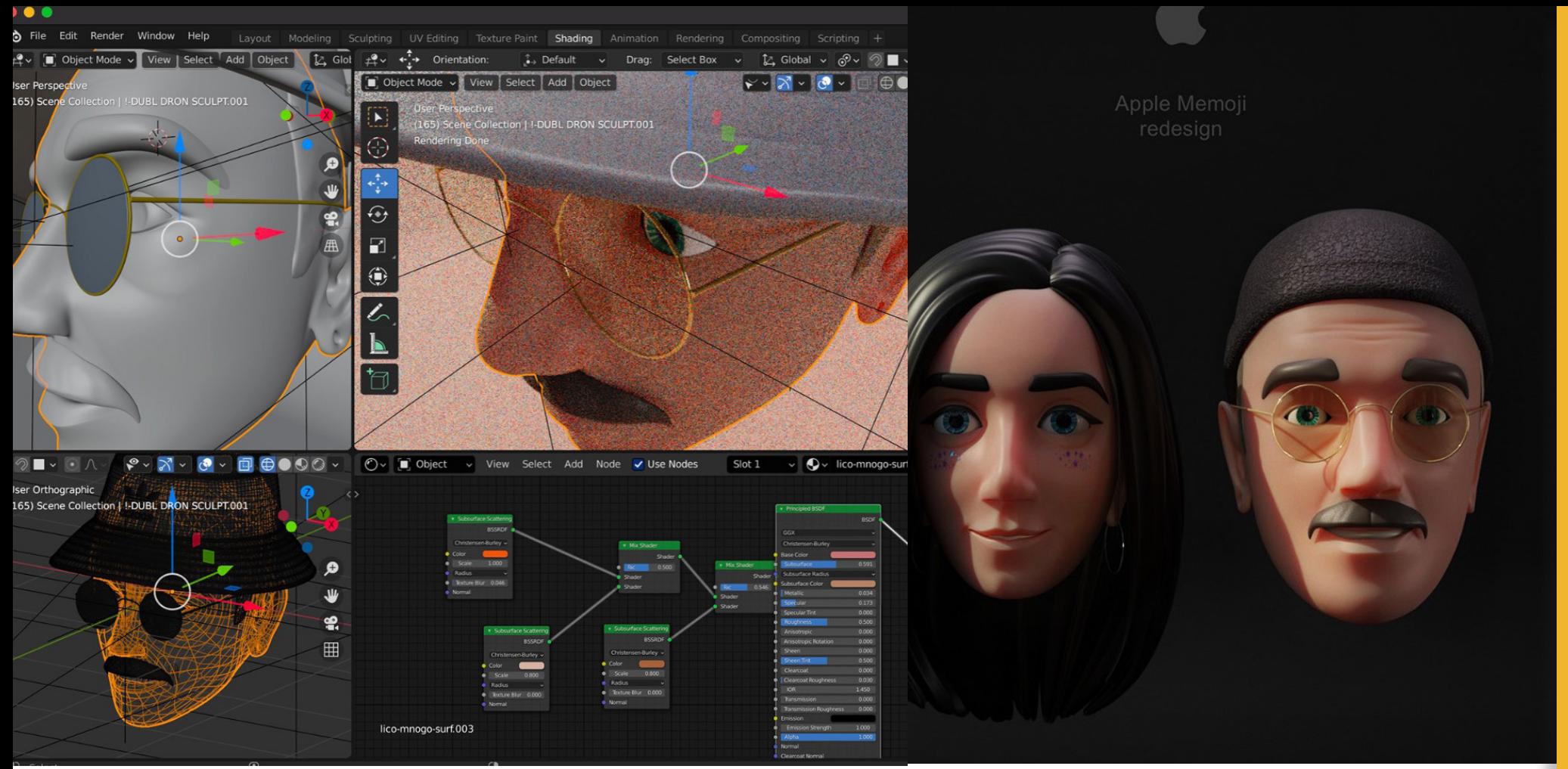

Imagen 42 Apple emoji

#### **FORMA**

-Forma geométrica.

- -Simetría.
- -Espacios iluminados.

#### **APPLE EMOJI REDESING**

**FUNCIÓN** con la representación de su rostro y el de su pareja **TECNOLOGÍA** Proyecto de creación de emojis para el sistema iOS por el diseñador Sasha ua Vlasov en donde plantea un sistema basado en los emojis existentes en iOS y con la representación de su rostro y el de su pareja .

-Modelado técnica poligonal.

- -Modelado 3D.
- -Iluminación.
- -Render.

Una reinterpretación a base de una referencia real, adaptando a las funciones del sistema operativo IOS con una adaptación gráfica con los emojis ya existentes.

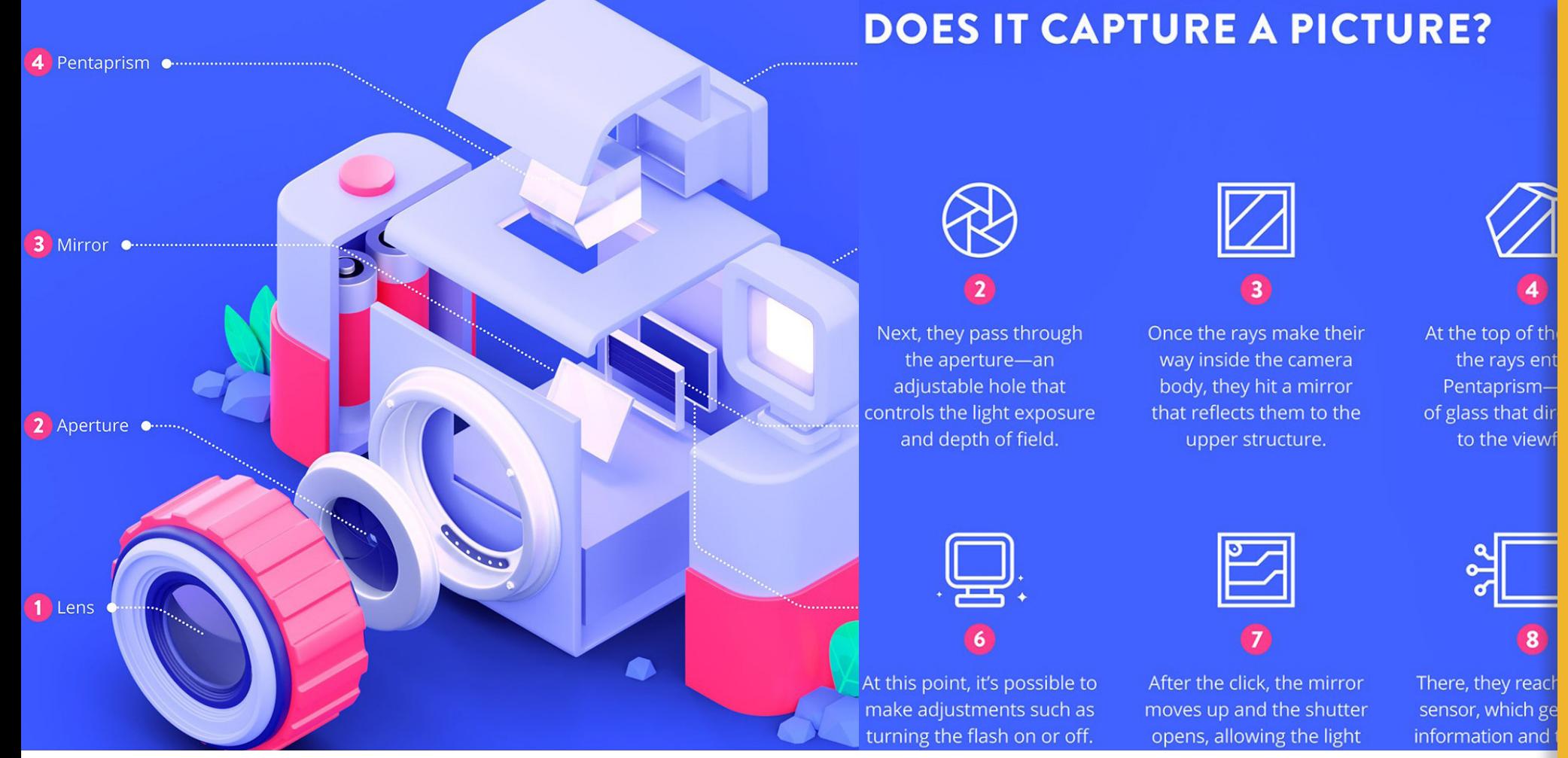

Imagen 43 Looking Behind

#### **FORMA**

-Formas geométricas.

-Axonometría explotada.

-Colores planos.

#### **LOOKING BEHIND A CAMERA**

**FUNCIÓN Entrenancidade de las cámaras dslr, apoyándose con un**<br> **TECNOLOGÍA** Proyecto Looking behind a Camera (mirando detrás de una cámara) por la diseñadora Mayra Magalhaes en la cual evidencia los componentes básicos de las cámaras dslr, apoyándose con un recurso gráfico de la infografía.

-Descripción gráfica. -Infografía recurso gráfico. 3D.

El proyecto propone realizar un acercamiento general de una cámara dslr, con una infografía visual recurriendo al modelado 3D con su respectiva axonometría para resaltar los componentes del equipo fotográfico.

R  $\boldsymbol{O}$ 

Imagen 44 Anyzoo

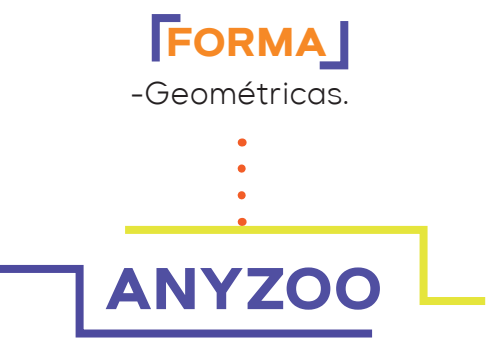

Proyecto creación de personajes para la marca Anyzoo, diseñando personajes divertidos por el artista 3D TAKA para diversos aplicativos en papel para un zoológico ubicado en China.

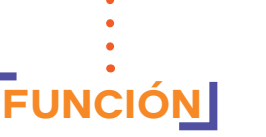

Construcción de personajes para la marca anyzoo, con diferentes animales para generar souvenirs para los diferentes locales del zoológico.

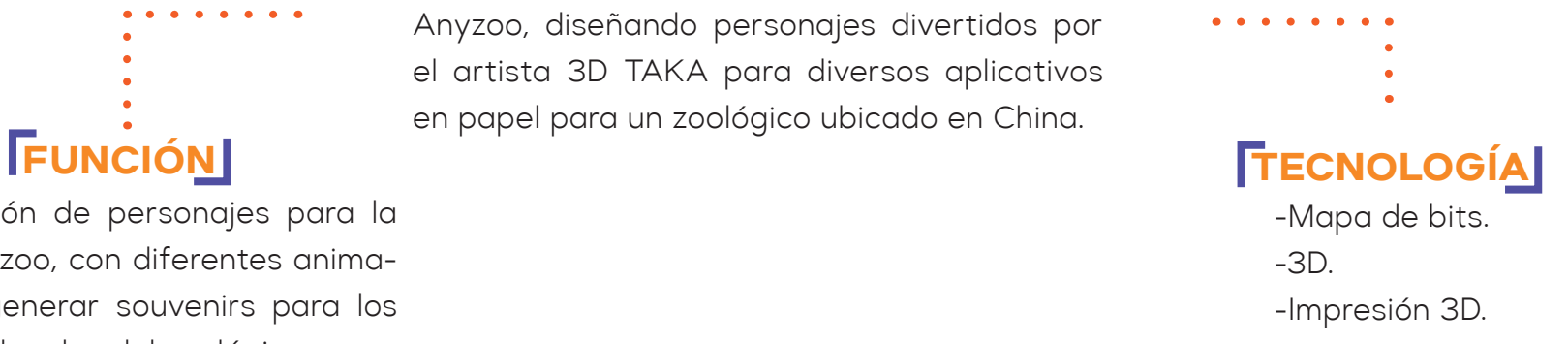

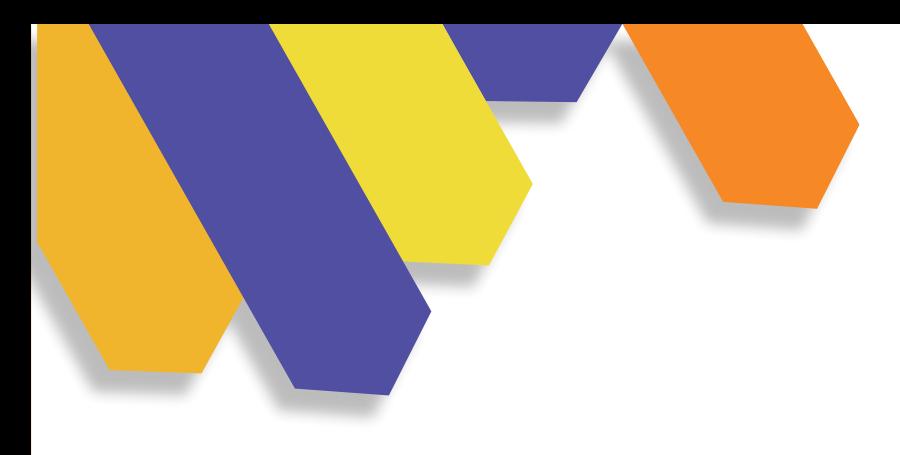

## **1.9 CONCLUSIÓN**

Mediante la investigación de los diferentes conceptos, tenemos cómo resultado la manera correcta de cómo se puede realizar una guía de aprendizaje, los pasos que se deben seguir para obtener resultados positivos, cómo es aplicada la guía en los estudiantes y sobre todo que la guía se realiza dependiendo a quién se va a dirigir, de la misma forma mediante entrevistas podemos saber que metodología es la más óptima para realizar la guía y los resultados que podemos obtener al finalizar la misma. Mediante homólogos podemos saber por dónde queremos dirigirnos para este desarrollo.

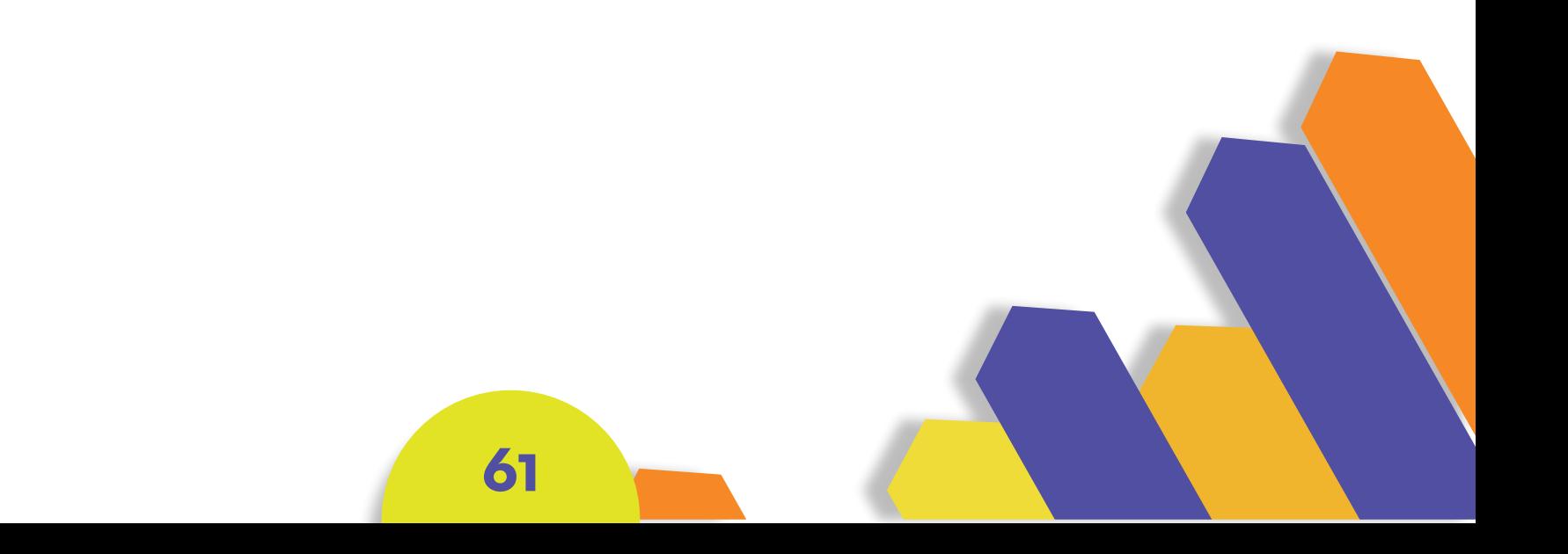

# 02 **CAPÍTULO CAPÍTULO CAPÍTULO CAPÍTULO PROGRAMACIÓN**

## $\bullet$   $\bullet$ **PROGRAMACIÓN**

Imagen 45 Programación

En este segundo capítulo se plantea la programación del proyecto, definiendo cuál va a ser nuestro Target, para poder conocer sus características y finalmente poder realizar la guía de aprendizaje, según sus necesidades e intereses.

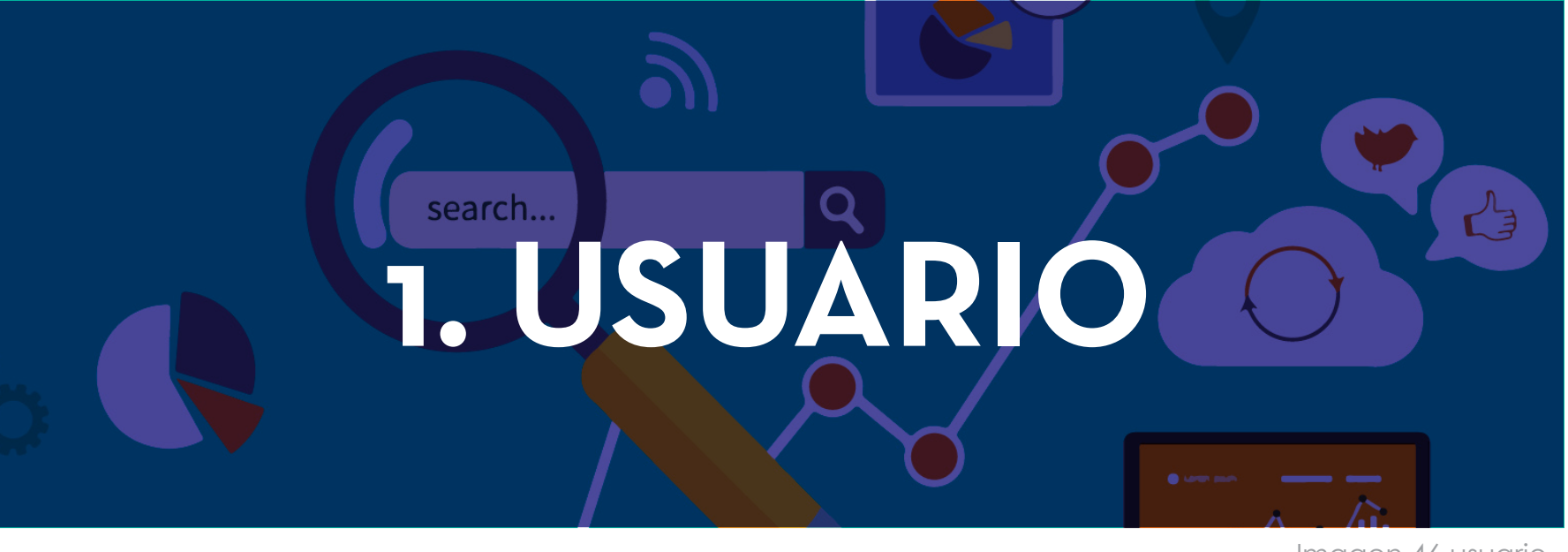

Imagen 46 usuario

### **1.2VARIABLES DE SEGMENTACIÓN**

Al realizar la investigación bibliográfica, se pudo desarrollar las características de nuestro público objetivo, describiendo cada una de ellas, de la misma forma que metodologías serán ocupadas para el desarrollo de la guía y así obtener resultados positivos al momento de finalizarla.

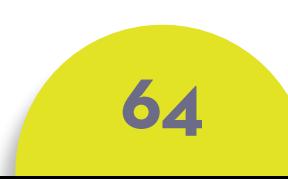

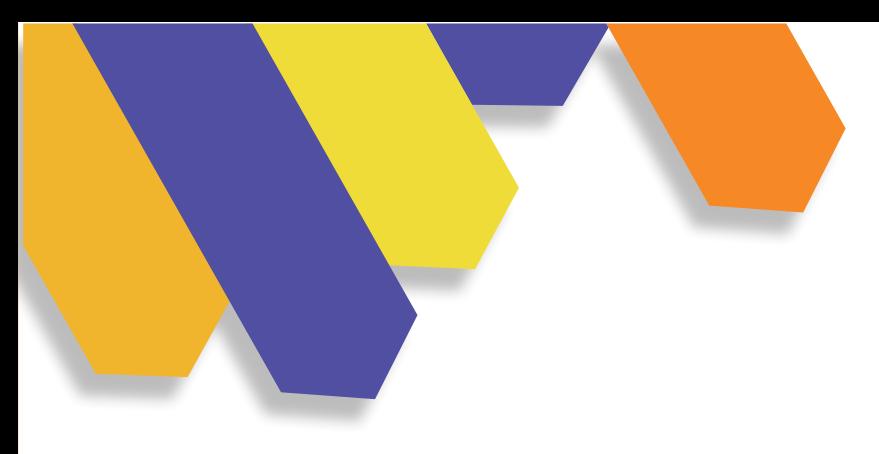

#### **SEGMENTACIÓN GEOGRÁFICA**

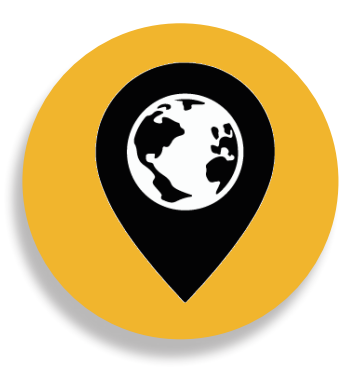

**País:** Ecuador **Ciudad:** Cuenca **Sector:** Urbano

#### **SEGMENTACIÓN PSICOGRÁFICA**

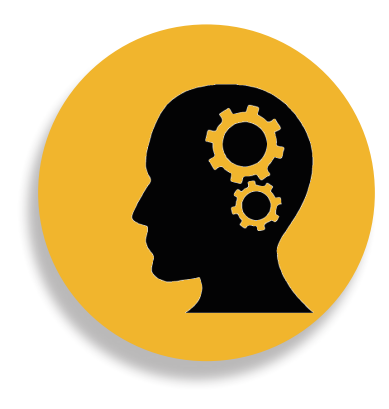

**Clase Social:** Media **Estilo de vida:** Joven interesada en cumplir sus sueños. **Personalidad:** Sociable, extrovertida, amable **Gusto:** Le gusta dibujar, escuchar música.

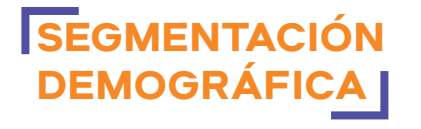

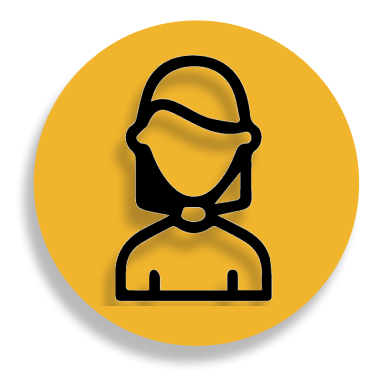

**Edad:** 22

**Sexo:** Femenino **Ocupación: Estudiante** culminando la carrera de Diseño Gráfico **Nivel Educativo:**

Educación superior

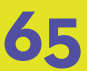

#### **2. PERSONA DESIGN**

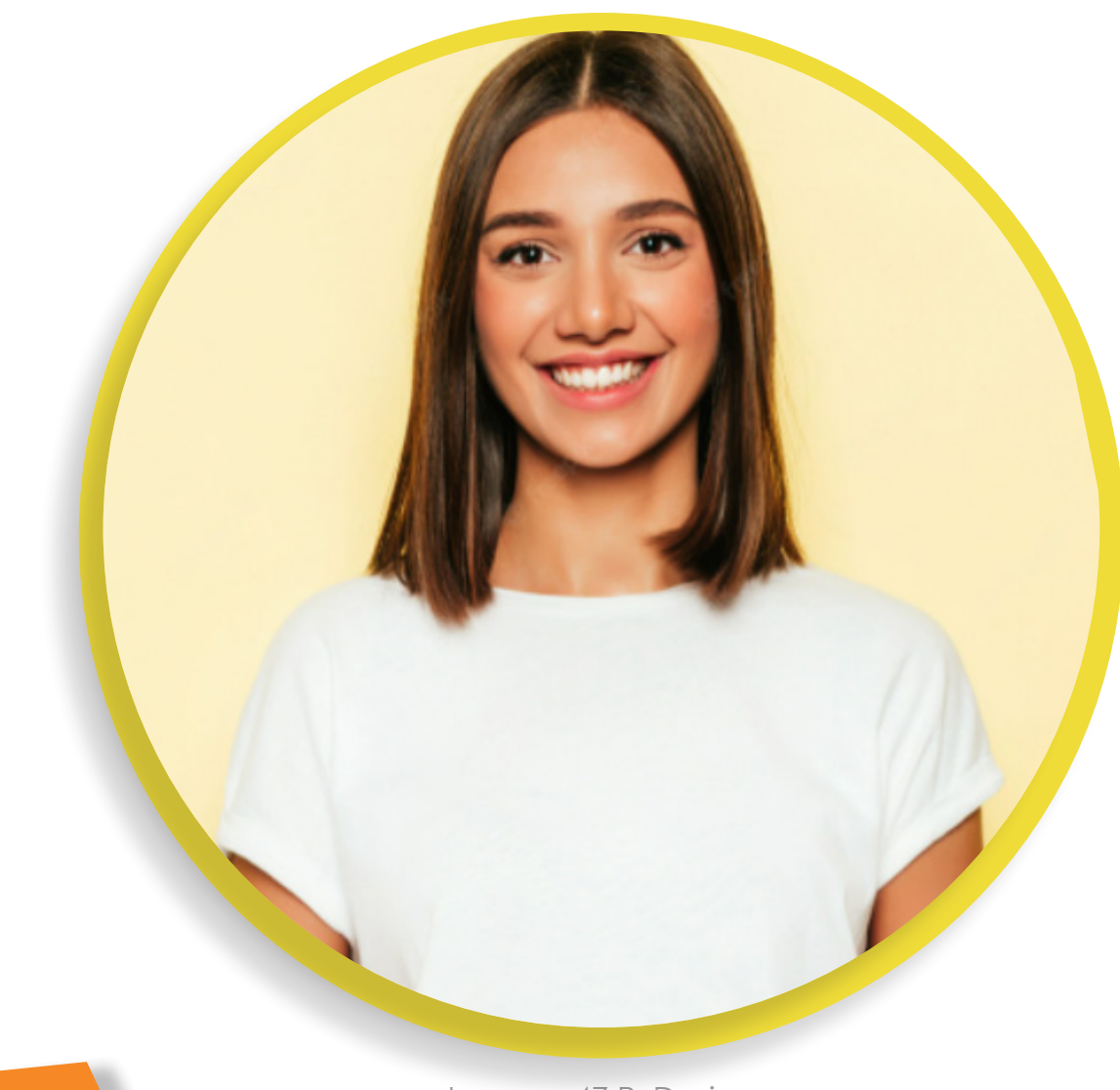

Alicia tiene 22 años, es una estudiante que está por culminar la carrera de Diseño Gráfico en la ciudad de Cuenca, es una persona sociable, extrovertida, amable por lo que en sus tiempos libres le gusta ilustrar y explorar con las técnicas analógicas y digitales, tiene un gran interés en aprender nuevas formas para plasmar sus ilustraciones.

Por lo general luego de regresar de clases le gusta practicar nuevas técnicas que han compartido con ella sus amigos, para implementarlo en sus proyectos futuros, uno de estas técnicas es sobre la ilustración 3D, como este recurso se puede utilizar en realizar un logo de una marca hasta realizar algo para redes sociales, crear un personaje o mockups.

Es amante de los animales, por lo que tiene un emprendimiento en ilustrar sobre las mascotas de otras personas, implementando técnicas como acuarela, pasteles, rotuladores o en forma digital Imagen 47 P. Design<br>
como Low Poly y ahora en ilustración 3D.

**66**

## **3. PARTIDOS DE DISEÑO**

Imagen 48 P. Diseño

Los partidos de diseño son fundamentales para poder desarrollar este proyecto, conociendo sus características podemos imaginar cómo va a ser el producto final.

A continuación, hablamos sobre los partidos del diseño y cuán importante es para realizar la guía de aprendizaje.

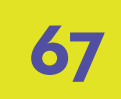

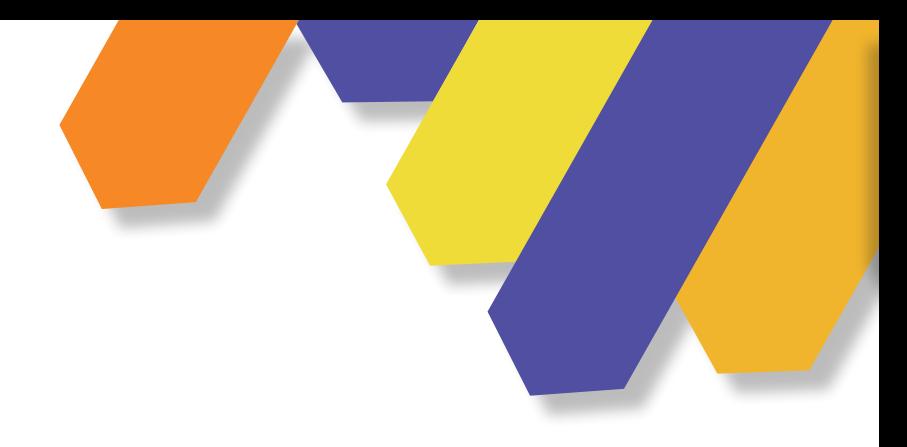

### **3.1 FORMA**

Para la realización de la guía se plantea de que manera se va a desarrollar su diagramación, para ello utilizaremos los siguientes elementos.

### **ESTÉTICA**

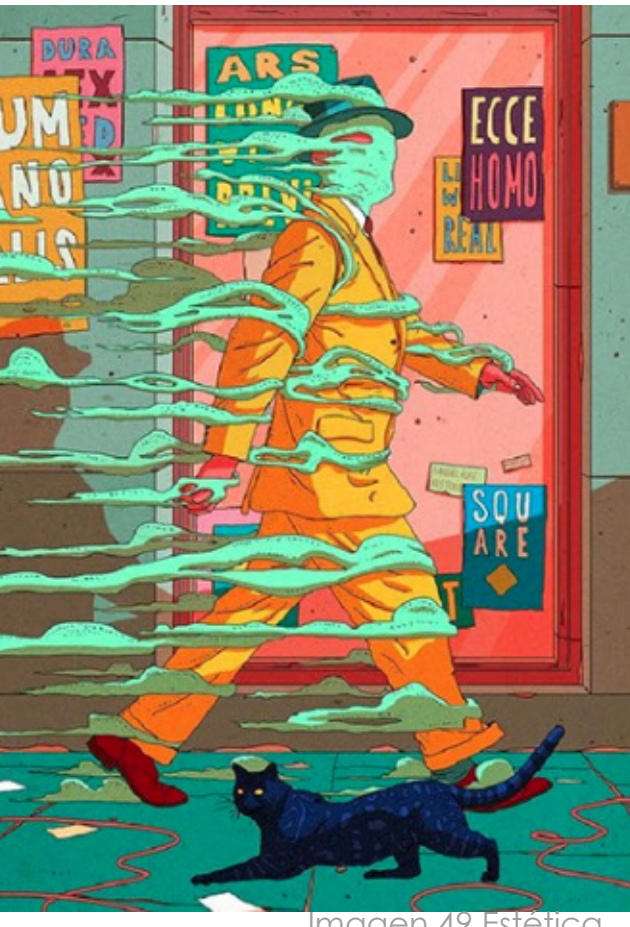

Imagen 49 Estética

El estilo gráfico que se va a emplear en el desarrollo de la guía es el Old School, se caracteriza por no tener una gran cantidad de detalles y utiliza colores pasteles, de esta manera el producto se desea que esté adaptado a nuestro target, es decir que sea limpio, pero al mismo tiempo tengan interés por la cromática que se utilizará.

### **TIPOGRAFÍA**

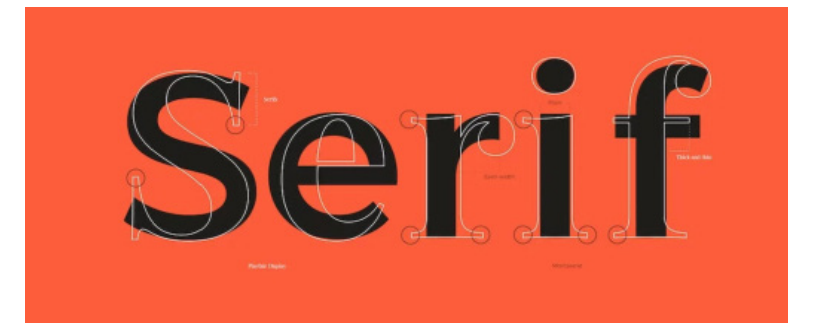

-Tipografía San Serif. (Familia completa). -Da armonía al texto. -Mayor Legibilidad. -Elegancia en su forma.

**68**

Imagen 50 Tipografía

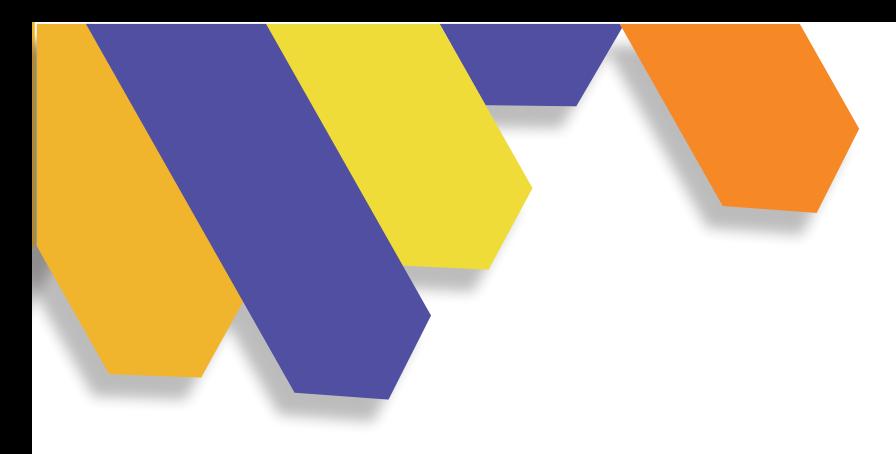

### **CROMÁTICA**

La cromática que se va a utilizar será colores complementarios mutuos para tener una mayor atención del usuario a la hora que esté revisando la guía, la cromática será también una paleta de colores pasteles para que de armonía al contenido que tendrá la guía, adaptándose a los gustos de nuestro usuario.

La paleta que se va a utilizar, hará que la guía se diferencie de otras guías por lo que tienen una gran cantidad de imágenes y color, por lo tanto, tenemos en cuenta a nuestro target siendo este juvenil, no puede ser una cromática de colores oscuros de esta manera perderían interés o se cansarían de forma rápida al momento de revisar la guía.

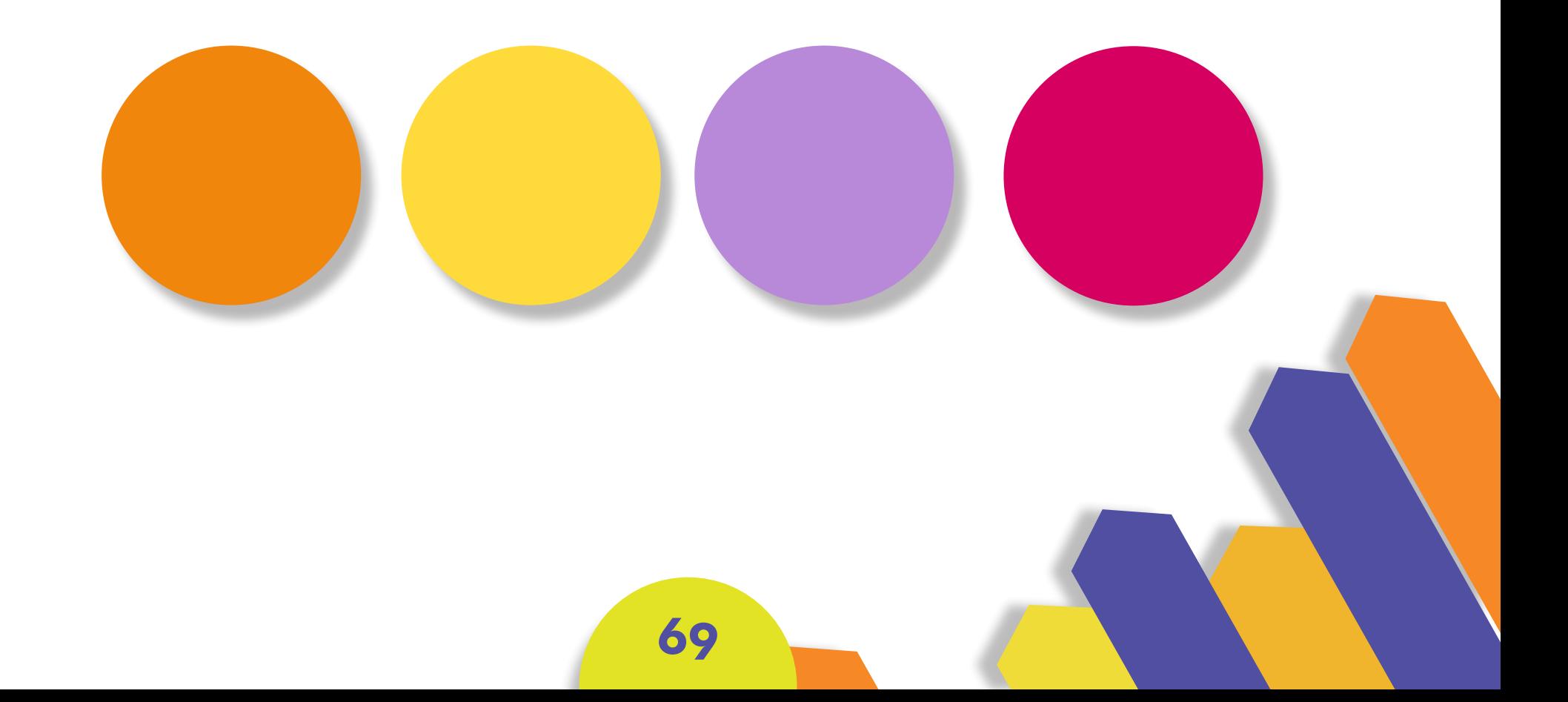

## **3.2 FUNCIÓN**

Imagen 51 Función

La función de la guía es ayudar con información acerca de la ilustración 3D y de la misma forma como se realiza un objeto en el software que se elija, esta guía será para personas que tengan interés en aprender sobre la ilustración 3D, principalmente para estudiantes y diseñadores gráficos que están entrando en el mundo del modelado 3D.

El diseño de la guía estará compuesta por una introducción y cuatro capítulos donde abordará distinta información con conocimiento básico y complementario para las personas que desean aprender sobre la ilustración 3D, la introducción y el primer capítulo tendrán información sobre la ilustración 3D, sus características y que softwares se ocupan para modelar, el segundo y tercer capítulo abordará el proceso del desarrollo del personaje y para concluir el contenido del capítulo cuatro será la aplicación del personaje finalizado, adaptándose a diferentes soportes digitales como físicos.

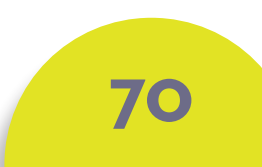

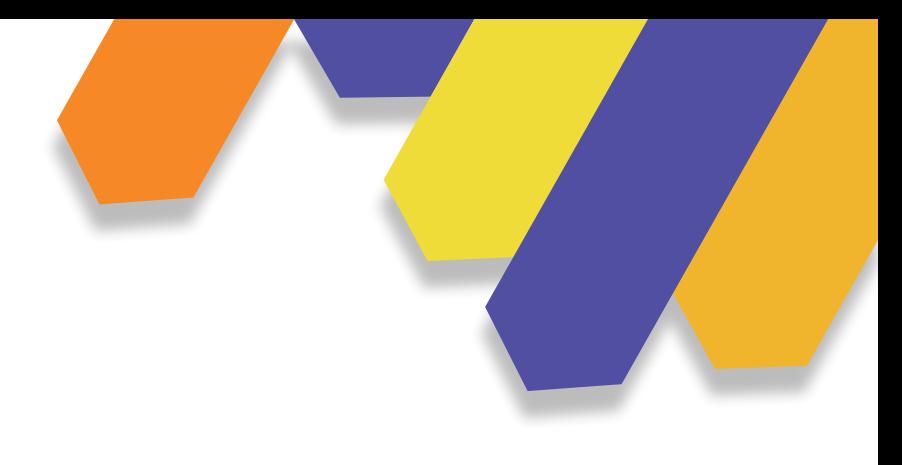

#### **FORMATO**

La guía mantendrá un formato horizontal, por lo que tendrá poca información en cada una de sus páginas, ya que la guía debe adaptarse a diferentes dispositivos electrónicos y de la misma forma las imágenes van a ser de un tamaño grande para que se facilite la lectura de cada paso a realizar.

Imagen 52 tipografía

### **TIPOGRAFÍA**

La tipografía Sans Serif que se va a ocupar se adaptará a la guía, de esta manera el usuario podrá tener una mayor legibilidad e interés a la hora de leer.

De igual forma, la tipografía jugará con las imágenes dando dinamismo en la diagramación de la guía.

#### **RETÍCULA**

En torno al contenido que va a tener la guía y con el formato establecido, se utilizará una retícula basada en múltiples columnas, permitiendo una gran versatilidad y flexibilidad al momento de diagramar, combinando el texto con las imágenes y de esta manera tendremos como resultado una sola composición.

## **3.4 TECNOLOGÍA**

Imagen 53 Tecnología

#### **SOFTWARE ACABADOS**

En este punto se utilizará el Software de Adobe InDesign, esta será la herramienta principal para la diagramación de la guía, así mismo para el desarrollo de nuestro objeto y el desarrollo del personaje, primero se lo realiza a mano y posteriormente se utilizará el software de código abierto.

Los acabados de la guía por ser en formato digital serán en RGB-HD con una resolución de 1085 píxeles.

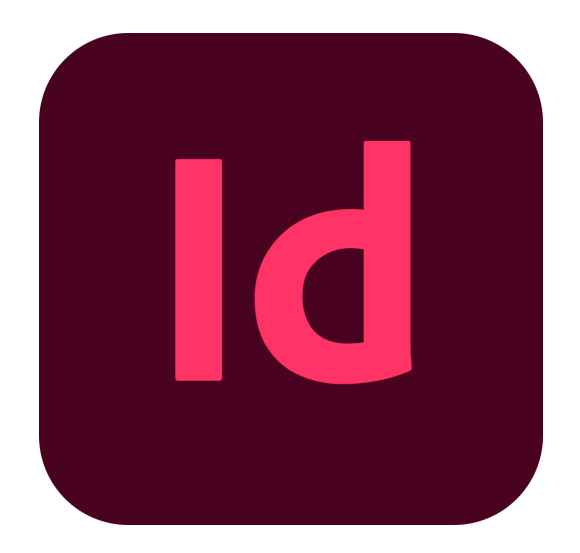

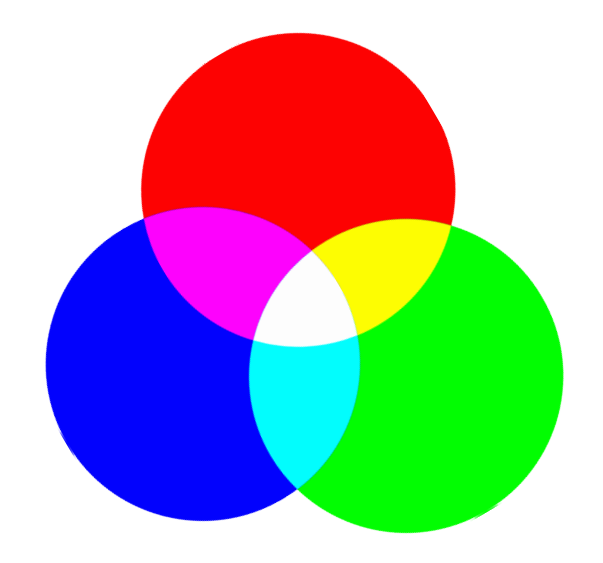

## **3.5 METODOLOGÍA**

Imagen 54 Metodología

Al realizar los partidos de diseño podemos continuar al siguiente paso, que será establecer que metodologías se tomarán en cuenta para desarrollar nuestra guía de aprendizaje. Una de las metodologías que va a ser utilizada estará relacionada con el aprendizaje, por lo tanto, esta será la de Lev Vygotsky, la cual nos dice como crear una guía de aprendizaje y como es aplicada.

Por otra parte, se hablará sobre la metodología Design Sprint, esta metodología ayuda a resolver problemas mediante el diseño en un corto plazo, es decir que busca soluciones para las necesidades que tiene el usuario.

Estas dos metodologías se eligieron por lo que se relacionan con el desarrollo de la guía, por una parte, el aprendizaje y por otra parte el diseño, como ayuda para la solución de problemas que se presenten al momento de desarrollar la guía.

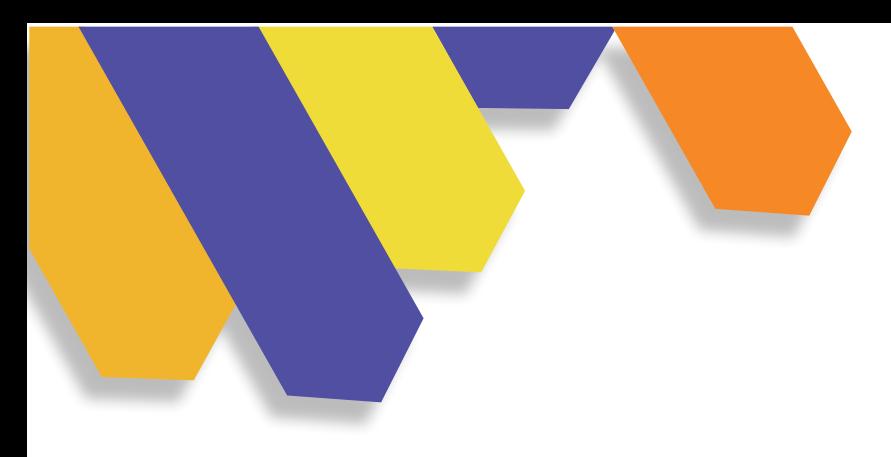

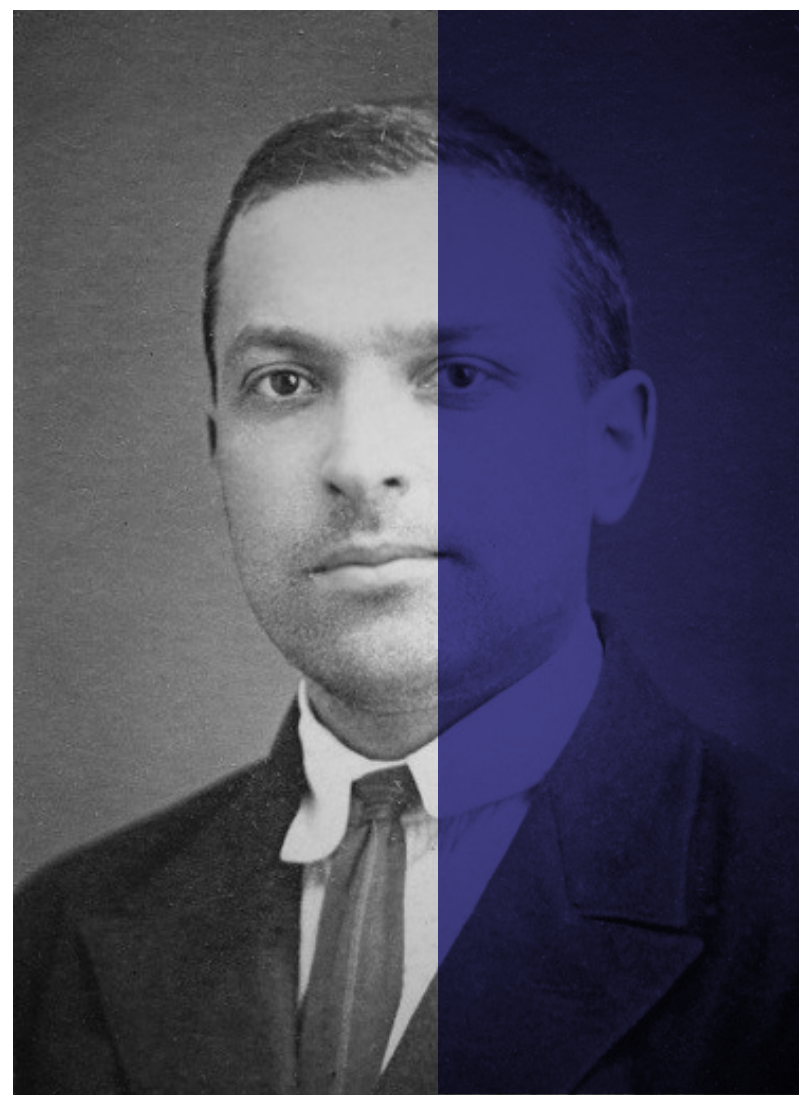

Imagen 55 L. Vygotsky

## **Lev Vigotsky**

Lev Vigotsky conocido como el padre del Constructivismo, nos dice que para realizar una guía de aprendizaje se debe tener en cuenta, que debemos realizar lo que es conocido como la "zona de desarrollo próximo" que tiene tres partes importantes:

**-Zona de desarrollo real** (habilidades actuales del estudiante).

**-Zona de desarrollo próximo** (En proceso de formación aprendizaje guiado, conocimiento socialmente compartido).

**-Zona de desarrollo potencial** (Nivel que se puede alcanzar con el apoyo de otro).

> Y por otra parte en el área de Diseño se tiene la metodología:

**74**

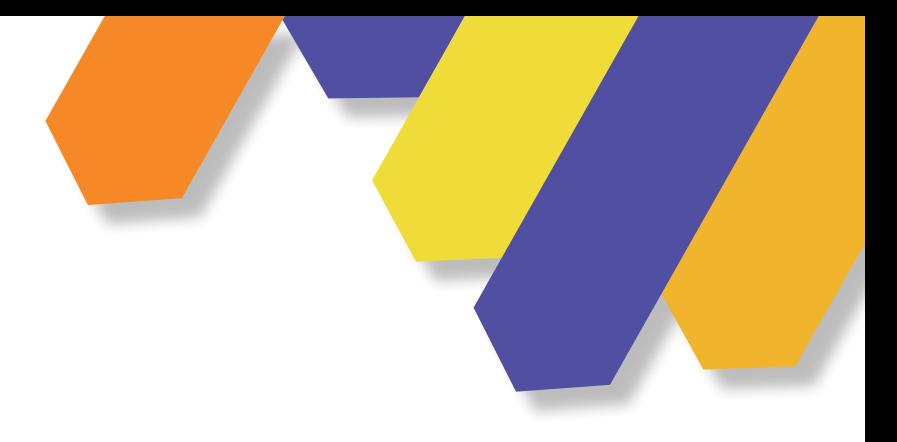

## **Design Sprint**

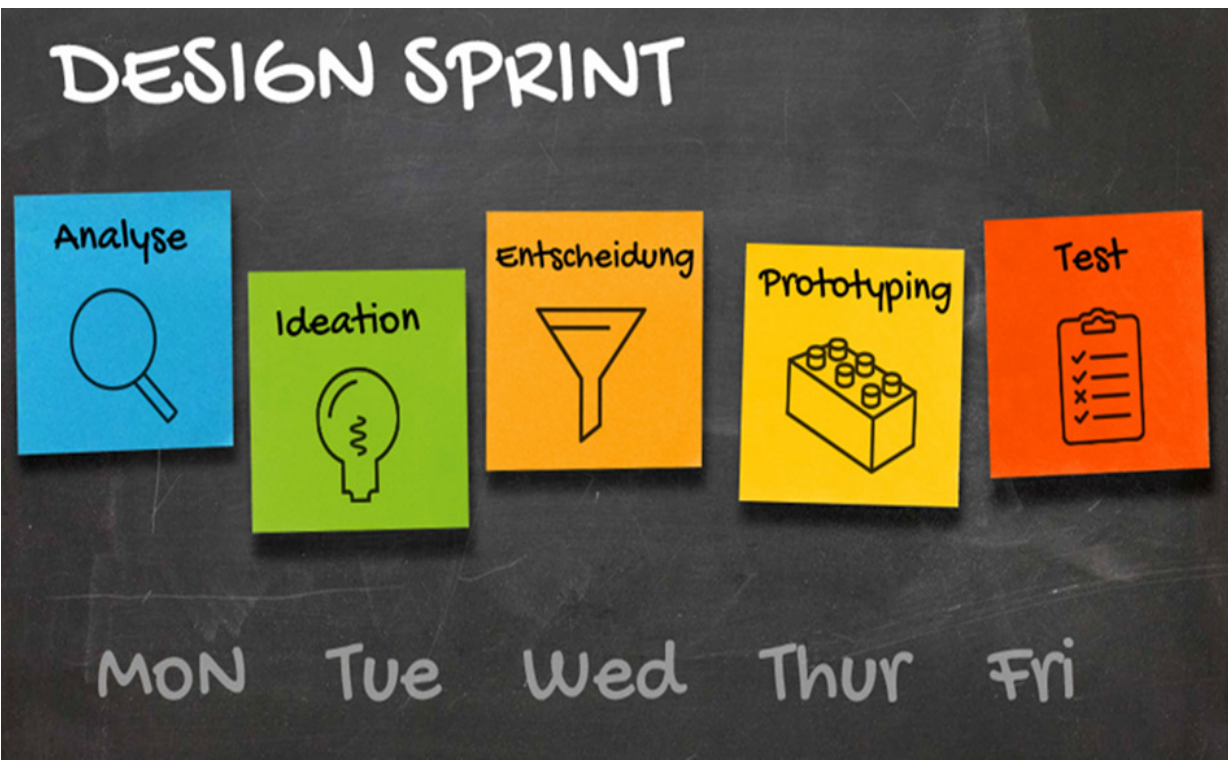

Imagen 56 D. Sprint

Design Sprint fue creada por Jake Knapp, es un diseñador que ha trabajado en la Industria Tecnológica, empresas como Google y YouTube, su objetivo es rediseñar el tiempo, de esta manera creó la metodología Design Sprint por lo que es ocupada para resolver problemas mediante el Diseño, esta metodología está compuesta por prototipos y al final se realiza pruebas con el usuario, para poder ver sí se llega a los resultados esperados.

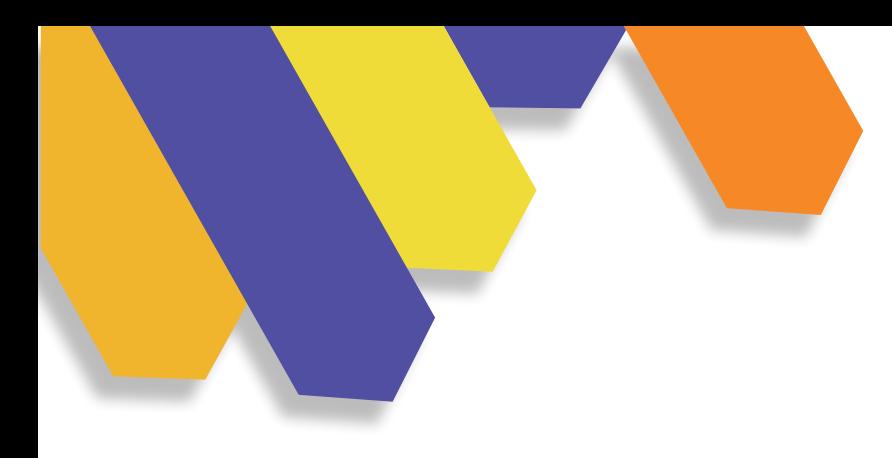

Al exponer esta metodología establece un camino claro para desarrollar un proyecto, por lo tanto, se plantea y describe los siguientes pasos de manera general, como primera fase es compartir la información con el equipo de trabajo, segunda fase el desarrollo de los bocetos, tercero el equipo debe comparar y elegir la mejor idea, cuarto creación del prototipo y finalmente la presentación del prototipo al cliente.

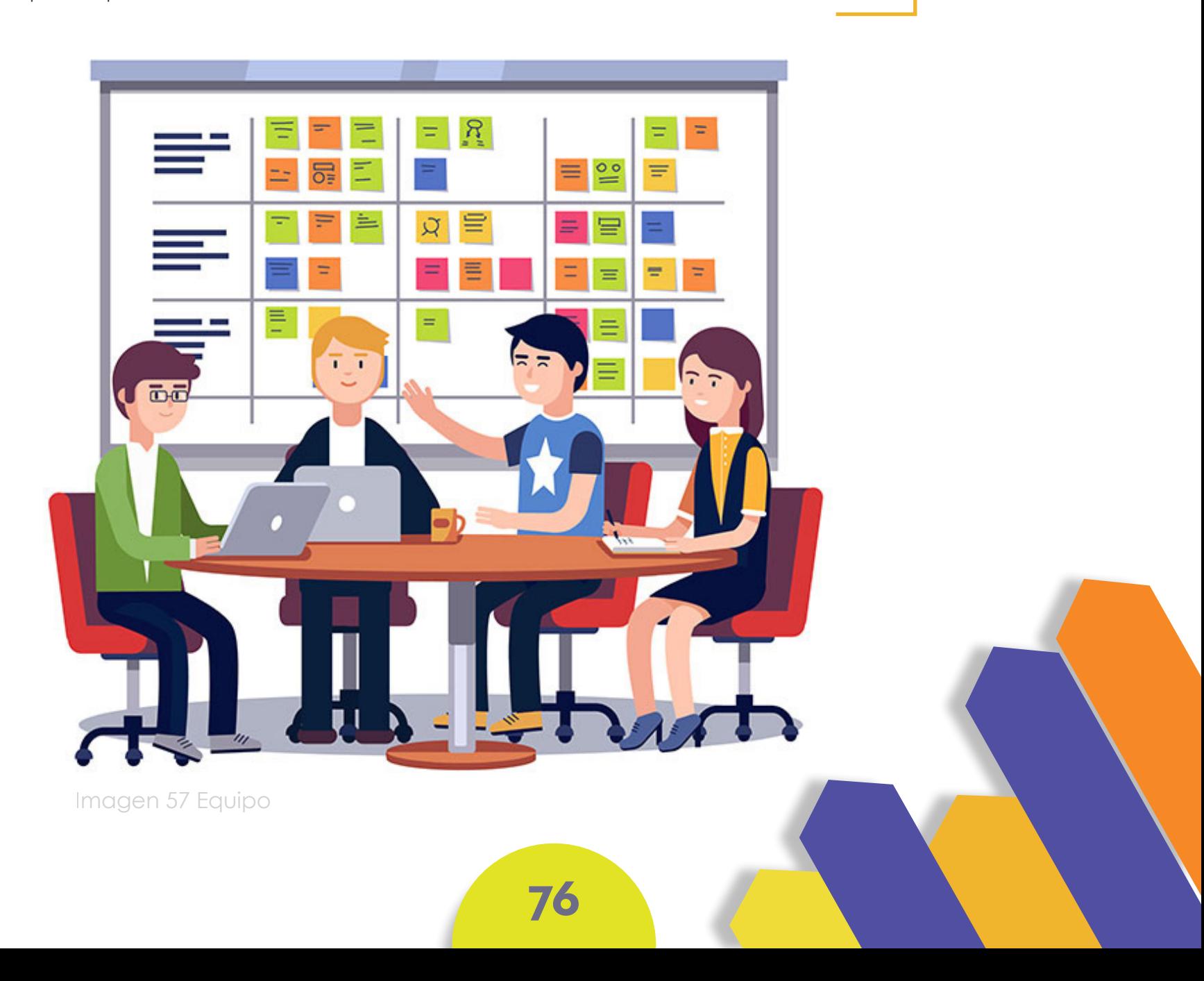

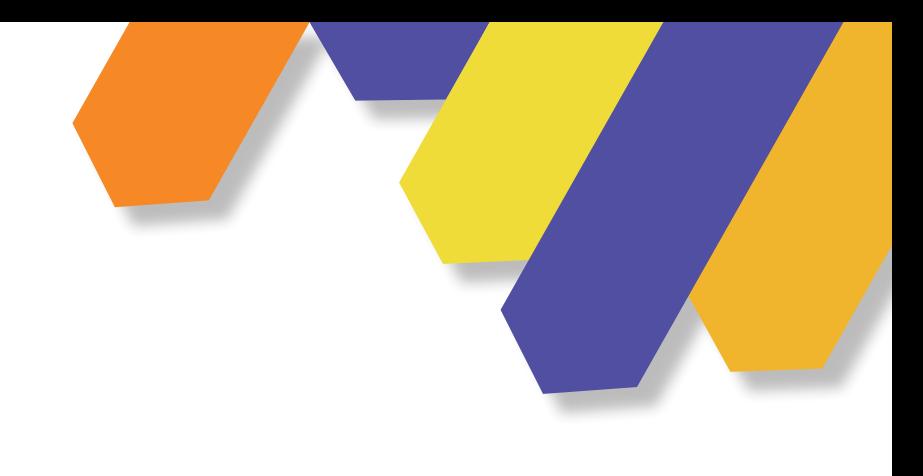

Pierrend y Manuel (2018), nos dice que esta "metodología propone adoptar una nueva mentalidad para el desarrollo de actividades que permita generar innovación, que son las siguientes:

#### **1. SER EMPÁTICO**

La metodología propone tener múltiples perspectivas: de los colegas, usuarios finales y clientes. Al adoptar un enfoque que "pone primero a la gente", nos permite imaginar soluciones que son inherentemente deseables y satisfacen necesidades reales. La clave en la metodología es observar cosas que otros no ven y usar conocimientos para inspirar la innovación.

#### **3. EXPERIMENTALISMO**

No busca la mejora continua. En esta metodología se formulan preguntas y exploran las limitaciones en formas creativas que proceden hacia direcciones totalmente nuevas.

#### **2. OPTIMISMO ARRIBA**

Por muy difíciles que sean las limitaciones de un problema dado, siempre habrá una posible solución que es mejor que las alternativas existentes.

#### **4. COLABORACIÓN**

A partir de la colaboración multidisciplinaria se busca nuevos enfoques de los problemas, necesidades, soluciones y la puesta en marcha.

### **5 PASOS PARA SU DESARROLLO**

Para desarrollar esta metodología, debemos de seguir cinco pasos importantes, a continuación, tenemos cuales son y sus funciones:

### **1. ENTENDER**

En este primer paso debemos recolectar información mediante diferentes maneras como:

Consultar expertos para entender mejor el problema, escogiendo un objetivo, realizar encuestas y entrevistas.

#### **2. BOCETO**

Al momento de realizar el primer paso debemos sacar la lluvia de ideas, de qué manera se va a solucionar el problema y por lo tanto cada miembro del grupo escribirá que soluciones podrían funcionar para resolver el problema. Estos bocetos se crean de manera rápida.

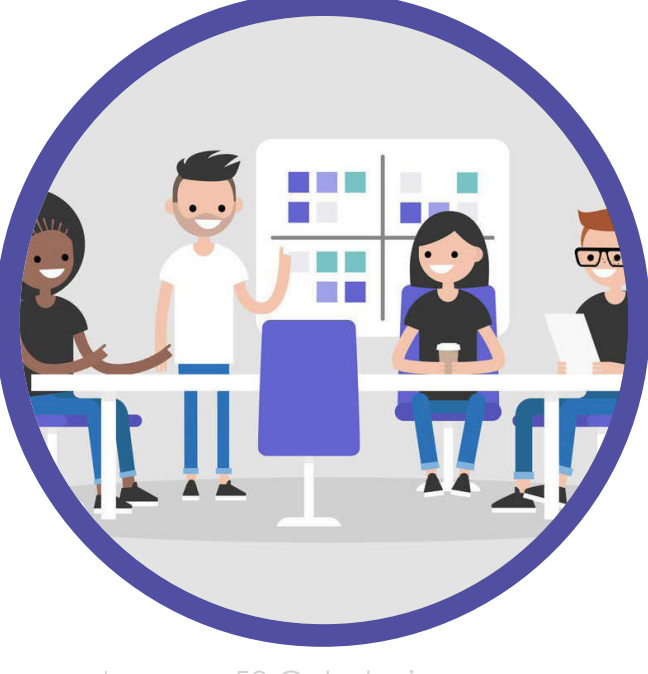

Imagen 58 G. trabajo

#### **3. DECIDIR**

En esta fase se define como va a ser el prototipo, se construye un storyboard del prototipo para poder tener una idea de cómo va a ser el producto final.

**78**

### **4. PROTOTIPO**

Al momento de haber decidido cómo va a ser realizado, se construirá lo que es necesario, por lo tanto, en este paso se divide el equipo, designándoles tareas, y así finalmente poder desarrollar un cuestionario para los usuarios.

### **5. VALIDAR**

En esta última fase, se podrá observar como el usuario interactúa con el prototipo, se debe anotar que observaciones se ve al momento que interactúan, de la misma manera se debe registrar las entrevistas realizadas, para poder tener en cuenta si el prototipo necesita cambios o mejorar en su desarrollo, en este punto todos los integrantes del equipo deben estar presentes en estas sesiones para saber si existe una falla en el prototipo.

Imagen 59 validación

**79**

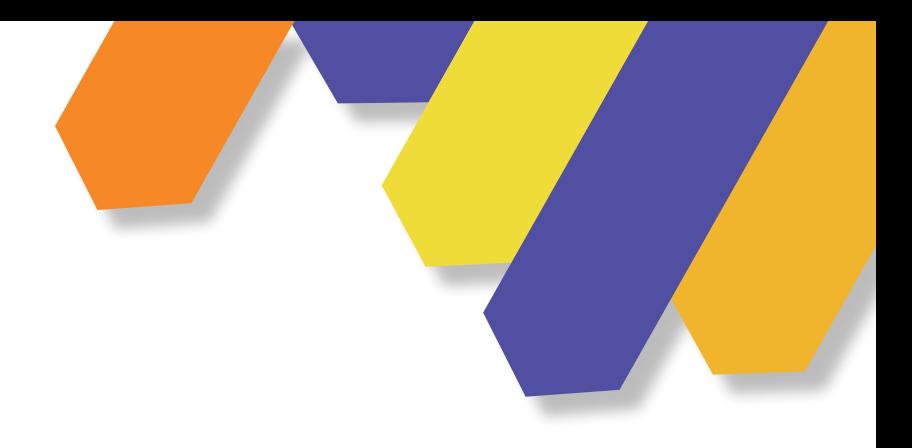

### **CONCLUSIÓN**

La programación establecida en las variables de segmentación, cromática, tipografía, apoyará para el correcto desarrollo de la etapa siguiente del proyecto, organizando así la información de manera correcta, en la parte de aprendizaje basándose en la metodología de Lev Vigotsky y en la parte de diseño en la metodología de Desing Sprint.

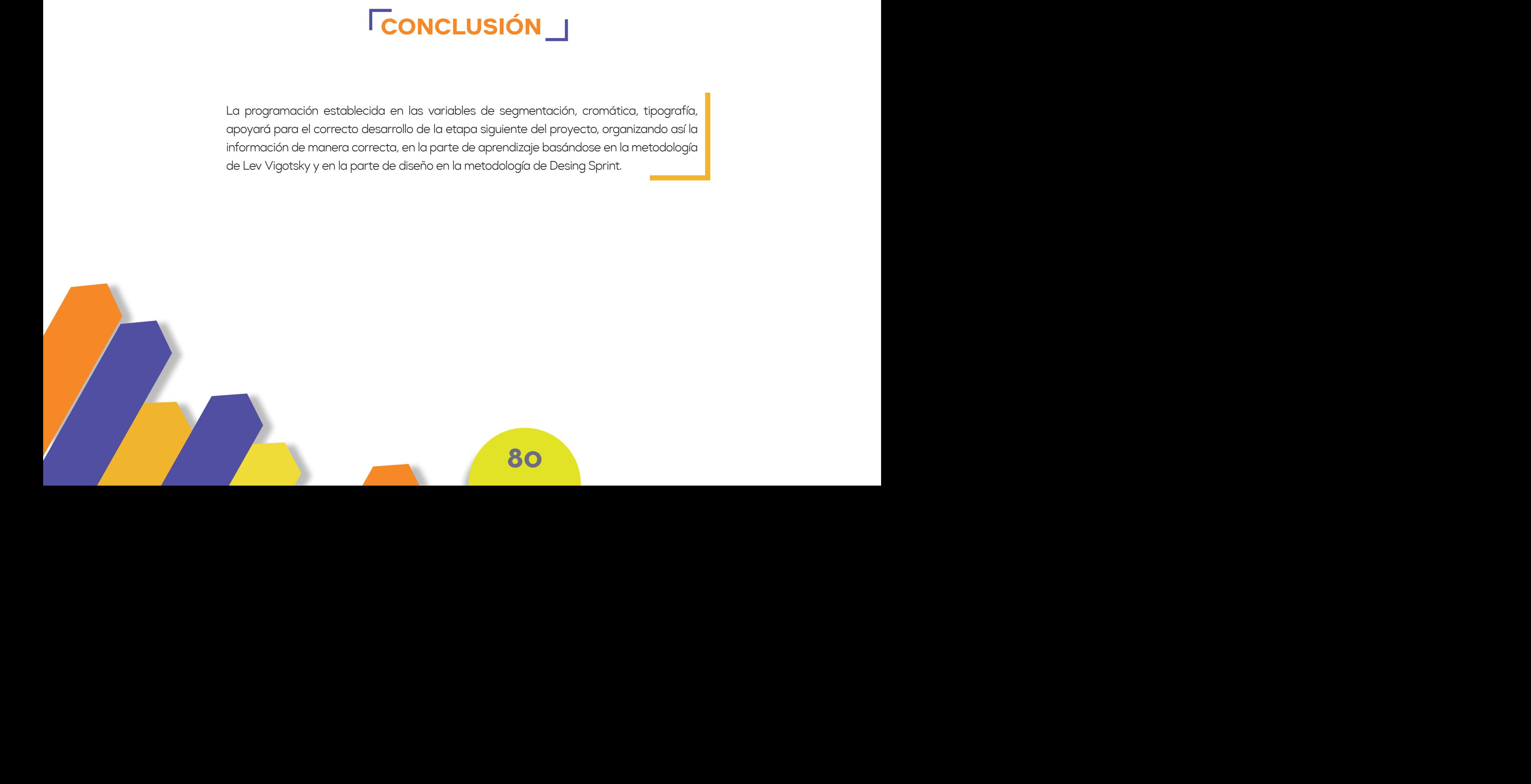

## **C A P Í T U L O C A P Í T U L O C A P Í T U L O C A P Í T U L O**

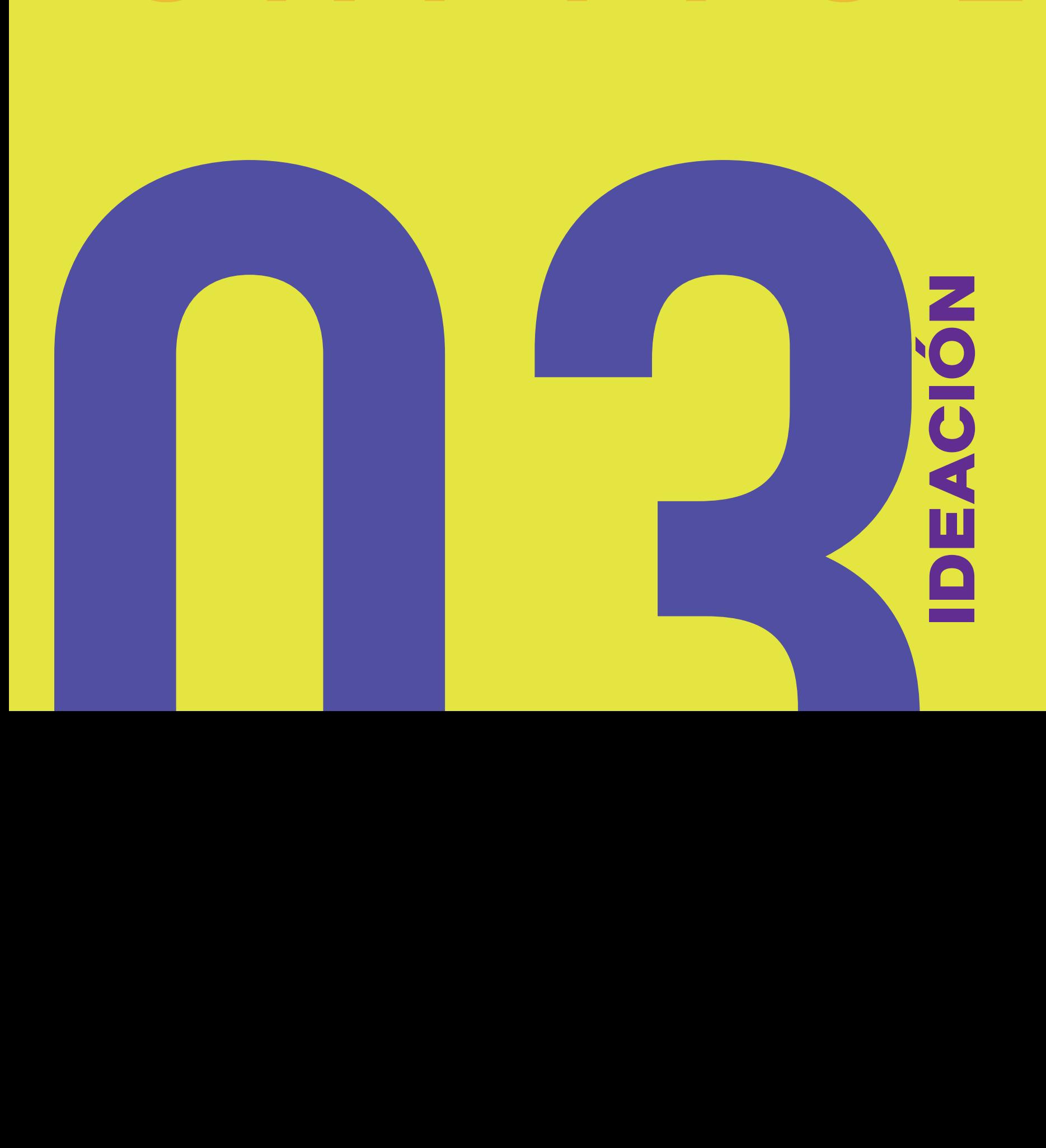

## 1.10 IDEAS

Imagen 60 Ideas

Para realizar las diez ideas se tomó en cuenta en dónde se puede utilizar cada una de ellas y cuál sería su función en la guía. A continuación, se va a describir cada una de estas ideas, entre ellas está realizar videos del proceso del personaje, tarjetas con su respectivo link para las evaluaciones al final de cada capítulo, estas evaluaciones deben ser realizadas por el usuario.

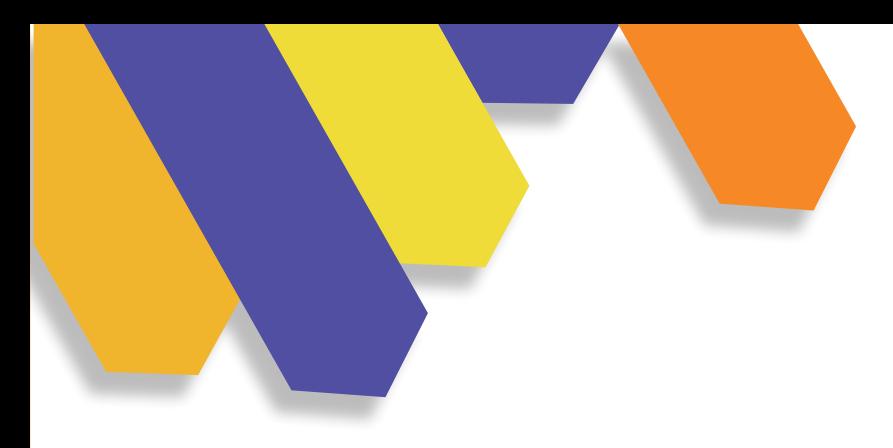

## **IDEAS**

Videos, blogs, acerca del contenido de la guía, serán agregados para que el usuario pueda reforzar los temas desarrollados.

#### **1. LINKS\_1 2. TARJETA CON LINK**

Estas tarjetas estarán al final de cada capítulo que va a contener un link que le llevara a desarrollar una evaluación.

#### **3. TARJETAS IMPRESAS**

Estas tarjetas tendrán un código QR por lo cual el usuario al momento de escanear lo lleve a este servidor, aquí podrá encontrar la guía y de la misma manera podrá colocar las dudas que tenga acerca de la misma, también pondrá interactuar con diferentes usuarios.

#### **4. JUEGO**

Habrá diferentes frases donde tienen que elegir la palabra correcta para completar la oración, cuando acabe el usuario le saldrá un puntaje, de esta manera podrá saber en qué partes se equivocó y poder repasar otra vez.

#### **5. GENERAR VIDEOS ESPECÍFICOS DEL MODELADO**

El contenido de estos videos será sobre los pasos que debe seguir el usuario para realizar el personaje que está en la guía, los videos se subirían en la plataforma de YouTube, para que el usuario pueda ver.

**83**

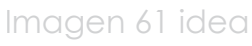

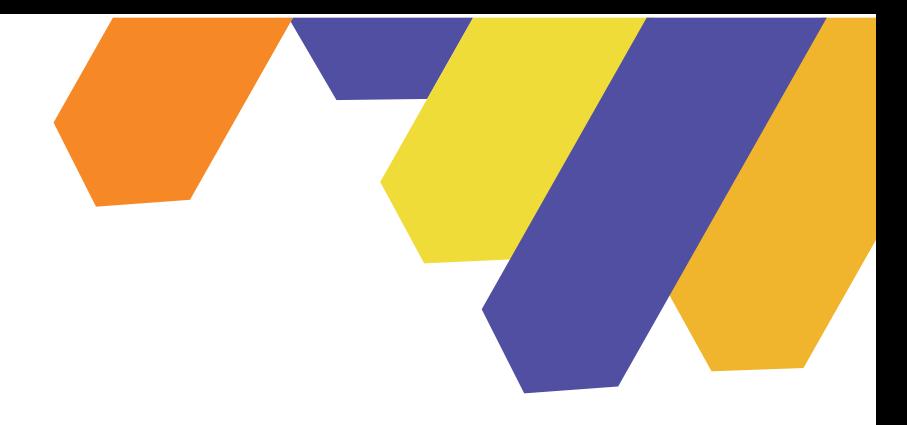

#### **6. INFOGRAFÍA 7. PREGUNTAS**

Usar la infografía como recurso gráfico para que el usuario observe las principales características de cada capítulo que va a tener la guía.

En la guía estarán tarjetas que al momento de dar la vuelta van a tener preguntas del capítulo en el que encontrará el usuario, estas preguntas serán al azar, si no responde bien el usuario no podrá sumar puntos.

#### **8. FIGURAS PARA ARMAR**

El personaje que se va a desarrollar en la guía, estará pensado como un Paper Toys, de esta manera el usuario podrá ver físicamente, esta figura va a ser un adicional al finalizar la guía.

Crear un blog donde se encuentre los archivos de ayuda, podrá encontrar materiales que se ocupan en la construcción del personaje, archivo original del personaje, iluminación y mapas UV.

### **9. WEB** 10. PDF CON BOTONES

Crear un PDF con botones, para que el usuario pueda navegar en el documento.

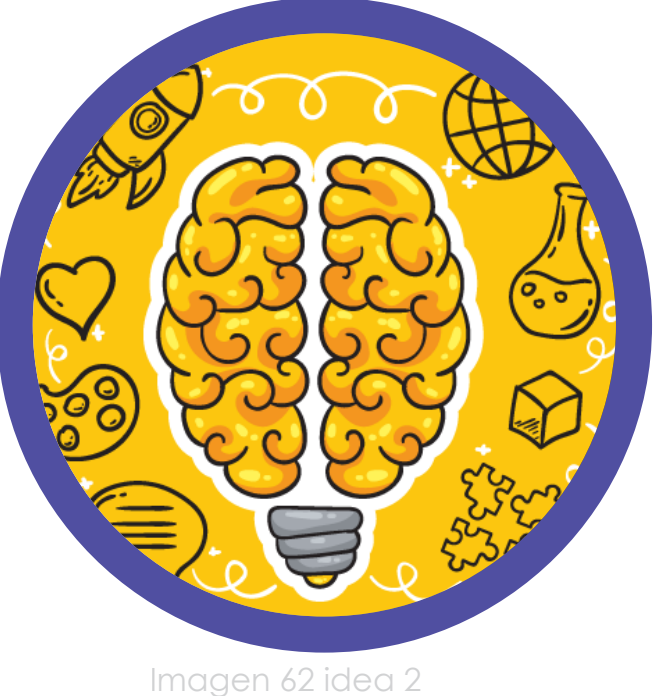

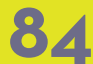

## **1. TRES IDEAS**

Imagen 63 Ideas

Después de realizar y analizar las 10 ideas se procede a elegir tres de ellas, pensando en cuál de estas ideas puede complementar a la guía.

A continuación, se podrá observar que ideas se eligieron y cómo van a ser utilizadas, sus pros y contras y la solución, de igual forma su respectivo boceto de cada idea.

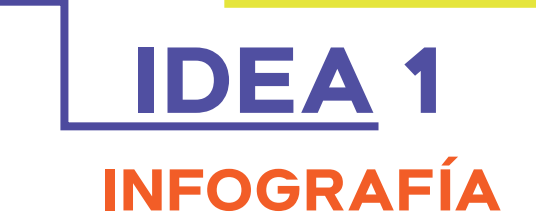

#### **DESCRIPCIÓN**

Usar la infografía como recurso gráfico, por lo tanto el usuario podrá saber características importantes de cada capítulo de la guía.

#### **CONTRA**

Un contra con el que contamos es realizar varios diseños diferentes, por lo que no se podrá acabar con el tiempo establecido.

#### **SOLUCIÓN**

Realizar un solo diseño para todas las infografías dependiendo de la información del capítulo.

Las infografías estarán al inicio de cada capítulo de la guía, estará compuesta por una imagen en la mitad y de esta imagen saldrá las características del contenido del primer capítulo.

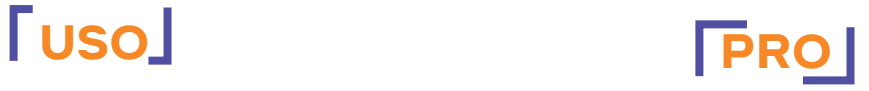

Saber las características importantes sobre los conceptos que va a contener cada capítulo.

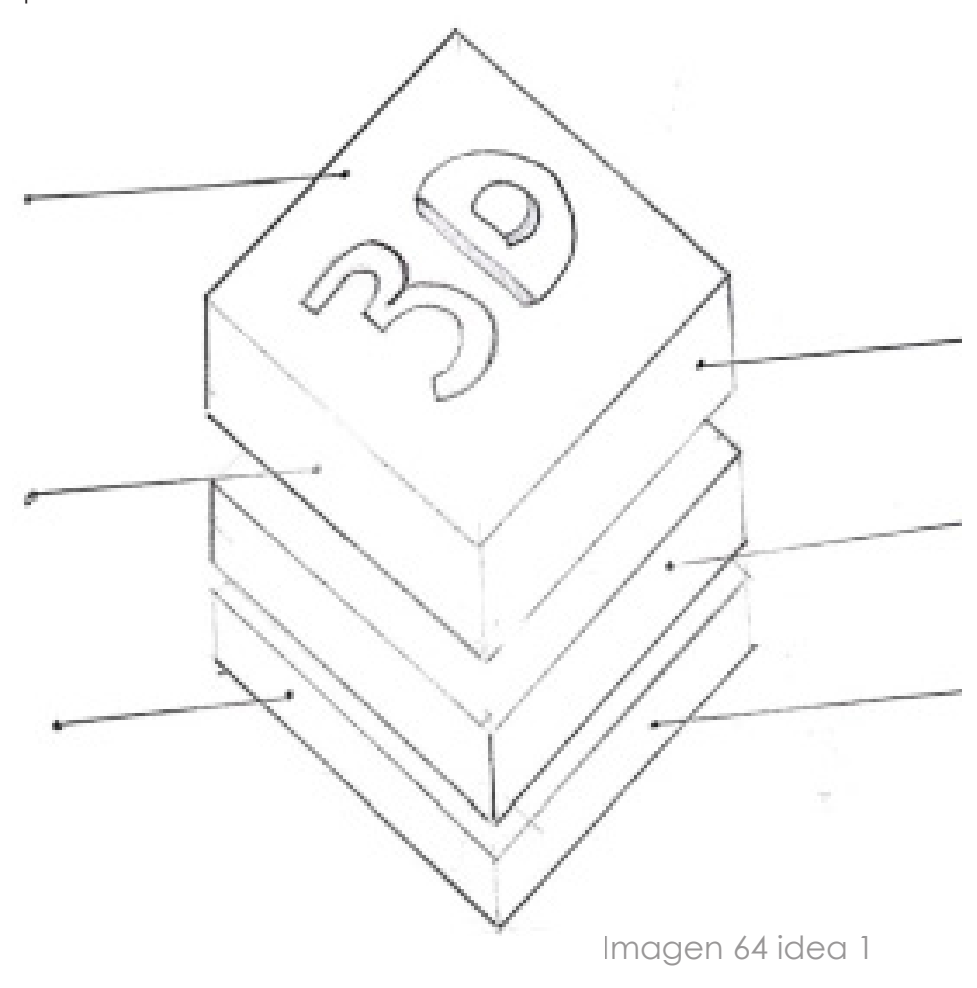

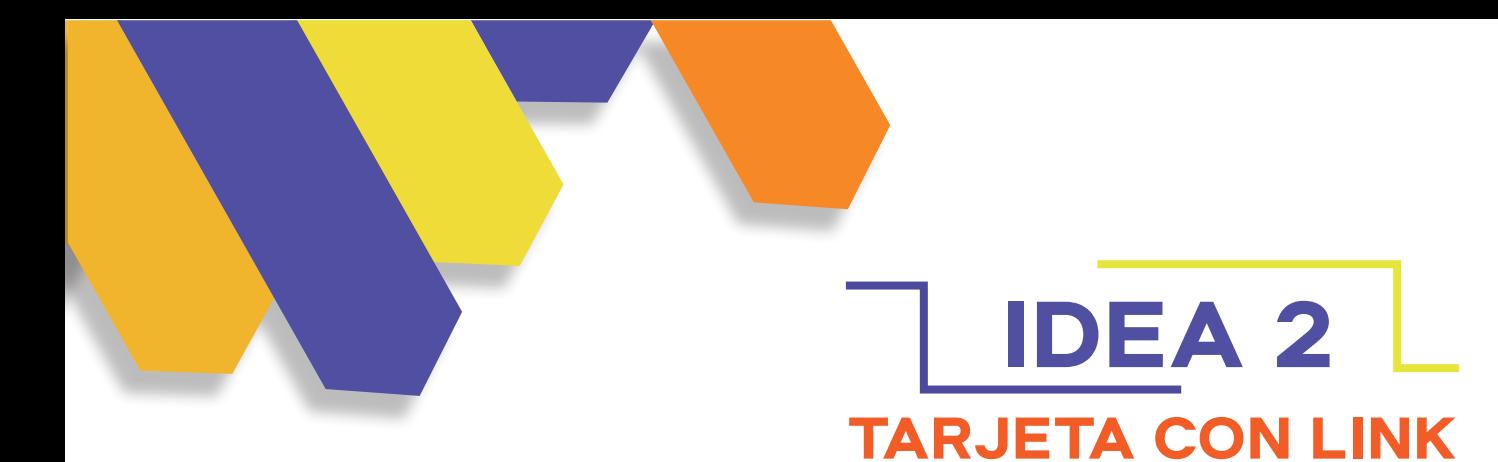

#### **DESCRIPCIÓN USO USO PRO**

Validación de conocimiento: juego de cartas con preguntas y respuestas aleatorias (usuario decide V o F).

El usuario no se adapte a esta plataforma o tenga una versión pagada para utilizar todas las herramientas.

Al finalizar cada capítulo tendrá una evaluación, esta tarjeta se compone de un link donde les llevará a la plataforma Quizizz, donde el usuario tendrá que responder una serie de **CONTRA CONTRA** preguntas, de esta manera se podrá **SOLUCIÓN** evaluar cuanta compresión tuvo el usuario con la guía.

Es una plataforma gratuita donde se puede realizar diferentes evaluaciones.

Es una plataforma que el usuario se puede adaptar rápidamente, tendrá un link donde puede ver cómo funciona la misma, buscar otra plataforma con pasos más sencillos para que pueda utilizar el usuario.

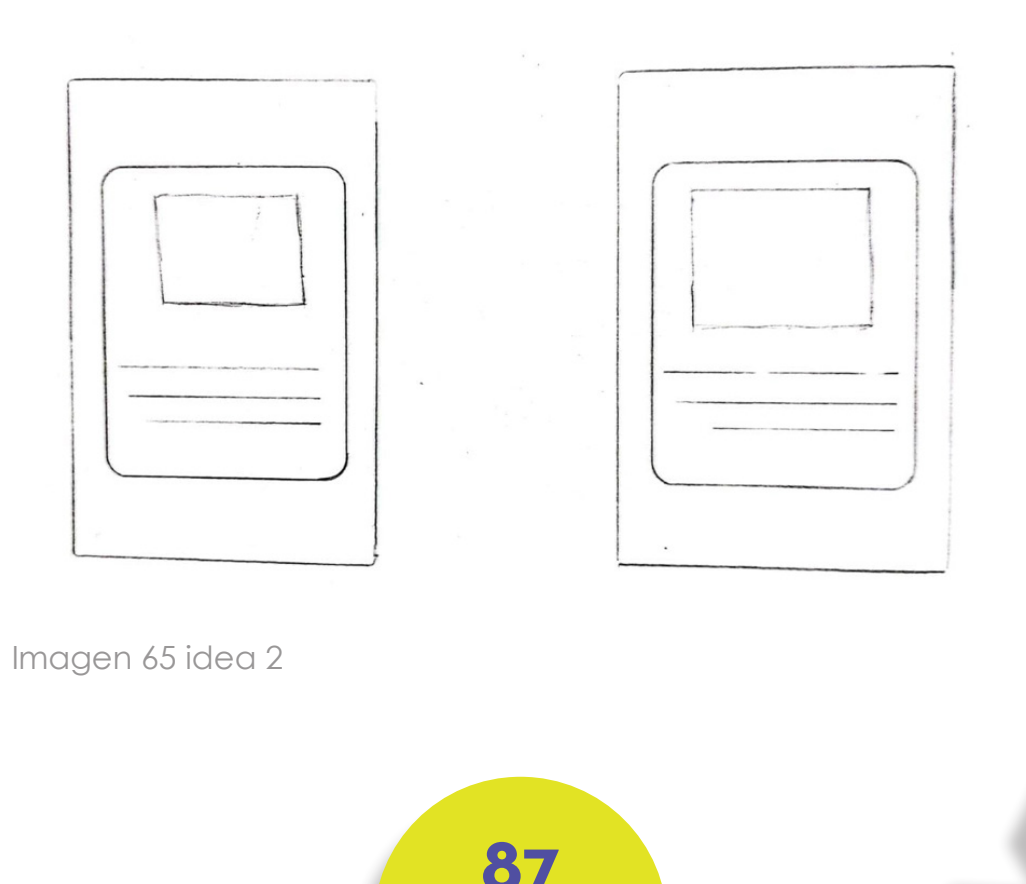

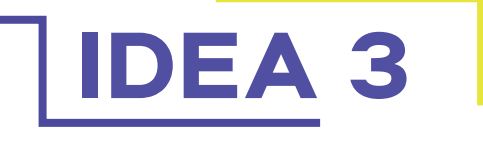

#### **VIDEOS SOBRE EL PROCESO DEL MODELADO**

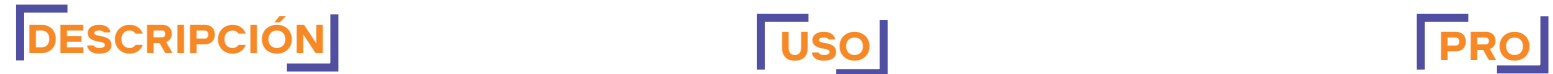

Crear videos acerca del personaje que se va a realizar en la guía.

#### **CONTRA**

Los videos pueden ser muy largos y de esta manera el usuario va a perder interés en aprender.

#### **SOLUCIÓN**

Realizar videos con tiempo más corto de esta manera no perdería interés en revisar la guía.

El usuario utilizará estos videos, para poder observar el procedimiento del personaje que se va a realizar en la guía.

Poder tener información más detallada, acerca de que manera se puede modelar un personaje.

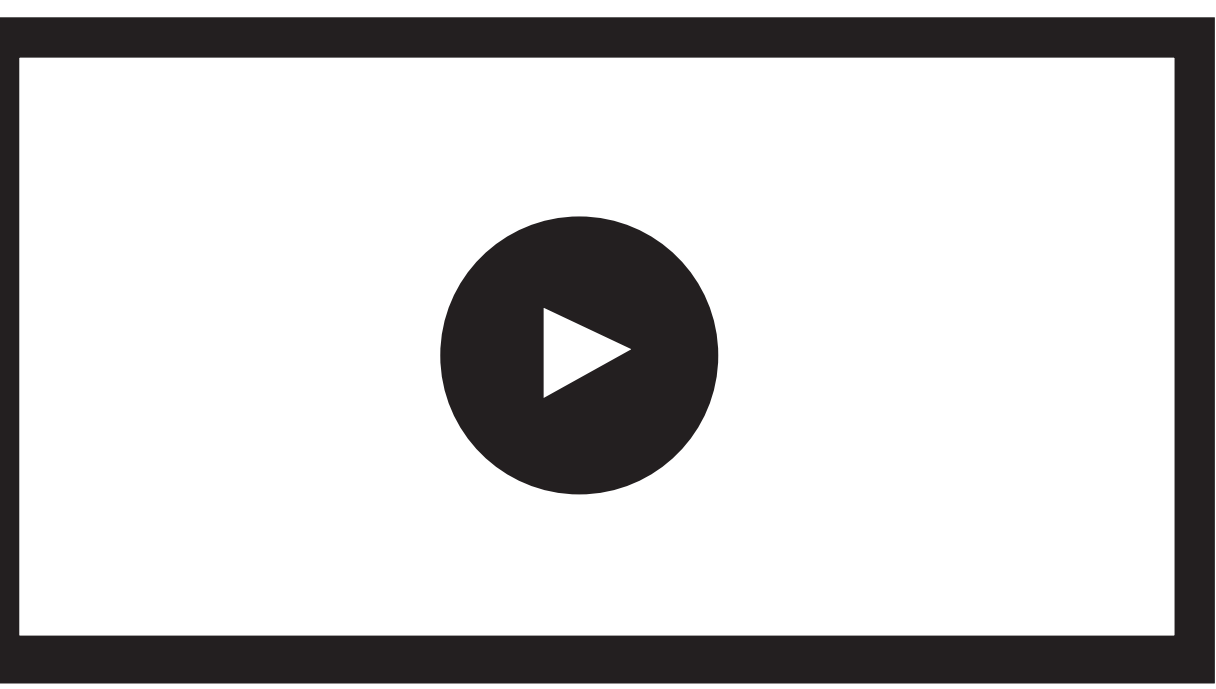

Imagen 66 idea 3

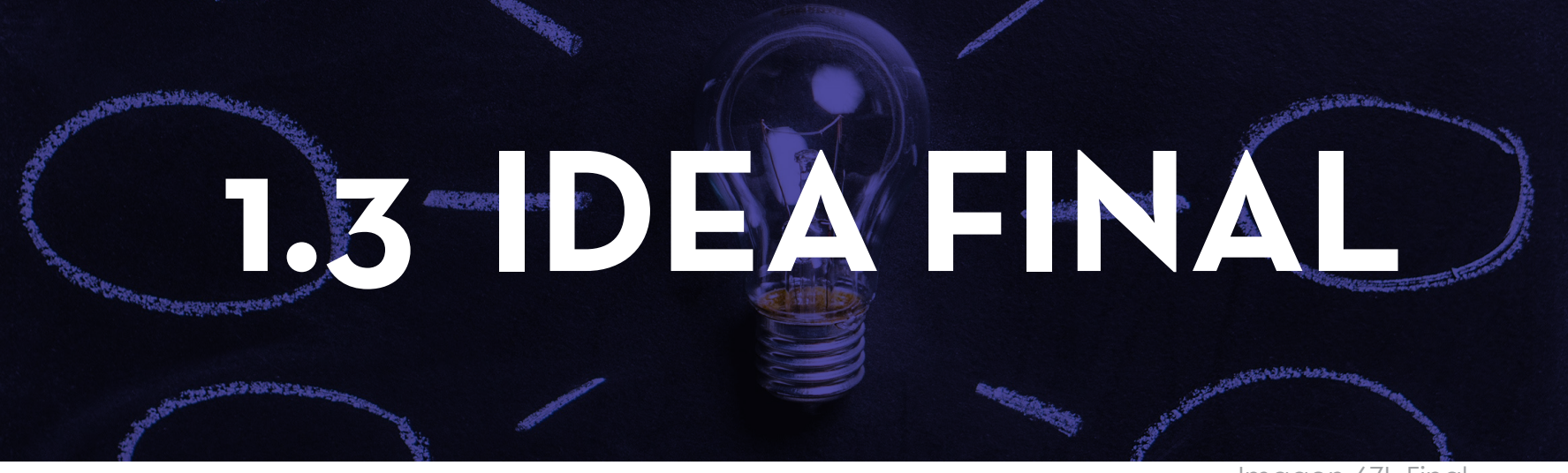

Imagen 67I. Final

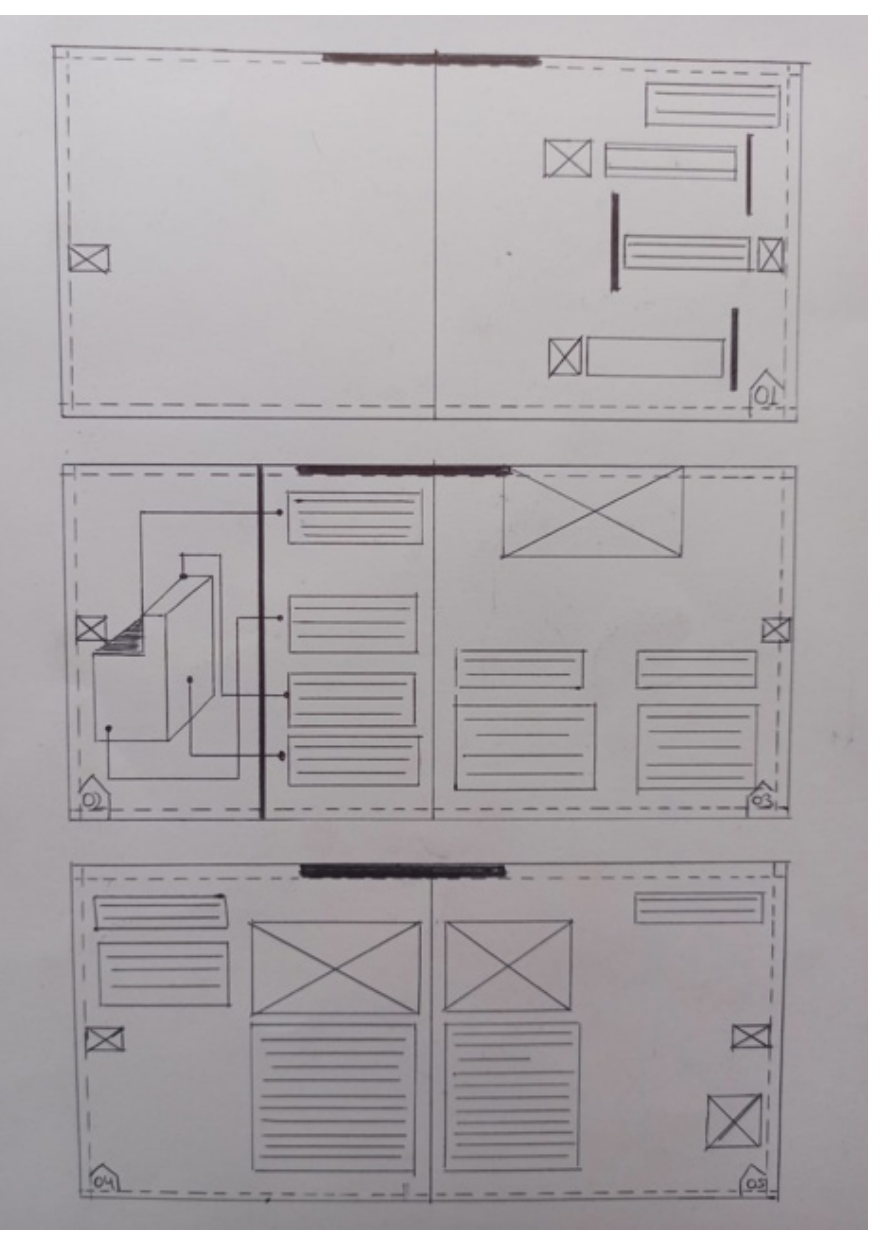

Se planteará la combinación de las tres ideas en la diagramación de la guía, tomando en cuenta que la infografía se utilizará como un recurso gráfico que ayuda a la jerarquización de los contenidos más importantes, a su vez las tarjetas estarán representadas con un icono que contará con un hipervínculo que nos llevará a la página de "Quizizz", en donde se podrá encontrar un cuestionario de cada capítulo, con la finalidad de medir los conocimientos adquiridos.

Finalmente, los videos estarán ubicados antes de las evaluaciones con el fin que el usuario revise toda la información expuesta, el video complementará la información desarrollada.

Imagen 68 idea final

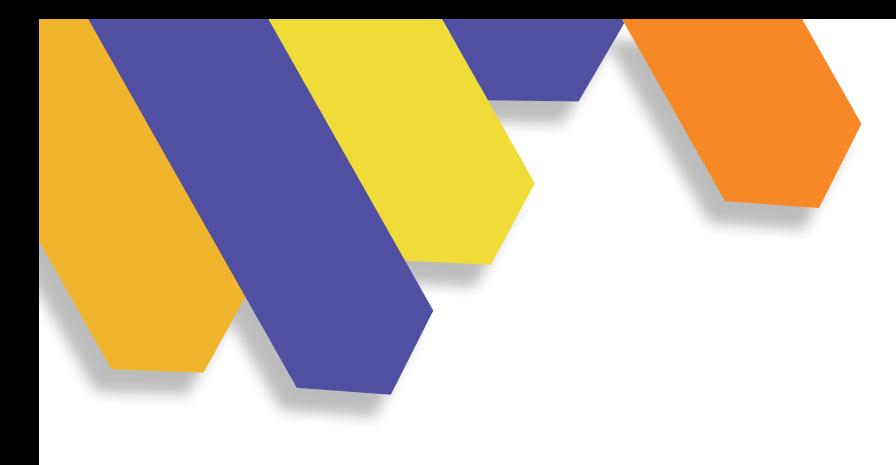

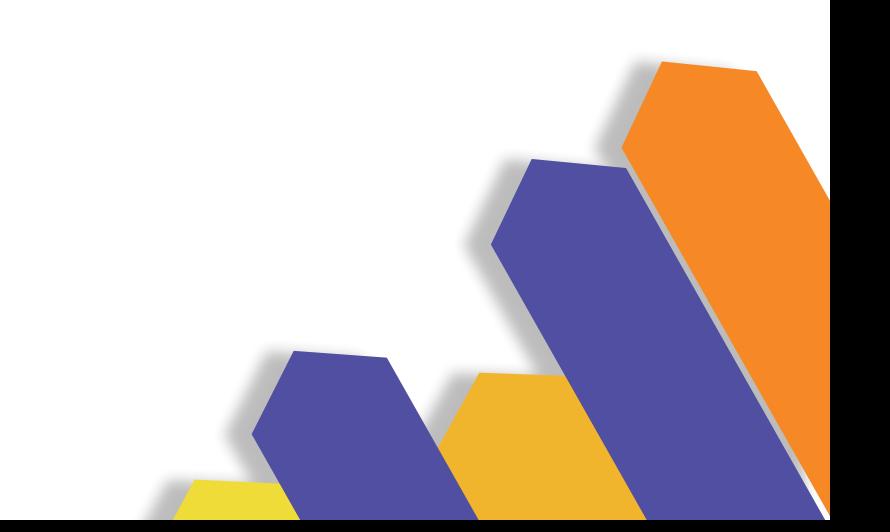

## **CAPÍTULO CAPÍTULO CAPÍTULO CAPÍTULO**

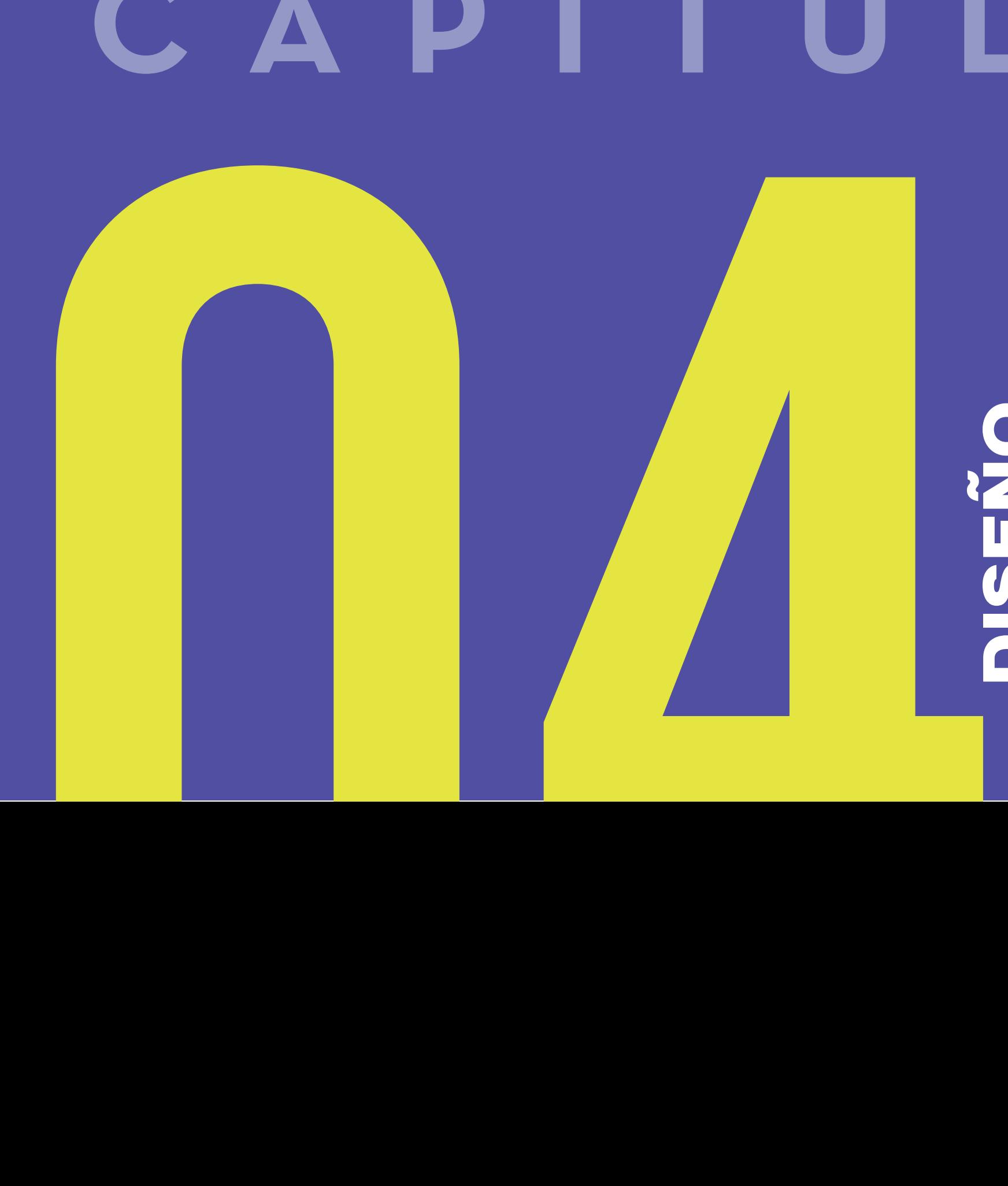

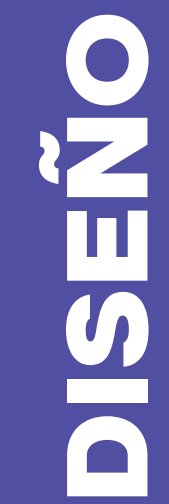

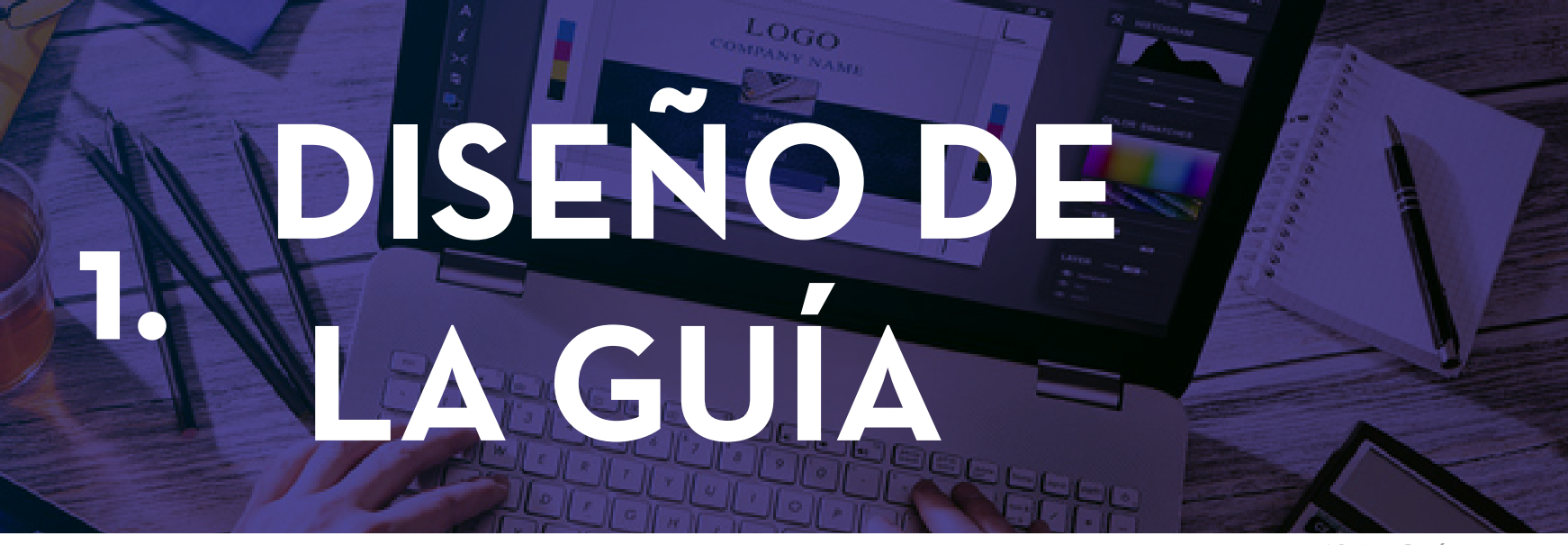

Imagen 69 D. Guía

A continuación, se podrá observar el desarrollo de la guía de aprendizaje, siendo su formato digital, se podrá trabajar de una forma más abierta, pero siguiendo sus respectivas reglas.

### **TABLA DE CONTENIDOS**

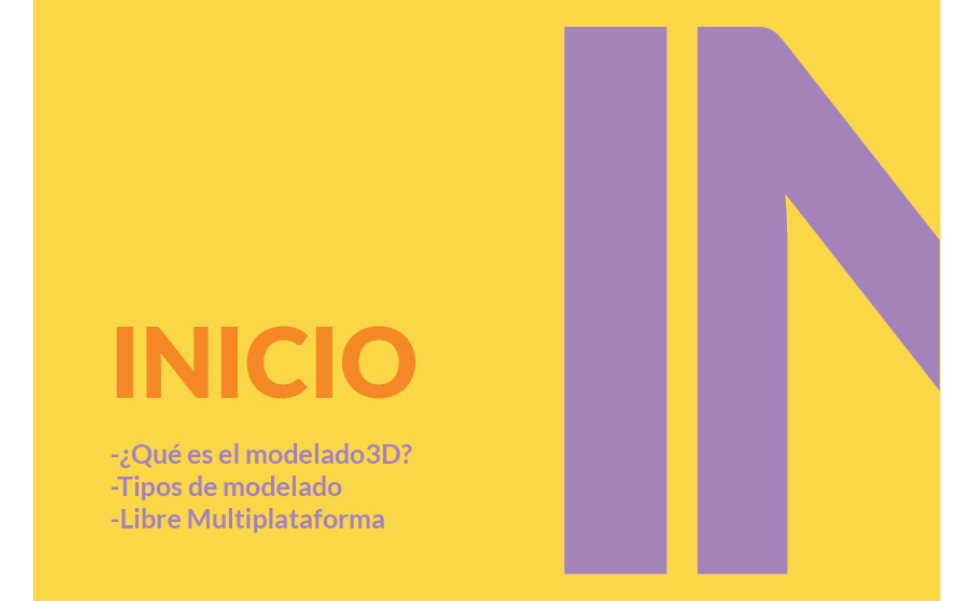

Imagen70 incio

## **DENTRO DEL 3D**

-El pensamiento 2D al 3D en el espacio real -Importancia del Diseño 3D -Análisis de la forma de objetos reales

Imagen 71 capítulo 1

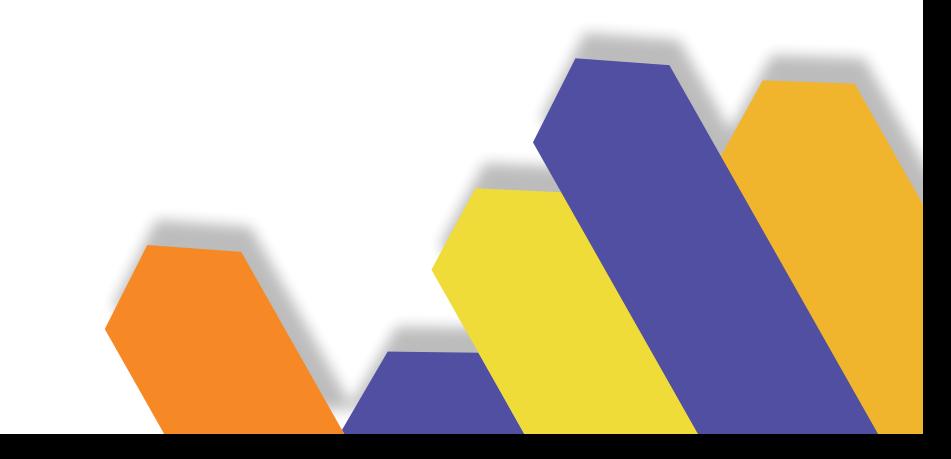
### **DESARROLLO DEL PERSONAJE**

-Ficha de personaje. -Metodología de personaje. -Bocetos (vista frontal, vista lateral, vista superior). -Ejercicio plastilina. -Producción fotográfica.

Imagen 72 capítulo 2

### **INICIO DE MODELADO**

-Inicio del modelado por medio de quads. uso de modificadores (básicos) -Materiales básicos (nodos o mapas uvs). -Cámara (configuraciones para un buen render) -Renderizado y post producción.

Imagen73 capítulo 3

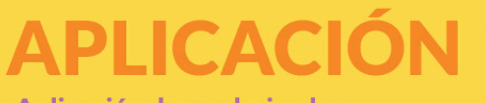

-Aplicación de renderizado. -Como aplicar en diferentes soportes digitales o físicos.

Imagen 74 capítulo 4

### **1.1.1 FORMATO**

Su formato será en A4 con medidas de 21 cm x 29.7 cm, se trabajará de manera horizontal, teniendo un mejor espacio para desarrollar la guía.

Para realizar la diagramación de la guía, se utilizará una retícula de 3 columnas, de esta manera se podrá trabajar con una mayor flexibilidad con las imágenes y textos para desarrollar un sistema gráfico.

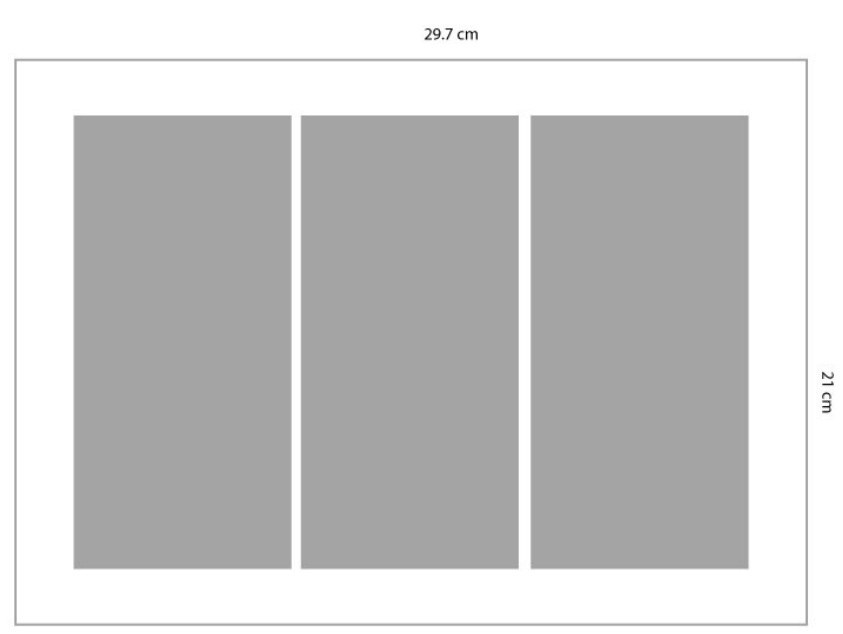

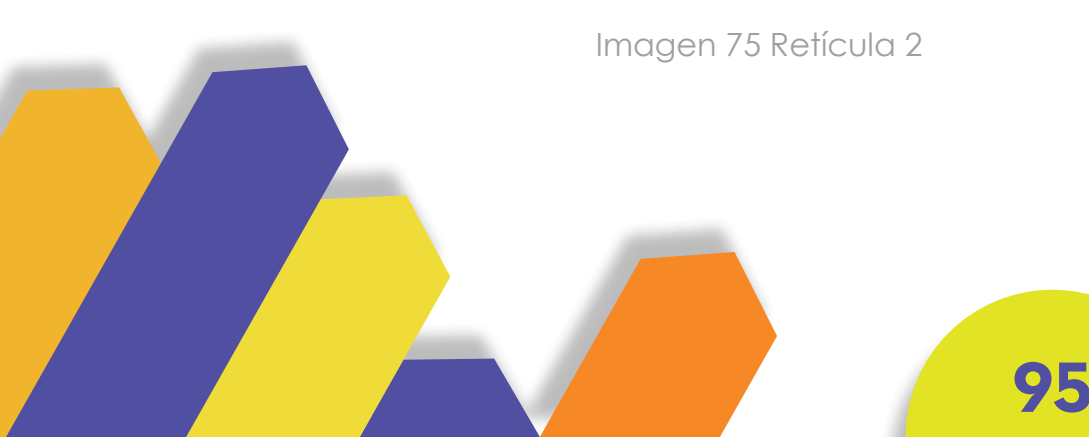

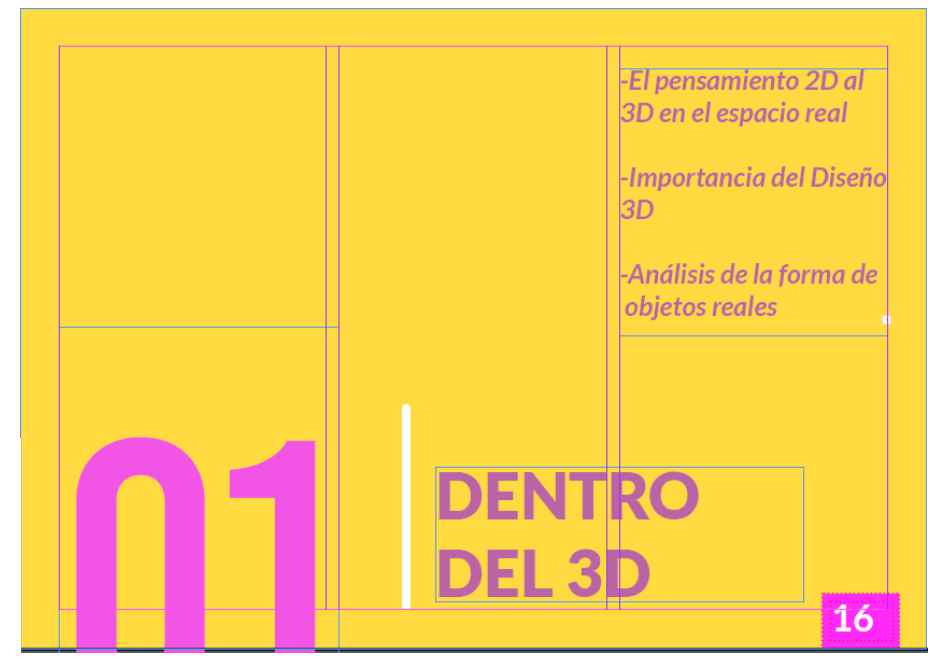

Imagen 76 Retícula

### **1.1.2 TIPOGRAFÍA**

La tipografía que va a ser utilizada en la diagramación de la guía, será la familia tipográfica Latos, ya que esta guía será digital de esta forma nuestro target se relacionara de una manera rápida, por lo que están en constante conexión con diferentes dispositivos tecnológicos.

Este tipo de fuente será utilizada tanto en los títulos como en los subtítulos y su contenido, por lo tanto, el diseñador tendrá una mayor legibilidad al momento de leer.

LATOS A *B C* D *E F*

LATOS A *B C* D *E F*

### **1.1.3 CROMÁTICA**

La cromática que va a ser ocupada para realizar la guía estará relacionada con los colores del personaje que se va a modelar, de esta forma se verá un solo conjunto entre el desarrollo del personaje y la diagramación de la guía.

La paleta que se utilizará serán de colores pasteles vivos, dando vida al producto, cuyo objetivo es que el diseñador no pierda el interés en seguir revisando la guía.

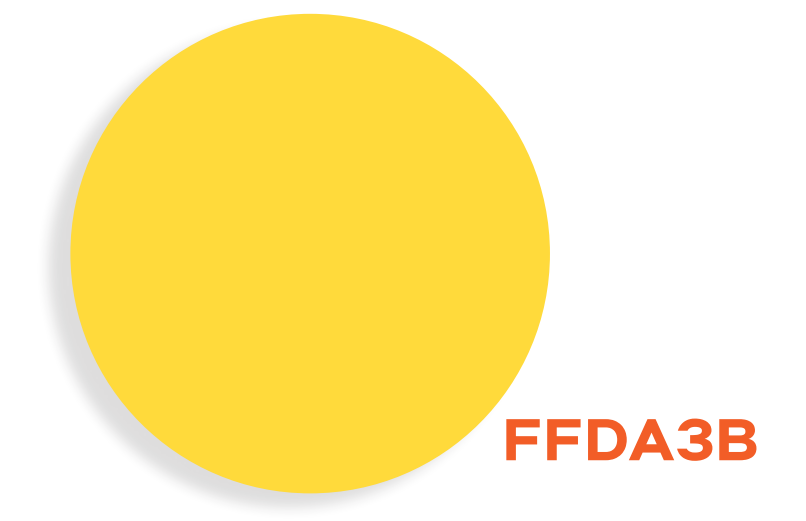

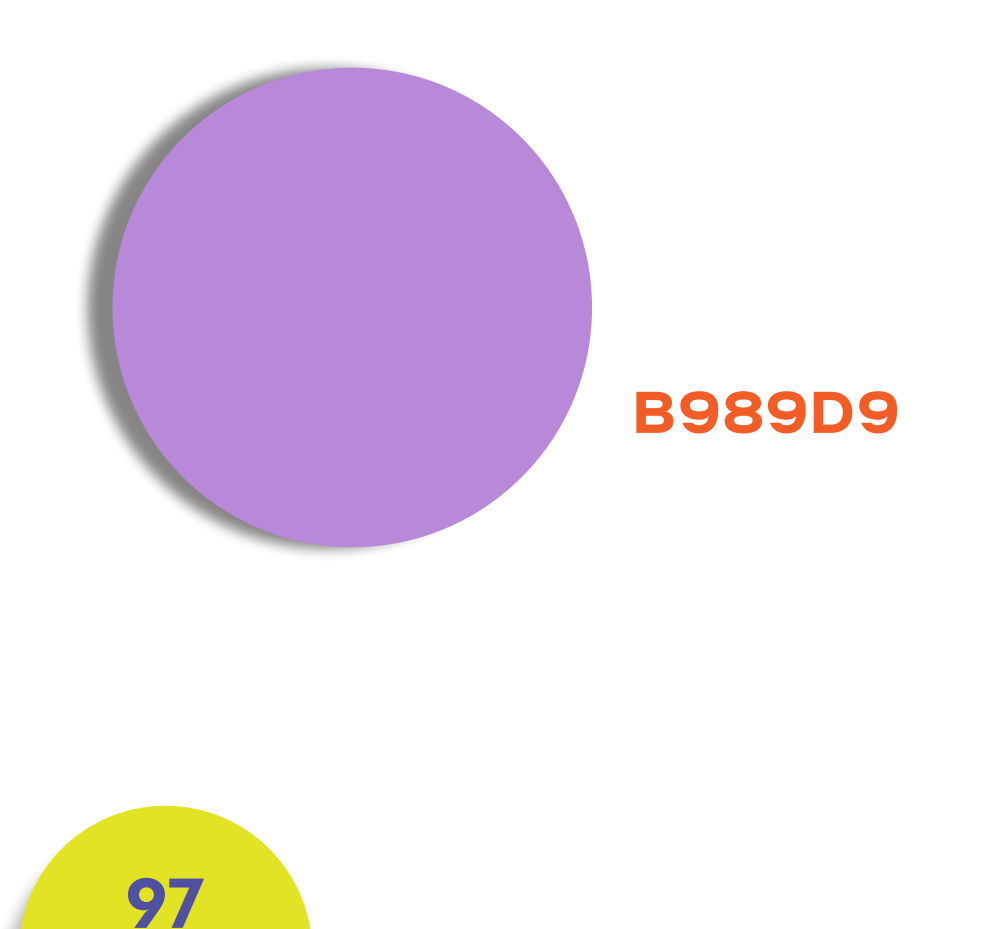

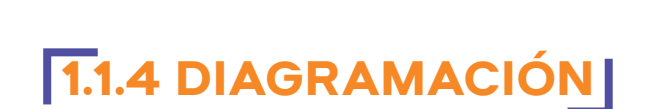

La guía estará conformada por cuatro capítulos, donde al final de cada capítulo el diseñador o estudiante debe desarrollar la respectiva evaluación para sumar puntos.

El contenido de capítulo 2 y 3 se va a indicar el proceso de construcción de un personaje 3D con sus respectivas fotos, respetando la retícula plateada.

> Imagen 77 diagramación Imagen 77 diagramación

#### El pensamiento 2D al 3D en el espacio real

En la parte 2D, la idea que se tiene en En 3D podemos ver la cabeza se pasa varias vistas del a papel. objeto. Se forman figuras Efectivo para geométricas y de realizar trabajos. esta manera se pue-Es utilizado mayorde explorar. mente para realizar 2D nos ayuda a personajes. solucionar problemas. Utilizado en Limita ver al la públicidad. objeto en una sola vista. 19

Imagen 78 infografía

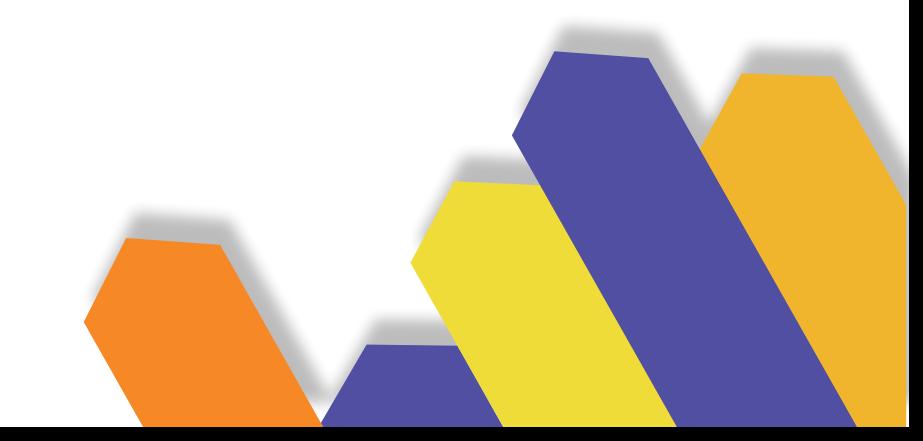

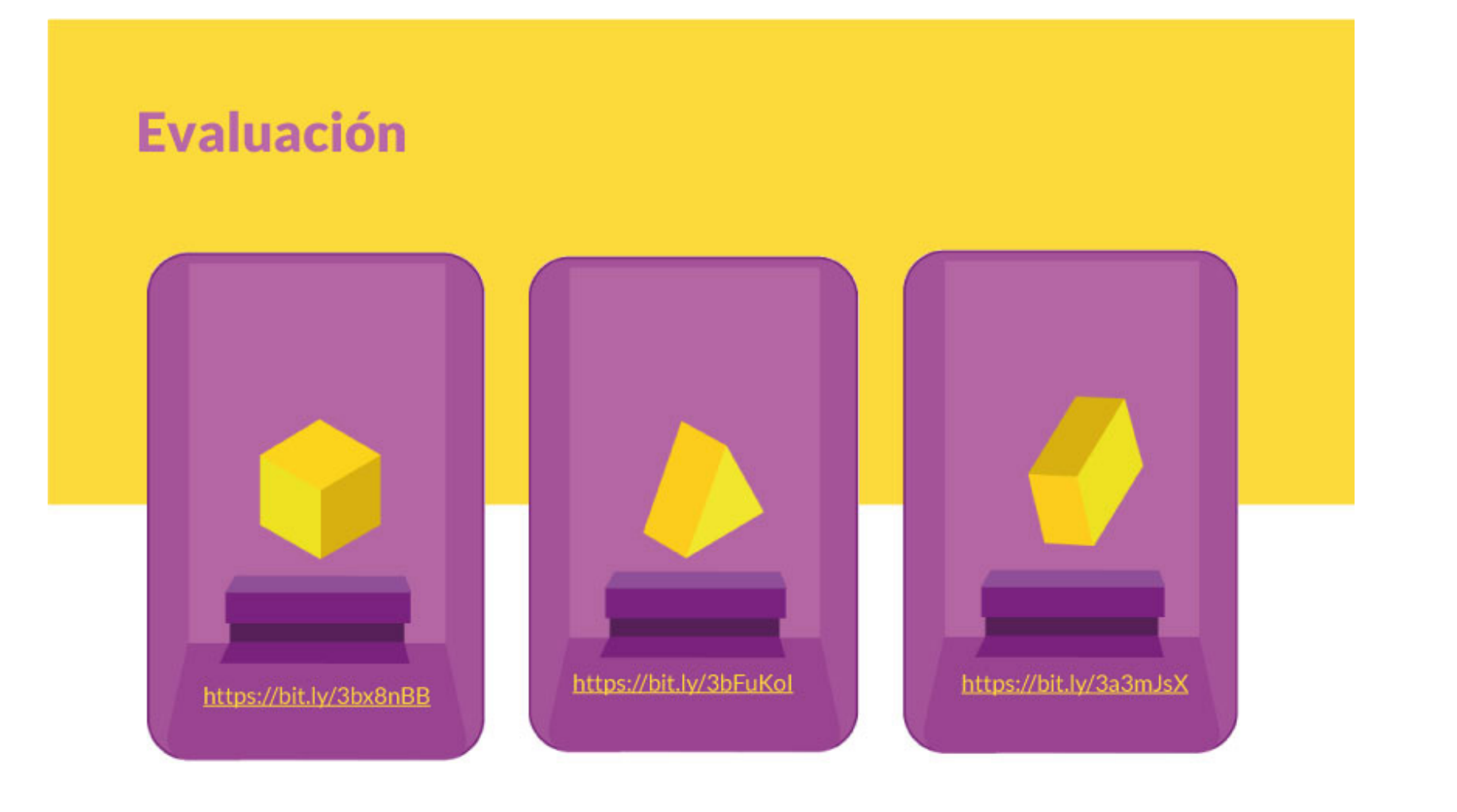

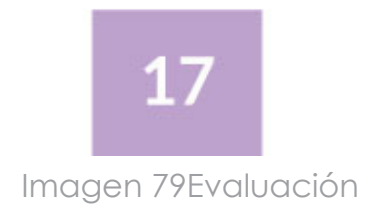

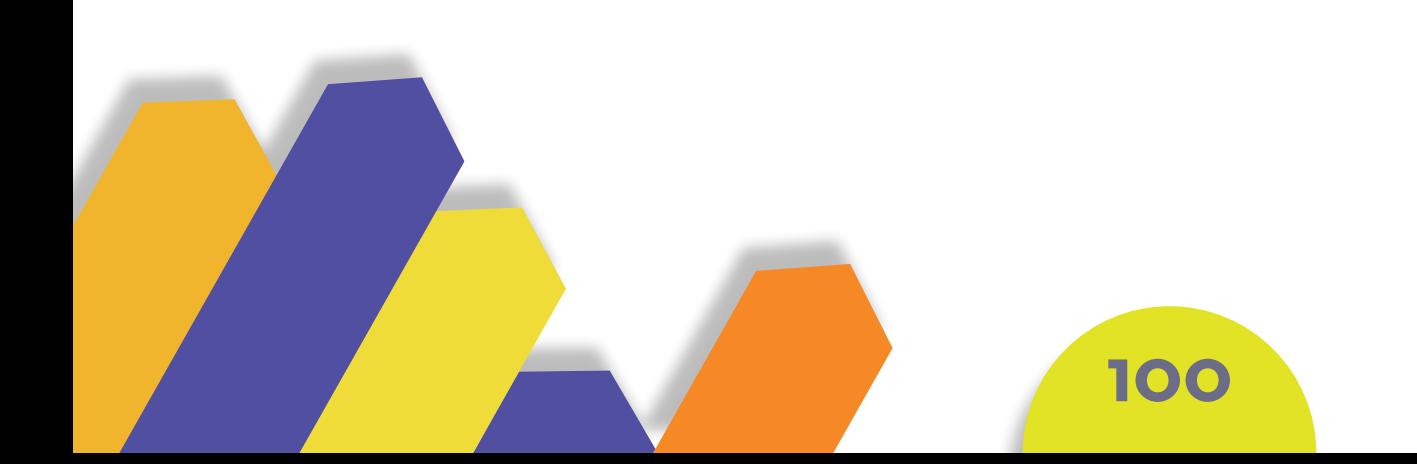

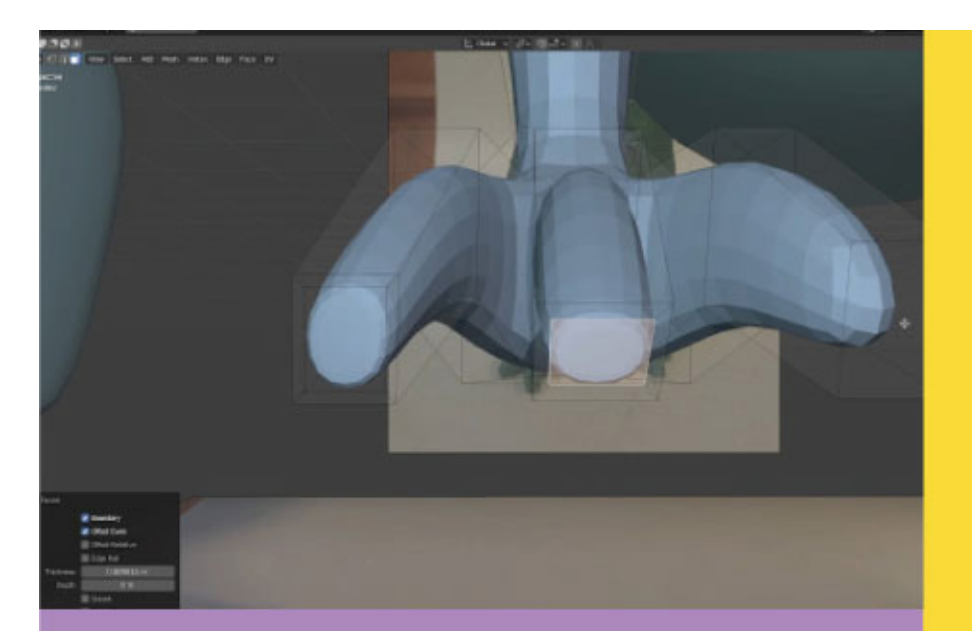

Añadimos el modificador **subdivisión surface** que nos ayuda en el<br>suavizado de la superficie para mejor previsualización y adapta-<br>ción del objeto al modelado.

A partir del objeto principal añadimos geometría<br>en la parte frontal del prisma, segmentación 3<br>caras para su posterior extrusión para formar los dedos de las patas.

**112** 

Imagen 80 personaje

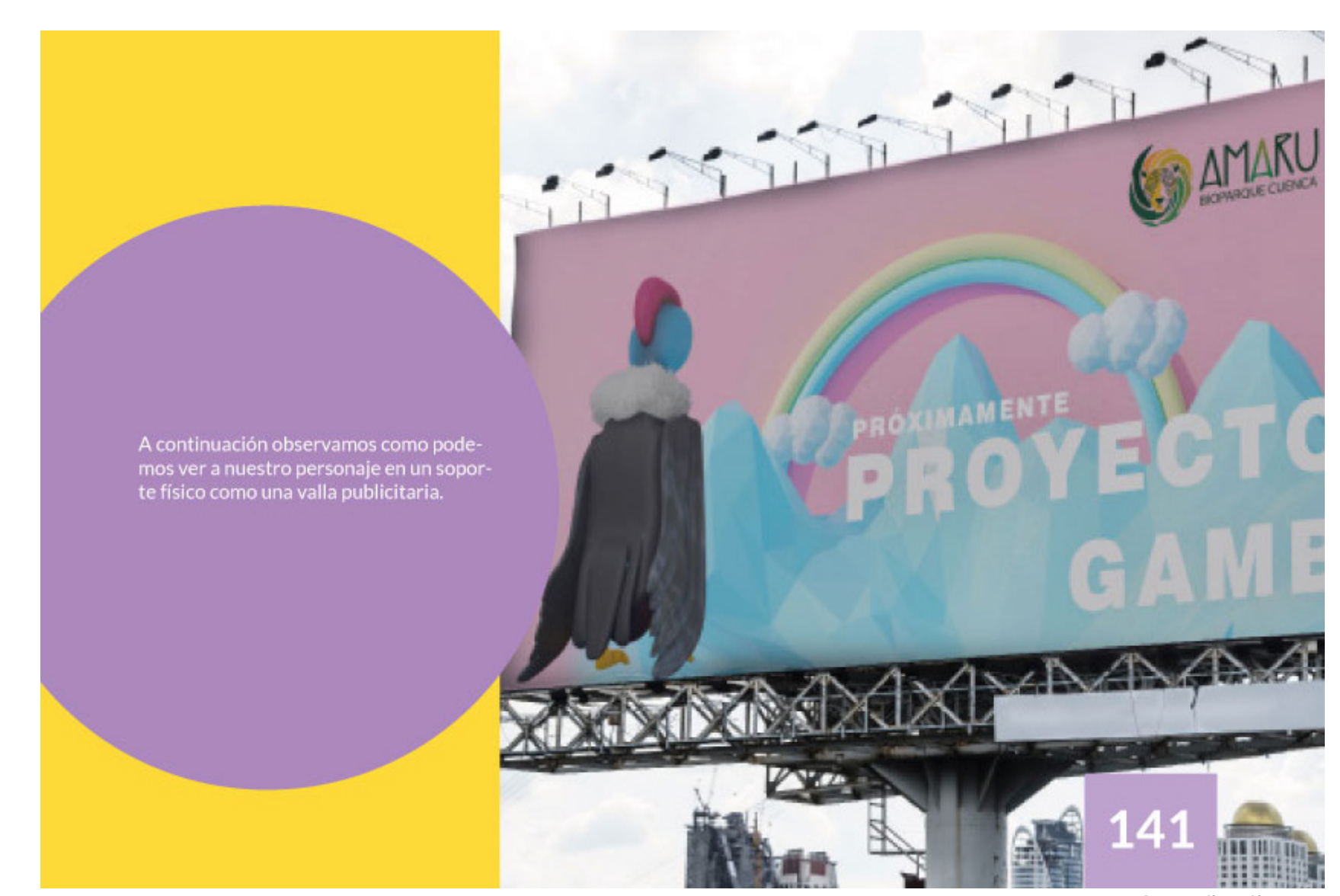

Imagen 81 aplicativos

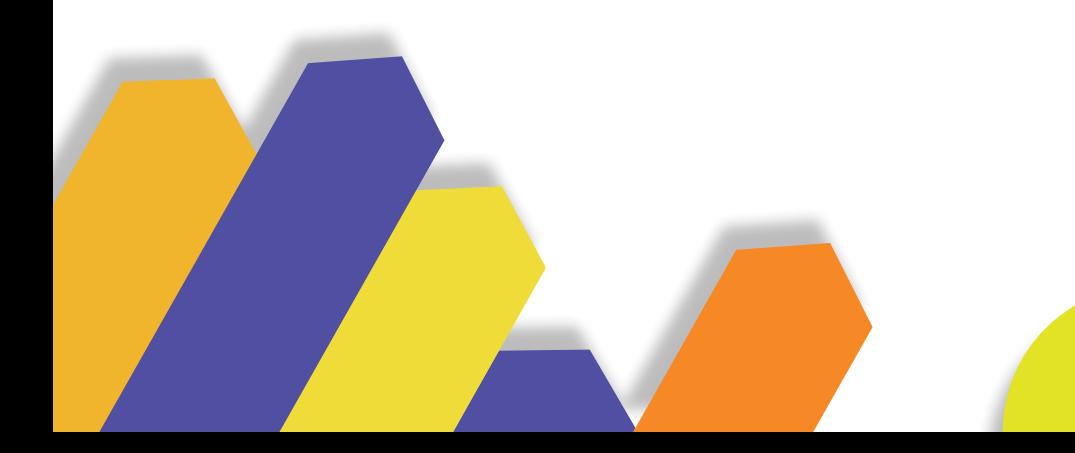

# **BOCETACIÓN 2. DEL PERSONAJE**

Imagen 82 B. Personaje

Se eligió el personaje que se va a realizar en este caso se plateó diseñar un Cóndor. Para su desarrollo se realizó varios bocetos en diferentes estilos basándonos en la ficha planteada, lo cual nos permite elegir el idóneo para guiarnos e iniciar el modelado en 3D.

Los estilos que se va a explorar en la bocetación, estará inspirado en diversos referentes, entre ellos la Cultura Valdivia, esta fue una sociedad de agricultores que se ubicaron en la provincia de Santa Elena en Ecuador, por otra parte se desarrollará un estilo caricaturesco en donde se realiza un retrato exagerando y distorsionado la apariencia para crear o representar

al ave de forma humorística, aparte de ello adicionamos la película Río como referente gráfico de sus personajes, siendo esta una animación de Century Fox y Blue Sky dirigida por Carlos Saldanha en el año 2011 y finalmente se experimentó con el estilo Chibi, originalmente esta palabra proviene del Japonés que hace referencia a un estilo específico en dónde la característica principal son los cuerpos reducidos y cabezas extra grandes en comparación con el tamaño del cuerpo. A continuación, se podrá observar la bocetación que se realizó con diferentes estilos.

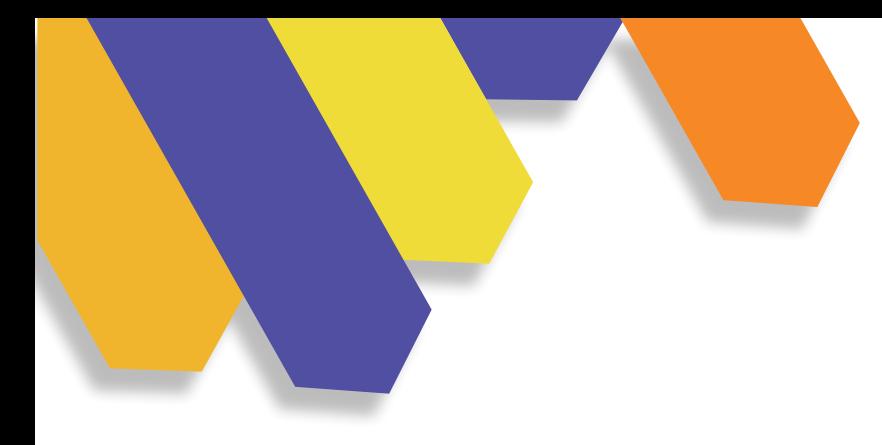

### **FICHA DEL PERSONAJE**

El personaje a desarrollar es un Cóndor Andino, por el alcance que puede tener en varios países que tiene a esta ave en común, desde el norte de Colombia hasta el extremo sur de la Patagonia Chilena y Argentina, pasando por Perú, Bolivia y Ecuador.

Para el desarrollo del personaje se basó en lo que plantea Guzmán (2016), dando como resultado nuestra ficha en donde se abordan la representación formal, emocional, interna y por último la representación contextual.

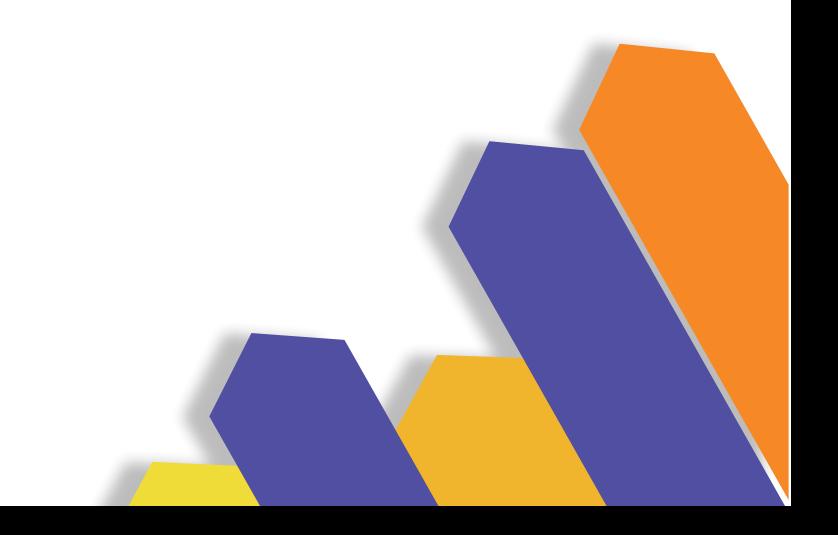

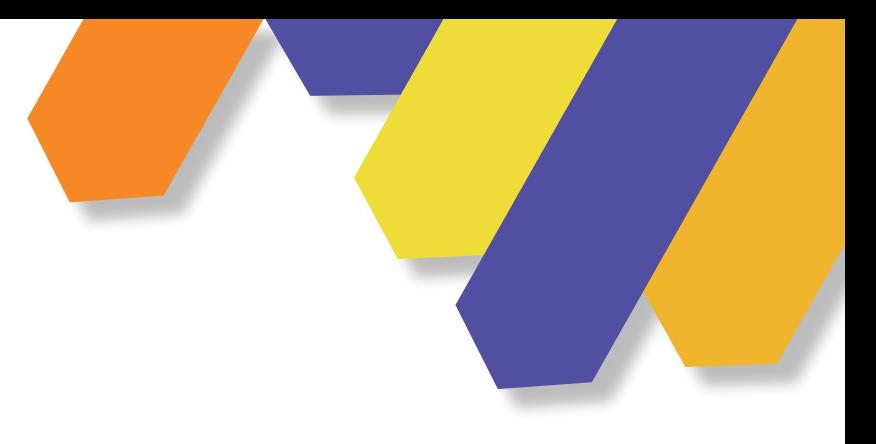

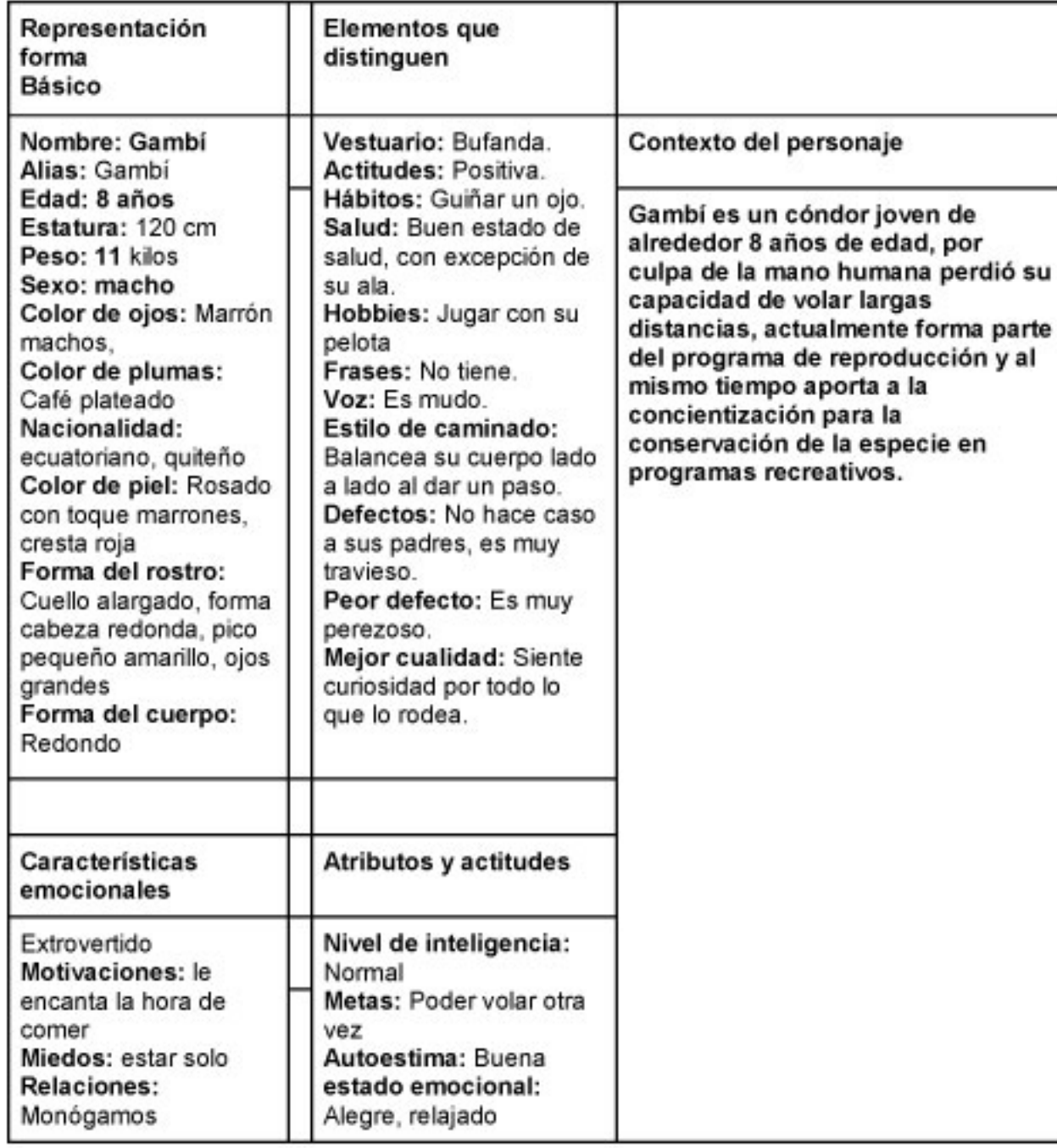

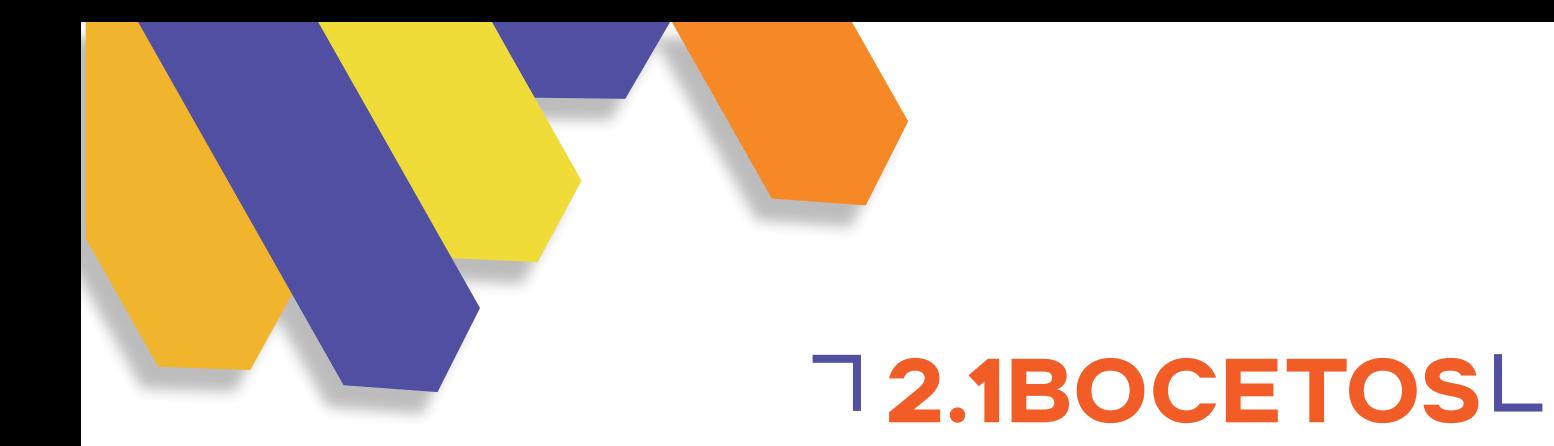

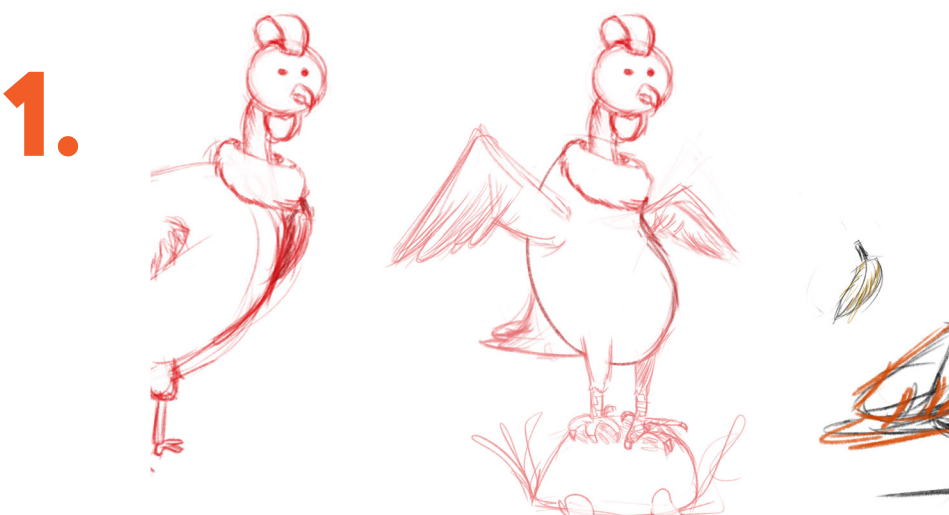

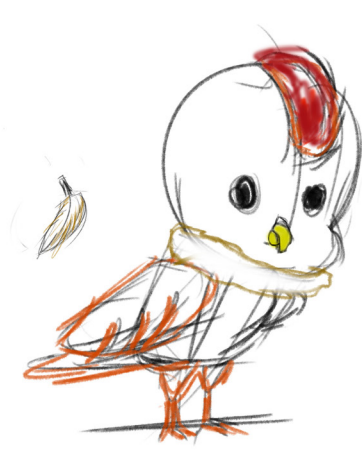

Imagen 83 Boceto

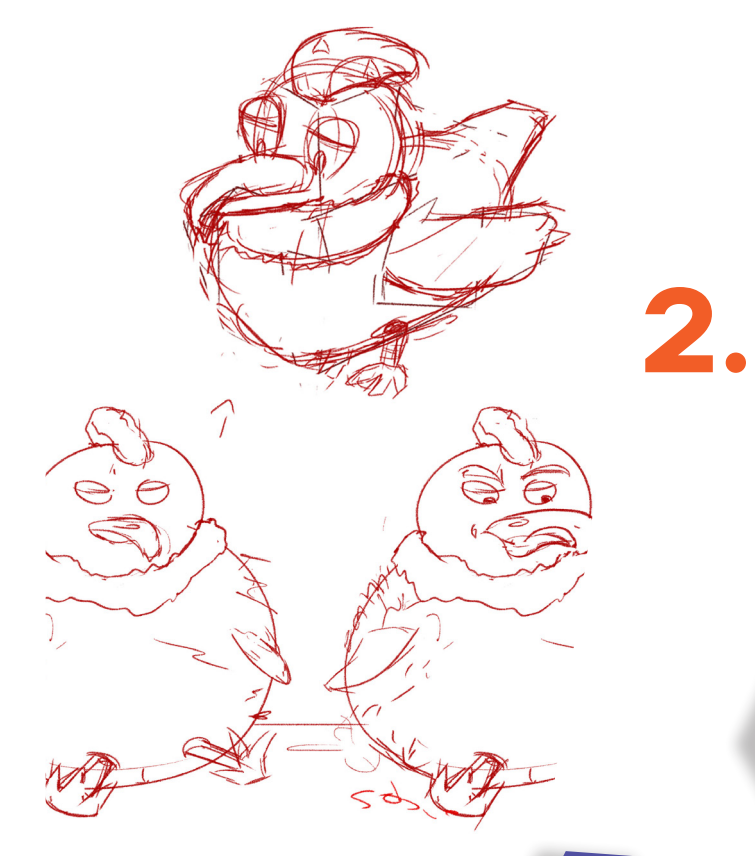

Imagen 84 B. personaje 2

### **BOCETACIÓN DIGITAL 2.2**

Imagen 85 B. Digital

#### **IDEAS**

Luego de experimentar las ideas con varias formas y estilos se desarrolla las cuatro ideas elegidas a digital, serán bocetos más limpios, cuidando los trazos, desarrollando su morfología, aplicando una cromática representativa del Cóndor y abordando los detalles con mayor cuidado.

Por lo que se realizaron los siguientes estilos: caricatura con diversas variantes en la forma, aplicando distintas figuras geométricas. De igual forma se desarrolló el estilo inspirado en la Cultura Valdivia, teniendo como referente sus esculturas para idear el personaje.

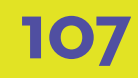

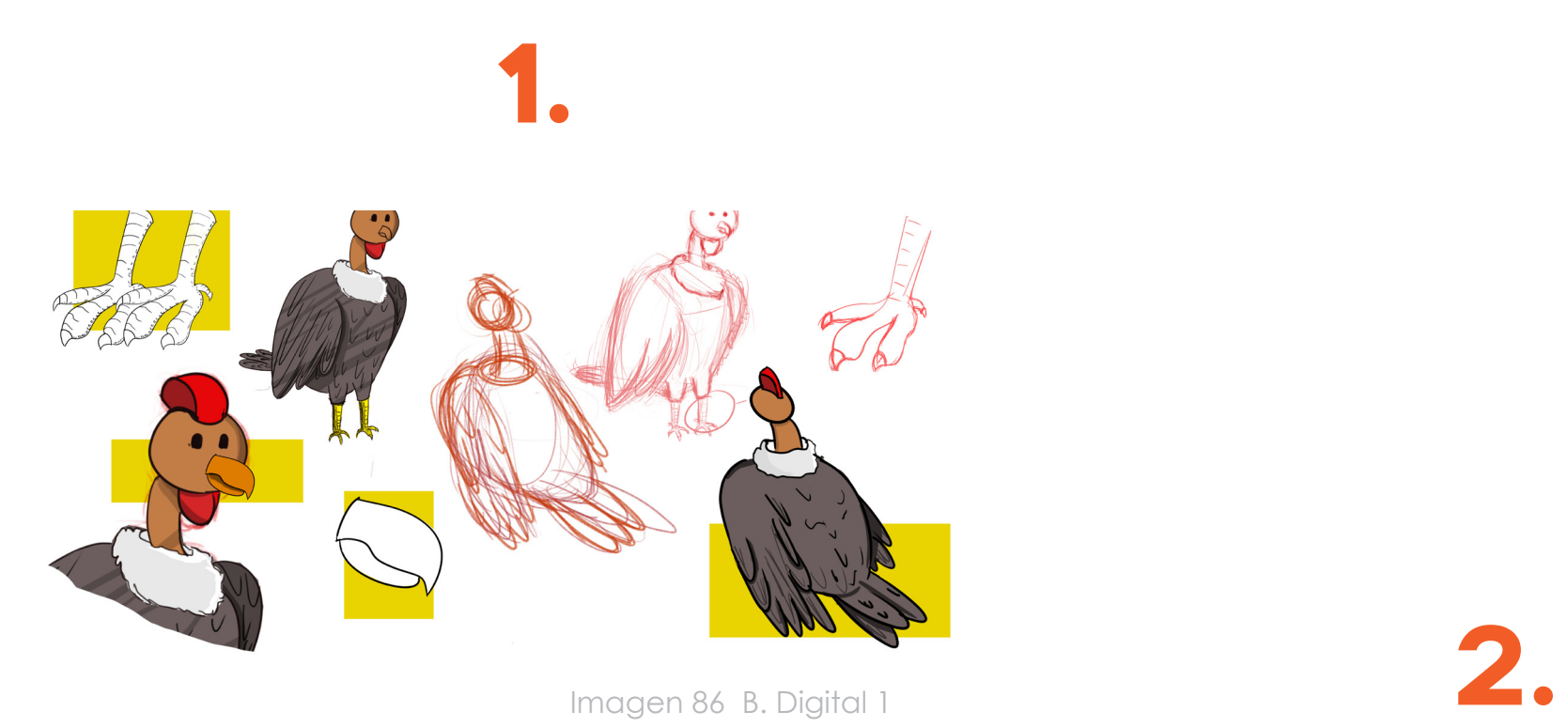

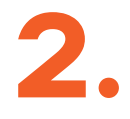

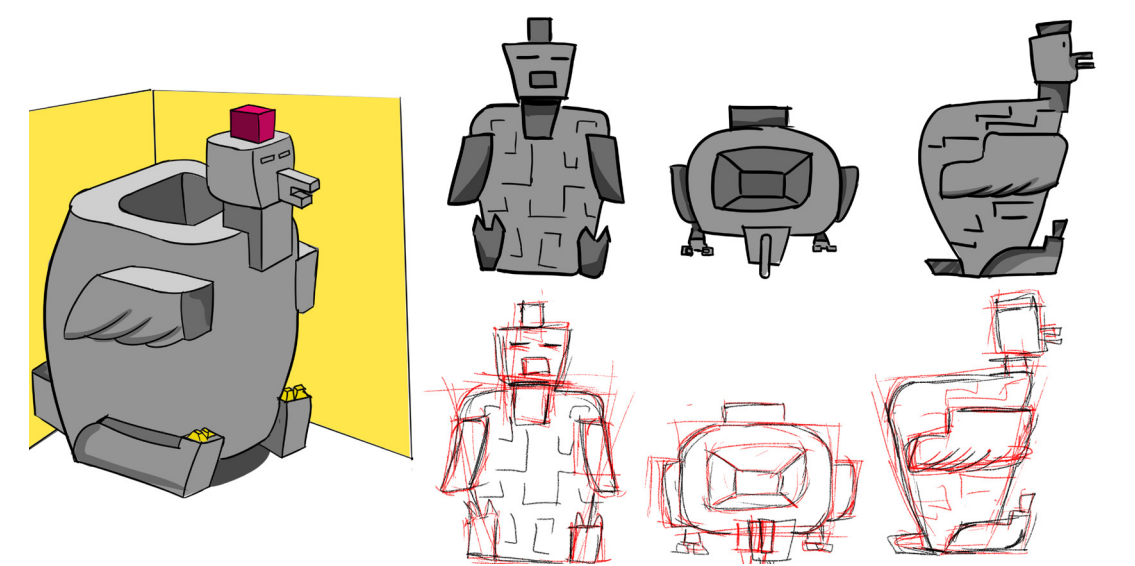

Imagen 87 B. Digital 2

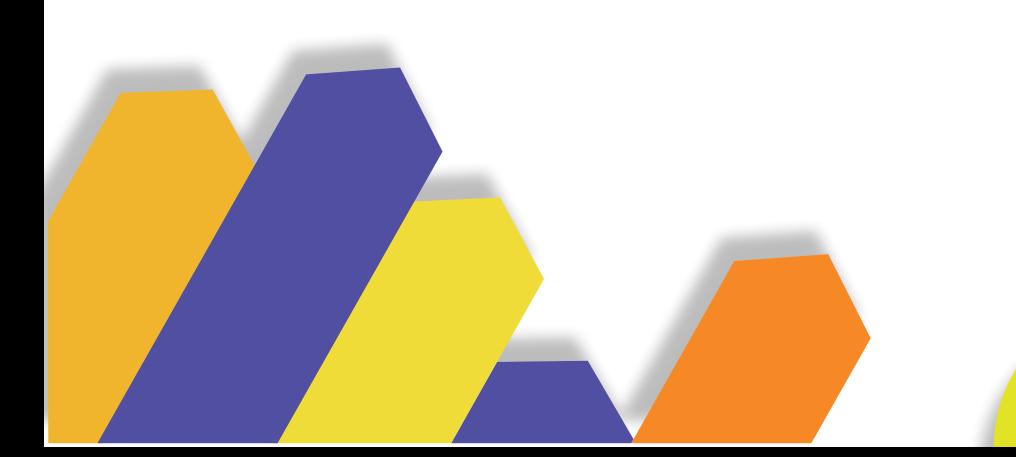

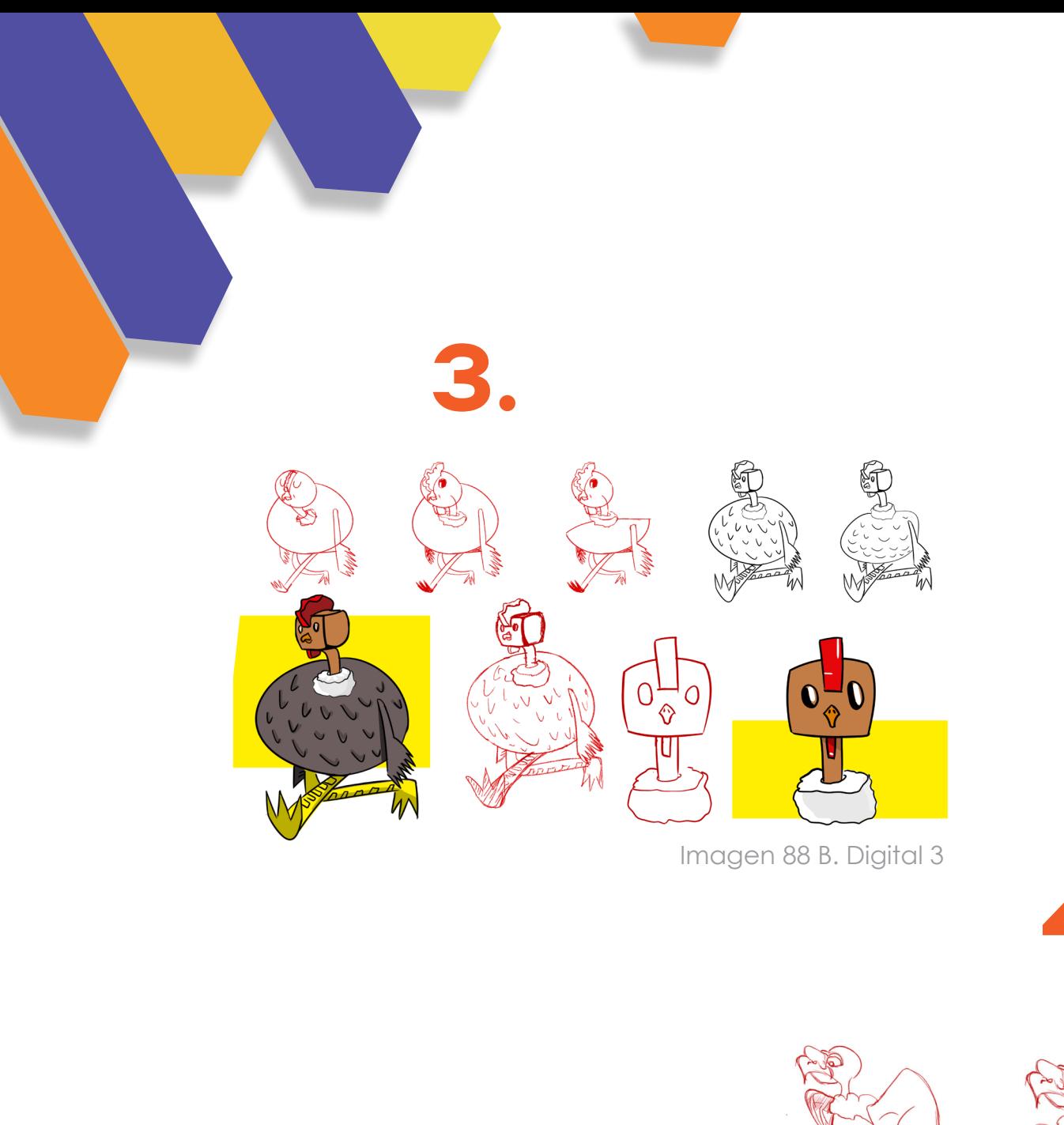

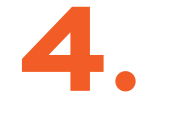

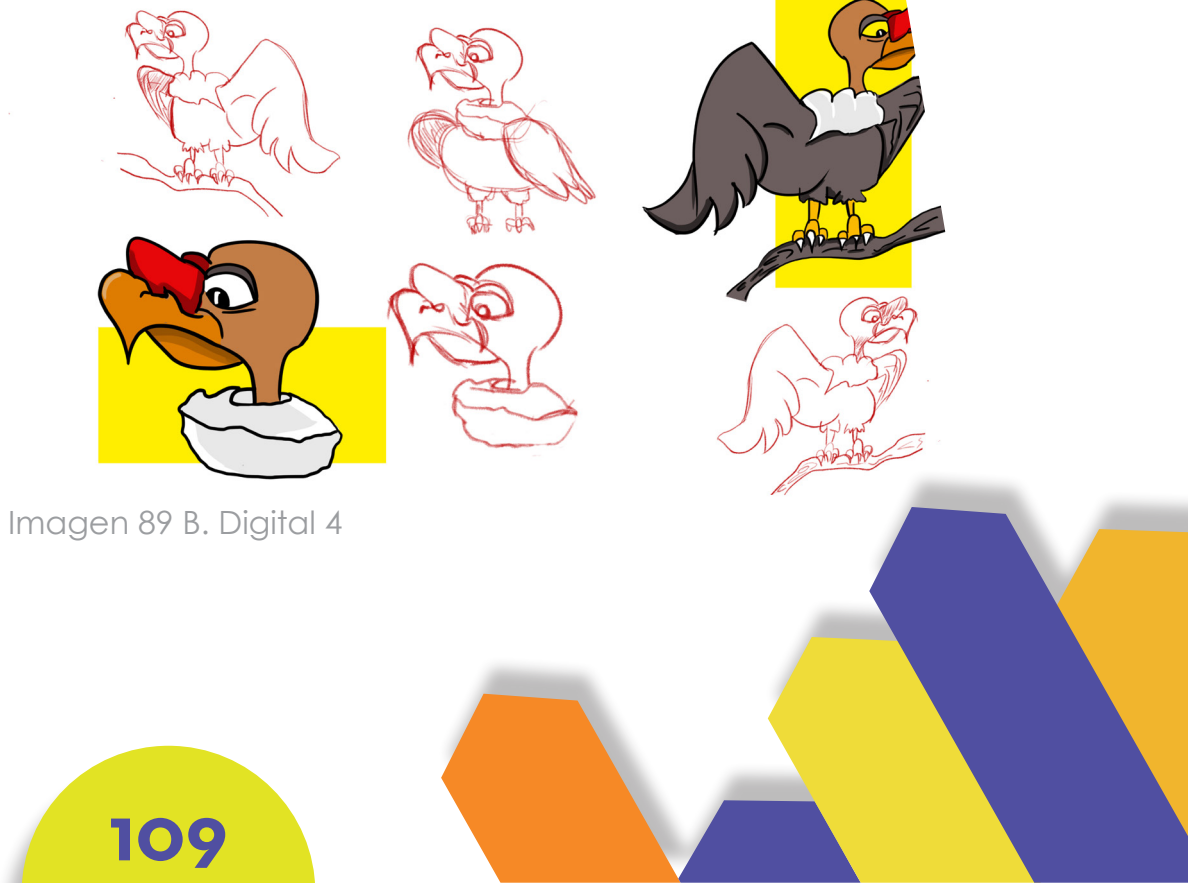

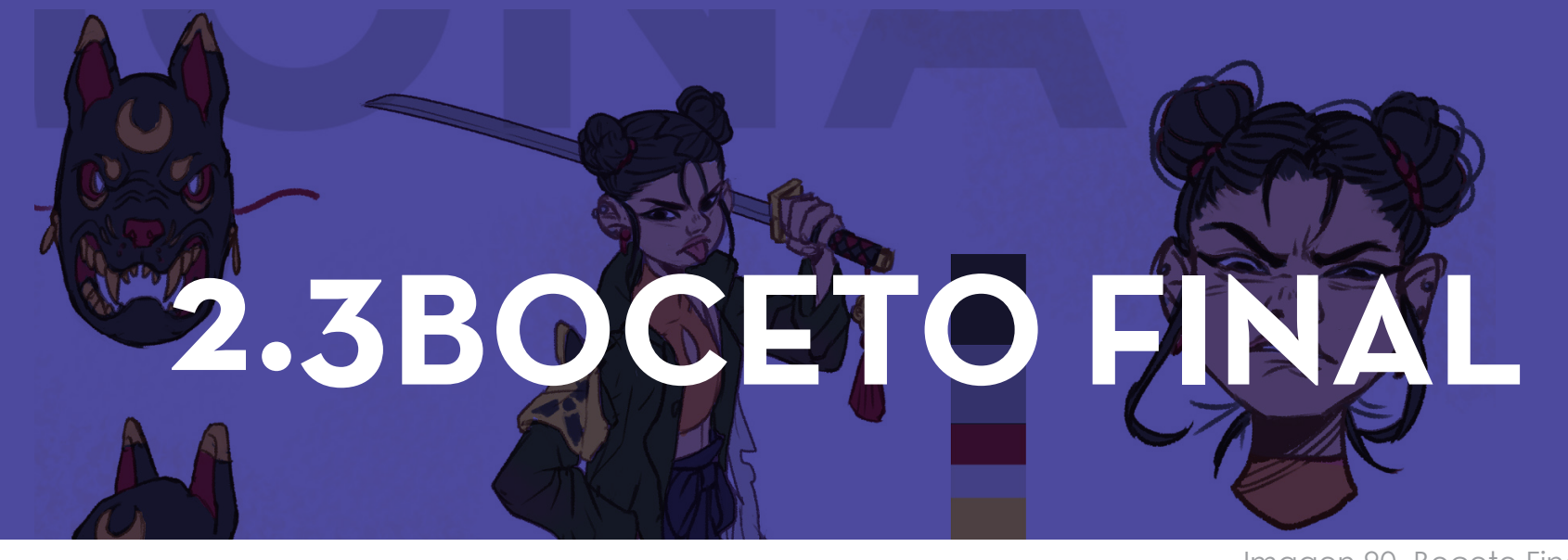

Imagen 90 Boceto Final

#### **IDEA FINAL**

Una vez que contamos con las ideas, se realiza una valoración, teniendo en cuenta cuál de ellas se apega a la ficha del personaje, es decir que cumpla con la representación formal.

Al definir la idea final procedemos a la construcción del personaje en físico. A continuación se observa la idea final:

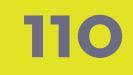

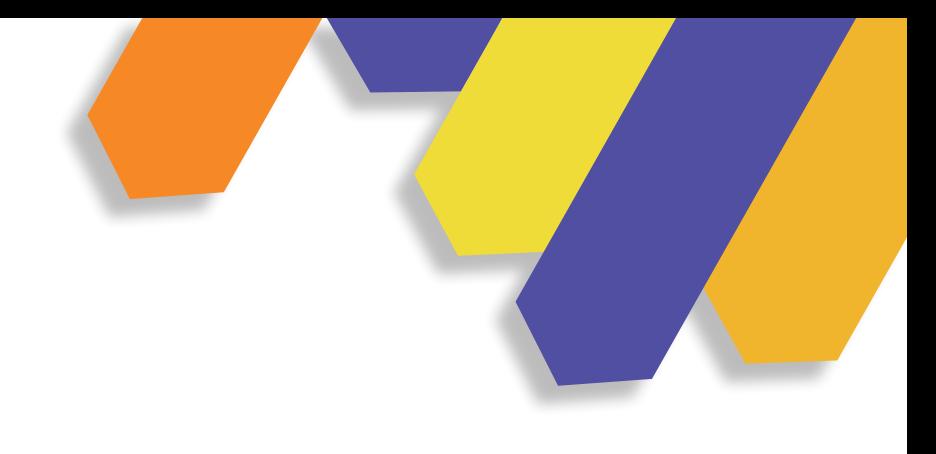

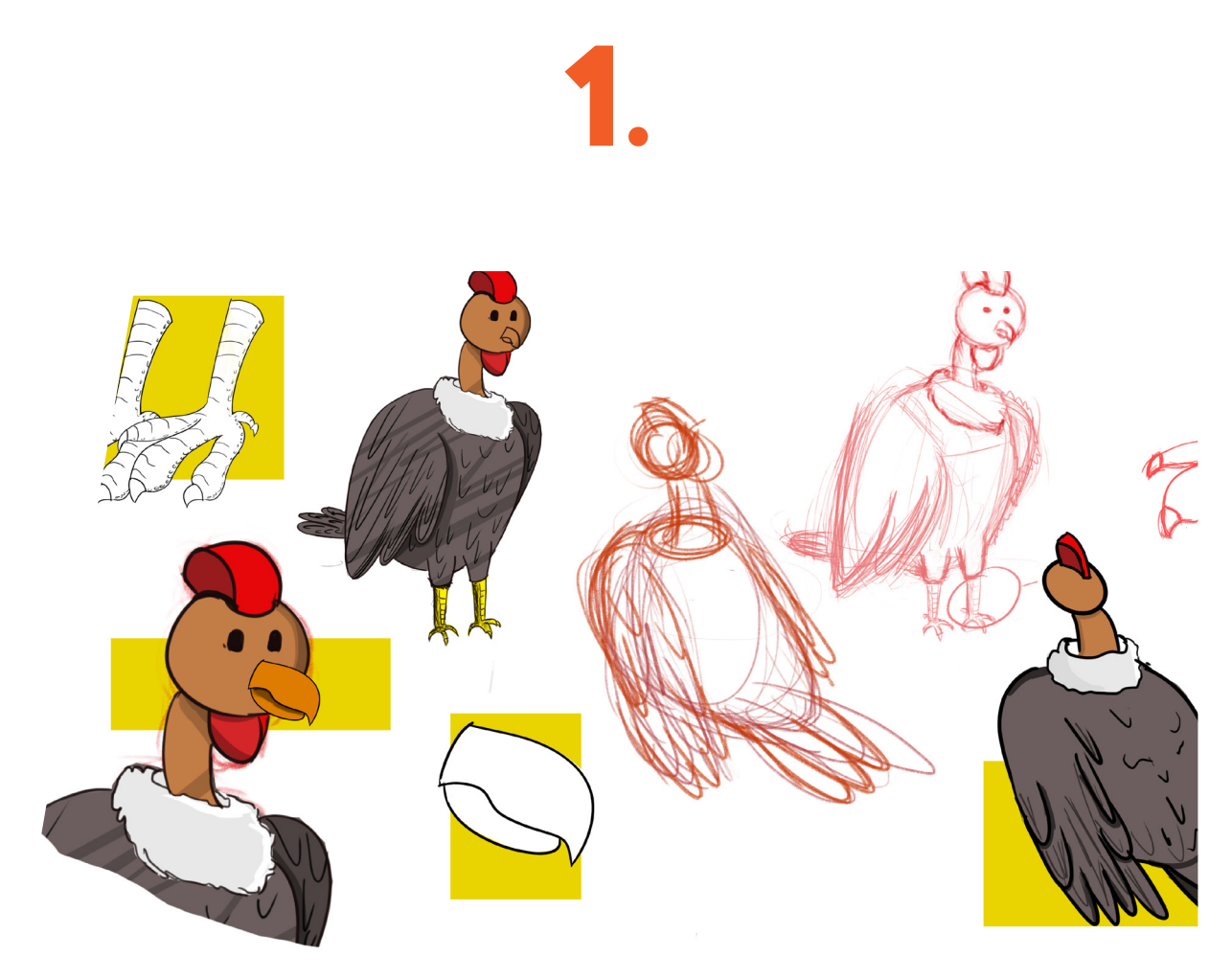

Imagen 91 B. Final

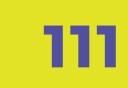

# **EJERCICIO EN 3. PLASTILINA**

Imagen 92 E. Plastilina

Al finalizar con los bocetos del personaje se continúa con el siguiente paso que es realizarlo físicamente, en este caso se moldea en plastilina al Cóndor.

Al momento de realizar el personaje en plastilina, el estudiante o diseñador gráfico se va a familiarizar con la forma que va a tener el Cóndor y al momento de modelar en el software 3D sea un proceso más rápido y fácil. Cuando se tiene listo el Cóndor pasa por la producción fotográfica, estas imágenes ayudaran a iniciar el modelado en el espacio tridimensional.

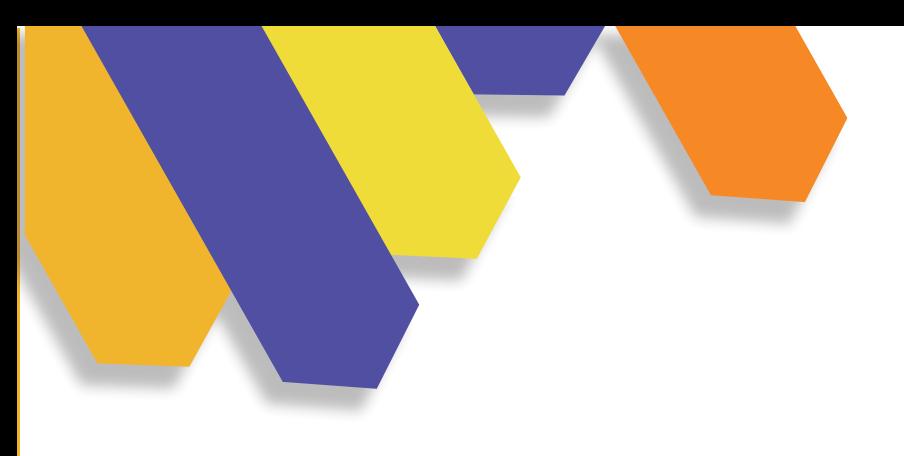

### **FOTO DE PERFIL**

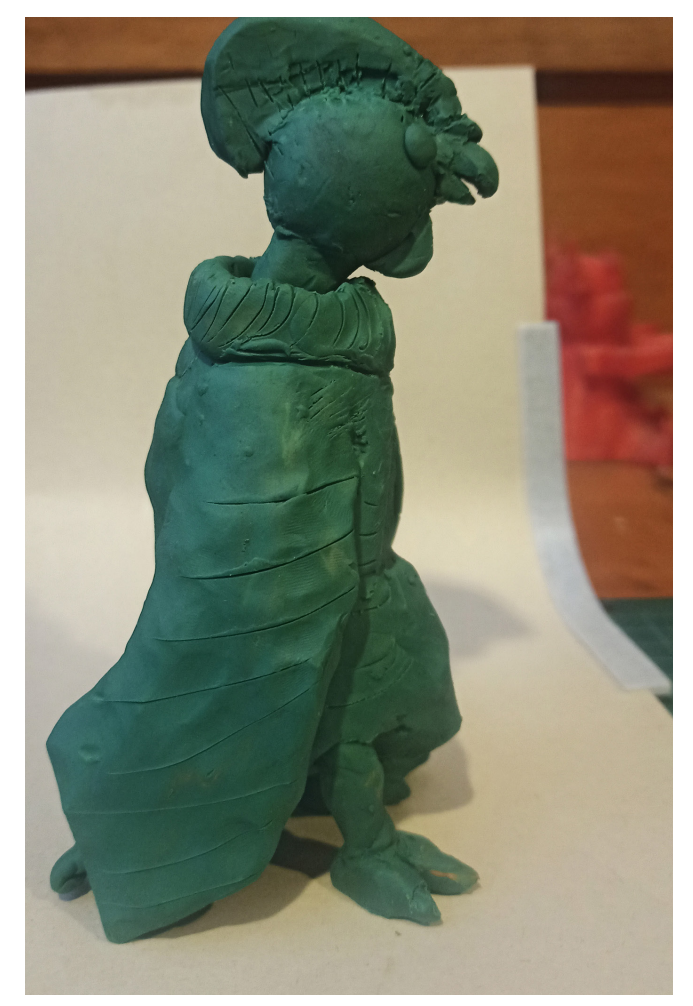

Imagen 93 F. Perfil

### **FOTO FRONTAL**

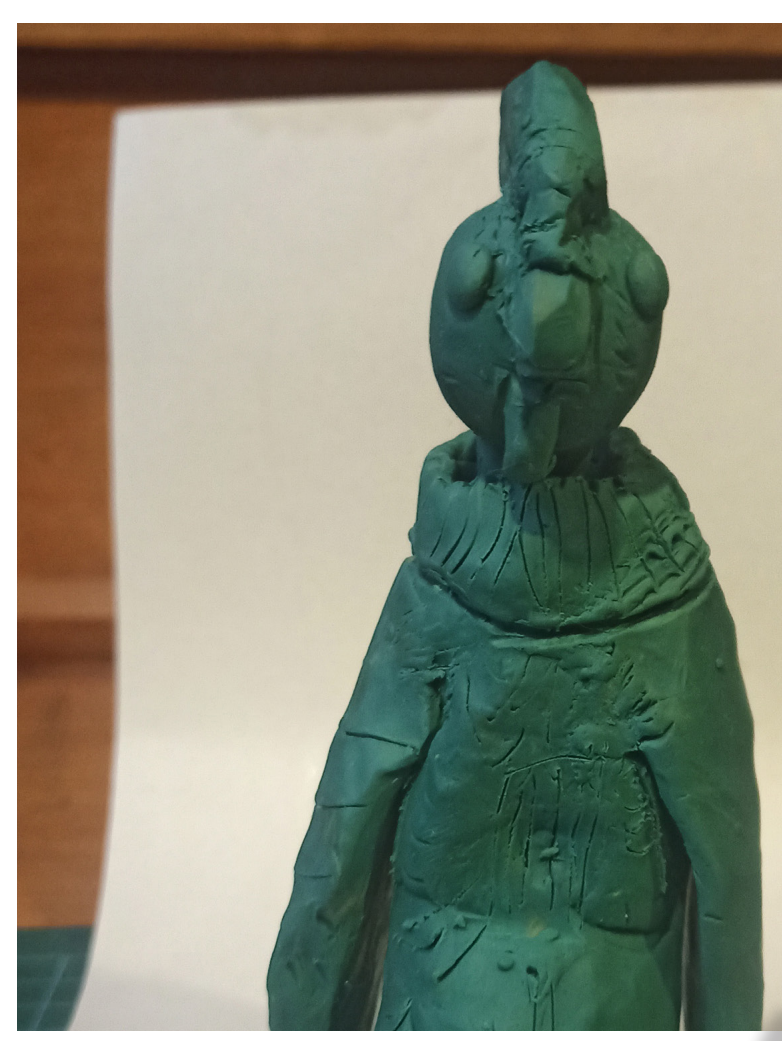

Imagen 94 F. frontal

## **3.1INICIO DE MODELADO** Imagen 95 I. Modelado

Para iniciar el "modelado", se toma como referencias las fotos obtenidas anteriormente, por lo tanto se podrá añadir las figuras geométricas en el programa 3D, que va a tomar forma a la figura que se desea llegar, en este caso el Cóndor.

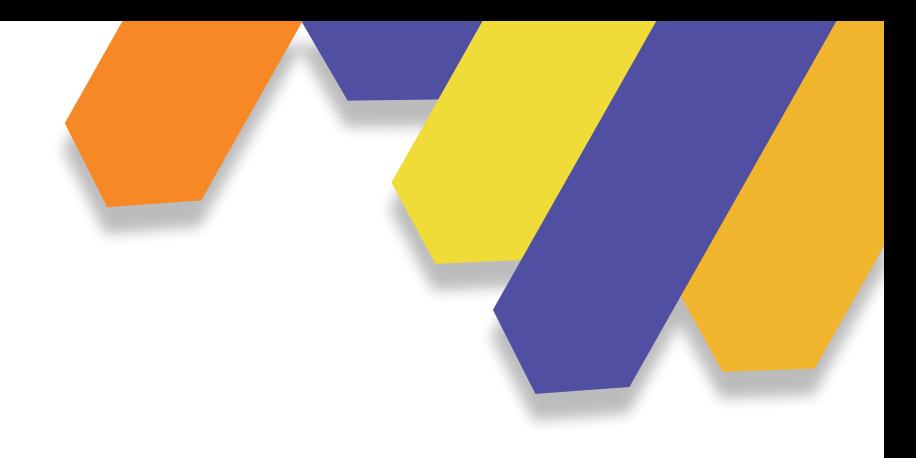

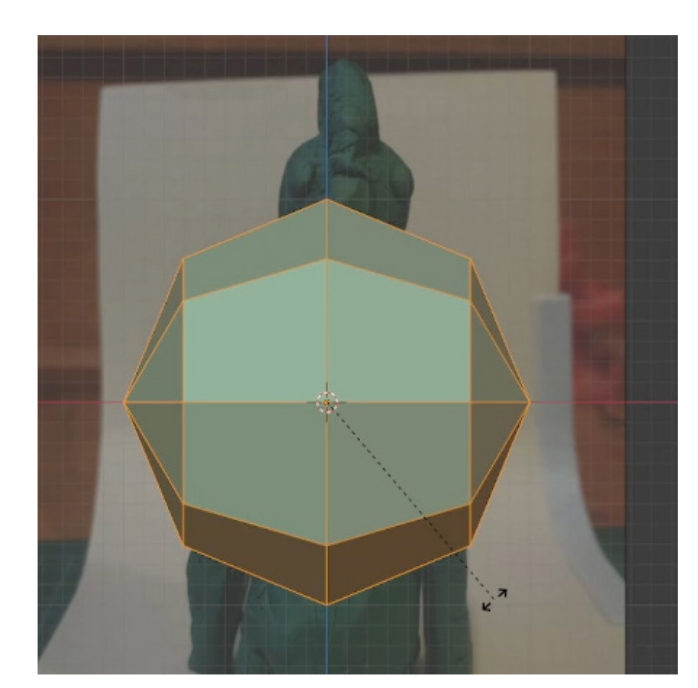

Imagen 96 cabeza

### **COMIENZO DE MODELADO**

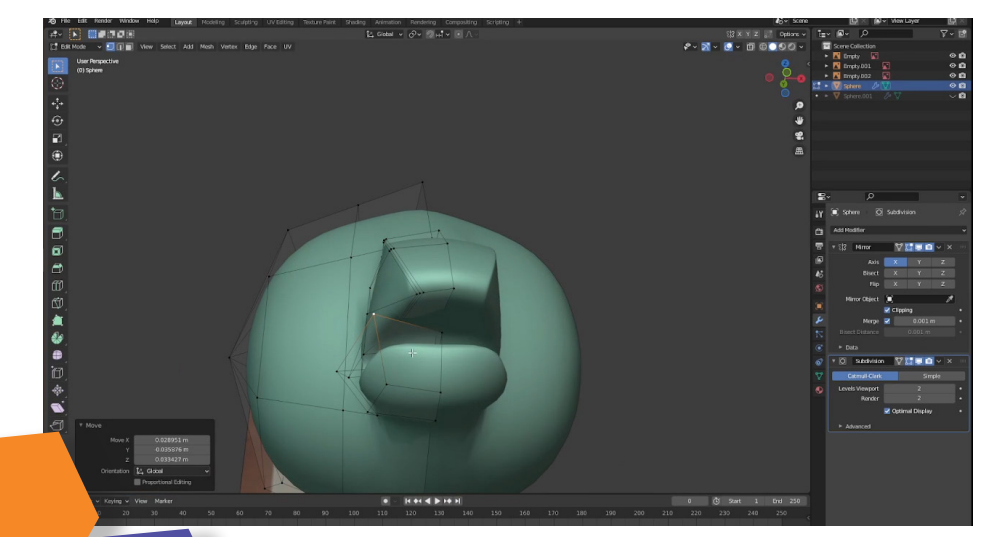

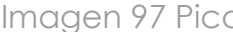

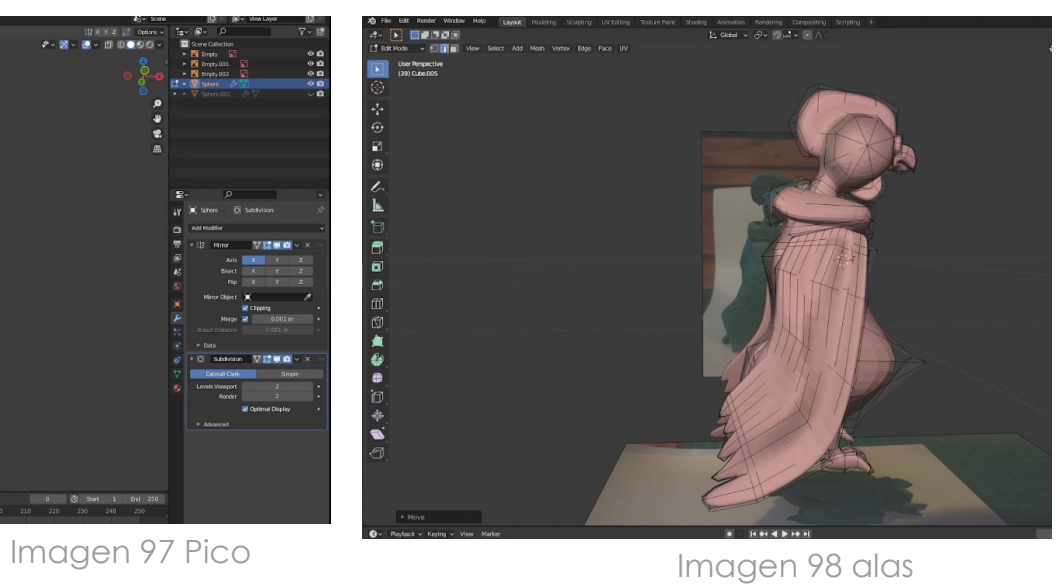

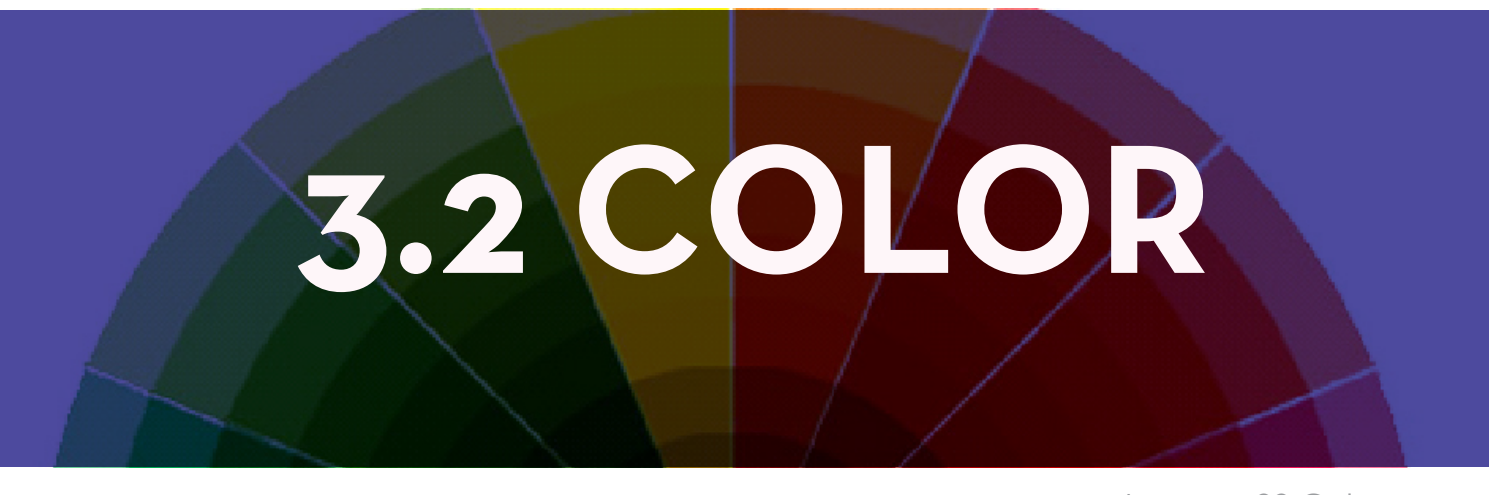

Imagen 99 Color

Al finalizar el modelado se procede a trabajar con el color anteriormente escogido, por lo tanto el personaje al adquirir esta propiedad cromática estará listo para su último proceso que es la iluminación de la escena.

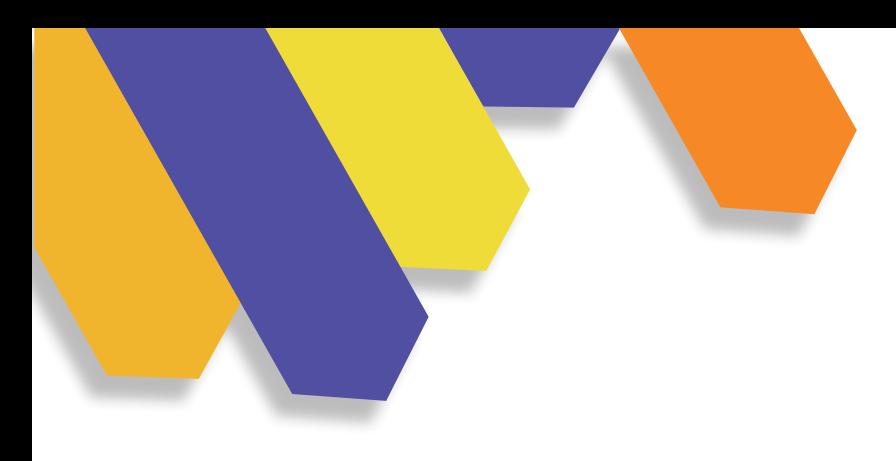

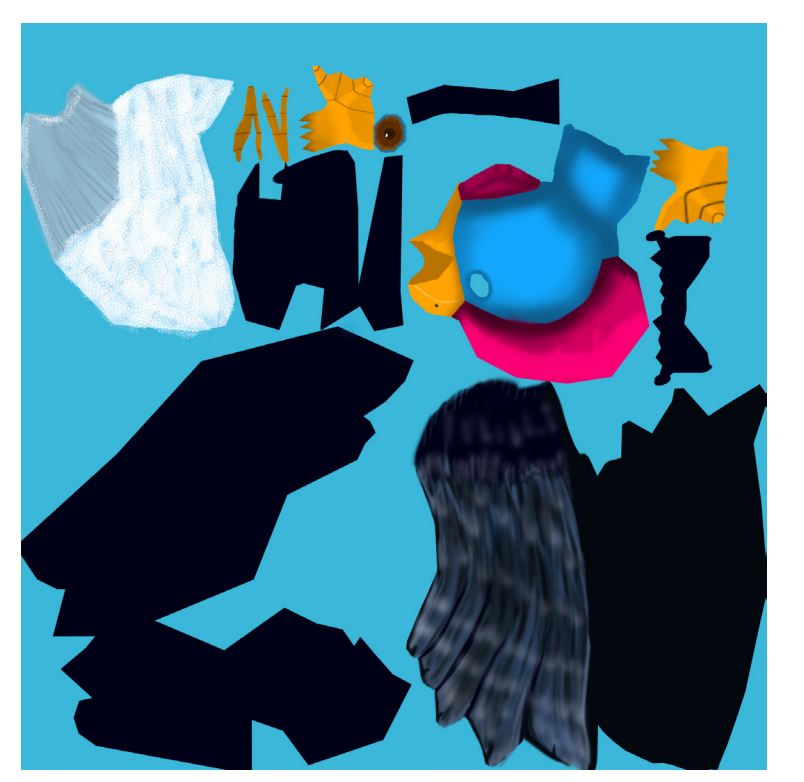

Imagen 100 color

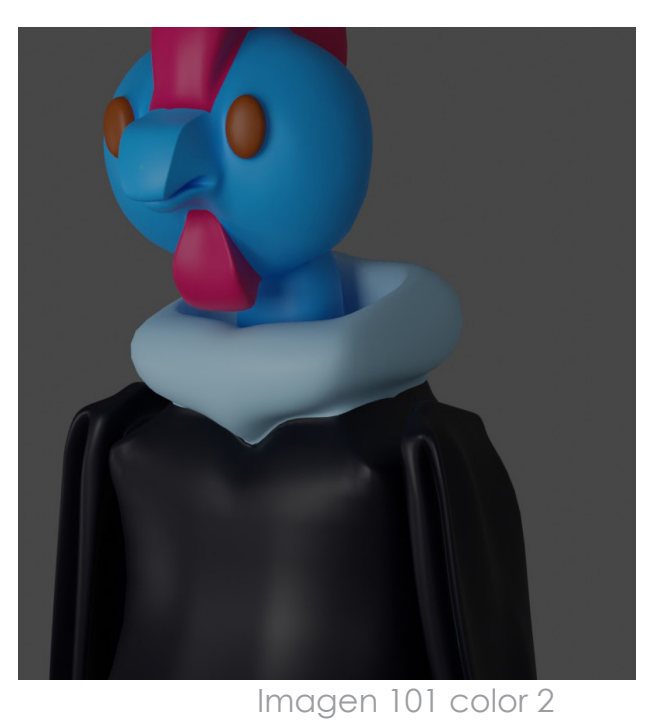

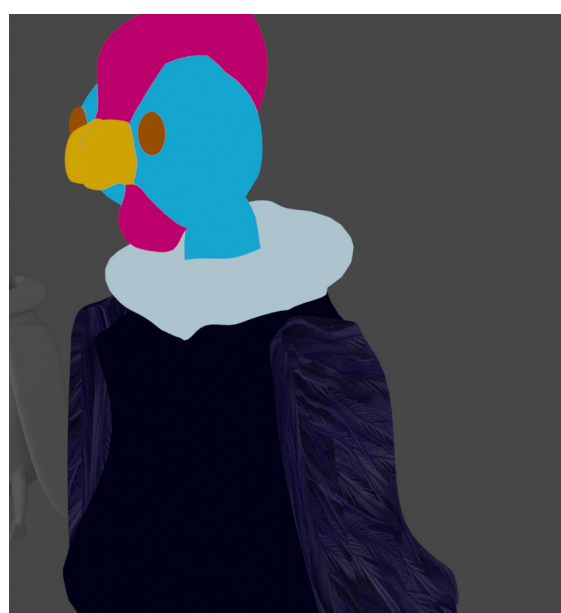

Imagen 102 color 3

### **DISEÑO FINAL MODELADO 3D 3.3**

Imagen 103 D.F. Modelado

Para modelar el personaje se realizó en el programa Blender, por la facilidad de aprendizaje, la interfaz no es compleja, lo más importante, es de código abierto y no tienen costo alguno. Este programa nos permite realizar múltiples trabajos, con diferentes técnicas para llegar al mismo resultado con una excelente calidad, otro punto a favor es el motor de render cycles, que nos permite tener resultados con un detalle óptimo teniendo en cuenta que el programa es gratuito.

En la parte constructiva del personaje, se inicia desde el análisis de la forma, llegando a la conclusión de que la mejor manera de desarrollar este concepto es con el box modeling aplicando un estilo high poly.

Para establecer la forma general del personaje se comienza a partir del blocking es decir, introducir una forma primitiva como un cubo o una esfera para su posterior manipulación y adaptación a las imágenes de referencia.

Para el desarrollo de la topología, se inicia de lo general a lo especÍfico, en otras palabras, se desarrolla la forma principal del cuerpo y finalmente se trabaja en los detalles, como la cresta, garras, cuello, pico, alas y la cola del ave.

 Finalizando el personaje 3D, se trabaja en las texturas con sus respectivos mapas UVs y concluyendo con la iluminación de la escena, siendo esta una de las partes más importantes para tener el resultado final.

El render se desarrolla en el mismo software, como resultado se obtiene un acabado nítido donde se puede observar a detalle el color y las texturas aplicadas.

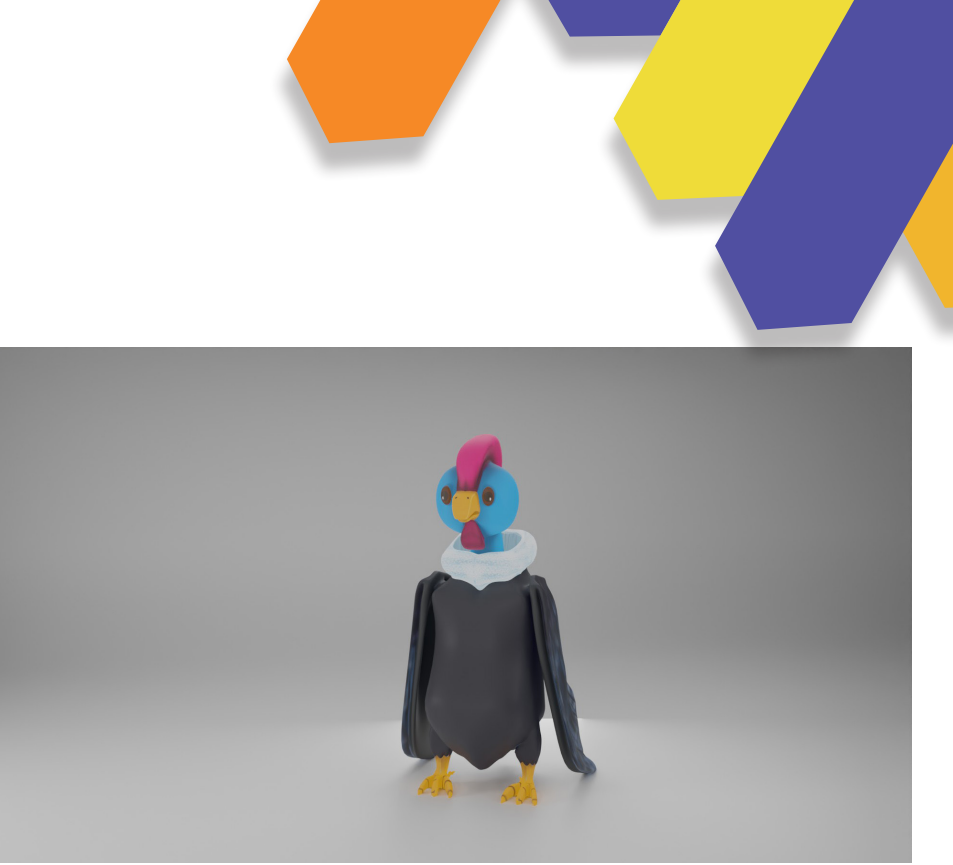

Imagen 105 Final 3D 1

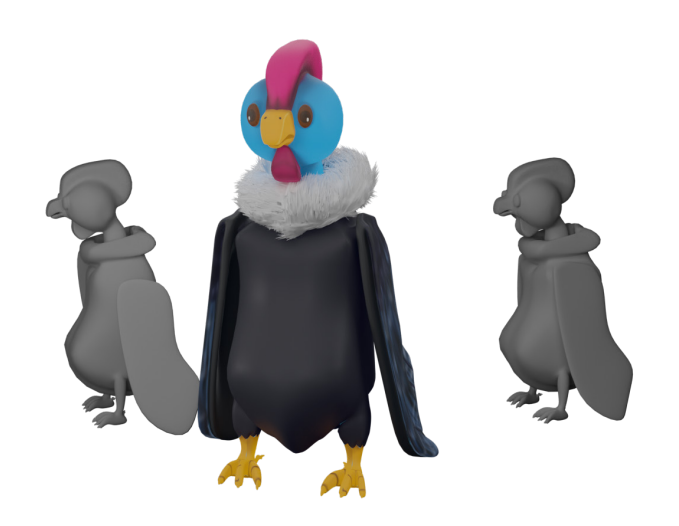

Imagen 106 Final 3D 2

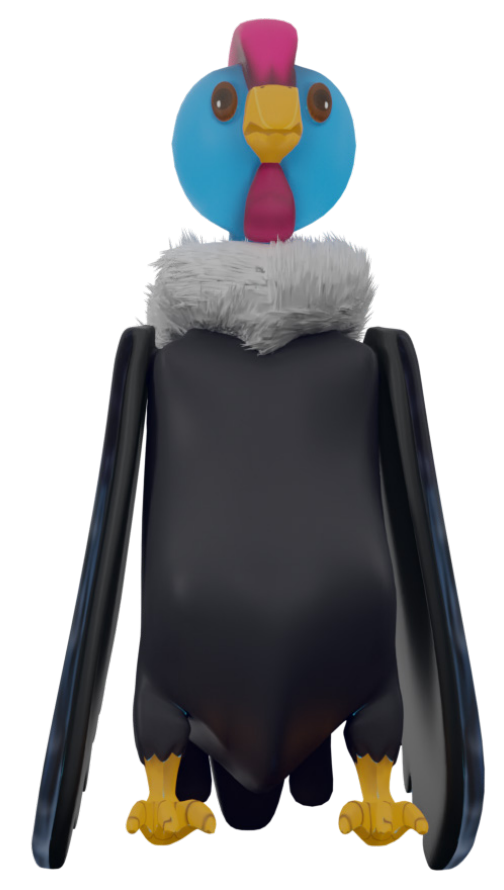

Imagen104 Final 3D

### **PERSONAJE ACABADO**

# **IMPRESO 3.4 PERSONAJE**

Imagen 107 P. Impreso

Una de las opciones que se puede realizar al culminar el modelado, es el materializar el concepto al espacio real, es decir recurrir a la técnica de impresión 3D para obtener a nuestro Cóndor.

La impresora que se ocupó es de la marca Artillery x1 sidewinder con una cama de impresión de 30x30x40 centímetros, el filamento PLA usado fue de color blanco para que se facilite la posproducción es decir visualizar los pequeños errores y poder corregir con masilla plástica para finalmente poder pintar con acrílicos. El tiempo de impresión aproximado fue de 14 horas, con un tamaño de 15 cm de altura por 7 cm de ancho, cabe recalcar que el tiempo de impresión es relativo porque va a depender del tamaño que se opte a imprimir, en otras palabras, si el tamaño de impresión es mayor el tiempo también lo será.

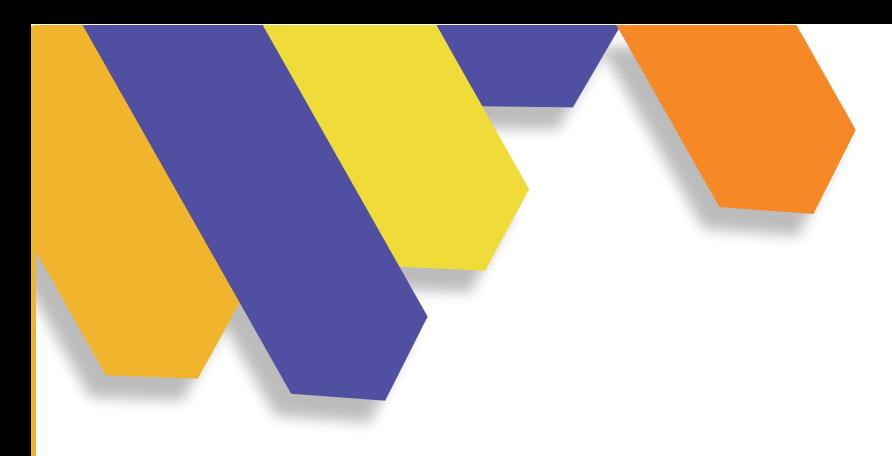

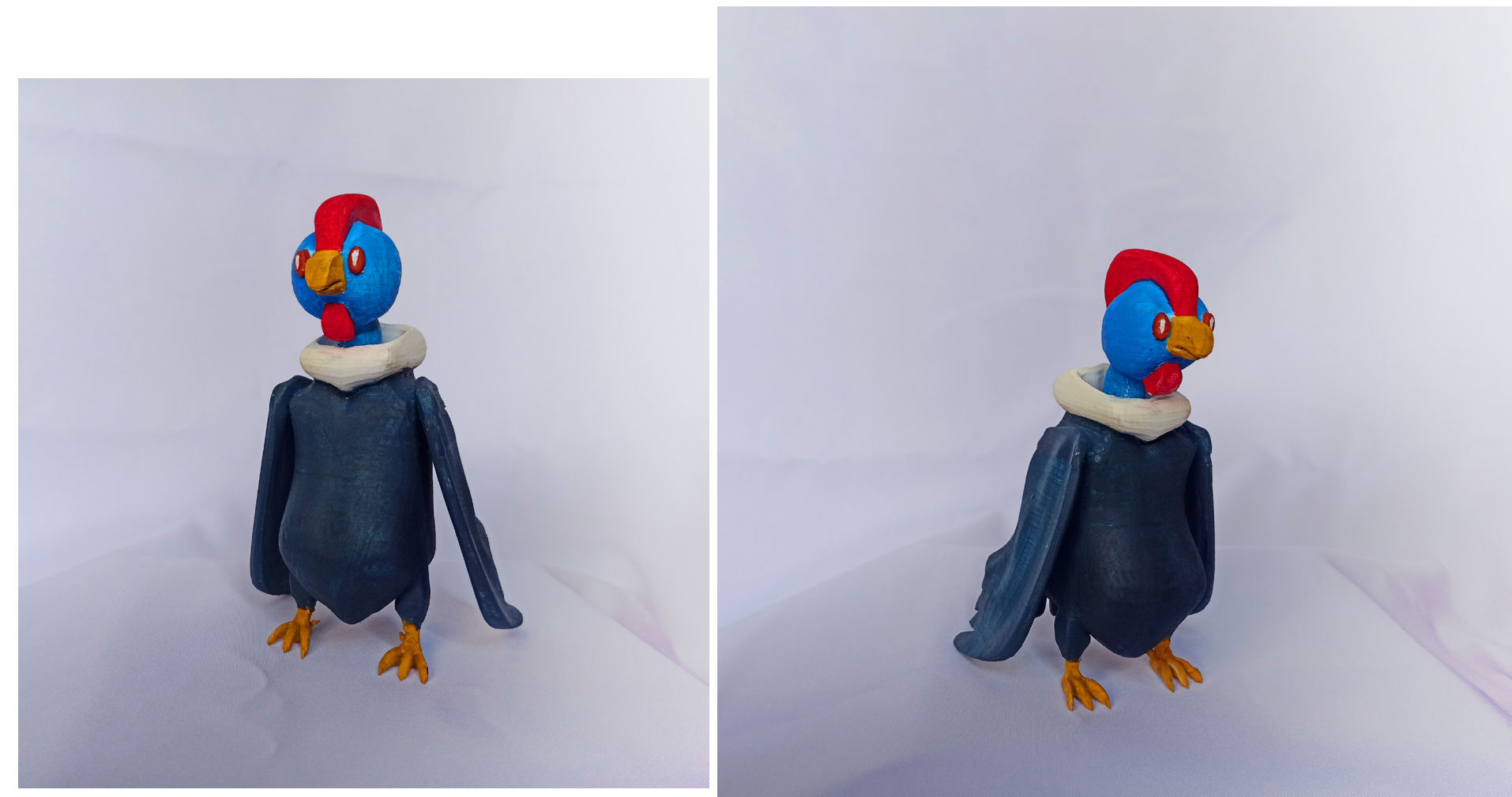

Imagen 108 Impresión 1

Impresión del personaje realizado en la guía.

Imagen 109 Impresión 1

# **VALIDACIÓN**

Imagen 110 Validación

La validación se realizó el día 25 de junio en la ciudad de Cuenca mediante un Focus Group a través de la plataforma Zoom, en donde se pudo encontrar al target pensado, dos Diseñadores profesionales y dos estudiantes de diseño.

Para el desarrollo de la validación, primero se abordó de manera general la idea del proyecto, mencionando los objetivos a conseguir, segundo se entregó la guía de manera digital a los usuarios para que puedan interactuar con el producto y finalmente los usuarios nos dieron sus observaciones.

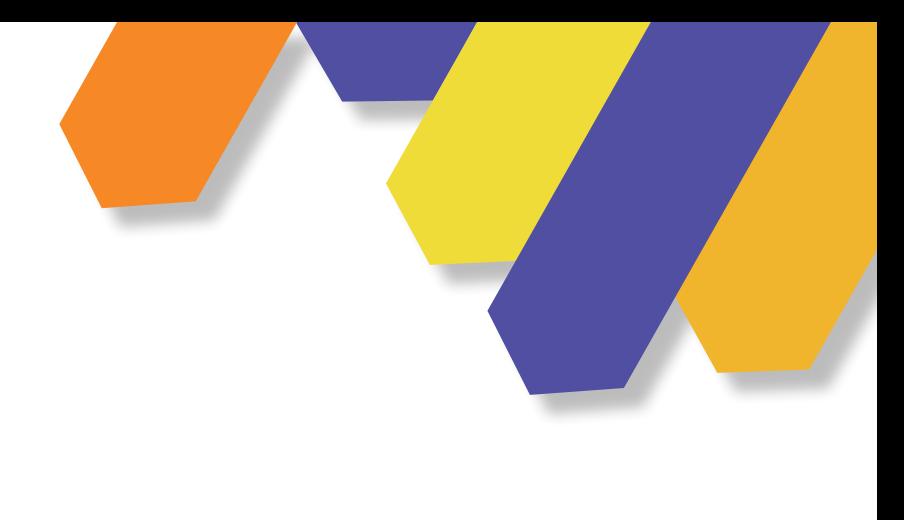

Las observaciones en común, fueron positivas, recalcando que, al plantear una guía básica de modelado 3D, se establece un proceso simple de construcción para las personas que están empezando en el mundo 3D.

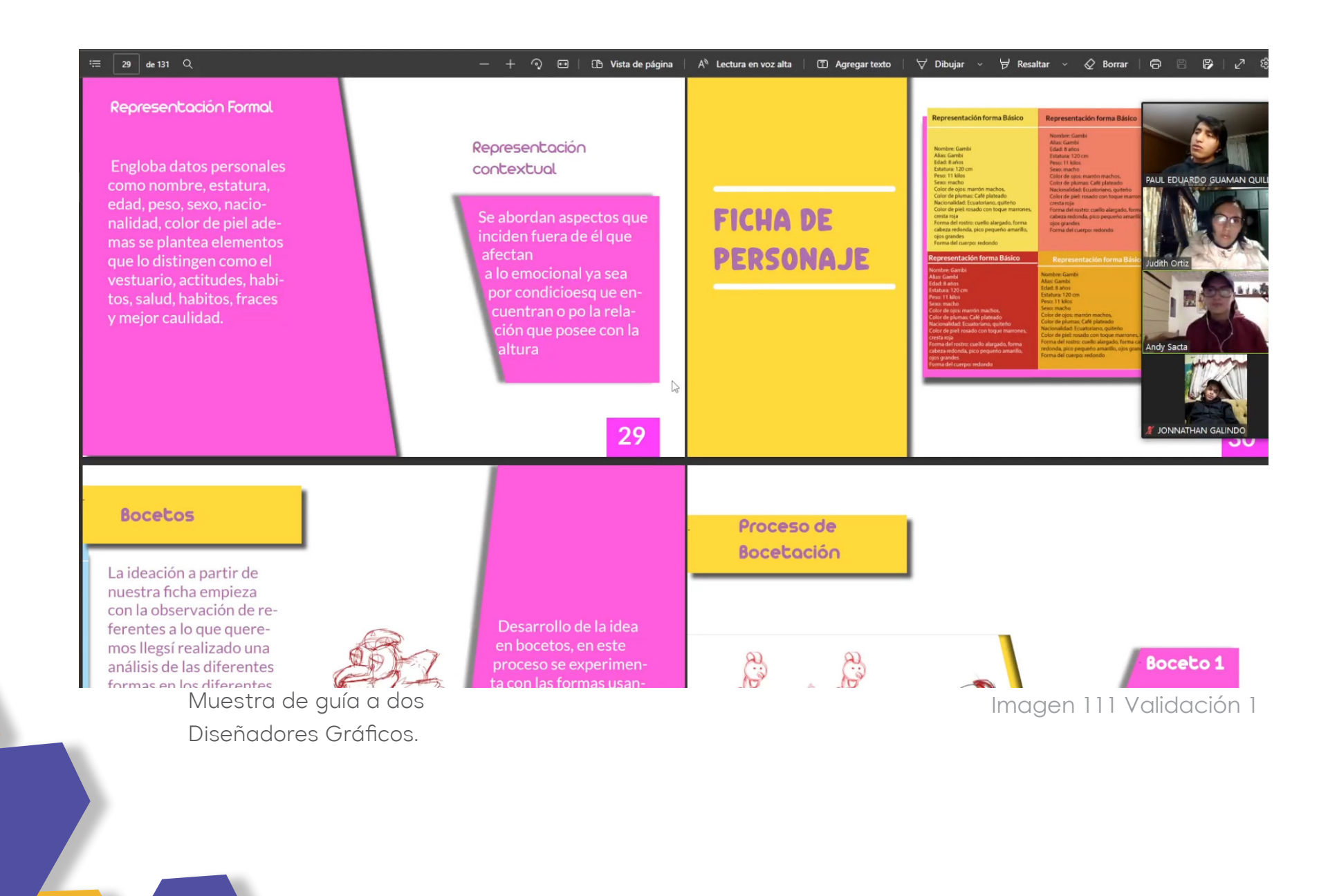

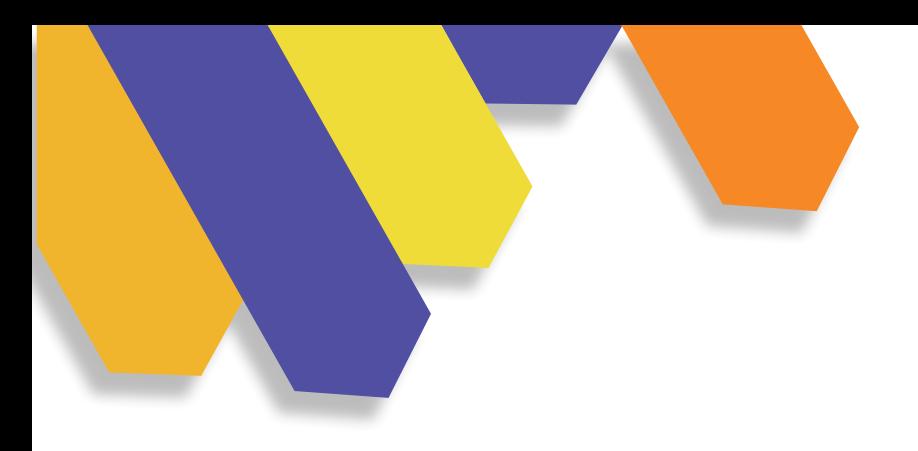

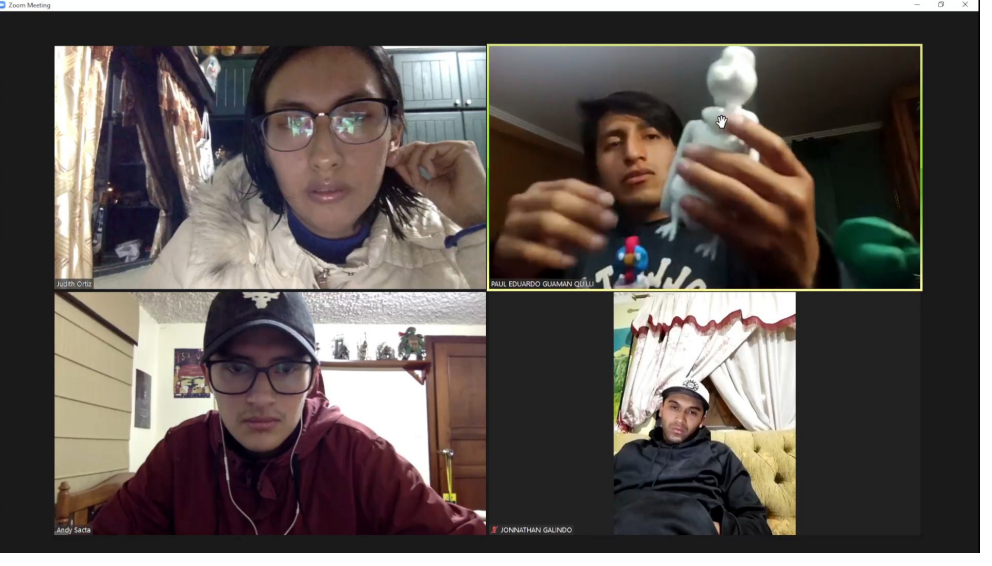

Izquierda, Diseñadores Gráficos.

Izquierda inferior estudiante de Diseño Gráfico

Imagen 112 Validación 2

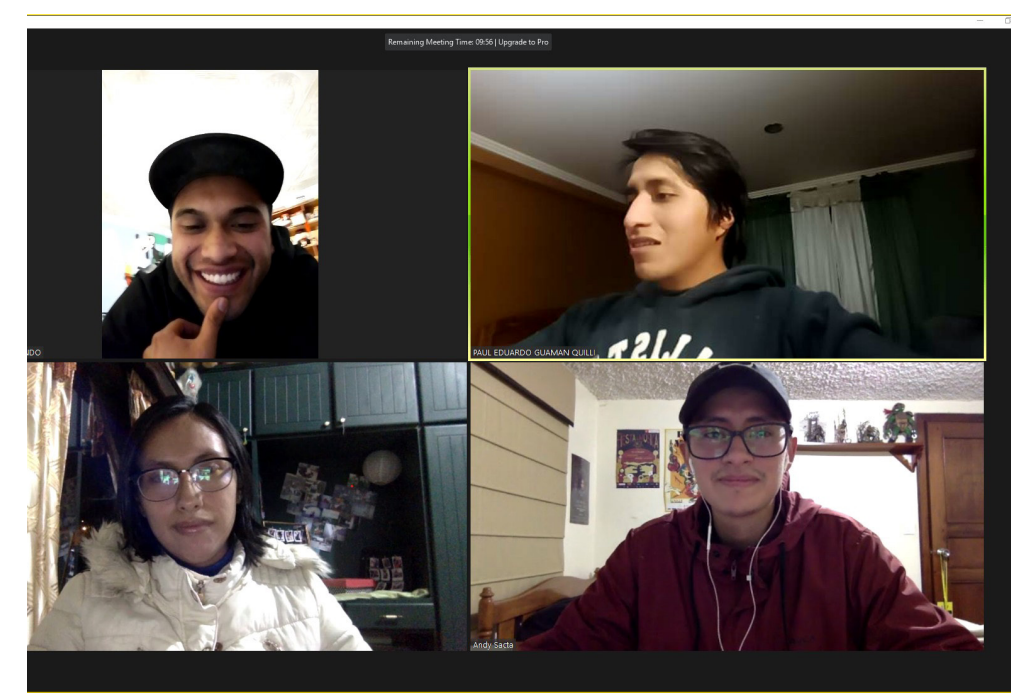

Imagen 113 Validación 3

Por parte de los Diseñadores profesionales opinaron que la guía está correcta, y que es adecuada para las personas que están aprendiendo a modelar en 3D, pero para personas que ya tienen un conocimiento previo en esta área la guía no es suficiente y finalizaron con las evaluaciones, comentando que son interesantes para medir la retención de información. Por parte del estudiante de diseño, comentó que la metodología planteada es interesante y al momento de modelar ya tendría una noción por dónde empezar un proyecto 3D.

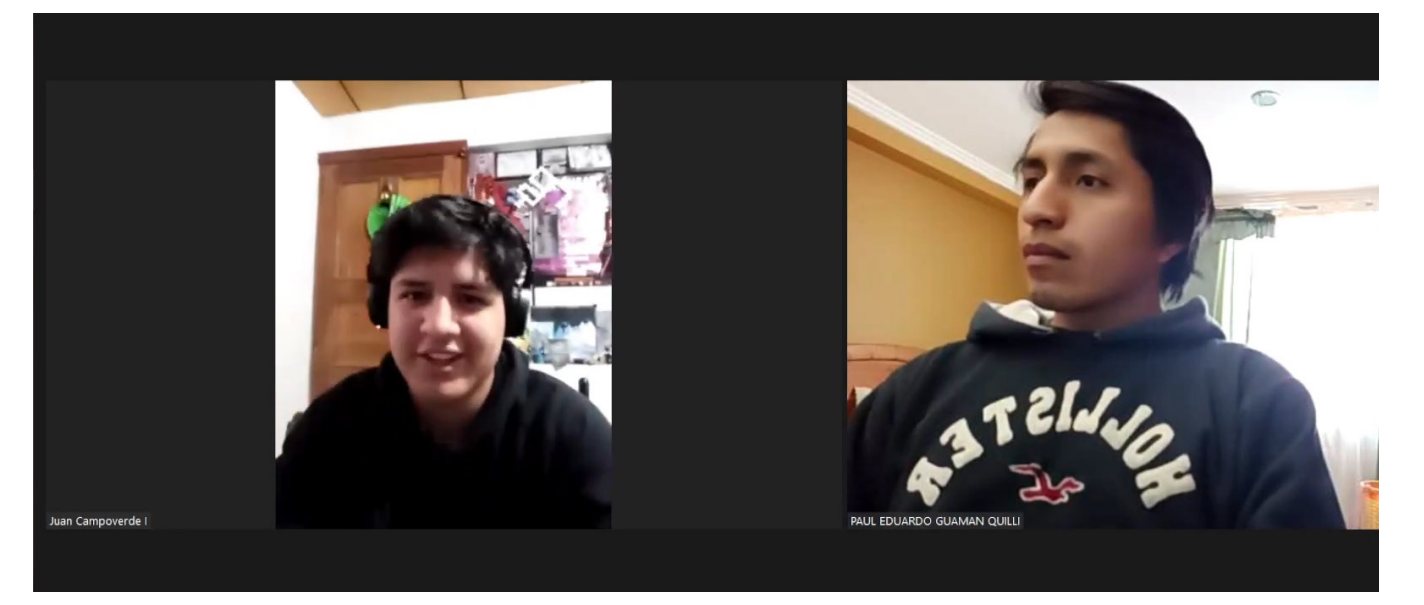

Izquierda Estudiante de Diseño Gráfico

Imagen 114 Validación

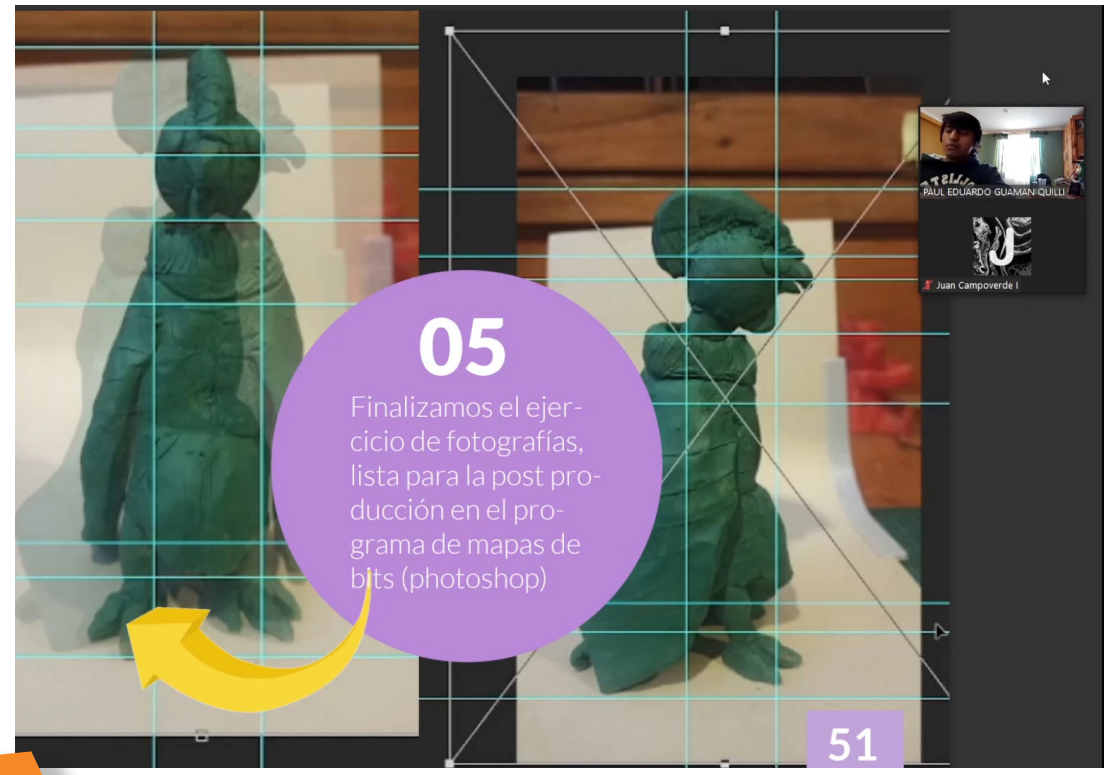

Por último, se realizó la validación a un estudiante de la Carrera de Diseño Gráfico, obteniendo resultados positivos, al momento que interactuó con los elementos como las infografías, evaluaciones y videos, el usuario se siente atraído por la guía.

Y finalizando la validación comentó que le gustaría contar con un índice interactivo para una mejor visualización de la información.

Imagen 115 Validación 5

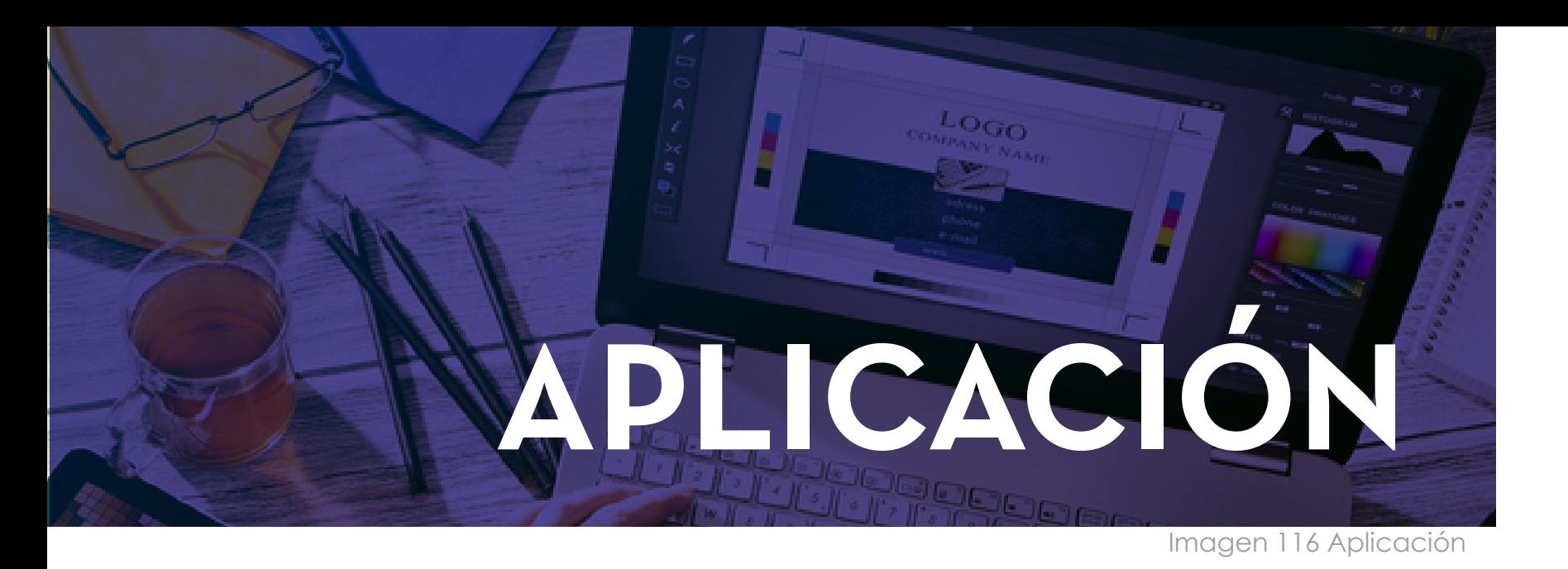

Al tener el Cóndor listo, se realiza aplicaciones en soportes tanto físicos como digitales, ya sea vallas, posters, pantallas y redes sociales. De tal forma se podrá observar que al realizar un objeto o personaje en modelado 3D, permite implementar en los soportes antes mencionados.

A continuación se puede observar cómo se aplicó al Cóndor en una campaña ficticia para el Zoológico Amaru.

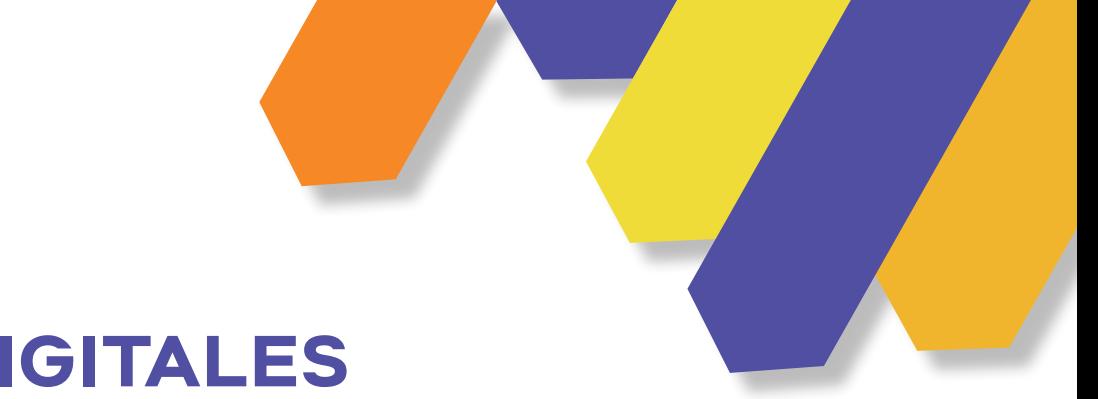

### **SOPORTES DIGITALES**

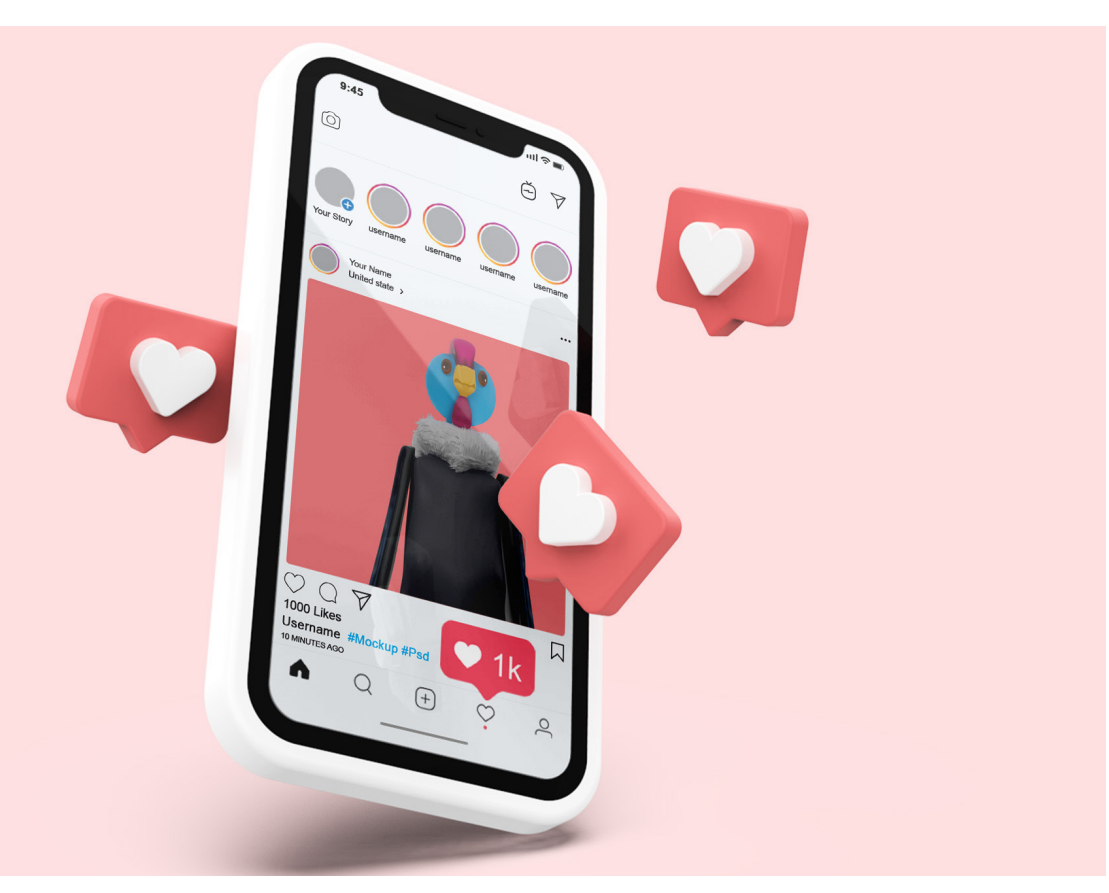

Imagen 117 R. Sociales

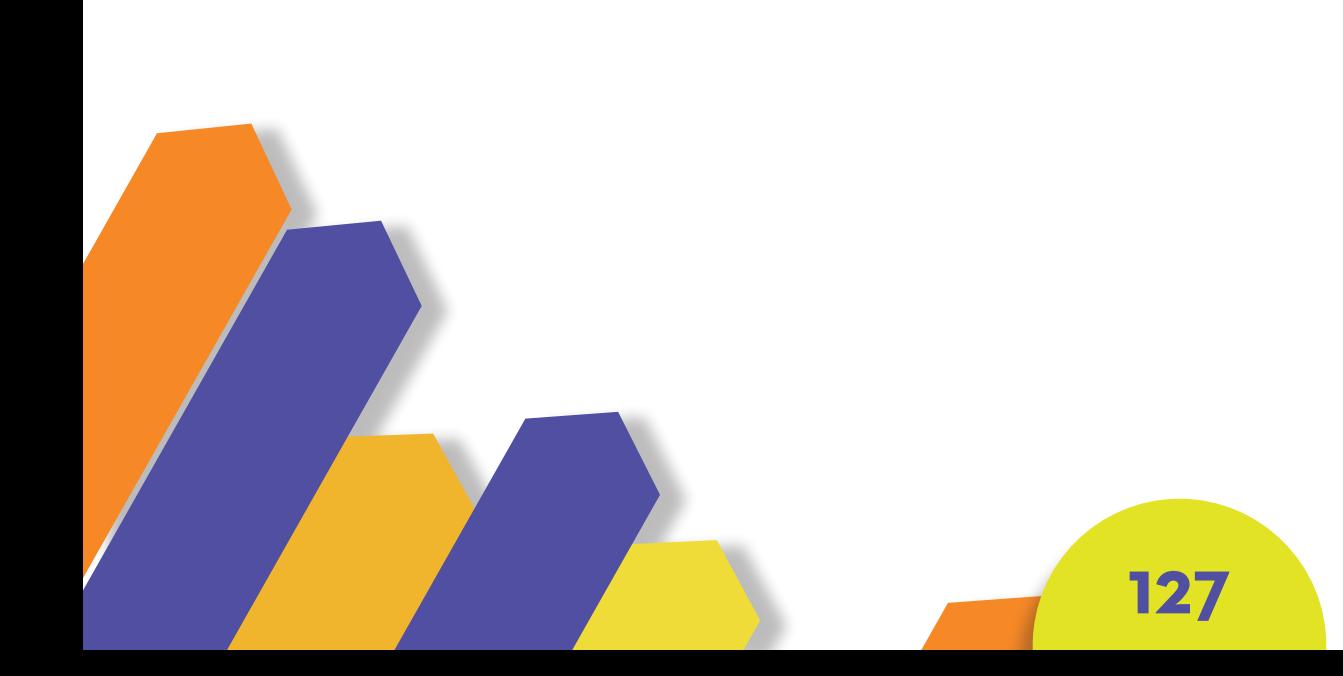

### **REDES SOCIALES**

Se observa en Instagram, como es utilizado el Cóndor en la campaña.

### **SOPORTES FÍSICOS**

### **POSTERS**

**PROYECTO** 

Podemos utilizar al Cóndor para realizar diferentes posters, e instalar en distintos puntos de la ciudad.

GAMBÍ

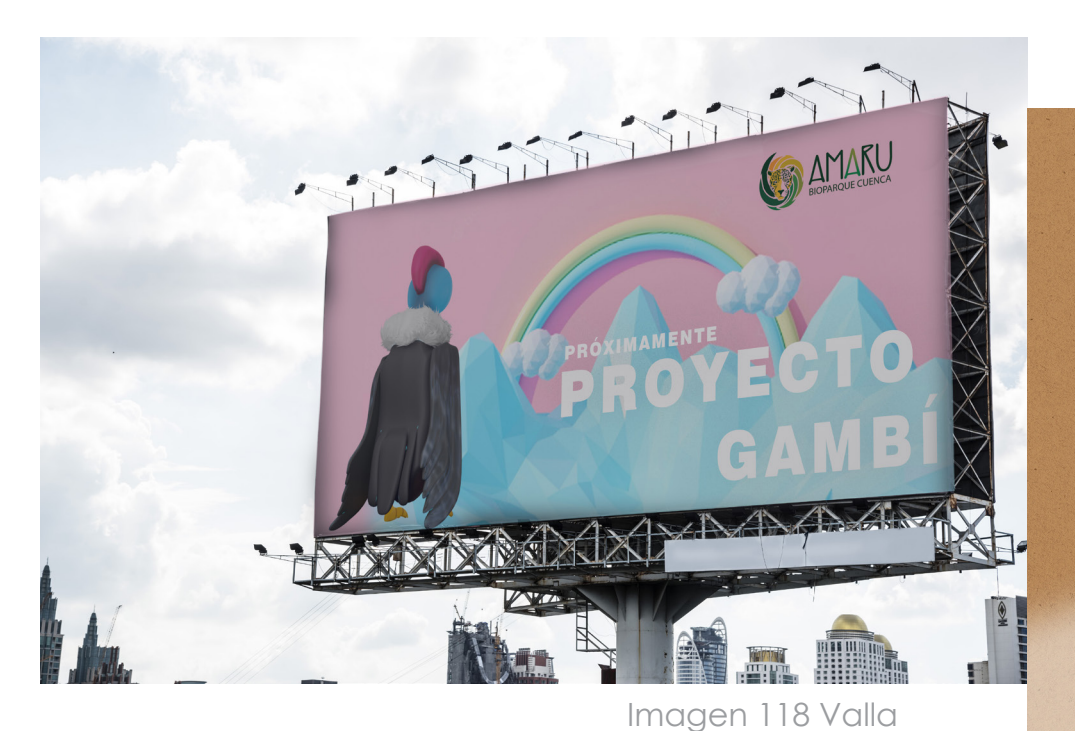

### **VALLAS PUBLICITARIAS**

A continuación, observamos al personaje aplicado en una valla publicitaria.

Imagen 119 Poster Imagen 119 Poster

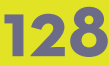

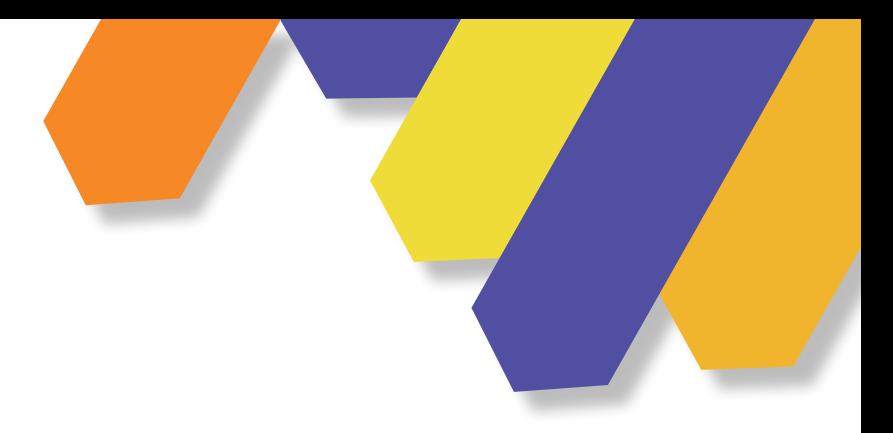

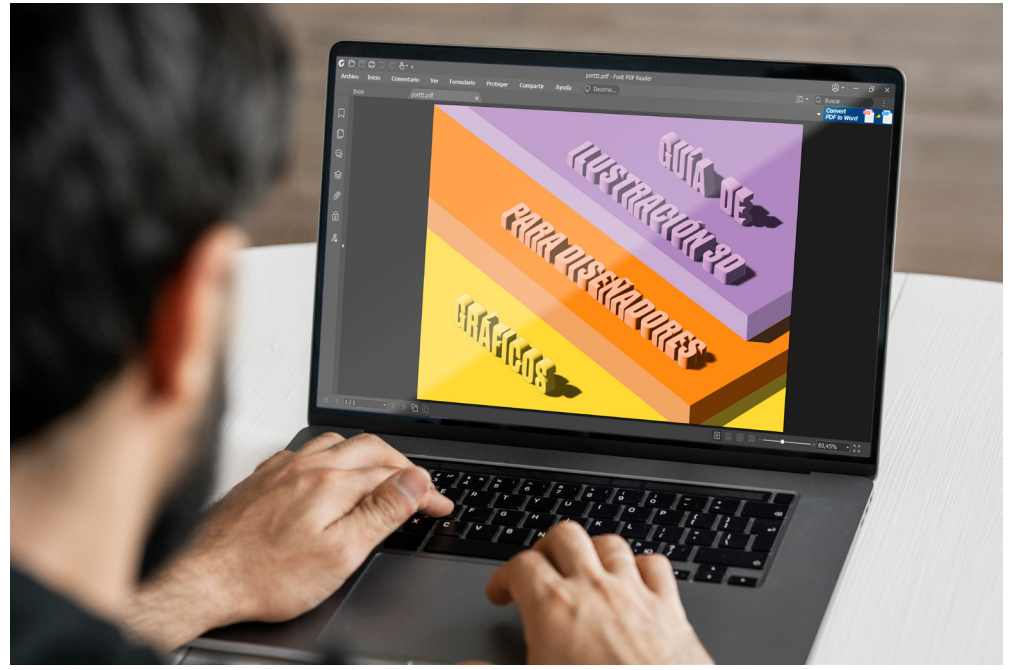

Imagen 120 Computadora

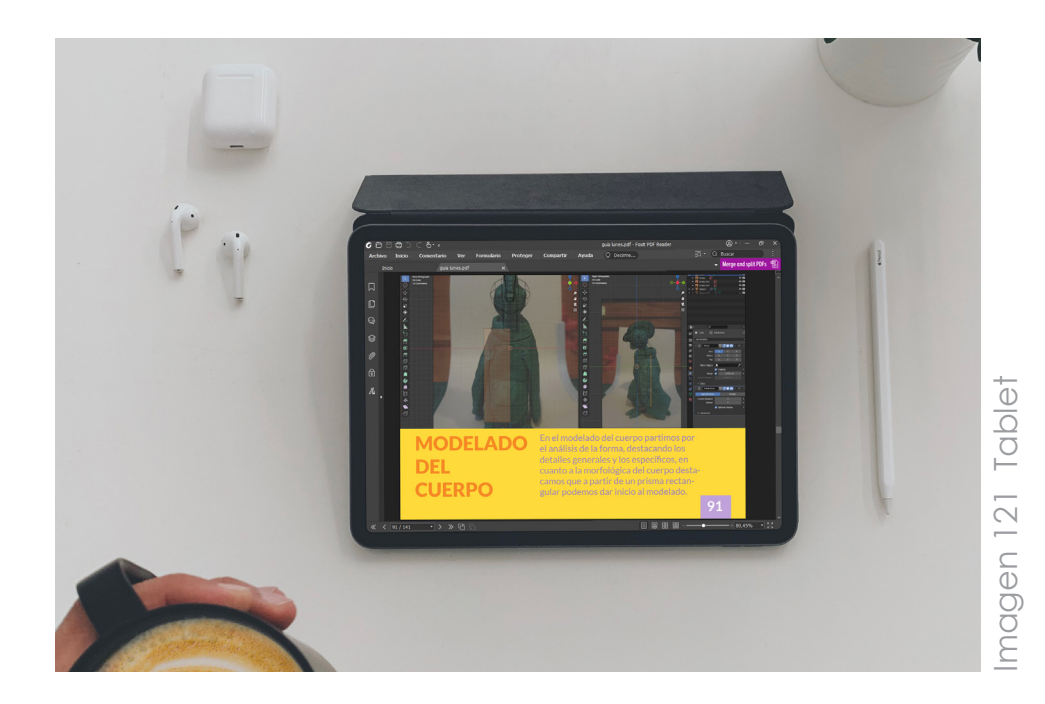

### **PRODUCTO FINAL**

A continuación se puede observar a la Guía en diferentes dispositivos tecnológicos.
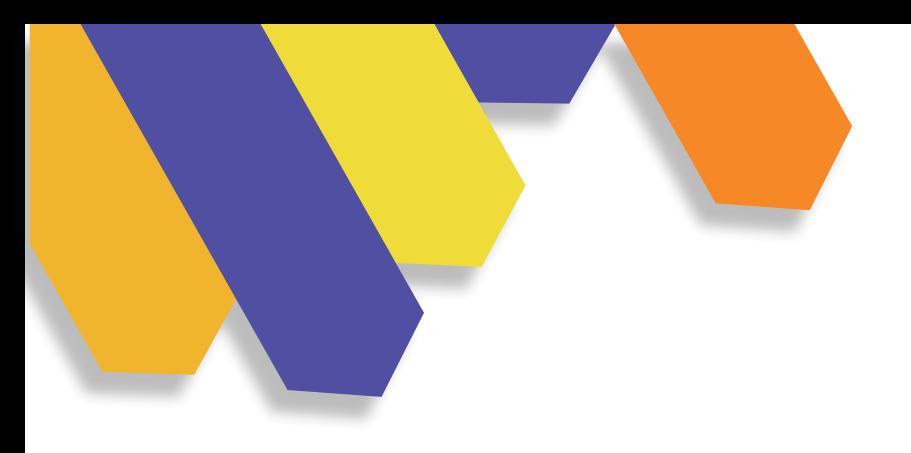

## **CÓDIGO QR**

Al escanear este código será redireccionado a la "Guía de Ilustración 3D para Diseñadores Gráficos".

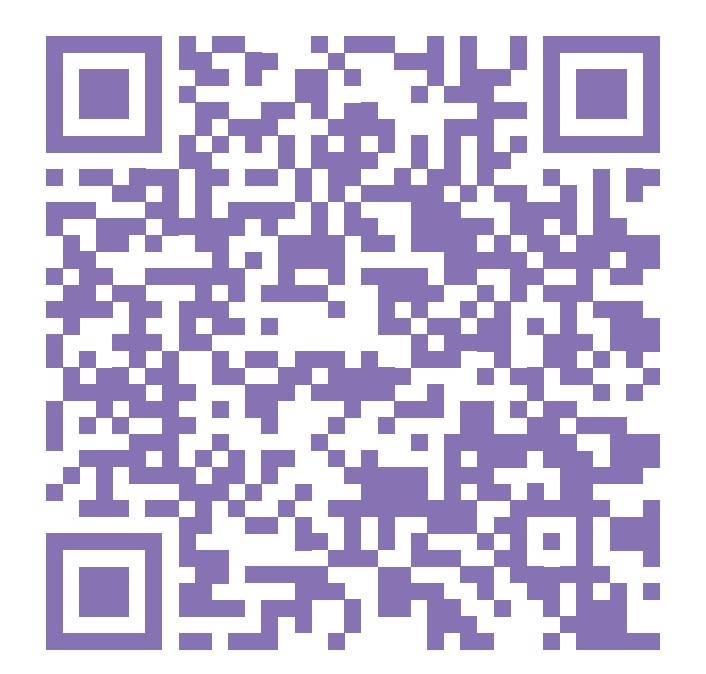

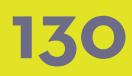

# **CONCLUSIONES RECOMENDACIONES**

La ilustración es un campo sumamente grande y cambiante, en donde el diseñador se adapta a las tendencias en esta área, por ello se desarrolló una guía básica para las personas que desean aprender de esta técnica tridimensional, dando así un nuevo valor a sus proyectos.

Al principio del proyecto se optó por realizar una guía específica de un software, con recomendación del tribunal se desarrolló una guía pensada desde la metodología, teniendo en cuenta que al pasar el tiempo, el programa puede sufrir cambios o en el peor de los casos dejará de existir dicho software, a partir de esta observación se desarrolló una extensa investigación en donde se tiene en cuenta el aprendizaje y la ilustración 3D, para poder realizar el contenido de la guía, la ideación y bocetación, registrando la construcción del personaje, adaptándole a nuestros objetivos y alcances planteados.

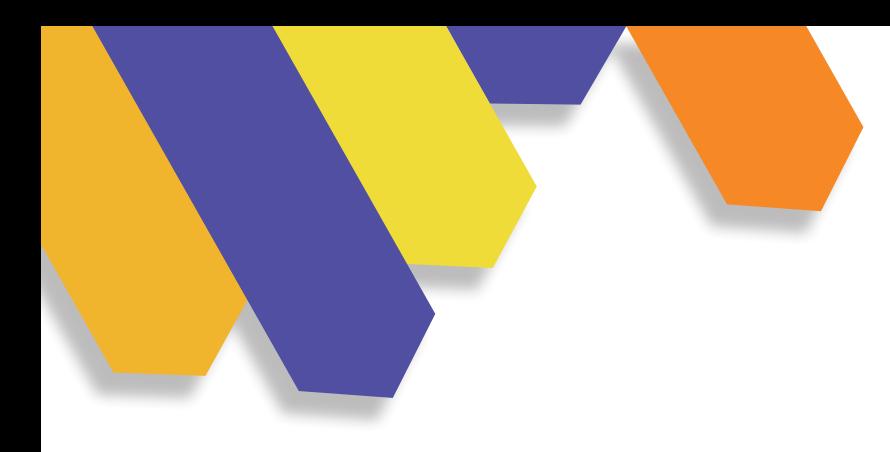

En conclusión, al finalizar la investigación necesaria para el desarrollo de la guía, hemos podido sacar puntos importantes, que se debe seguir para obtener resultados positivos al momento de modelar.

Como recomendación podemos decir que, al momento de describir los pasos del proceso de construcción del personaje, no contamos con un orden cronológico del modelado, ya que el personaje tuvo que pasar varios filtros para su aprobación final, de esta manera el proceso de construcción tuvo retrasos importantes con el tiempo programado, por otra parte, en la diagramación se dificultó debido a que se tuvo que desarrollar desde cero.

Recomendamos que al momento de crear un proyecto similar se tenga en cuenta el contenido desarrollado de esta guía para su posible profundización en temas más complejos.

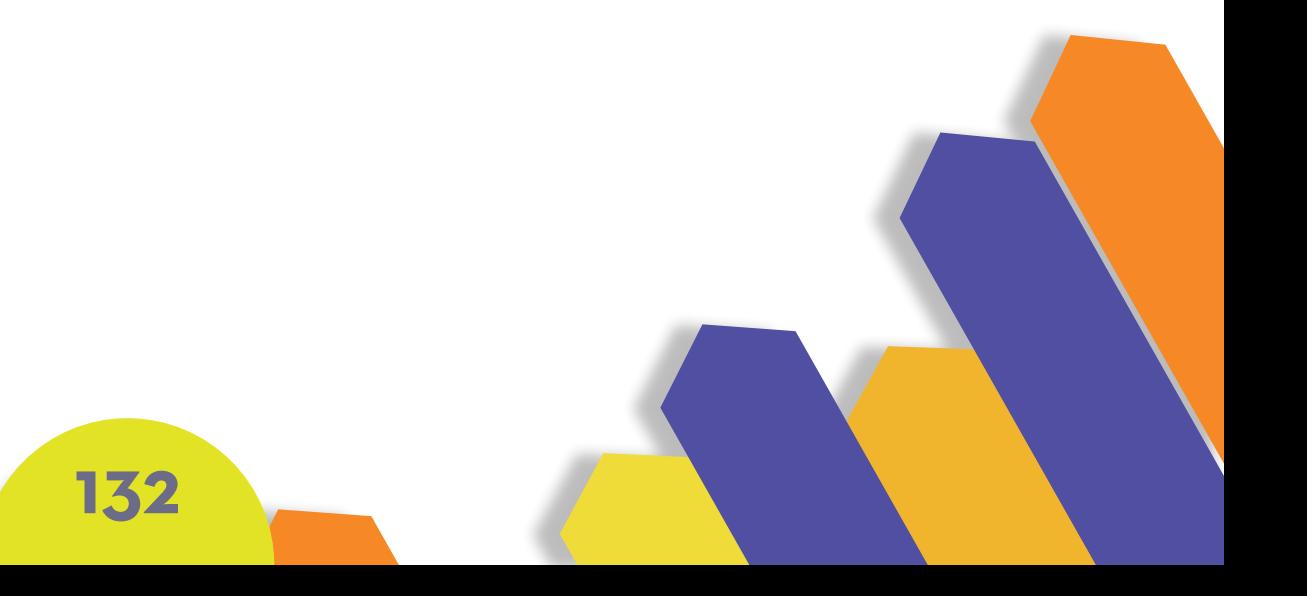

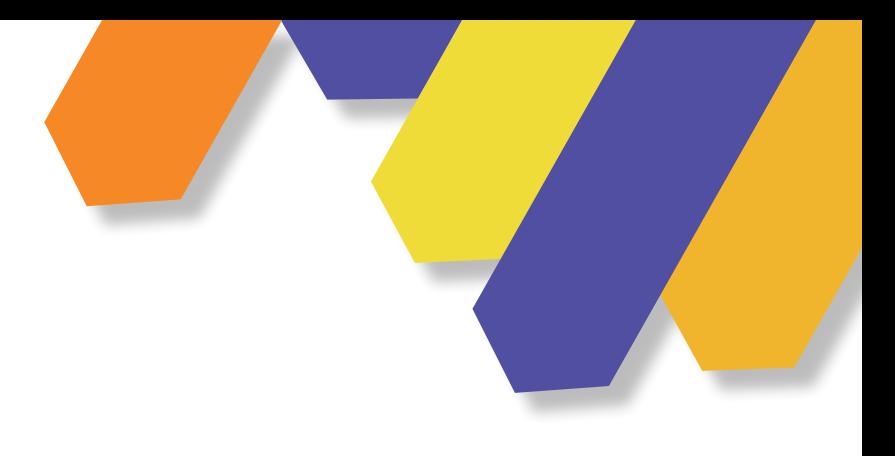

### **BIBLIOGRAFÍA**

Jiménez B. ( 2004) La ilustración dilucidación y proceso creativo.https://ojs.formacion.edu.ec/index.php/rei/article/ view/144/186

Menza, Sierra y Sánchez ( 2016) La ilustración dilucidación y proceso creativo.http://vip.ucaldas.edu.co/kepes/downloads/Revista13\_12.pdf

Zafra . M (2013) Valoración de distintos tipos de ilustración para un mismo texto. https://riunet.upv.es/bitstream/handle/10251/34983/Memoria.pdf?sequence=1

Ramon S. ( 2020) Diseño e ilustración de un producto editorial interactivo para mejorar la divulgación y comprensión de la astronomía en los niños http://dspace.uazuay.edu.ec/ handle/datos/9978

Maza M. (2014) El diseño 3D. https://dibujourjc.files.wordpress.com/2015/02/marta-mateos-maza.pdf

Fuente A. (2019) La potencia del pensamiento 3D .. o cuéntamelo con manzanas https://www.seriousplay.tra-

**133**

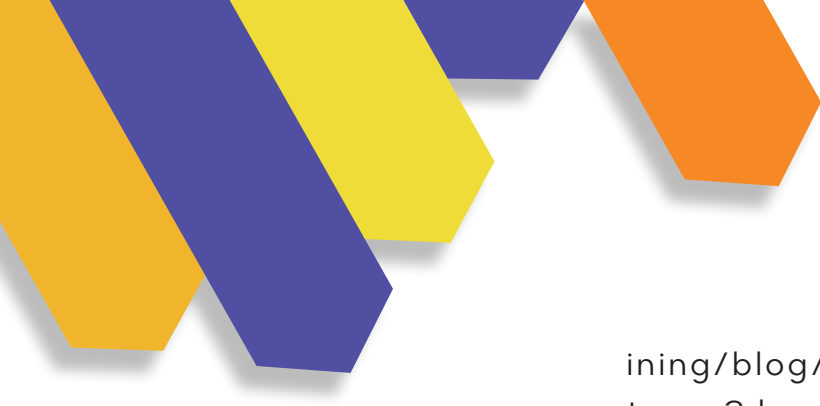

ining/blog/2019/10/27/la-potencia-del-pensamiento-en-3d-o-cuentamelo-con-manzanas/

Leal (s.f) (Des)orden en el espacio. https://foroalfa.org/articulos/des-orden-en-el-espacio

Orientaciones para la renovación curricular (2014) https:// www.coursehero.com/file/67596158/renov-curric-5-1-3- 20140830164216pdf/

Tirúa (2001) ¿Cómo hacer guías didácticas? http://files.material-didactico98.webnode.cl/200000196-0c5130e427/ como%20hacer\_gu%C3%ADas%20did%C3%A1cticas.pdf

Mancipe L.(2016) El diseño Gráfico y de comunicación. https://nexus.univalle.edu.co/index.php/nexus/article/download/1847/1952#:~:text=El%20dise%C3%B1o%20de%20 comunicaci%C3%B3n%20es,comunicar%20mensajes%20 a%20grupos%20determinados.

Mazzeo C. (2016) Diseño y sistemas bajo la punta del iceberg. Ediciones Infinito

Reyes B, Proaño E. (2020) Importancia del conocimiento de la ilustración y creación de personajes en la carrera de diseño gráfica https://ojs.formacion.edu.ec/index.php/rei/article/view/214

Clavijo M. y Quinatoa O. (2019) Análisis, diseño y desarrollo de un sitio e-commerce de productos personalizables utilizando herramientas de desarrollo 3D para los empremientos de tigua picture y biocomfy. https://dspace.ups.edu.ec/ handle/123456789/17672

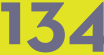

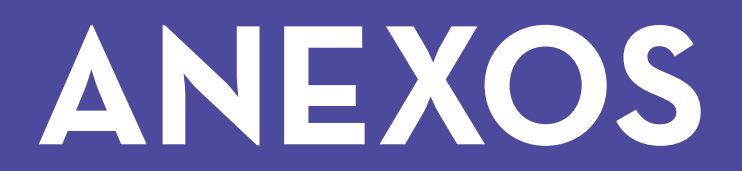

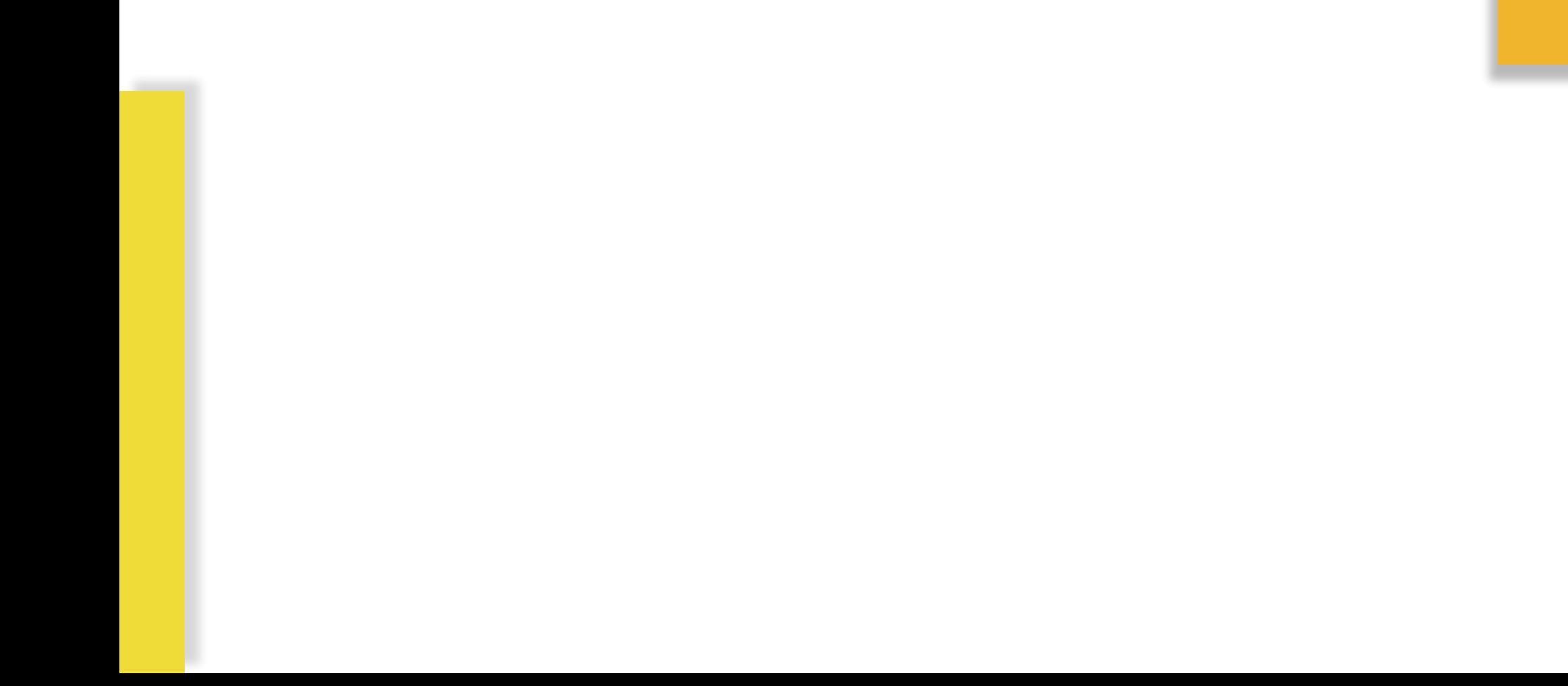

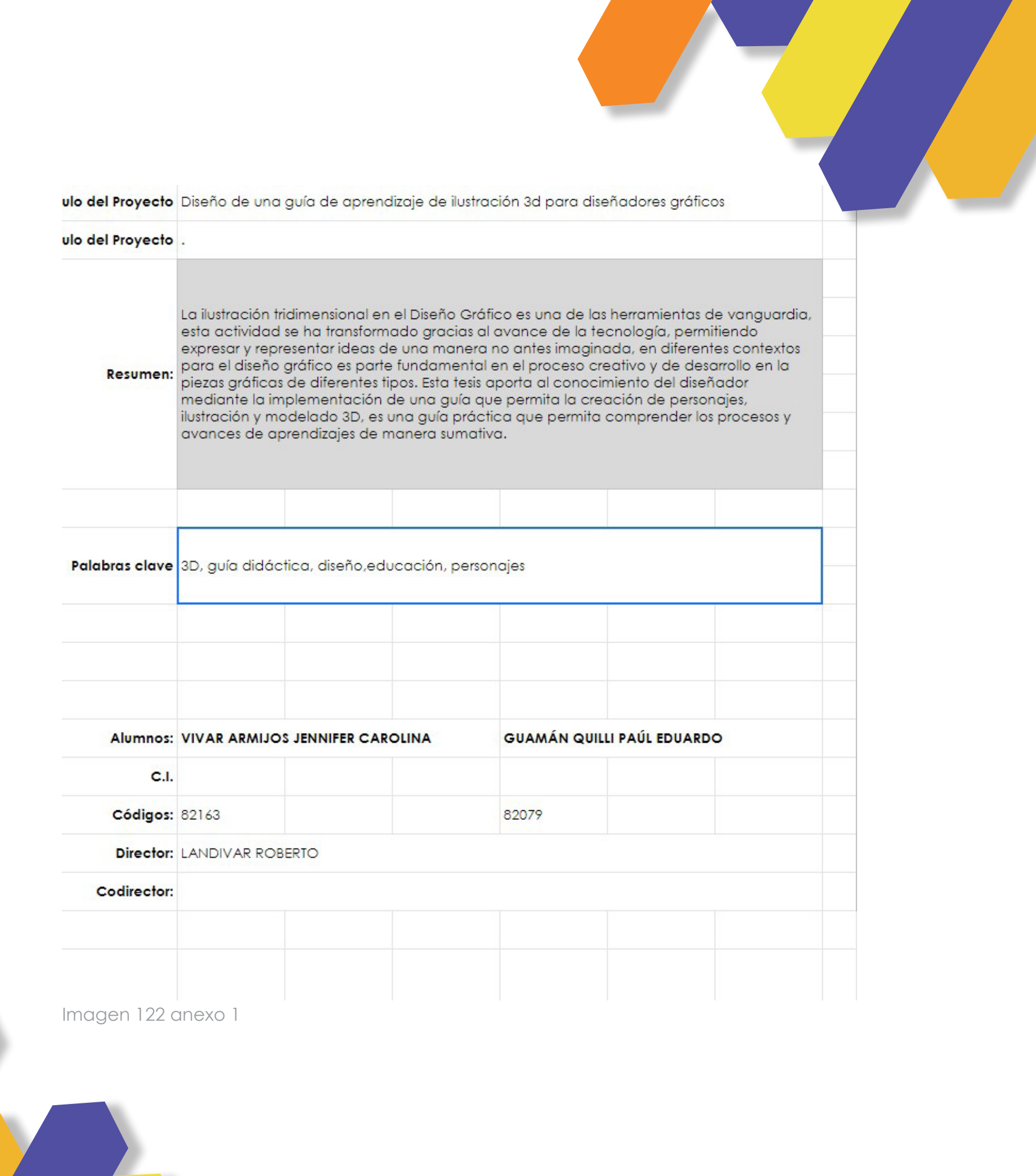

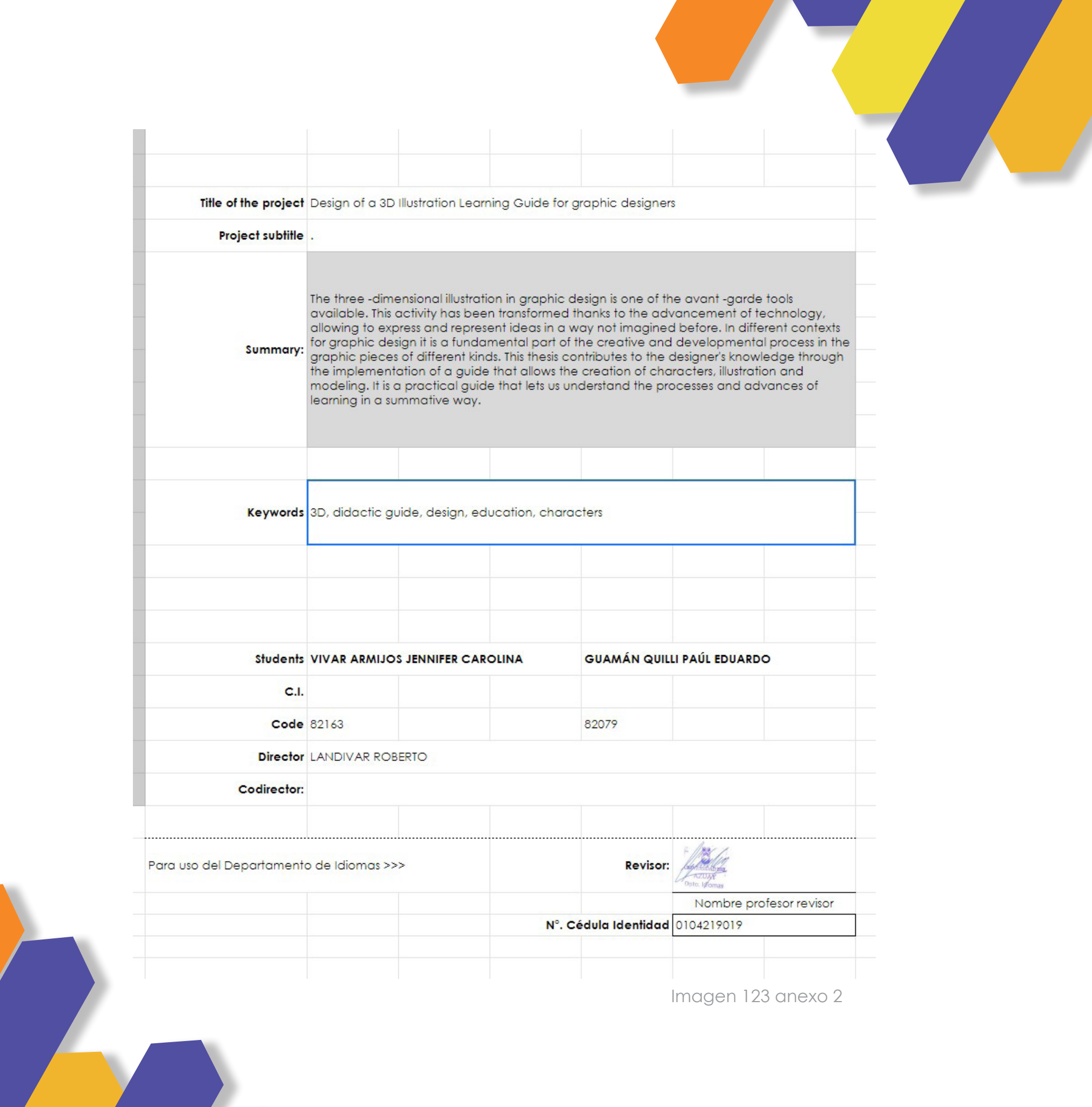

#### GUIÓN PARA REALIAZAR LA VALIDACIÓN

1. Presentación de los Diseñadores y estudiantes de Diseño Gráfico.

- 2. Planteamiento de la problemática.
- 3. Explicar los objetivos del proyecto.
- 4. Presentación del prototipo de la guía.
- 5. Explicación del prototipo, infografías y evaluaciones.
- 6. Observación al Target (estudiantes y profesionales) al momento que interactúan con la guía.

Imagen 124 guión

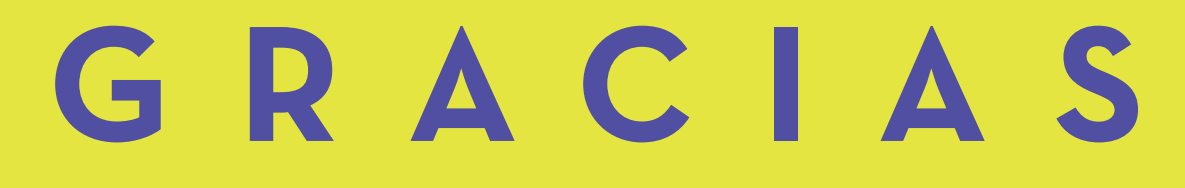

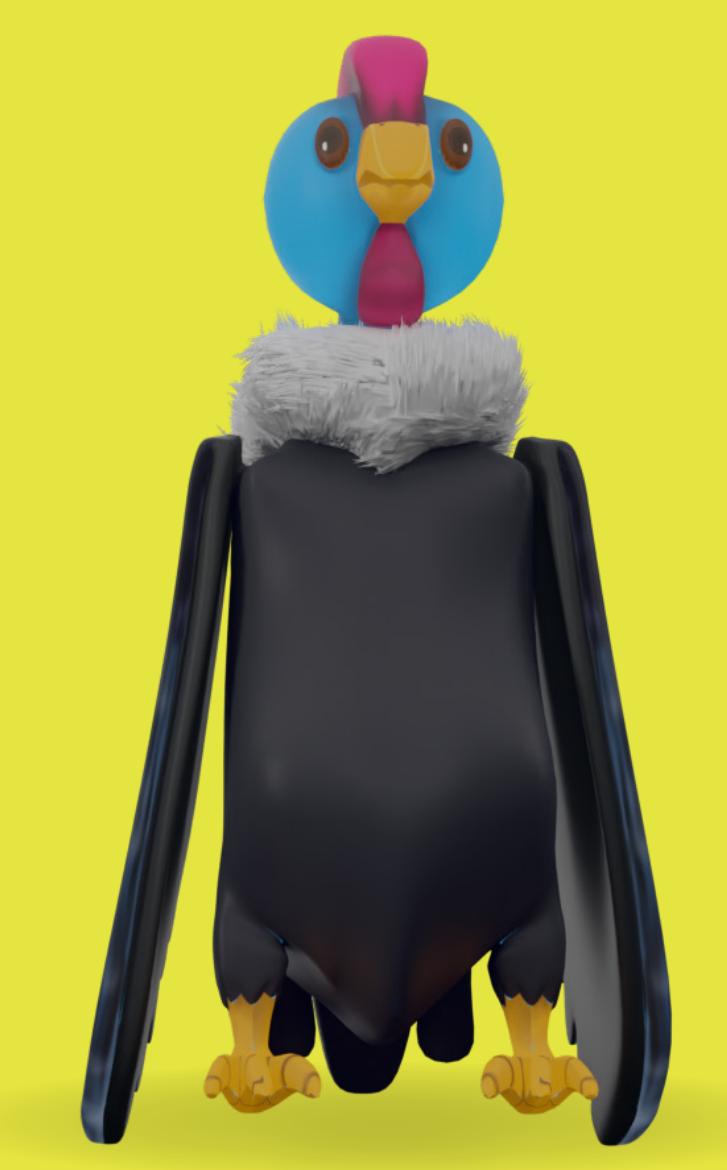